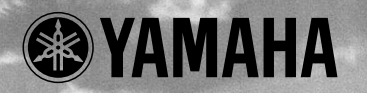

VAMAHA

**AIDUT** 

**PHONES** 

 $\widehat{\bigcirc}$ 

POWERIVOL

# MUIDO **TONE GENERATOR**

## **OWNER'S MANUAL BEDIENUNGSANLEITUNG MODE D'EMPLOI**

TONE GENERATOR

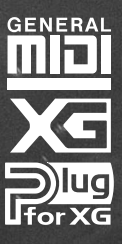

EDIT

**NODE** 

८<br>ह०

#### **FCC INFORMATION (U.S.A)**

#### **1. IMPORTANT NOTICE : DO NOT MODIFY THIS UNIT!**

This product, when installed as indicated in the instructions contained in this manual, meets FCC requirements. Modifications not expressly approved by Yamaha may void your authority, granted by the FCC, to use the product.

- 2. **IMPORTANT:** When connecting this product to accessories and/or another product use only high quality shielded cables. Cable/s supplied with this product MUST be used. Follow all installation instructions. Failure to follow instructions could void your FCC authorization to use this product in the USA.
- **3. NOTE:** This product has been tested and found to comply with the requirements listed in FCC Regulations, Part 15 for Class "B" digital devices. Compliance with these requirements provides a reasonable level of assurance that your use of this product in a residential environment will not result in harmful interference with other electronic devices. This equipment generates/uses radio frequencies and, if not installed and used according to the instructions found in the user's manual, may cause interference harmful to the operation of other electronic devices. Compliance with FCC regulations does not guarantee that interference will not occur in all installations. If this product is found to be the source of interference, which can be determined by turning the unit "OFF" and "ON", please try to eliminate the problem by using one of the following measures:

Relocate either this product or the device that is being affected by the interference.

Utilize power outlets that are on different branch (circuit breaker or fuse) circuits or install AC line filter/s.

In the case of radio or TV interference, relocate/reorient the antenna. If the antenna lead-in is 300 ohm ribbon lead, change the lead-in to co-axial type cable.

If these corrective measures do not produce satisfactory results, please contact the your local retailer authorized to distribute this type of product. If you can not locate the appropriate retailer, please contact Yamaha Corporation of America, Electronic Service Division, 6600 Orangethorpe Ave, Buena Park, CA 90620

\* The above statements apply ONLY to those products distributed by Yamaha Corporation of America or its subsidiaries.

#### **CANADA**

This Class B digital apparatus complies with Canadian ICES-003.

Cet appareil numérique de la classe B est conforme à la norme NMB-003 du Canada.

• This applies only to products distributed by Yamaha Canada Music Ltd.

• Ceci ne s'applique qu'aux produits distribués par Yamaha Canada Musique Ltée.

#### **NEDERLAND / THE NETHERLANDS**

**•** Dit apparaat bevat een lithium batterij voor geheugen back-up.

**•** This apparatus contains a lithium battery for memory back-up.

**•** Raadpleeg uw leverancier over de verwijdering van de batterij op het moment dat u het apparaat ann het einde van de levensduur afdankt of de volgende Yamaha Service Afdeiing: Yamaha Music Nederland Service Afdeiing Kanaalweg 18-G, 3526 KL UTRECHT Tel. 030-2828425

**•** For the removal of the battery at the moment of the disposal at the end of the service life please consult your retailer or Yamaha Service Center as follows:

Yamaha Music Nederland Service Center Address : Kanaalweg 18-G, 3526 KL UTRECHT Tel : 030-2828425

**•** Gooi de batterij niet weg, maar lever hem in als KCA.

**•** Do not throw away the battery. Instead, hand it in as small chemical waste.

#### **ADVARSEL!**

Lithiumbatteri—Eksplosionsfare ved fejlagtig håndtering. Udskiftning må kun ske med batteri af samme fabrikat og type. Levér det brugte batteri tilbage til leverandoren.

#### **VARNING**

Explosionsfara vid felaktigt batteribyte. Använd samma batterityp eller en ekvivalent typ som rekommenderas av apparattillverkaren. Kassera använt batteri enligt fabrikantens instruktion.

#### **VAROITUS**

Paristo voi räjähtää, jos se on virheellisesti asennettu. Vaihda paristo ainoastaan laitevalmistajan suosittelemaan tyyppiin. Hävitä käytetty paristo valmistajan ohjeiden mukaisesti.

## **SPECIAL MESSAGE SECTION**

This product utilizes batteries or an external power supply (adapter). DO NOT connect this product to any power supply or adapter other than one described in the manual, on the name plate, or specifically recommended by Yamaha.

**WARNING:** Do not place this product in a position where anyone could walk on, trip over ,or roll anything over power or connecting cords of any kind. The use of an extension cord is not recommended! IF you must use an extension cord, the minimum wire size for a 25' cord (or less ) is 18 AWG. NOTE: The smaller the AWG number ,the larger the current handling capacity. For longer extension cords, consult a local electrician.

This product should be used only with the components supplied or; a cart, rack, or stand that is recommended by Yamaha. If a cart, etc., is used, please observe all safety markings and instructions that accompany the accessory product.

#### **SPECIFICATIONS SUBJECT TO CHANGE:**

The information contained in this manual is believed to be correct at the time of printing. However, Yamaha reserves the right to change or modify any of the specifications without notice or obligation to update existing units.

This product, either alone or in combination with an amplifier and headphones or speaker/s, may be capable of producing sound levels that could cause permanent hearing loss. DO NOT operate for long periods of time at a high volume level or at a level that is uncomfortable. If you experience any hearing loss or ringing in the ears, you should consult an audiologist.

**IMPORTANT:** The louder the sound, the shorter the time period before damage occurs.

Some Yamaha products may have benches and / or accessory mounting fixtures that are either supplied with the product or as optional accessories. Some of these items are designed to be dealer assembled or installed. Please make sure that benches are stable and any optional fixtures (where applicable) are well secured BEFORE using.

Benches supplied by Yamaha are designed for seating only. No other uses are recommended.

#### **NOTICE:**

Service charges incurred due to a lack of knowledge relating to how a function or effect works (when the unit is operating as designed) are not covered by the manufacturer's warranty, and are therefore the owners responsibility. Please study this manual carefully and consult your dealer before requesting service.

#### **ENVIRONMENTAL ISSUES:**

Yamaha strives to produce products that are both user safe and environmentally friendly. We sincerely believe that our products and the production methods used to produce them, meet these goals. In keeping with both the letter and the spirit of the law, we want you to be aware of the following:

#### **Battery Notice:**

This product MAY contain a small non-rechargeable battery which (if applicable) is soldered in place. The average life span of this type of battery is approximately five years. When replacement becomes necessary, contact a qualified service representative to perform the replacement.

This product may also use "household" type batteries. Some of these may be rechargeable. Make sure that the battery being charged is a rechargeable type and that the charger is intended for the battery being charged.

When installing batteries, do not mix batteries with new, or with batteries of a different type. Batteries MUST be installed correctly. Mismatches or incorrect installation may result in overheating and battery case rupture.

#### **Warning:**

Do not attempt to disassemble, or incinerate any battery. Keep all batteries away from children. Dispose of used batteries promptly and as regulated by the laws in your area. Note: Check with any retailer of household type batteries in your area for battery disposal information.

#### **Disposal Notice:**

Should this product become damaged beyond repair, or for some reason its useful life is considered to be at an end, please observe all local, state, and federal regulations that relate to the disposal of products that contain lead, batteries, plastics, etc. If your dealer is unable to assist you, please contact Yamaha directly.

#### **NAME PLATE LOCATION:**

The name plate is located on the rear of the product. The model number, serial number, power requirements, etc., are located on this plate. You should record the model number, serial number, and the date of purchase in the spaces provided below and retain this manual as a permanent record of your purchase.

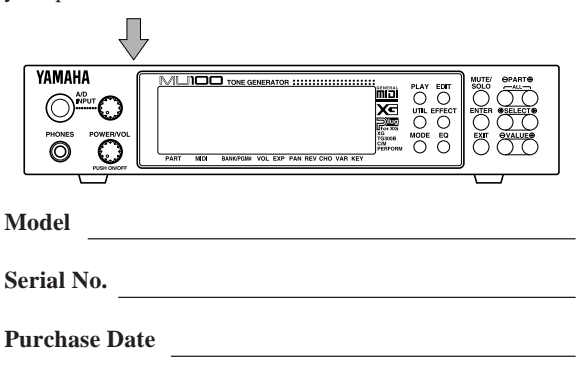

## **PLEASE KEEP THIS MANUAL**

## MUIC **TONE GENERATOR**

## **MODE D'EMPLOI**

**OWNER'S MANUAL**

BEDIENUNGSANLEITUNG

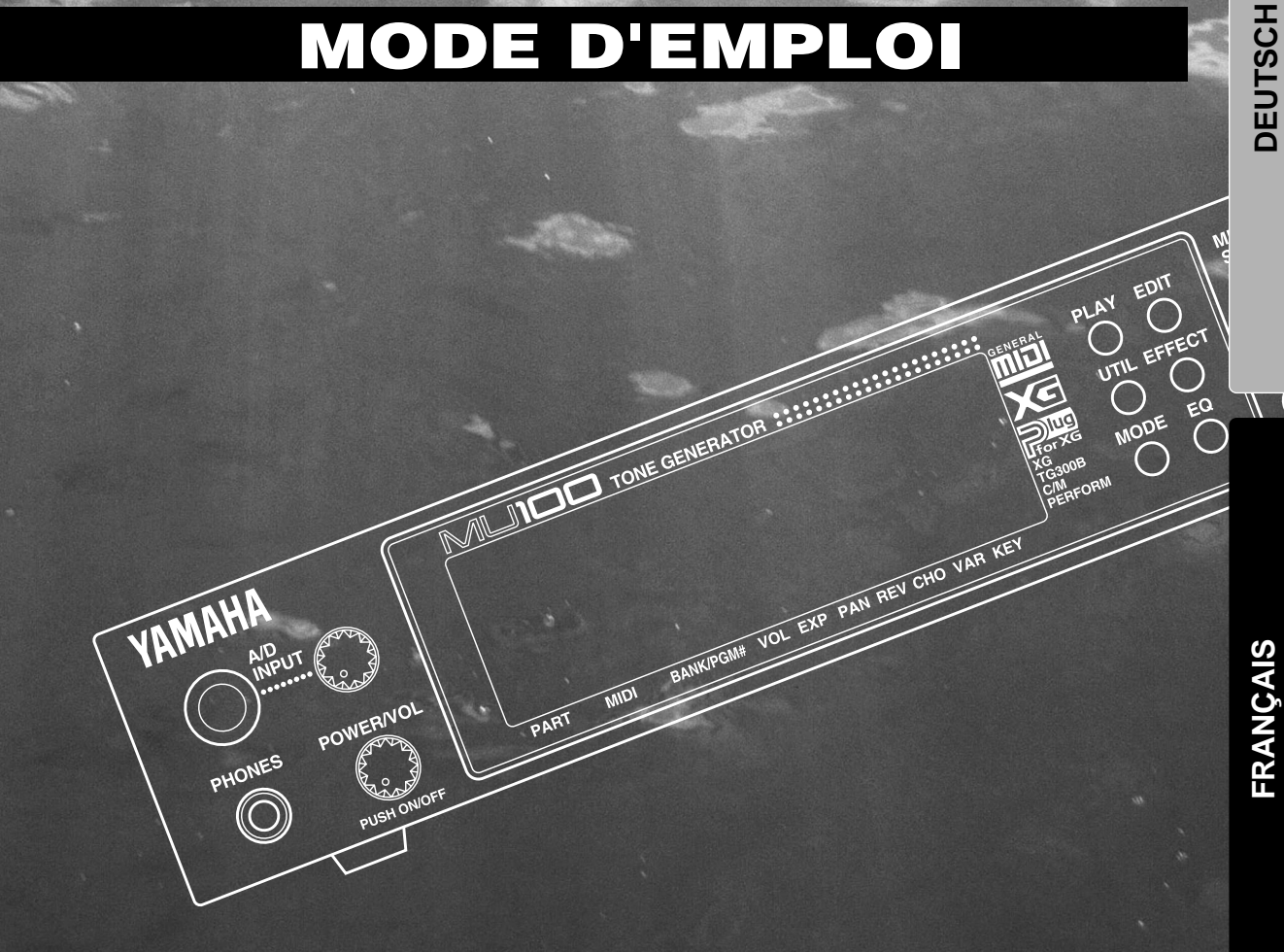

## Bienvenue dans le monde acoustique du MU100

Félicitations! Nous vous remercions d'avoir porté votre choix sur le générateur de son MU100 de Yamaha.

Le MU100 est un générateur de son de niveau professionnel offrant un total impressionnant de **1313 voix de haute qualité,** une **compatibilité Général MIDI** complète comprenant le système **XG** de Yamaha ainsi qu'une **interface informatique** flexible, le tout dans un appareil simple d'utilisation et de format compact, montable dans un demi-rack.

L'**interface intégrée pour ordinateur-hôte** ainsi que les **bornes MIDI** équipant le MU100 en font l'outil de travail idéal au sein de tout système de production musicale assistée par ordinateur, de la configuration portable la plus simple à l'utilisation dans un studio MIDI complet. Les commandes intuitives du MU100 sont représentées graphiquement sur son vaste écran à cristaux liquides, simplifiant considérablement l'utilisation de l'appareil.

Le MU100 comprend également **deux entrées MIDI totalement indépendantes** et offre une **capacité multi-timbrale de 32 canaux**, ainsi qu'une **polyphonie de 64 notes** permettant de reproduire les données de morceau les plus élaborées. Un **mode spécial de performance** (Performance), particulièrement adapté aux applications sur scène, permet des opérations extrêmement souples sur quatre voix. Grâce aux **six processeurs d'effets multiples numériques** et aux **deux sections d'égalisation** (égalisation de partie et égalisation générale), vous pouvez "adoucir" le son selon vos humeurs musicales. Le MU100 comprend également une série complète d'**outils d'édition** simples d'utilisation qui vous aideront à créer ce son que vous recherchez.

Le MU100 dispose d'une **entrée A/N** vous permettant de connecter un microphone, une guitare électrique ou un autre instrument, et de mélanger les signaux de la source connectée aux voix de l'appareil. Un connecteur d'insérable est incorporé au MU100 afin de faciliter l'intégration avec le système insérable XG.

<sup>\*</sup> Tous les noms de compagnies et de produits mentionnés dans ce mode d'emploi sont des marques de fabrique ou des marques déposées de leurs propriétaires respectifs.

## Déballage

L'emballage du MU100 contient les éléments repris dans la liste ci-dessous. Assurez-vous que tous les éléments sont présents. Notez également le numéro de série de votre MU100 dans la case prévue à cet effet ci-dessous. Ce numéro pourrait s'avérer utile pour des consultations ultérieures.

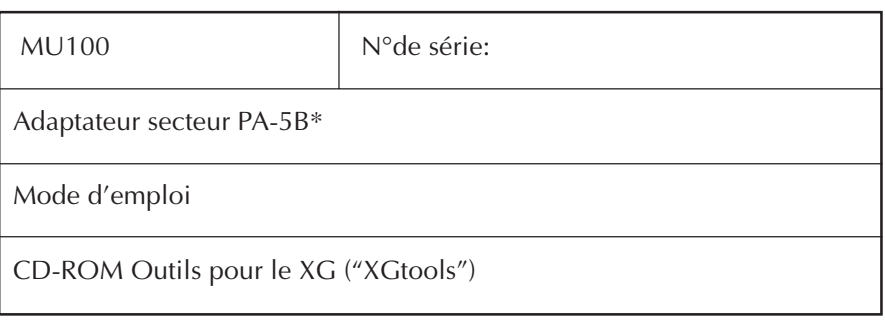

\* Les spécifications d'alimentation pourraient varier selon le pays. Pour de plus amples informations, veuillez consulter votre revendeur yamaha.

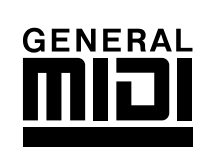

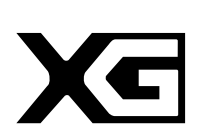

**Format GM de niveau 1**

Le format "GM de niveau 1" est une norme définissant l'agencement des voix dans un générateur de son ainsi que le comportement MIDI de ce dernier et permettant de reproduire des données sur tout générateur de son – quels qu'en soient le fabricant ou le modèle– compatible GM en obtenant sensiblement les mêmes sons.

Les générateurs de son et les données de morceau adoptant la norme GM de niveau 1 portent le logo GM.

#### **Format XG**

Le format "XG" est une norme de générateur de son complétant l'agencement des voix défini par la norme GM de niveau 1. Le format XG a été créé afin de répondre aux exigences actuelles toujours plus pressantes de l'environnement périphérique informatique. Ce nouveau format offre une plus grande richesse des capacités d'expression tout en assurant la compatibilité optimale des données. Le format XG complète idéalement le format GM de niveau 1 en définissant la manière dont les voix sont étendues ou éditées et la structure ainsi que le type des effets.

Si vous souhaitez vous lancer dans une expérience musicale passionnante vous offrant des voix d'extension et des fonctions d'effet sans limites, reproduisez des données de morceau portant le logo XG (disponibles dans le commerce) sur un générateur de son portant le même logo.

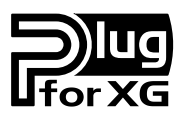

#### **Système XG Plug-in**

Ce système offre aux générateurs de son compatibles avec le système XG Plug-in de puissantes capacités d'expansion.

Grâce au système XG Plug-in, équipez votre générateur de son d'une technologie de pointe extrêmement sophistiquée et prenez ainsi une longueur d'avance dans la course au développement technologique de la production musicale contemporaine.

## Table des matières

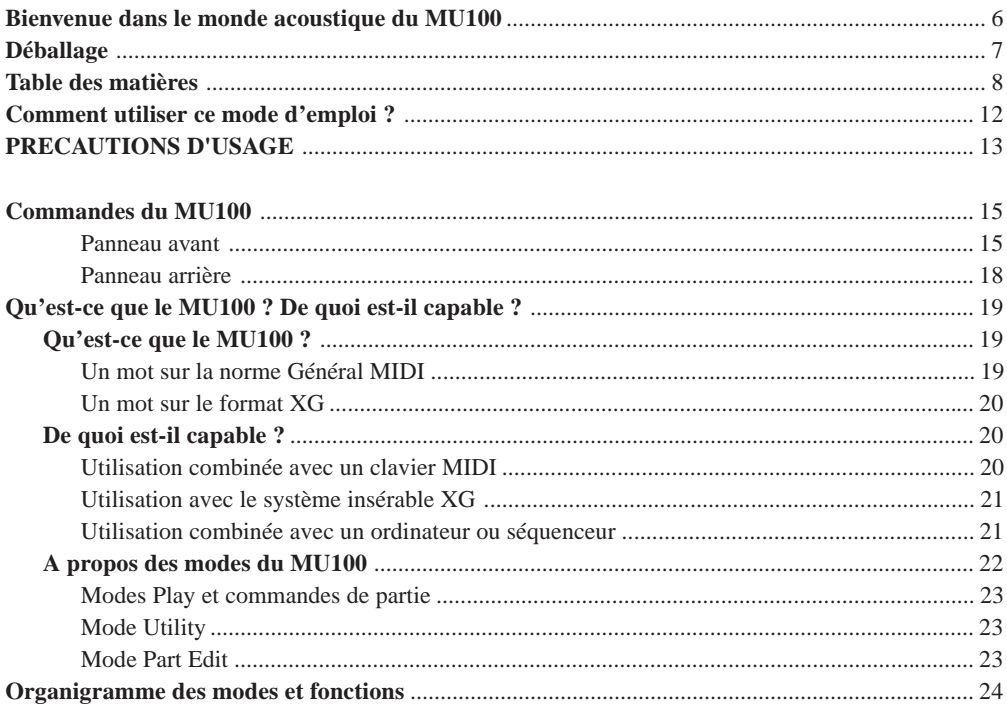

#### **INITIATION**

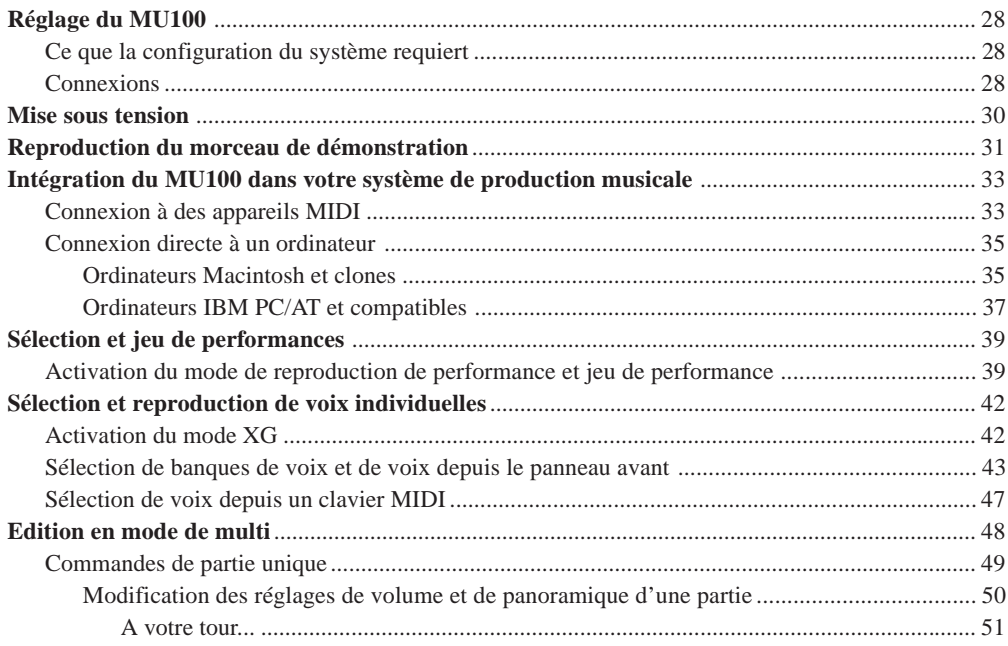

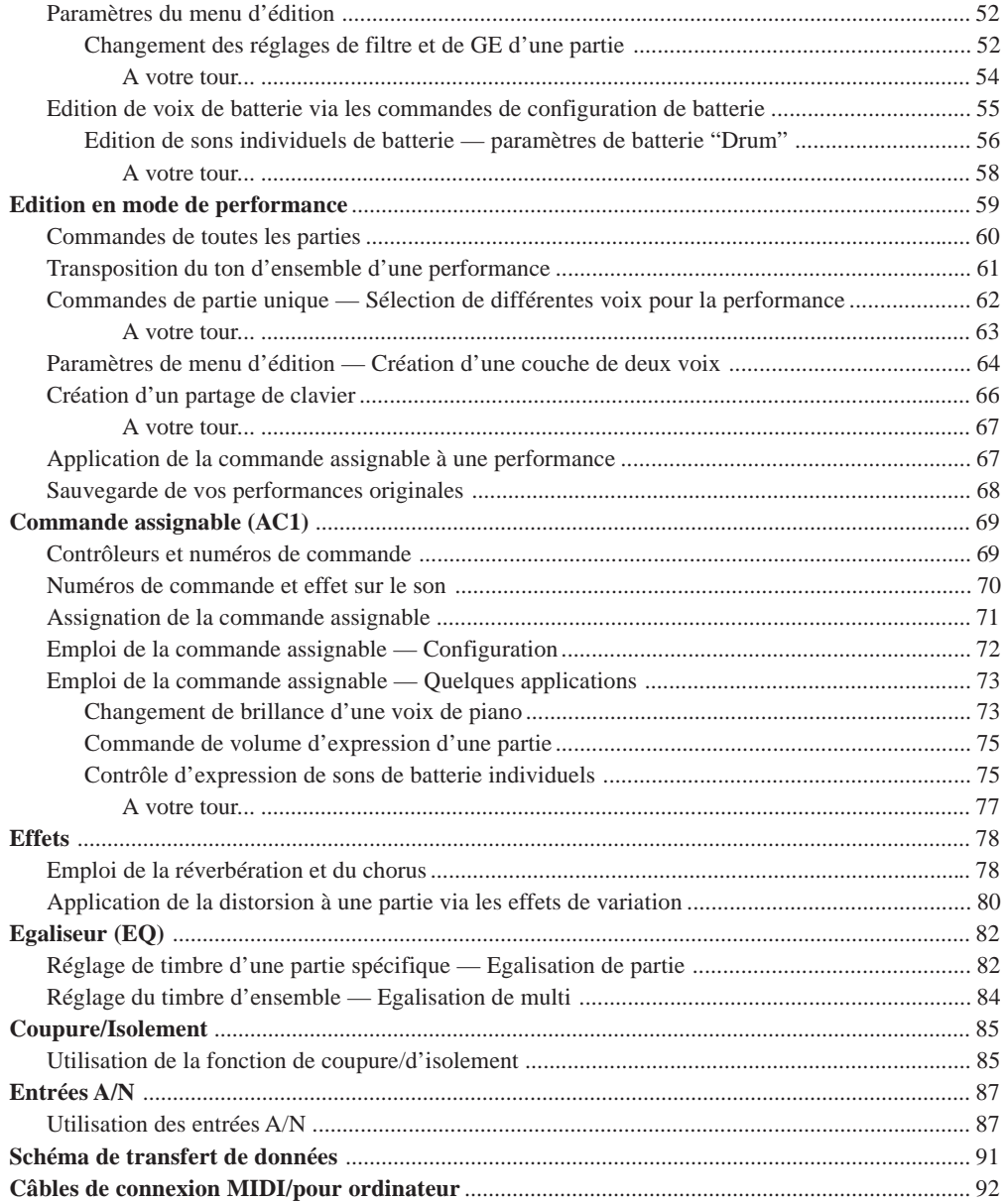

#### **REFERENCES**

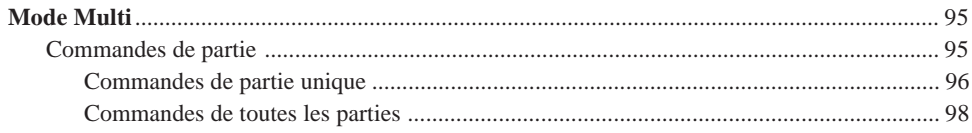

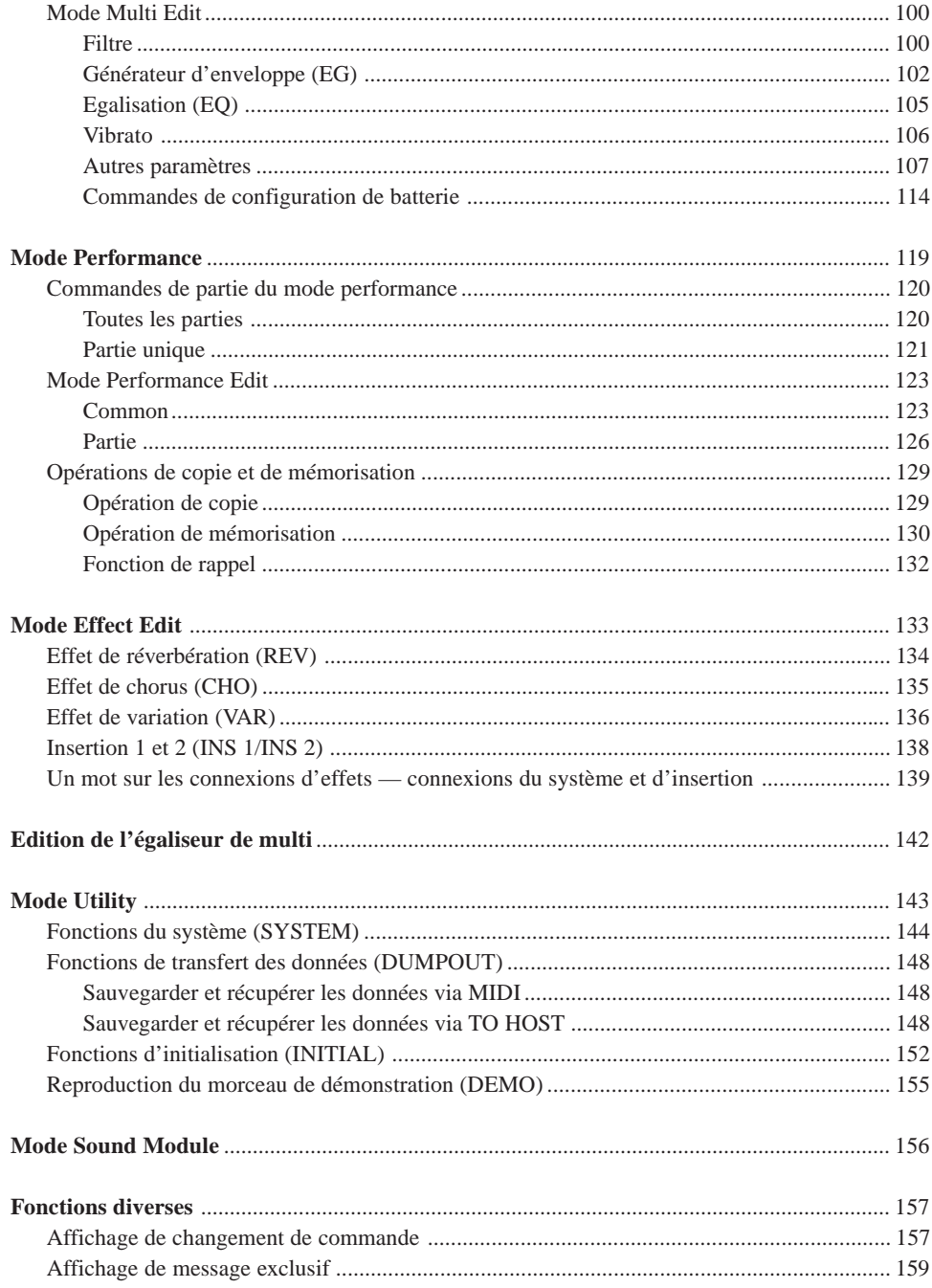

#### **ANNEXE**

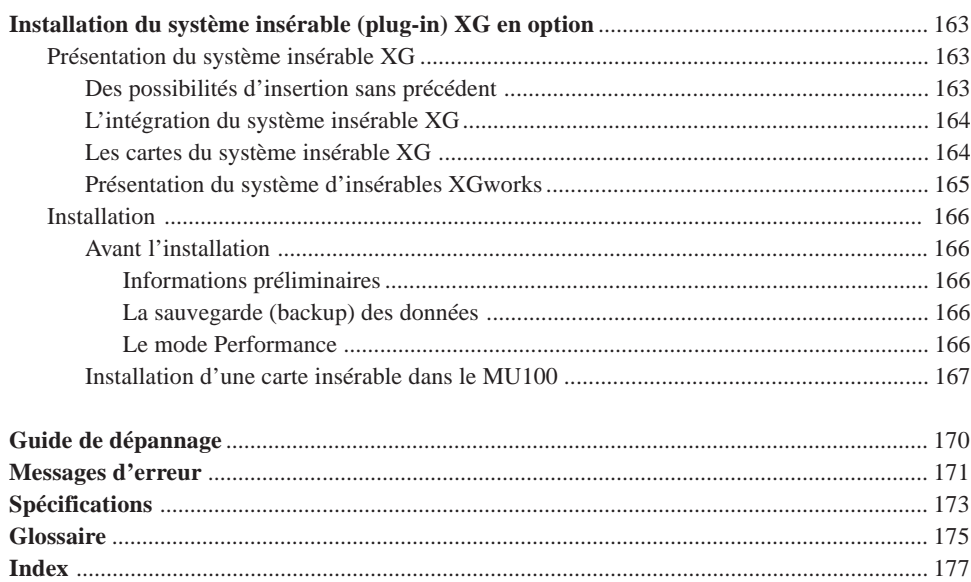

## Comment utiliser ce mode d'emploi ?

Vous souhaitez probablement essayer directement votre nouveau MU100 et juger de ses performances sans devoir lire toute une série d'instructions avant de pouvoir en tirer le moindre son.

Ce mode d'emploi est très clair dans sa structure. Vous pouvez si vous le souhaitez le lire entièrement, mais vous pouvez également choisir d'y recourir uniquement en cas de besoin et y rechercher les informations souhaitées lorsque vous vous posez une question.

Toutefois, afin que vous puissiez profiter pleinement des possibilités du MU100, nous vous recommandons fortement de lire les sections suivantes dans l'ordre indiqué :

#### **1) Précautions**

Cette section fournit des renseignements importants expliquant comment éviter tout dommage à l'appareil, comment assurer un fonctionnement fiable à long terme, bref, comment conserver le nouveau MU100 en état impeccable.

#### **2) Qu'est-ce que le MU100 ? De quoi est-il capable ?**

Cette section consiste en un survol des fonctions et des caractéristiques du MU100 et fournit des conseils importants relatifs à une utilisation efficace de l'appareil. Vous trouverez également dans cette section des références de page vous permettant de localiser rapidement les sections consacrées aux caractéristiques et fonctions vous intéressant.

#### **3) Commandes du MU100**

Cette section vous présente les commandes et connecteurs des panneaux avant et arrière.

#### **4) Initiation**

Cette section très importante du mode d'emploi guidera l'utilisateur dans ses premiers pas avec le MU100 : ainsi, elle vous aidera à régler l'instrument, à le jouer et vous initiera à l'utilisation de toutes les fonctions- et caractéristiques-clés. L'expérience pratique acquise au fil de cette section vous permettra de maîtriser rapidement l'utilisation de l'instrument et de voyager sans problème parmi les sections plus détaillées du mode d'emploi.

#### **5) Installation du MU100 dans un système de production musicale ; utilisation du MU100 en combinaison avec un ordinateur ou un séquenceur**

Ces sections (comprises dans la section "**Initiation**") vous fournissent tous les renseignements nécessaires pour intégrer efficacement le MU100 dans votre système de production musicale assistée par ordinateur.

#### **6) Références**

Cette section s'adresse à l'utilisateur familiarisé aux sections ci-dessus. Elle consiste en un guide complet de toutes les fonctions d'édition. Il n'est pas nécessaire de lire toutes ces informations d'une traite. Ce guide sert avant tout de point de référence pour toute question que vous pourriez vous poser à propos d'une caractéristique ou fonction particulière.

#### **7) Annexe**

Les sections de l'annexe serviront également de référence à l'utilisateur lorsqu'un point est à éclaircir. Ainsi, par exemple, la section "**Index**" vous permet de trouver rapidement des explications pour tout point précis. D'autres sections, comme la section "**Glossaire**", les sections "**Guide de dépannage**", "**Installation du système insérable XG en option**" et "**Messages d'erreur**" fournissent des renseignements complémentaires utiles.

#### **8) Brochure "Sound List & MIDI Data"**

Cette brochure constitue un supplément au mode d'emploi. Vous trouverez dans cette brochure les listes des performances, des voix, des sons de batterie, des types d'effets et des paramètres, ainsi que des détails relatifs à tous les messages et données MIDI importants.

## **PRECAUTIONS D'USAGE PRIERE DE LIRE ATTENTIVEMENT AVANT DE**

#### **PROCEDER A TOUTE MANIPULATION**

\* Ranger soigneusement ce livret de mises en gardes pour pouvoir le consulter dans la suite.

## **ATTENTION**

**Toujours observer les précautions élémentaires énumérées ci-après pour éviter de graves blessures, voire la mort, causées par l'électrocution, les courts-circuits, dégâts, incendie et autres accidents. La liste des précautions données ci-dessous n'est pas exhaustive.**

- Ne pas ouvrir l'instrument, ni tenter d'en démonter les éléments internes, ou de les modifier de quelque façon que ce soit. Aucun des éléments internes de l'instrument ne prévoit d'intervention de l'utilisateur. Si l'instrument donne des signes de mauvais fonctionnement, le mettre imédiatement hors tension et le donner à réviser au technicien Yamaha.
- Eviter de laisser l'instrument sous la pluie, de l'utiliser près de l'eau, dans l'humidité ou lorsqu'il est mouillé. Ne pas y déposer des récipients contenant des liquides qui risquent de s'épancher dans ses ouvertures.
- Si le cordon de l'adaptateur CA s'effiloche ou est endomagé ou si l'on constate une brusque perte de son en cours d'interprétation, ou encore si l'on décèle une odeur insolite, voire de la fumée, couper immédiatement l'interrupteur principal, retirer la fiche de la prise et donner l'instrument à réviser par un technicien Yamaha.
- Utiliser seulement l'adaptateur spécifié (PA-5B ou un adaptateur équivalent conseillé par Yamaha). L'emploi d'un mauvais adaptateur risque d'endommager l'instrument ou de le surchauffer.
- Toujours retirer la prise de la prise du secteur avant de procéder au nettoyage de l'instrument. Ne jamais toucher une prise électrique avec les mains mouillées.
- Vérifier périodiquement et nettoyer la prise électrique d'alimentation.

## **PRECAUTION**

**Toujours observer les précautions élémentaires ci-dessous pour éviter à soi-même et à son entourage des blessures corporelles, de détériorer l'instrument ou le matériel avoisinant. La liste de ces précautions n'est pas exhaustive.**

- Ne pas laisser l'adaptateur CA d'alimentation à proximité des sources de chaleur, telles que radiateurs et appareils chauffants. Eviter de tordre et plier excessivement le cordon, ou de l'endommager de façon générale, également de placer dessus des objets pesants, ou de le laisser traîner là où l'on marchera dessus ou se prendra le pied dedans; ne pas y déposer d'autres câbles enroulés.
- Toujours saisir la prise elle-même, et non le câble, pour retirer la fiche de l'instrument ou de la prise d'alimentation.
- Ne pas utiliser de connecteur multiple pour brancher l'instrument sur une prise électrique du secteur. Cela risque d'affecter la qualité du son, ou éventuellement de faire chauffer la prise.
- Débrancher l'adaptateur CA dès que vous n'utilisez plus l'instrument ou en cas d'orage électrique (éclairs et tonnerre).
- Avant de raccorder l'instrument à d'autres éléments électroniques, mettre ces derniers hors tension. Et avant de mettre sous/hors tension tous les éléments, toujours ramener le volume au minimum.
- Ne pas abandonner l'instrument dans un milieu trop poussiéreux, ou un local soumis à des vibrations. Eviter également les froids et chaleurs extrêmes (exposition directe au soleil, près d'un chauffage, ou dans une voiture à midi) qui risquent de déformer le panneau ou d'endommager les éléments internes.
- Ne pas utiliser l'instrument à proximité d'autres appareils électriques tels que télévisions, radios ou haut-parleurs, ce qui risque de provoquer des interférences qui dégraderont le bon fonctionnement des autres appareils.
- Ne pas installer l'instrument dans une position instable où il risquerait de se renverser.
- Débrancher tous les câbles connectés, y compris celui de l'adaptateur, avant de déplacer l'instrument.
- Utiliser un linge doux et sec pour le nettoyage de l'instrument. Ne jamais utiliser de diluants de peinture, dissolvants, produits de nettoyage, ou tampons nettoyeurs à imprégnations chimiques. Ne pas déposer non plus d'objets de plastique, de vinyle, ou de caoutchouc sur l'instrument, ce qui risque de décolorer le panneau ou le clavier.
- Ne pas s'appuyer sur l'instrument, ni y déposer des objets pesants. Ne pas manipuler trop brutalement les boutons, commutateurs et connecteurs.

• Ne pas jouer trop longtemps sur l'instrument à des volumes trop élevés, ce qui risque d'endommager durablement l'ouïe. Si l'on constate une baisse de l'acuité auditive ou des sifflements d'oreille, consulter un médecin sans tarder.

#### ■**REMPLACEMENT DE LA PILE AUXILIAIRE**

- Cet instrument renferme un pile interne non rechargeable alimentant la mémoire permanente des données internes lorsque l'appareil est hors tension. Le message "Battery Low!" apparaissant sur l'écran avertira de la nécessité de remplacer cette pile. Lorsque cela se produit, sauvegarder immédiatement les données enregistrées sur un support externe (en utilisant un dispositif externe tel que le Yamaha MIDI Data Filer MDF3 à disquette), et s'adresser à un technicien Yamaha pour remplacer la pile auxiliaire.
- Ne pas tenter de remplacer soi-même la pile auxiliaire, ce qui pourrait exposer à des accidents. Toujours recourir aux services d'un technicien qualifié Yamaha pour le remplacement de la pile auxiliare.
- Ne jamais laisser traîner la pile auxiliaire à portée de l'enfant qui risque de l'avaler. Si cela se produisait, voir immédiatement le médecin.

#### ■**SAUVEGARDE DES DONNÉES UTILISATEUR**

• Sauvegarder toutes les données sur un organe externe, tel que le Yamaha MIDI Data Filer MDF3 (fichier de banque de données), si l'on veut s'épargner une perte irréparable de données précieuses en cas de panne ou d'erreur de manipulation.

Yamaha n'est pas responsable des détériorations causées par une utilisation impropre de l'instrument, ou par des modifications apportées par l'utilisateur, pas plus qu'il ne peut couvrir les données perdues ou détruites.

Toujours laisser l'appareil hors tension lorsqu'il est inutilisé.

## Commandes du MU100

#### **Panneau avant**

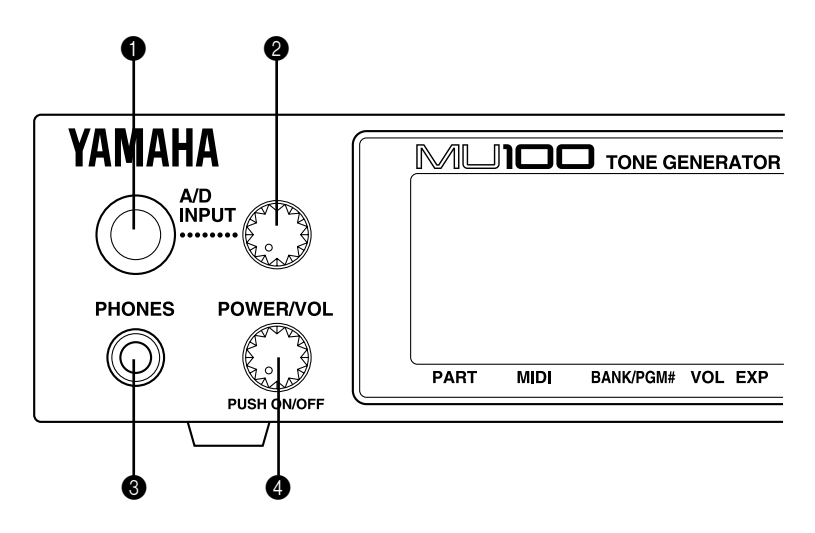

#### 1 **Borne d'entrée A/D INPUT**

Branchement analogique/numérique pour microphone, guitare électrique ou autres instruments électroniques (fiche 1/4 de pouce stéréo).

#### 2 **Commande de volume d'entrée A/D INPUT**

Pour commander le niveau de l'entrée analogique/numérique (A/D).

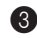

#### 3 **PHONES - Borne de type jack pour casque**

Vous permet de brancher un casque d'écoute stéréo (mini-broche stéréo).

#### 4 **Commande POWER/VOL**

Commande la fonction marche/arrêt ainsi que le réglage du volume général du MU100.

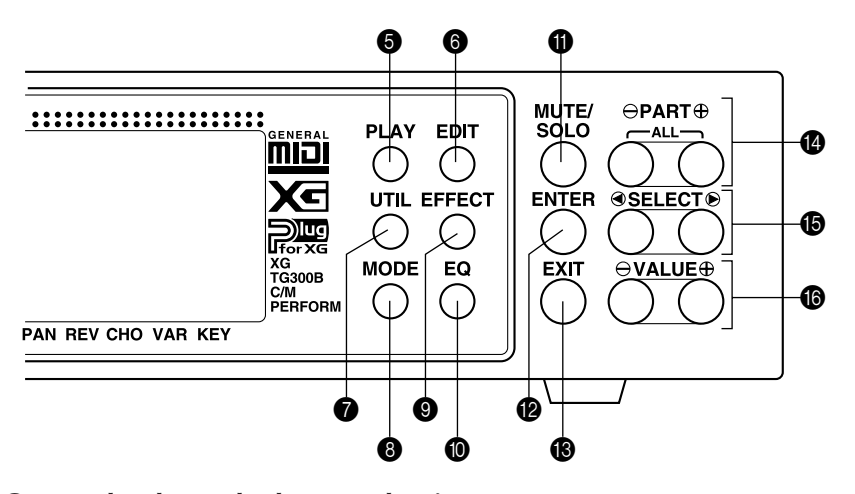

#### 5 **Touche de mode de reproduction PLAY**

Cette touche vous permet d'activer le mode de reproduction Play et de voyager entre les différentes pages d'écran du mode Play. (Reportez-vous à la page 40.)

#### 6 **Touche de mode d'édition EDIT**

Cette touche vous permet d'activer le mode d'édition Edit. (Reportez-vous à la page 52.)

#### $\bullet$  Touche de mode utilitaire UTIL

Cette touche vous permet d'activer le mode utilitaire Utility. (Reportez-vous à la page 31.)

#### 8 **Touche de mode de module de son MODE**

Cette touche vous permet d'activer le mode de module de son Sound Module. (Reportez-vous à la page 39.)

#### 9 **Touche de mode d'édition d'effet EFFECT**

Cette touche vous permet d'activer le mode d'édition d'effet Effect Edit. (Reportezvous à la page 79.)

#### : **Touche d'égalisation EQ**

Cette touche vous permet d'activer le mode d'édition d'égalisation EQ Edit. (Reportez-vous à la page 84.)

#### A **Touche de coupure/d'isolement MUTE/SOLO**

Appuyer sur cette touche vous permet alternativement de couper ou d'isoler la partie sélectionnée. (Reportez-vous à la page 85.)

#### B **Touche d'exécution ENTER**

Cette touche vous permet d'appeler divers articles de menu à l'écran et d'exécuter certaines fonctions et opérations. Pour activer la fonction Show Exclusive (reportezvous à la page 159), appuyez deux fois rapidement sur cette touche.

#### C **Touche de sortie/d'annulation EXIT**

Cette touche vous permet de quitter des pages d'écran et de retourner aux pages d'écran précédemment activées. Vous pouvez également annuler certaines fonctions et opérations grâce à cette touche.

#### **1** Touches de sélection de partie PART  $\bigcirc$ / $\bigcirc$

Ces touches vous permettent de sélectionner différentes parties. En mode d'édition d'effet Effect Edit, vous pouvez passer d'un effet à l'autre grâce à ces touches. Appuyer simultanément sur ces deux touches vous permet d'activer alternativement la commande de toutes les parties All Part et la commande de partie unique Single Part. (Reportez-vous à la page 40.)

#### **B** Touches de sélection SELECT  $\bigcirc$ / $\bigcirc$

Ces touches vous permettent de sélectionner divers articles de menu, paramètres et commandes à l'écran.

#### **B** Touches de valeur VALUE  $\bigcirc$ / $\bigcirc$

Ces touches vous permettent de modifier la valeur de la commande ou du paramètre sélectionné.

#### **CONSEIL**

Pour vous déplacer rapidement à travers les valeurs, vous pouvez appuyer et maintenir la pression sur une des touches VALUE $\bigcirc$ / $\bigcirc$ . Pour des déplacements encore plus rapides, vous pouvez maintenir une touche enfoncée, puis appuyer et maintenir la pression sur l'autre touche. Ainsi, par exemple, pour augmenter rapidement une valeur, maintenez la touche VALUE  $\bigoplus$  enfoncée et appuyez et maintenez simultanément la pression sur la touche VALUE $\bigcirc$ .

### Panneau arrière

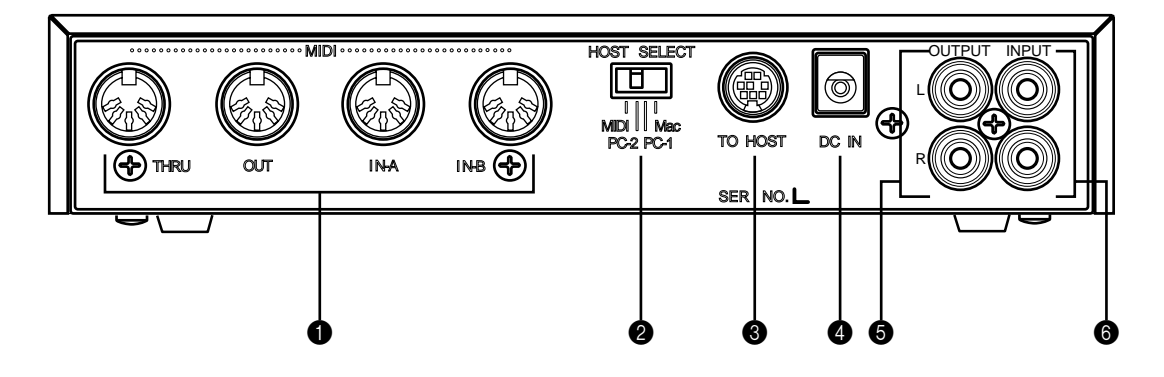

#### **1** Bornes MIDI THRU, MIDI OUT et MIDI IN-A et IN-B

Ces bornes vous permettent de connecter le MU100 à d'autres appareils MIDI, tels qu'un clavier MIDI, un générateur de son, un séquenceur ou un ordinateur équipé d'une interface MIDI. Les bornes d'entrée MIDI IN-A et IN-B sont des ports MIDI indépendants recevant les données sur 32 canaux MIDI. La borne de sortie MIDI OUT sert à transférer des données du MU100 vers un autre appareil MIDI, tandis que la borne de contournement MIDI THRU permet d'intégrer le MU100 dans une connexion "en guirlande" comprenant un MU100 additionnel ou d'autres instruments MIDI. (Pour plus d'informations relatives aux connexions MIDI, reportez-vous à la page 33.)

#### 2 **Sélecteur d'ordinateur-hôte HOST SELECT**

Ce sélecteur vous permet de définir le type d'ordinateur-hôte. (Reportez-vous à la page 35.)

#### 3 **Borne d'ordinateur-hôte TO HOST**

Cette borne vous permet de connecter le MU100 à un ordinateur-hôte ne disposant pas d'une interface MIDI. (Reportez-vous à la page 35.)

#### 4 **Borne d'alimentation secteur DC IN**

Cette borne vous permet de connecter l'adaptateur secteur PA-5B.

#### 5 **Bornes de sortie OUTPUT L, R (gauche, droite)**

Ces bornes vous permettent de connecter le MU100 à un système d'amplificateur/ d'enceintes stéréo.

#### 6 **Bornes d'entrée INPUT L, R (gauche, droite)**

Ces bornes permettent le raccordement du MU100 à des modules générateurs de son, à des lecteurs CD ou à d'autres appareils audio externes.

Le signal entrant par ces bornes ne peut pas être soumis aux processeurs d'effets ni aux égaliseurs.

## **Qu'est-ce que le MU100 ? De quoi est-il capable ?**

## Qu'est-ce que le MU100 ?

Le MU100 est un générateur de son complet et d'utilisation extrêmement simple, mettant à votre portée une richesse de sélection de voix et un degré d'expressivité acoustique encore jamais vus auparavant. Le MU100 vous offre la compatibilité totale avec le format Général MIDI niveau 1 et comprend 128 voix Général MIDI et 9 voix de batterie. Le MU100 est également compatible avec la nouvelle norme XG et fournit un total impressionnant de 1267 voix et 46 voix de batterie.

Le MU100 dispose d'une polyphonie maximale de 64 notes et d'une capacité multi-timbrale de 32 parties. En d'autres termes, le MU100 comprend 32 parties différentes, chacune disposant d'une voix propre, permettant ainsi à l'utilisateur de jouer simultanément 32 voix différentes. Les deux ports d'entrée MIDI A et B équipant l'appareil permettent de jouer 16 parties par port MIDI.

Les parties A/N additionnelles vous permettent de connecter jusqu'à deux sources externes - comme un microphone, une guitare électrique ou un lecteur CD — et de mélanger leurs signaux aux voix du MU100 via sa borne d'entrée stéréo.

La borne de connexion d'ordinateur-hôte TO HOST du MU100 facilite la connexion avec un ordinateur et vous permet de jouer les voix depuis votre logiciel de musique favori. C'est à ce stade que les caractéristiques multi-timbrales avancées interviennent, fournissant simultanément jusqu'à 32 voix différentes et permettant ainsi des arrangements complexes.

Bien que les voix ne puissent pas être directement éditées, les diverses commandes de partie ainsi que le mode d'édition vous fournissent des outils vous permettant de transformer ou de personnaliser le son des voix. De plus, le MU100 comporte un processeur multi-effet intégré vous proposant six sections indépendantes d'effet numérique que vous pouvez mettre à profit afin d'améliorer le son. Parmi ces effets, vous trouverez la puissante section d'harmonie.

Le MU100 comprend également un mode spécial de performance, le mode Performance, permettant de jouer simultanément quatre parties sur un seul canal MIDI. Il suffit alors de raccorder le MU100 à un clavier MIDI pour obtenir quatre générateurs de son en un. Le MU100 dispose de 100 performances préprogrammées et comprend 100 emplacements de performance internes destinés à sauvegarder vos performances originales.

#### Un mot sur la norme Général MIDI

Général MIDI (ou GM) est un nouveau complément à la norme MIDI adoptée à travers le monde. MIDI est un mot constitué de l'abréviation des mots "Musical Instrument Digital Interface" (ou interface numérique pour instruments de musique). La norme MIDI permet à divers instruments de musique électroniques et d'autres appareils de "communiquer" entre eux. Ainsi, par exemple, connecter un séquenceur à la borne d'entrée MIDI IN du MU100 vous permet de jouer un morceau sur le séquenceur en utilisant les voix du MU100.

Qu'en est-il de la norme Général MIDI? Un des aspects les plus importants de cette norme réside dans la standardisation des voix. La standardisation des voix implique qu'un morceau enregistré en format Général MIDI peut être reproduit sur tout générateur de son compatible Général MIDI et sonner juste comme le compositeur l'a souhaité. Ainsi, par exemple, si un morceau comprend un solo de sax alto, ce solo sera reproduit sur le générateur de son Général MIDI par une voix de sax alto (et non par une voix de tuba ou de clavecin!). Grâce à la compatibilité complète Général MIDI du MU100, vous pouvez mettre à profit l'incroyable richesse de ressources musicales enregistrées dans ce format.

#### Un mot sur le format XG

Le nouveau format XG est une extension du format Général MIDI, et il apporte une série d'améliorations de taille. Les données de morceau compatibles XG vous permettent de tirer profit des commandes MIDI complètes et des effets intégrés du MU100 (ainsi que d'autres instruments de la série MU).

Pour profiter au maximum des puissantes capacités du système XG, nous vous recommandons d'employer des instruments et logiciels compatibles XG. Par exemple, des claviers compatibles XG tels que le Yamaha CBX-K2 et des logiciels compatibles XG mettent à votre portée des commandes directes vous permettant d'exploiter pleinement tout le potentiel d'expression des voix XG et des paramètres liés au format XG du MU100.

## De quoi est-il capable ?

Cette section illustre quelques utilisations possibles du MU100. La liste ci-dessous n'est pas exhaustive, mais vise à vous fournir un guide général des possibilités de l'appareil tout en vous servant de tremplin de créativité et d'exploration musicales.

#### Utilisation combinée avec un clavier MIDI

Il est possible d'utiliser le MU100 comme second générateur de son, complétant les sons d'un clavier MIDI et jouant dans une même couche les voix des deux instruments. Le mode Performance vous permet de jouer simultanément quatre voix du MU100. Ces quatre voix peuvent être partagées sur le clavier et jouées chacune depuis un registre différent. Des partages de vélocité complexes sont également possibles. Ces derniers permettent de reproduire différentes voix à partir de la même note en fonction de la force appliquée au clavier. Pour encore plus de souplesse, vous pouvez utiliser conjointement les partages de clavier et de vélocité.

## Utilisation avec le système insérable XG

Le MU100 est muni d'un connecteur prévu pour le système insérable XG. Ce système se compose actuellement (en septembre 1998) de trois cartes insérables faciles à utiliser: la PLG100-DX, la PLG100-VL et la PLG100-VH.

Une gamme étendue de fonctions telles que la Synthèse Sonore Virtuelle Acoustique, les effets sonores dynamiques, les puissantes voix de synthèse FM, les harmonies vocales ainsi que les fonctions de modification développent les fonctionnalités du MU100 sans montages et branchements complexes. Le système insérable XG constitue une solution parfaitement fonctionnelle et totalement intégrée pour vous permettre de créer l'environnement de studio idéal, des plus performants.

## Utilisation combinée avec un ordinateur ou séquenceur

#### **Configuration de studio personnel (Home Studio)**

Le MU100 s'intégrera instantanément et sans problème dans toute configuration existante. Si vous possédez un clavier MIDI, un ordinateur et un logiciel de séquence, le MU100 constituera avec ses voix de haute qualité et ses capacités multitimbrales le complément idéal à votre système de studio personnel.

#### **Il suffit de l'emporter**

Pour une installation comportant un ordinateur personnel portable (et un logiciel de séquence), il vous suffit de connecter le MU100 et d'y raccorder un casque d'écoute pour obtenir ainsi un système de composition musicale extrêmement puissant et prêt à vous suivre dans tous vos déplacements. Le MU100 vous épaulera solidement dans vos travaux de composition, d'arrangement, lors de vos séances de répétition ainsi que lors de l'enregistrement/la reproduction de démos.

#### **Applications "live"**

De même, vous pouvez connecter un ordinateur personnel portable ou un lecteur de disquette MIDI au MU100 et reproduire des données de morceau en employant les voix du MU100. Connectez simplement un microphone à une des entrées A/N et une guitare à l'autre entrée A/N. Vous pourrez alors mélanger votre performance "live" avec le signal des pistes de séquenceur.

#### **Applications multimedia**

Vu sa compatibilité Général MIDI et XG, le MU100 convient naturellement aux applications multimedia. L'interface informatique intégrée au MU100 vous permet de le connecter instantanément et facilement au port de série d'un ordinateur ou au port d'une imprimante sans nécessiter d'autre équipement.

## A propos des modes du MU100

Le MU100 dispose de deux modes opératoires principaux : le mode Multi et le mode Performance. Dans le mode multi, le MU100 fonctionne comme un générateur de son offrant une capacité multi-timbrale de 32 parties ; en mode performance, il assure la fonction de quatre générateurs de son contrôlés sur un seul canal MIDI.

Le mode du MU100 dépend du mode de module de son (Sound Module) sélectionné. Si les mode XG, TG300B ou C/M sont sélectionnés, le MU100 passera automatiquement en mode multi. Si le mode PFM est sélectionné, le MU100 passera en mode performance. (Pour des informations relatives à la sélection du mode de module de son, se reporter à la page 156.)

Chaque mode assure la compatibilité avec différents logiciels et instruments de musique.

- **XG:** Ce mode permet d'exploiter pleinement les capacités du MU100 et offre l'accès à 1074 voix XG.
- **TG300B:** Ce mode offre la compatibilité avec le mode GM-B du générateur de son TG300.
- **C/M:** Ce mode assure la compatibilité avec la plupart des logiciels de musique non compatibles avec les deux autres modes de multi.
- **PFM:** Ce mode (performance) permet de jouer simultanément quatre voix sur un canal MIDI unique. (Pour des informations relatives à l'emploi du mode de performance, se reporter à la page 39.)

Le côté inférieur droit de l'affichage indique le mode de module de son sélectionné.

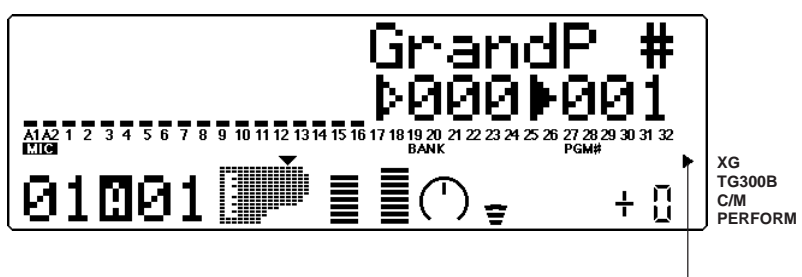

Mode de module de son sélectionné

#### **REMARQUE**

Lorsque le mode **TG300B** est sélectionné, le MU100 pourrait ne pas toujours reproduire avec une exactitude totale les données de morceau spécifiques au format TG300B. Toutefois, les données MIDI créées pour d'autres générateurs de son de musique informatique sont compatibles avec le MU100.

#### Modes Play et commandes de partie

Après avoir déterminé le mode opératoire du MU100 (multi ou performance), il reste à choisir entre deux types principaux d'utilisation du MU100 : le jeu ou l'édition. Les modes de reproduction (Play) permettent de reproduire les voix ; les différents modes d'édition (Edit) permettent de modifier les paramètres des voix.

Les commandes de partie (Part Controls) se trouvent dans les modes de reproduction. Ces commandes permettent d'effectuer des réglages de base sur les parties. Il est possible grâce aux commandes de partie unique (Single Part) d'effectuer des réglages indépendants pour chaque partie. Les commandes de toutes les parties (All Part) permettent de modifier l'ensemble des réglages de toutes les parties. (Pour plus de détails, se reporter à la pages 96 et 98.)

Le MU100 comprend différents modes EDIT (d'édition), chacun offrant différents menus et opérations :

#### Mode Utility

Le mode Utility (utilitaire) permet de définir les fonctions liées au fonctionnement général du MU100, telles que l'accordage global, le contraste de l'affichage et la réception de certains messages MIDI affectant l'ensemble de l'instrument. Ce mode comprend également diverses opérations telles que le transfert global de données vers un appareil de gestion de données, l'initialisation des réglages du MU100 et la reproduction du morceau spécial de démonstration.

#### Mode Part Edit

Le mode Part Edit (édition de partie) permet d'opérer des changements sur certains réglages de chaque partie individuelle, tels que les réglages du filtre, du générateur d'enveloppe et de bien d'autres encore. Les voix internes peuvent être reproduites durant l'édition, fournissant à l'utilisateur un contrôle d'édition instantané.

## **Organigramme des modes et fonctions**

(sans carte insérable installée)

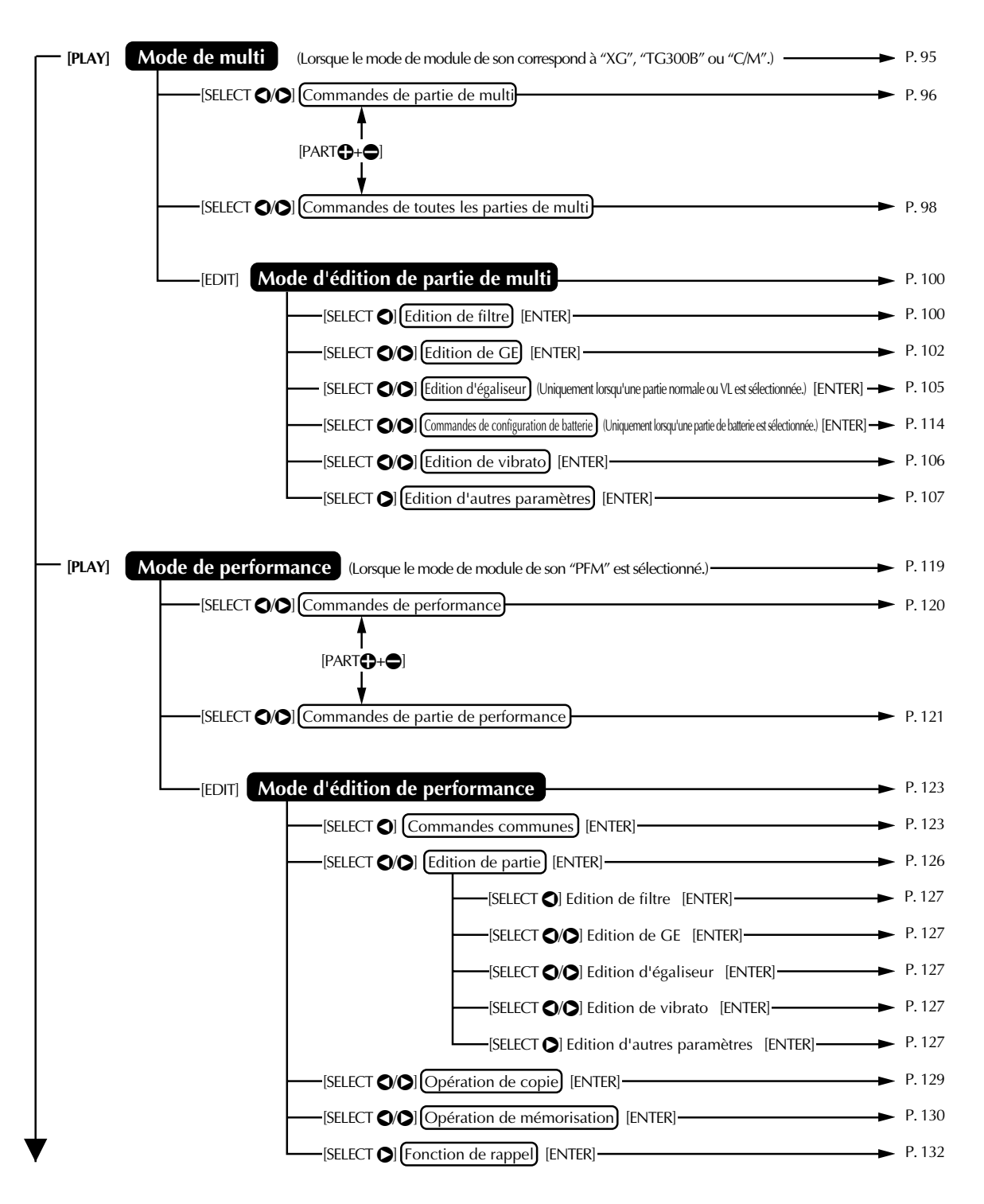

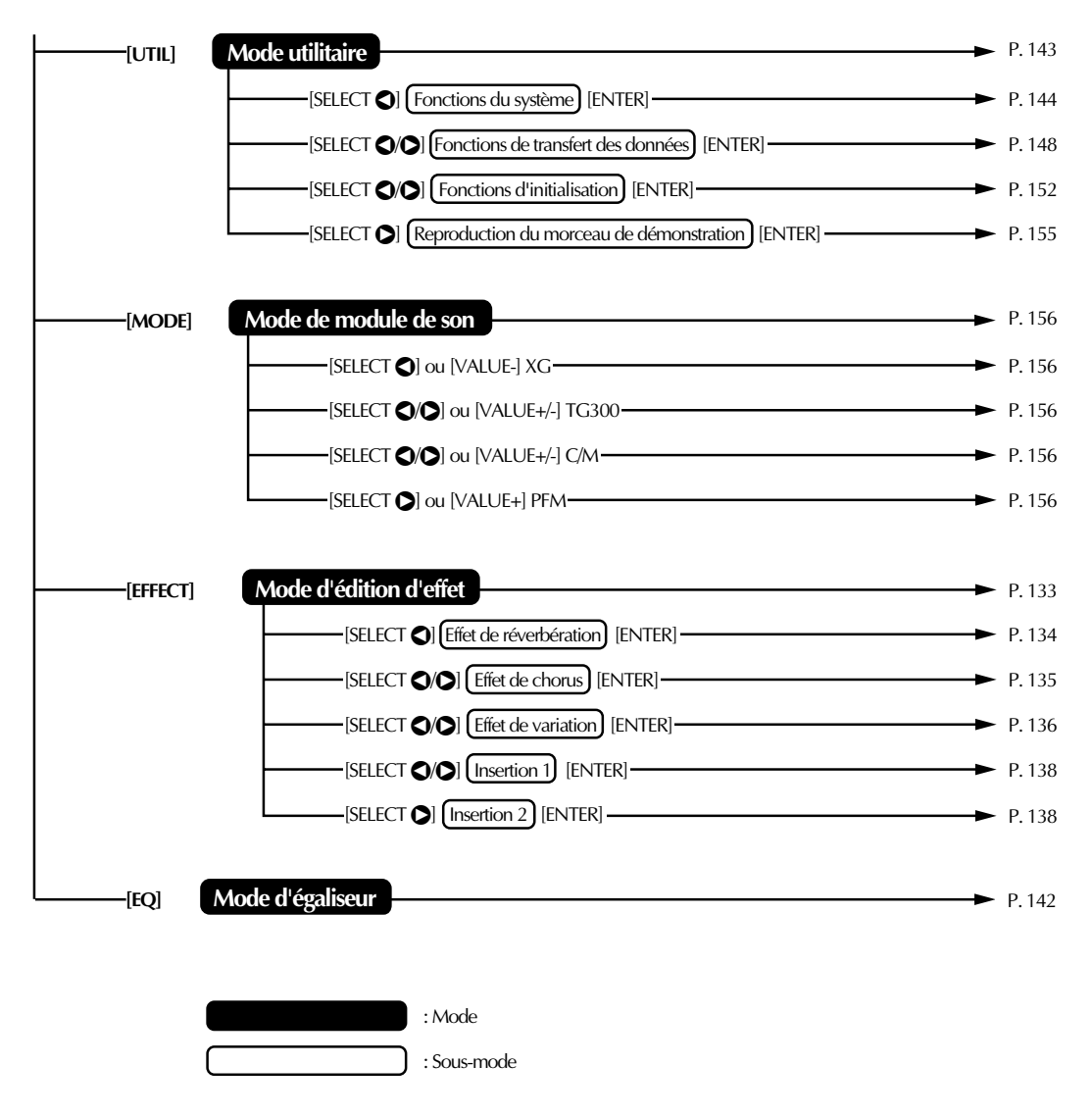

Pour SELECT  $\bigcirc$  /  $\bigcirc$ , appuyer sur la touche SELECT  $\bigcirc$  ou  $\bigcirc$ .

Pour PART  $\bigoplus$  +  $\bigoplus$ , appuyer simultanément sur les touches PART  $\bigoplus$  et  $\bigoplus$ .

The MU<sub>10</sub>  $\mu$  is an  $\mu$  is an  $\mu$  is an  $\mu$  is an  $\mu$  is an  $\mu$  is an  $\mu$  is an  $\mu$  is an  $\mu$  is an  $\mu$  is an  $\mu$  is an  $\mu$  is an  $\mu$  is an  $\mu$  is an  $\mu$  is an  $\mu$  is an  $\mu$  is an  $\mu$  is an  $\mu$  is

# **InITIATION**

**Si vous employez le MU100 pour la première fois, veuillez lire attentivement cette courte section du manuel. Vous y trouverez des instructions qui vous permettront d'effectuer correctement bon nombre des opérations élémentaires (réglage de l'instrument, connexions du système, etc.) et vous montreront comment jouer avec le MU100 en vous guidant pas à pas. Cette section constitue également une introduction à la plupart des fonctions et opérations plus avancées de l'instrument. Une lecture complète de cette section vous permettra de faire connaissance avec le MU100 et de rapidement exploiter au mieux ses possibilités.**

## **Réglage du MU100**

#### **Cette section vous montrera comment :**

► Connecter le MU100 dans une configuration élémentaire comprenant un clavier MIDI et un système d'amplificateur/d'enceintes stéréo.

Des sections ultérieures fourniront d'autres exemples de configuration. Ainsi, par exemple, les instructions à la page 35 vous montreront comment régler votre MU100 pour le connecter à un ordinateur. Une fois les réglages du MU100 terminés, veuillez jouer le morceau de démonstration (page 31). Cela vous permettra de vous rendre compte des capacités de l'instrument.

## Ce que la configuration du système requiert

- ☛ **Le MU100 ainsi que l'adaptateur secteur PA-5B qui l'accompagne;**
- ☛ **Un clavier MIDI, un piano électronique ou tout instrument capable de générer des données MIDI;**
- ☛ **Un système d'amplificateur/d'enceintes, stéréo de préférence (Vous pouvez également employer un casque d'écoute stéréo.);**
- ☛ **Des câbles de connexion audio;**
- ☛ **Un câble MIDI.**

## Connexions

#### **ATTENTION!**

Avant d'effectuer toute connexion, mettez tous les autres appareils hors tension et assurezvous que l'adaptateur secteur du MU100 n'est pas connecté à une prise secteur.

#### **Marche à suivre**

- 1 Connectez le câble MIDI. Connectez la borne de sortie MIDI OUT du clavier MIDI à la borne d'entrée MIDI IN-A du MU100 (de la manière illustrée).
- **2** Connectez les câbles audio. Connectez les bornes de sortie L et R OUTPUT du MU100 aux bornes d'entrée appropriées du système d'amplificateur/d'enceintes employé (de la manière illustrée).
	- Si vous employez un casque d'écoute stéréo, connectez-le à la borne PHONES sur le panneau avant du MU100.
- 3 Réglez le sélecteur d'ordinateur-hôte HOST SELECT. Placez ce sélecteur (situé sur le panneau arrière; reportez-vous à l'illustration) sur la position MIDI.
- **4** Connectez l'adaptateur secteur. Connectez la fiche du PA-5B à la borne DC IN sur le panneau arrière, puis branchez l'adaptateur à une prise secteur appropriée.

#### **ATTENTION!**

- Utilisez exclusivement l'adaptateur secteur PA-5B. L'usage d'un adaptateur incompatible pourrait occasionner des dommages irréparables au MU100, voire même présenter un sérieux risque d'électrocution.
- Assurez-vous de déconnecter l'adaptateur secteur de la prise de courant lorsque vous <sup>n</sup>'employez pas le MU100.

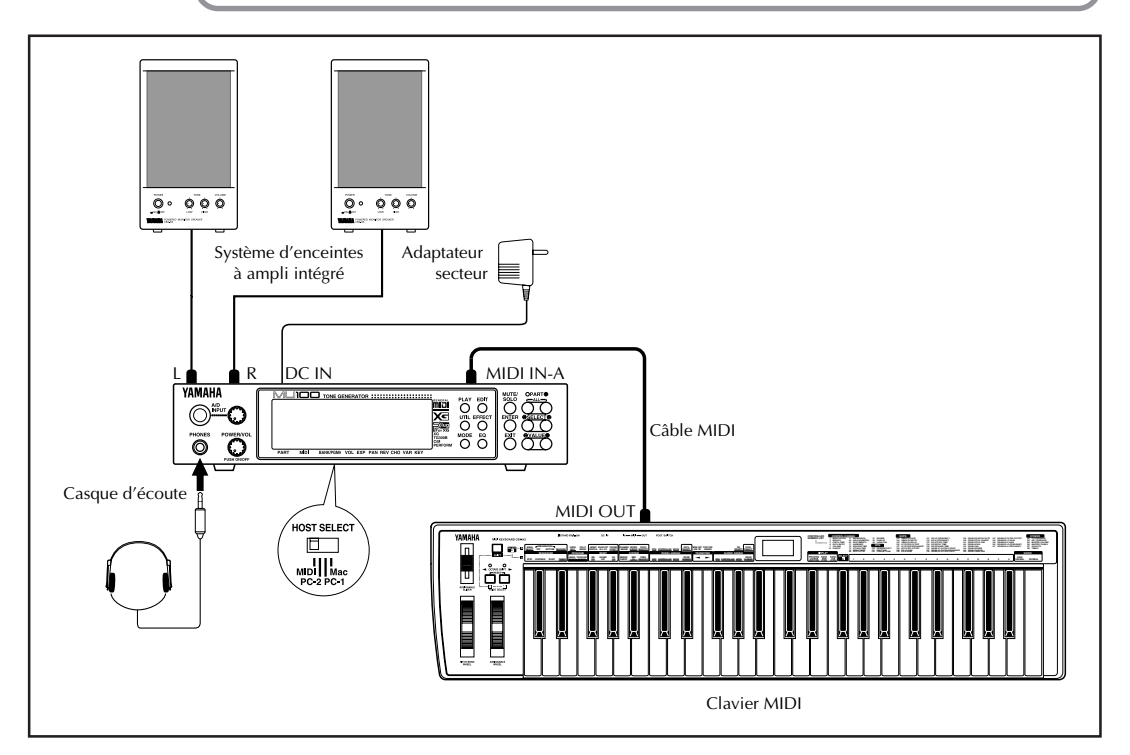

Une fois les connexions et réglages effectués, veuillez passer à la section suivante, mettre le MU100 sous tension et reproduire le morceau de démonstration (page 31) afin de vous rendre compte des capacités de l'instrument. Si vous destinez le MU100 à un système d'un autre type et que vous souhaitez savoir comment installer l'instrument, reportez-vous à la section **"Intégration du MU100 dans votre système de production musicale"** à la page 33.

## **Mise sous tension**

Mettre l'appareil sous tension est une opération très facile, mais il convient toutefois de veiller à suivre les instructions ci-dessous afin d'éviter tout risque d'endommagement de votre système et enceintes.

#### **Marche à suivre**

- $\Box$  Mettez votre clavier MIDI sous tension.
- 2 Mettez le MU100 sous tension en appuyant sur l'interrupteur d'alimentation POWER/VOL.

L'affichage de bienvenue sera suivi de l'affichage suivant :

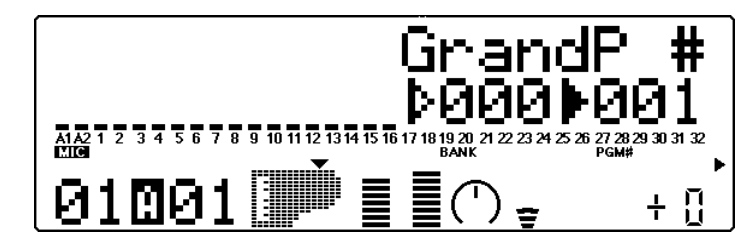

- 3 Assurez-vous que toutes les commandes de volume (du MU100 et de tout appareil connecté) sont positionnées au minimum.
- $\overline{4}$  Mettez le système d'amplificateur/d'enceintes sous tension.
- **5** Réglez les commandes de volume. Réglez d'abord la commande de volume du MU100 à sa position intermédiaire, puis réglez le volume de l'amplificateur sur un niveau d'écoute confortable.

#### **Mise hors tension**

Pour mettre l'appareil hors tension, veuillez respecter l'ordre suivant :

- 1) Système d'amplificateur/d'enceintes
- 2) MU100
- 3) Autres appareils connectés (clavier MIDI, etc.)

Respecter cet ordre de mise sous tension vous permettra d'éviter tout endommagement des enceintes.

## **Reproduction du morceau de démonstration**

Une fois que tous les réglages du système sont correctement effectués, vous pouvez reproduire le morceau de démonstration intégré. Ce dernier témoigne de la haute qualité des voix et des performances du système de génération de son AWM2 (Advanced Wave Memory) du MU100 et fournit également une excellente démonstration de la capacité multitimbrale de 32 parties et des divers effets et commandes d'expression que vous pouvez employer simultanément. Mais surtout, le morceau de démonstration vous permettra de vous rendre compte de la puissance qu'apportera le MU100 à votre système MIDI/de musique informatique.

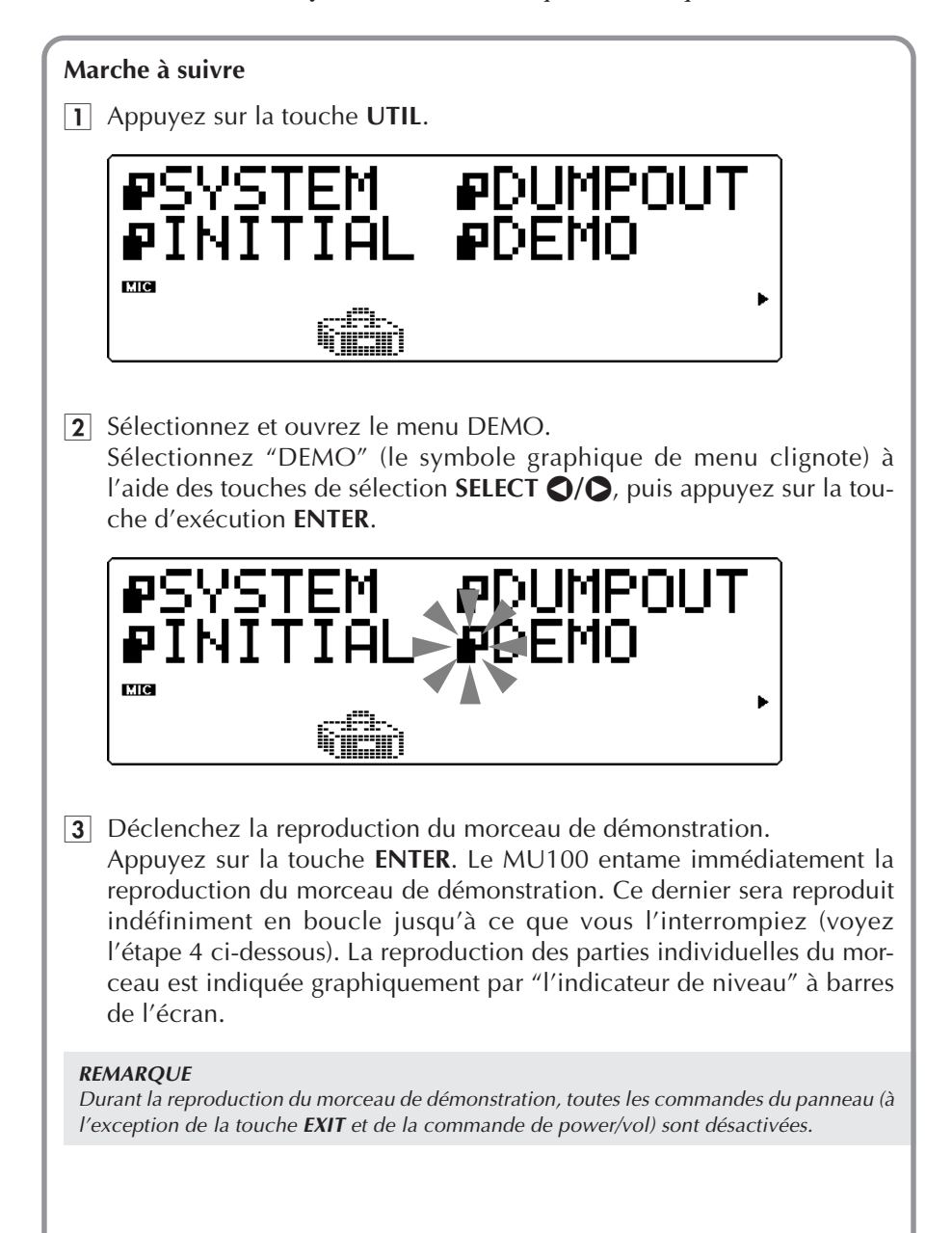

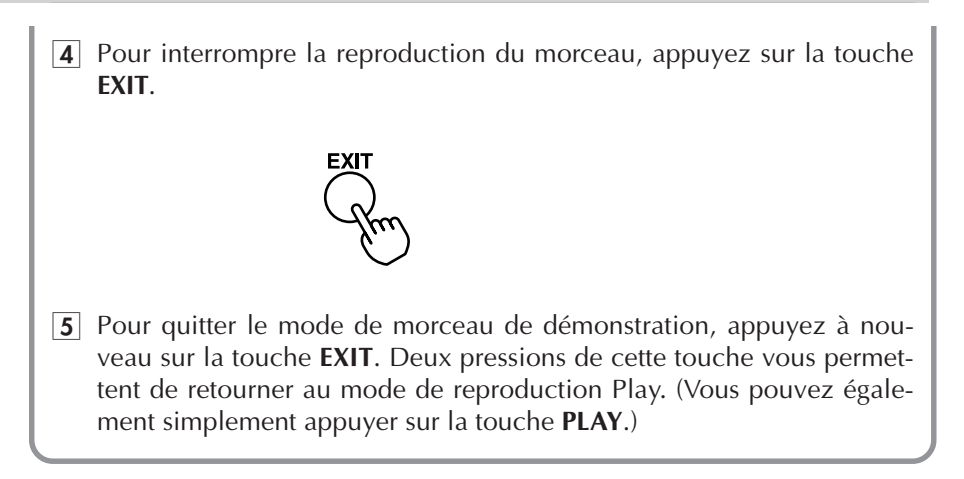

## **Intégration du MU100 dans votre système de production musicale**

Comme la section **"Qu'est-ce que le MU100? De quoi est-il capable?"** à la page 19 l'a montré, le MU100 peut être intégré à toute une série de configurations. Il est impossible de couvrir dans un manuel aussi concis toutes les options de connexion offertes par cet appareil, mais la section ci-dessous vous aidera toutefois à régler rapidement le MU100 et à l'employer au cœur de votre système.

## Connexion à des appareils MIDI

Le MU100 dispose de bornes MIDI d'entrée (IN), de sortie (OUT) et de contournement (THRU) vous permettant de l'intégrer à tout système MIDI. De plus, les deux bornes d'entrée MIDI IN constituent des ports d'entrée indépendants de 16 canaux, vous offrant ainsi deux générateurs de son en un. Voici quelques exemples de connexions typiques faisant emploi de l'interface MIDI intégrée. Reportez-vous à l'exemple ressemblant le plus à votre configuration et lisez ensuite la marche à suivre à la fin de cette section.

#### **• Clavier MIDI**

Cette configuration vous permet de jouer les sons du MU100 depuis un clavier connecté.

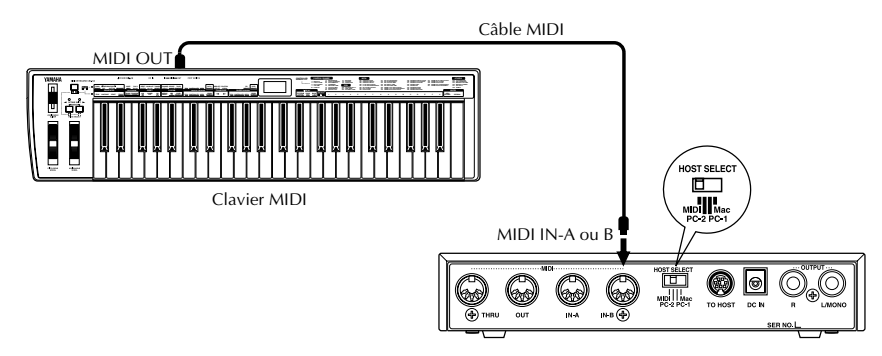

#### **• Appareil de séquencement**

Cette configuration comprend un séquenceur "hardware" (tel que le Yamaha QY700). L'avantage d'une telle configuration réside dans sa portabilité.

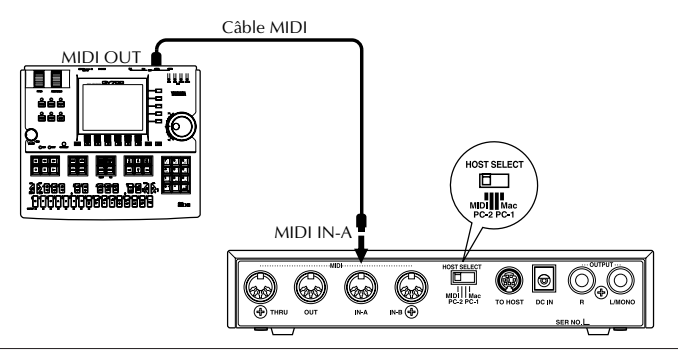

#### **• Appareil de sauvegarde de données MIDI**

Cette configuration vous permet de sauvegarder vos données importantes — ainsi que vos performances originales et les réglages que vous avez effectués dans les modes d'édition de partie Part Edit, d'effet Effect, d'égalisation EQ ou utilitaire Utility.

Dans l'exemple présent, l'appareil de sauvegarde est le lecteur de disquette Yamaha MDF3. Pour effectuer une copie de sauvegarde de vos données, connectez la borne MIDI IN du MDF3 à la borne MIDI OUT du MU100. Pour recharcher dans le MU100 les données sauvegardées, connectez la borne MIDI OUT du MDF3 à la borne MIDI IN du MU100. Pour des instructions d'utilisation spécifiques relatives à la réception et à la transmission de données, veuillez vous reporter au mode d'emploi du MDF3 (ou de l'appareil de sauvegarde de données employé).

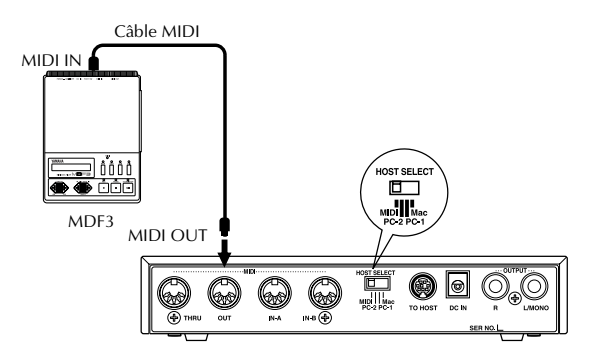

Le MDF3 vous permet également de jouer sur le MU100 des données de morceau compatibles directement depuis le MDF3 sans passer par un séquenceur. Dans ce cas, il convient de connecter la borne MIDI OUT du MDF3 à la borne MIDI IN du MU100.

#### **• Ordinateur disposant d'une interface MIDI**

Cette configuration vous permet de contrôler le MU100 depuis un ordinateur (à condition de disposer d'un logiciel de séquencement ou de reproduction de morceau). Une variante de cette configuration consiste à connecter l'ordinateur à la borne MIDI IN-A et un clavier à la borne MIDI IN-B. Cette configuration vous permet de jouer des parties tout en reproduisant des séquences — cela même si le séquenceur utilise les 16 canaux MIDI.

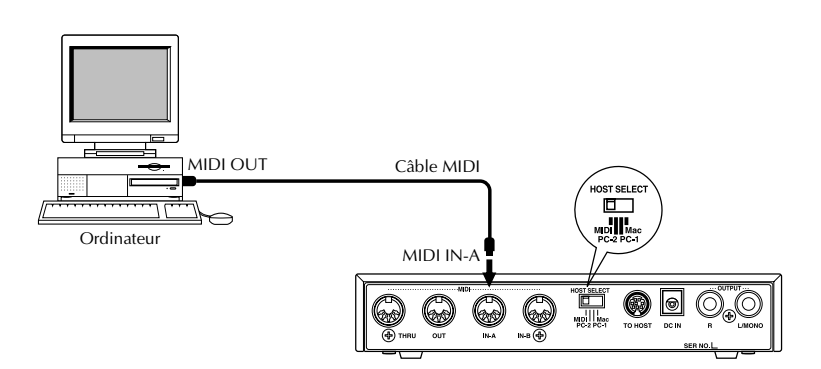

#### **Marche à suivre**

- 1 Placez le sélecteur HOST SELECT sur la position MIDI.
- 2 Connectez le MU100 à l'appareil MIDI approprié en vous reportant aux illustrations ci-dessus. Veuillez employer un câble MIDI standard (reportez-vous à la page 92).
- 3 Mettez l'appareil connecté sous tension, puis le MU100.
- 4 Si vous employez un ordinateur, lancez votre logiciel de musique et effectuez dans ce dernier les réglages nécessaires pour pouvoir l'employer avec le MU100.

## Connexion directe à un ordinateur

Le MU100 comprend une interface pour ordinateur intégrée vous permettant de connecter l'appareil directement à votre ordinateur — sans devoir installer d'interface MIDI spéciale sur votre ordinateur. Le MU100 est compatible avec les ordinateurs suivants : Apple Macintosh et clones, ainsi que IBM PC/AT et modèles compatibles.

Si votre ordinateur dispose d'une interface MIDI, vous pouvez y connecter le MU100 plutôt que d'employer l'interface d'ordinateur-hôte de ce dernier. (Reportez-vous à la section "**Connexion à des appareils MIDI**" à la page 33.)

Selon le type d'interface ou d'ordinateur utilisé, placez le sélecteur d'ordinateur-hôte **HOST SELECT** sur la position appropriée : **MIDI, PC-1, PC-2** (ordinateurs IBM et compatibles) ou **Mac** (Macintosh et clones). Pour des renseignements relatifs aux types de câbles de connexion, reportez-vous à la section "**Câbles de connexion MIDI/ordinateur**" à la page 92.

#### Ordinateurs Macintosh et clones

Suivez les instructions suivantes si vous utilisez un ordinateur Apple Macintosh ne disposant pas d'interface MIDI externe. Connectez la borne **TO HOST** du MU100 au port modem ou imprimante du Macintosh.

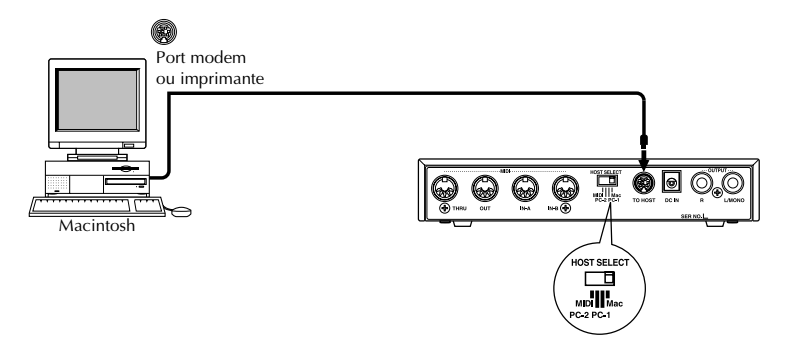

#### **Marche à suivre**

1 Placez le sélecteur HOST SELECT sur la position Mac.

- 2 Connectez le MU100 à l'ordinateur-hôte en vous reportant à l'illustration ci-dessus. Employez un câble standard Macintosh (disposant à chaque extrémité d'une fiche mini DIN à 8 broches; reportez-vous à la page 92).
- 3 Mettez d'abord l'ordinateur sous tension, puis le MU100.
- 4 Lancez le logiciel de musique et définissez-y si nécessaire les options appropriées d'utilisation combinée avec le MU100. Vous trouverez probablement les paramètres appropriés dans un ou plusieurs menus appelés "Configuration de studio", "Configuration de système" ou "Configuration MIDI".

Ce menu devrait vous permettre de définir des sorties MIDI indépendantes afin de pouvoir employer les deux ports d'entrée MIDI du MU100. Ainsi, par exemple, il convient de définir "Yamaha MU100" (ou "MU80", si "MU100" n'est pas disponible) pour la sortie MIDI 1 (MIDI OUT 1).

Vous pourriez également devoir définir les options suivantes :<br>
Type d'interface MIDI  $\longrightarrow$  Interface MIDI standard

Temps MIDI

Type d'interface MIDI  $\longrightarrow$  Interface MIDI standard<br>
Temps MIDI  $\longrightarrow$  Activé (pour le contrôle des 32 parties du MU100)<br>
Horloge 1 MHz

(Selon le type de logiciel de musique employé, les noms des menus et des paramètres affichés pourraient différer. Pour des instructions précises, veuillez vous reporter au mode d'emploi ou à l'aide en ligne du logiciel employé.)

#### **CONSEIL**

Si vous possédez un second générateur de son multitimbral (tel que le MU50), vous pouvez le connecter à la borne MIDI OUT du MU100 et ainsi disposer de **trois** ports MIDI indépendants (permettant d'employer 48 canaux). Les réglages de logiciel décrits ci-dessus s'appliquent également à cette configuration : définissez "Yamaha MU50" (ou un réglage semblable) pour la sortie MIDI 3 (MIDI OUT 3). (Pour plus de détails, reportez-vous à la page 146.)

## Ordinateurs IBM PC/AT et compatibles

Suivez les instructions suivantes si vous utilisez un ordinateur IBM PC/AT ou compatible ne disposant pas d'interface MIDI externe. Connectez la borne TO HOST du MU100 à un des ports de série (COM 1 ou COM 2) de l'ordinateur.

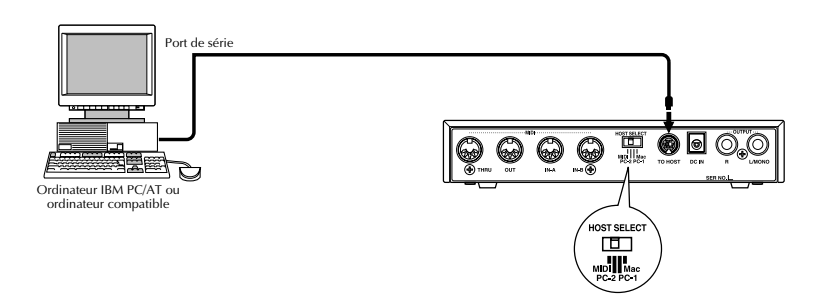

Les instructions ci-dessous présupposent que vous employez Windows 95 ou 98 sur votre PC. Si vous souhaitez appliquer la connexion **TO HOST** à d'autres logiciels et systèmes d'exploitation, consultez votre revendeur Yamaha. Si votre ordinateur et logiciel de musique ne peuvent reconnaître la connexion **TO HOST**, vous pouvez toujours employer le MU100 en installant une interface MIDI (carte interne ou externe) sur l'ordinateur.

#### **Marche à suivre**

 $\Box$  Installez le logiciel de pilotage fourni. Pour Windows 95 ou 98 :

Installez le pilote CBX Yamaha.

Vous trouverez le logiciel de pilotage sur un CD-ROM fourni avec le MU100.

Vous trouverez le logiciel de pilotage sur une CD-ROM fournie avec le MU100. Veuillez lire attentivement le fichier "\CBX driver\readme.txt" contenu sur ce CD-ROM. Ce dernier contient des renseignements vitaux relatifs à l'installation et au réglage du pilote sur votre ordinateur.

- **2** Placez le sélecteur HOST SELECT sur la position PC-2.
- 3 Connectez le MU100 à l'ordinateur-hôte en vous reportant à l'illustration ci-dessus. Employez un câble standard pour ordinateur (disposant à une extrémité d'une fiche mini DIN à 8 broches et de l'autre d'une fiche D-SUB à 9 broches; reportez-vous à la page 92).
- 4 Mettez d'abord l'ordinateur sous tension, puis le MU100.
- 5 Lancez le logiciel de musique et définissez-y si nécessaire les options appropriées d'utilisation combinée avec le MU100. Vous trouverez probablement les paramètres appropriés dans un ou plusieurs menus appelés "Configuration de studio", "Configuration de système" ou "Configuration MIDI".

Ce menu devrait vous permettre de définir des sorties MIDI indépendantes afin de pouvoir employer les deux ports d'entrée MIDI du MU100. Ainsi, par exemple, il convient de définir "Yamaha CBX A Driver" (ou "Windows MIDI, Output 1") pour la sortie MIDI 1 (MIDI OUT 1). De même, définissez "Yamaha CBX B Driver" (ou "Windows MIDI, Output 2") pour la sortie MIDI 2 (MIDI OUT 2)

(Selon le type de logiciel de musique employé, les noms des menus et des paramètres affichés pourraient différer. Pour des instructions précises, veuillez vous reporter au mode d'emploi ou à l'aide en ligne du logiciel employé.)

#### **CONSEIL**

Si vous possédez un second générateur de son multitimbral (tel que le MU50), vous pouvez le connecter à la borne MIDI OUT du MU100 et ainsi disposer de **trois** ports MIDI indépendants (permettant d'employer 48 canaux). Les réglages de logiciel décrits ci-dessus s'appliquent également à cette configuration : définissez "Yamaha CBX C Driver" (ou "Windows MIDI, Output 3") pour la sortie MIDI 3 (MIDI OUT 3). (Pour de plus amples informations, reportezvous à la page 146.)

Une fois que le MU100 est installé dans votre système, assurez-vous que les données lui parviennent correctement.
# **Sélection et jeu de performances**

Comme souligné à la page 59, les performances du MU100 vous permettent de jouer simultanément quatre voix sur un canal MIDI. Ces performances (100 préprogrammées et 100 internes), programmées dans le MU100, vous permettent de profiter pleinement des voix dynamiques et des fonctions complètes d'édition, vous assurant des sons pleins de puissance et d'expression pour les applications de scène.

## **Cette section vous montrera comment :**

- © **Activer le mode de performance.**
- © **Sélectionner et jouer des performances.**

# Activation du mode de reproduction de performance et jeu de performance

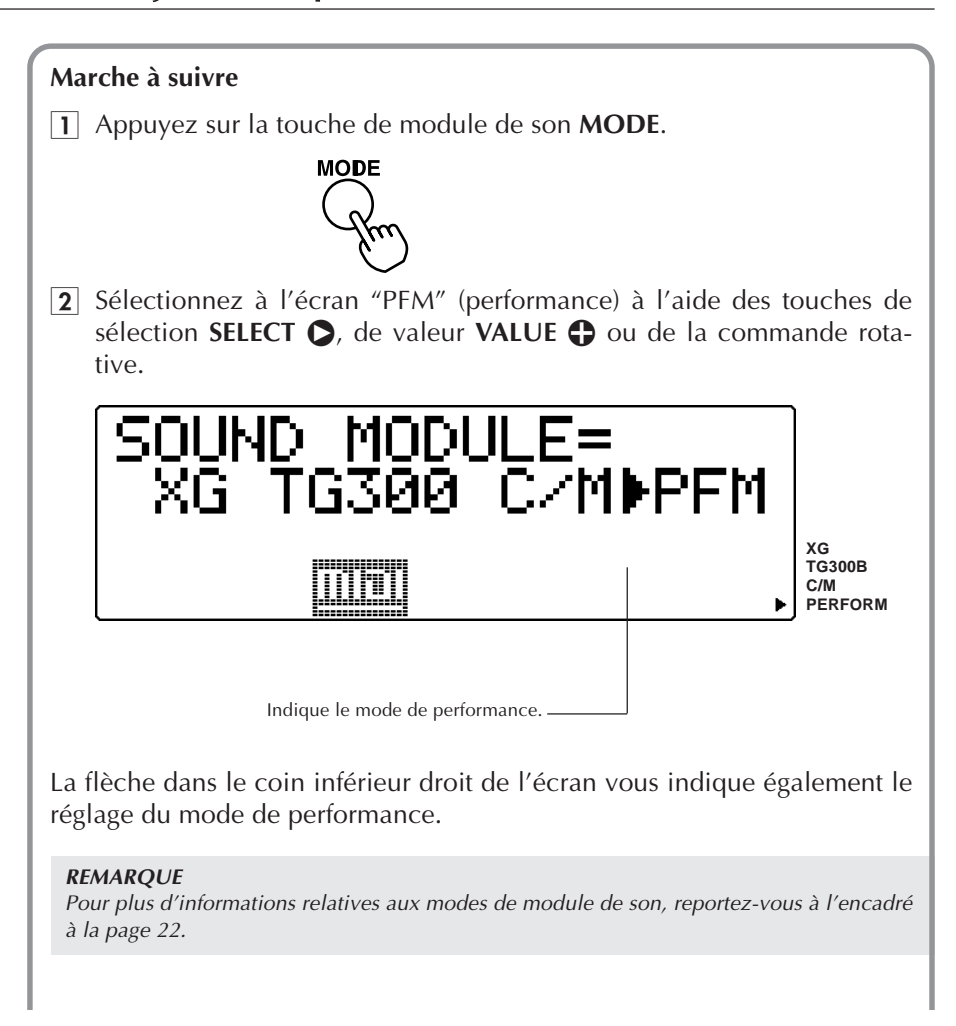

3 Appuyez sur la touche **PLAY** afin d'activer le mode de reproduction de performance.

Vous pouvez également activer ce mode en appuyant sur la touche **EXIT**.

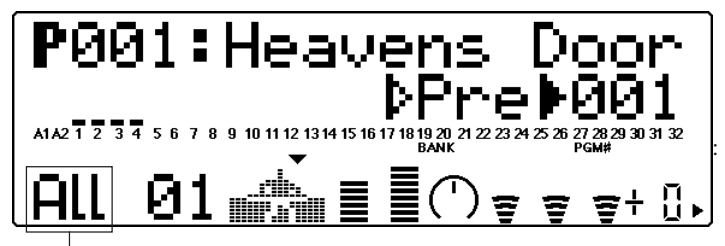

L'indication "All" ainsi que le symbole graphique de claviériste identifient l'affichage de toutes les parties du mode de reproduction de performance.

Si l'affichage de toutes les parties reproduit ci-dessus (et comprenant le symbole de claviériste) n'est pas affiché, appuyez simultanément sur les touches de sélection de partie **PART**-**/**+.

4 Sélectionnez la banque de performances souhaitée — préprogrammée ou interne.

Sélectionnez le paramètre de banque à l'aide des touches **SELECT** <**/** >, puis sélectionnez la banque souhaitée (performances préprogrammées "Pre" ou internes "Int") à l'aide des touches **VALUE**  $\bigcirc$ / $\bigcirc$ .

**• Banque préprogrammée**

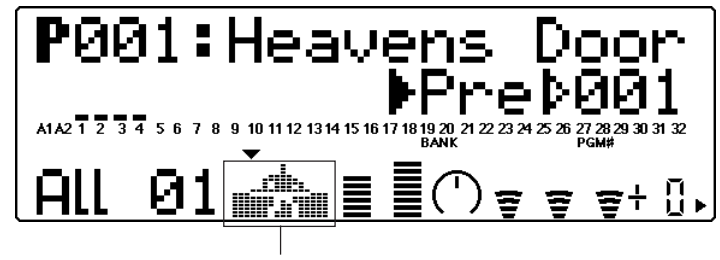

La partie supérieure du symbole graphique de claviériste est noircie à l'écran, vous indiquant la banque préprogrammée.

**• Banque interne**

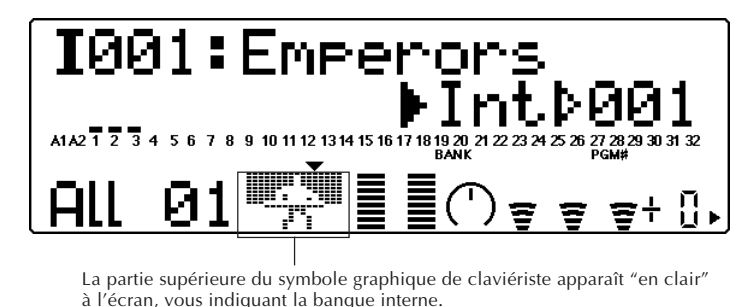

## **5** Sélectionnez la performance souhaitée.

Sélectionnez le paramètre de numéro de programme Program Number à l'aide des touches **SELECT**  $\bigcirc$ / $\bigcirc$ , puis sélectionnez le numéro de performance souhaité à l'aide des touches **VALUE**  $\bigcirc$ / $\bigcirc$  ou de la commande rotative.

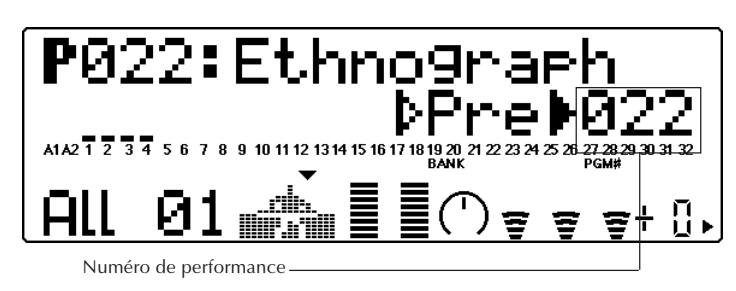

## 6 Jouez le clavier MIDI connecté.

Assurez-vous que votre clavier transmet ses données via le canal MIDI 1. (Reportez-vous au mode d'emploi du clavier si nécessaire.) Si vous avez suivi scrupuleusement toutes les instructions précédentes, les barres de "l'indicateur de niveau" devraient bouger à l'écran et vous devriez entendre le son du MU100 lorsque vous jouez le clavier.

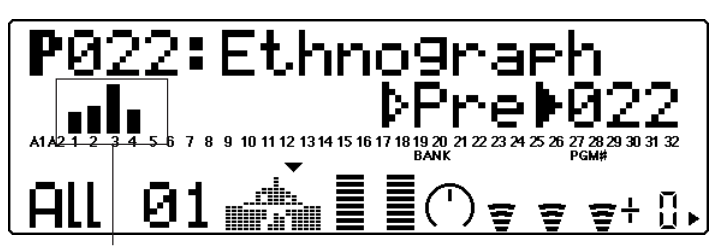

Les barres de "l'indicateur de niveau" vous indiquent le "niveau" (vélocité) des données MIDI reçues. Ces nombres indiquent les quatre parties de la performance.

Sélectionnez d'autres performances dans cette même banque et jouez-les également. Pour essayer des performances de l'autre banque, reportezvous à l'étape 4 ci-dessus.

# **Sélection et reproduction de voix individuelles**

Le MU100 vous propose un choix impressionnant de 1267 voix. Cette section vous montrera comment sélectionner et reproduire des voix en mode XG. Ce mode comprend 1074 voix différentes.

## **Cette section vous montrera comment :**

- © **Activer le mode XG.**
- © **Sélectionner des banques de voix et des voix via les commandes du panneau avant.**
- © **Modifier l'affichage du mode de reproduction en fonction de vos préférences.**
- © **Sélectionner et reproduire des voix depuis un clavier MIDI.**

# Activation du mode XG

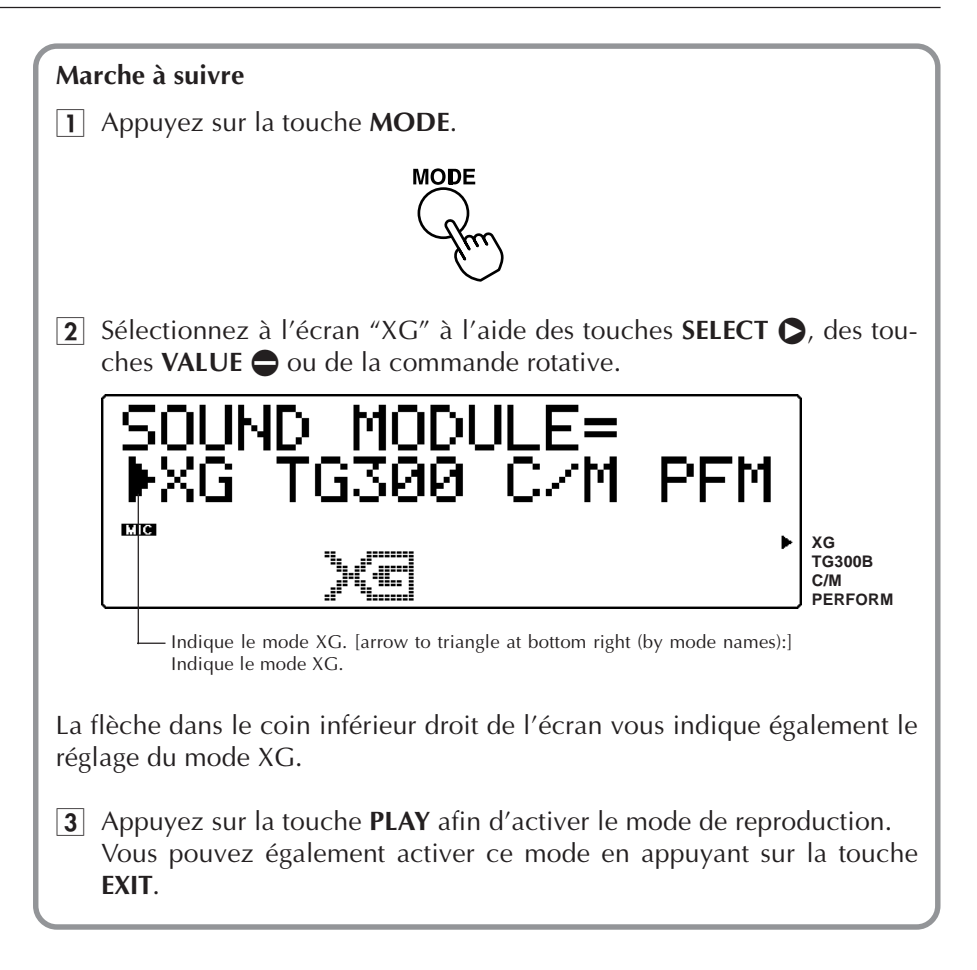

### **Un mot à propos des modes de multi et de performance**

Le MU100 dispose de deux modes opératoires principaux : le mode de multi et le mode de performance. Vous avez déjà appliqué le mode de performance au jeu de performance — en jouant quatre voix sur un canal MIDI. Le mode de multi est principalement employé dans les applications de séquenceur et de musique informatique. En effet, ce mode vous permet de jouer les 32 parties indépendamment sur différents canaux MIDI.

Le mode activé sur le MU100 dépend du mode de module de son sélectionné. Les paramètres XG, TG300B et C/M correspondent tous à un mode de multi. Lorsque vous sélectionnez le paramètre PFM, le MU100 passe au mode de performance.

# Sélection de banques de voix et de voix depuis le panneau avant

## **Marche à suivre**

- 1 Sélectionnez une partie à l'aide des touches **PART**  $\bigcirc$ / $\bigcirc$ . Selon la partie sélectionnée, un des affichages reproduits ci-dessous apparaîtra à l'écran :
- **Pour les parties 1 16 et les parties analogiques/numériques A/D :**

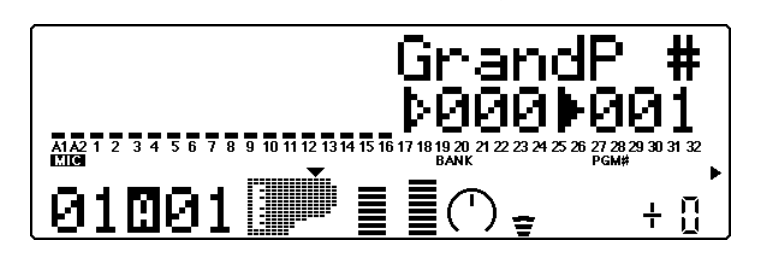

**• Pour les parties 17 - 32 :**

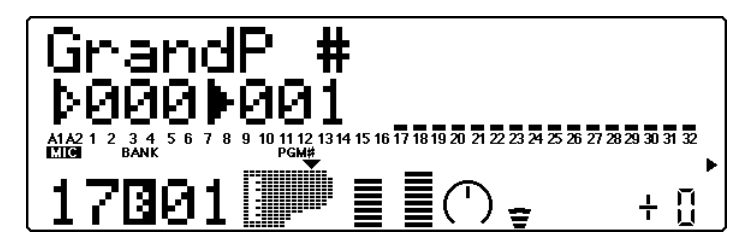

Veuillez pour cet exemple sélectionner la partie 1. Appuyez sur la touche appropriée jusqu'à ce que "01" apparaisse dans la section PART de l'écran.

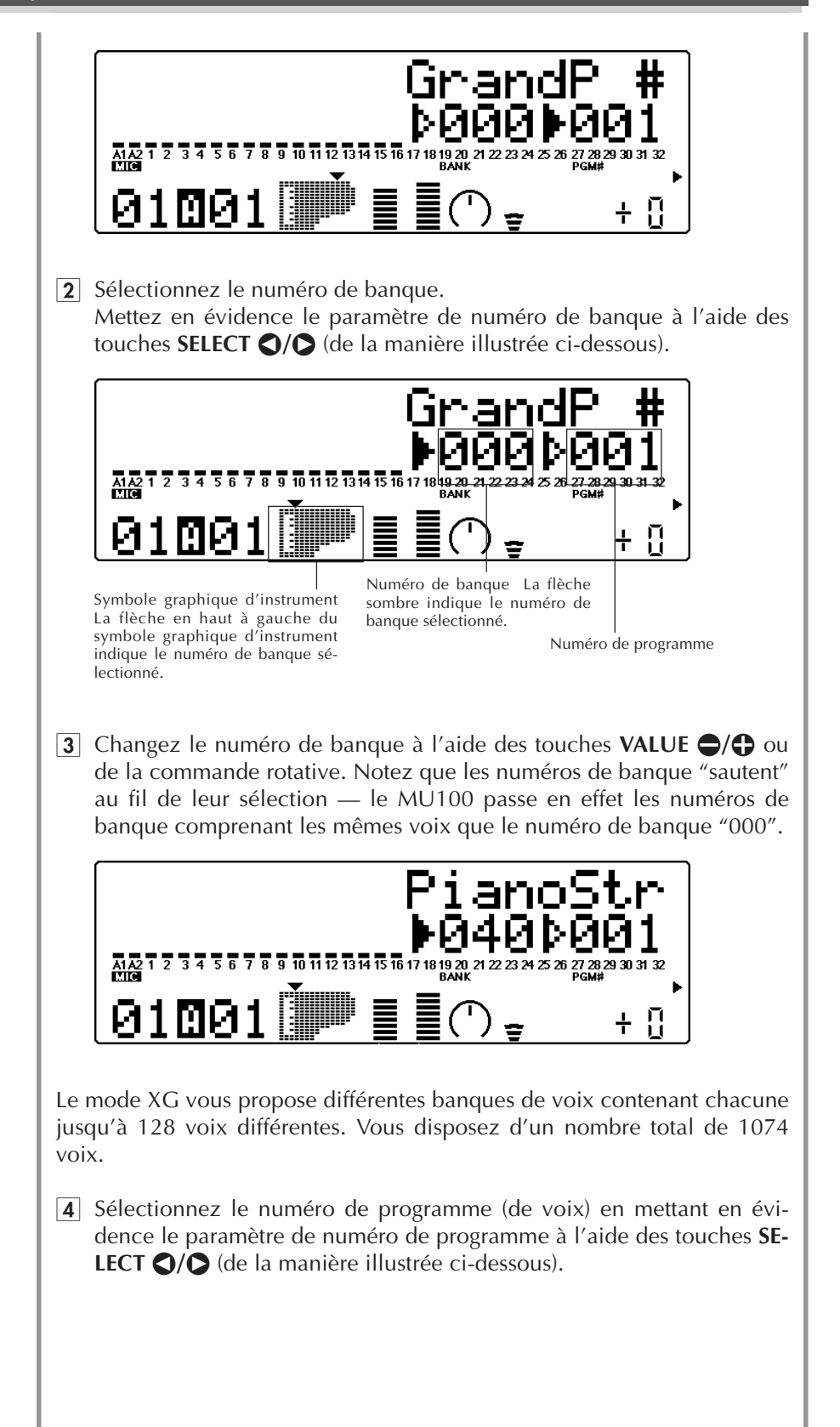

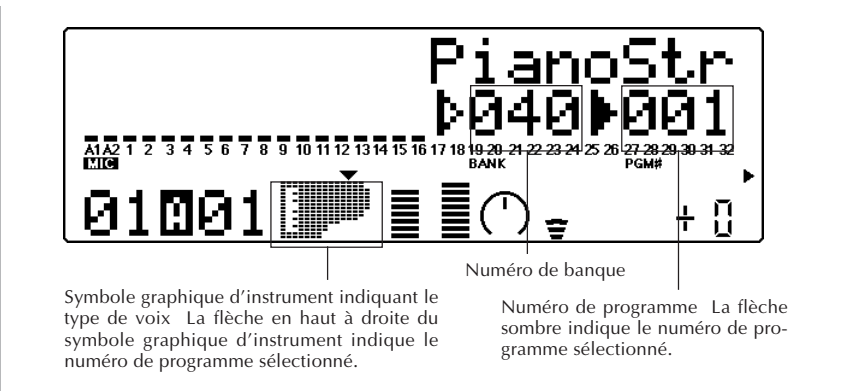

**5** Changez le numéro de programme à l'aide des touches VALUE  $\bigcirc$ / $\bigcirc$ ou de la commande rotative. Dans l'exemple d'affichage ci-dessous, le numéro de programme (de voix) 25 a été sélectionné.

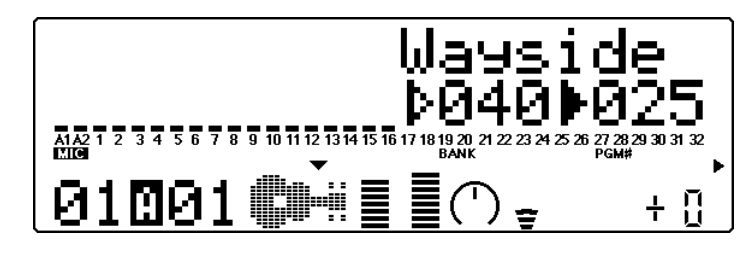

**6** Jouez la voix.

Jouez cette nouvelle voix depuis le clavier MIDI connecté. (Assurezvous que le clavier transmet ses données via le canal MIDI 1.) Si vous avez suivi scrupuleusement toutes les instructions précédentes, les barres de "l'indicateur de niveau" de la partie devraient bouger à l'écran et vous devriez entendre le son du MU100 lorsque vous jouez le clavier. Sélectionnez des voix dans d'autres banques de voix et jouez-les également. Chaque banque de voix contient des voix différentes, certaines constituant des variations, certaines uniques.

### **DETAILS**

- Les numéros de voix et de programme sur le MU100 sont conformes au format GM (général MIDI). Vous pouvez donc sélectionner un type de voix via son numéro, puis choisir une des variantes de ce type de voix par banque. Ainsi, par exemple, toutes les voix de guitare à cordes en nylon se trouvent sous le numéro de programme 25.
- Le mode XG organise les voix de manière pratique en les plaçant dans des banques en fonction de leur type. Ainsi, par exemple, les voix disposant de variantes stéréo ou de variantes de son plus clair sont situées respectivement dans les banques "Stereo" et "Bright". (Reportez-vous à la brochure "Sound List & MIDI Data".)
- La banque MSB 48, 64 et les banques suivantes comprennent des voix de variation employant des échantillons d'instruments différents. (Reportez-vous à la brochure "Sound List & MIDI Data".)

• Notez que lorsque vous augmentez le numéro de banque, une fois que vous avez dépassé les banques de voix XG (au-delà de la banque 127), le MU100 affiche les numéros de banque en partant de "000" et le symbole graphique suivant apparaît à l'écran :

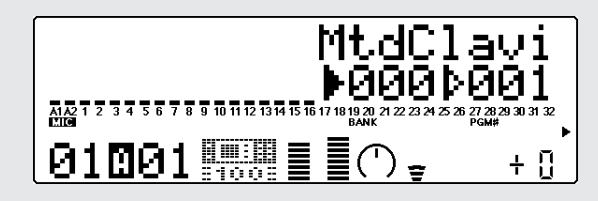

Les banques affichant ce symbole graphique sont des banques de voix exclusives du MU100 et sont différentes des banques de voix XG portant un numéro identique. (Reportez-vous à la brochure "Sound List & MIDI Data".)

• Bien que le MU100 passe les numéros de banques contenant des voix identiques (voyez l'étape 3 ci-dessus), vous pouvez le régler de sorte à ce qu'il ne saute aucun numéro de banque. (Reportez-vous à la page 147 : mode utilitaire/Système/Affichage de sélection de banque.)

### **Modification de l'affichage du mode de reproduction Play**

Le MU100 vous permet de visualiser les parties de trois façons différentes.

Appuyez sur la touche **PLAY** à plusieurs reprises.

A chaque pression de la touche **PLAY**, le MU100 active en alternance les trois affichages reproduits ci-dessous.

1) Indicateurs de niveau entièrement affichés

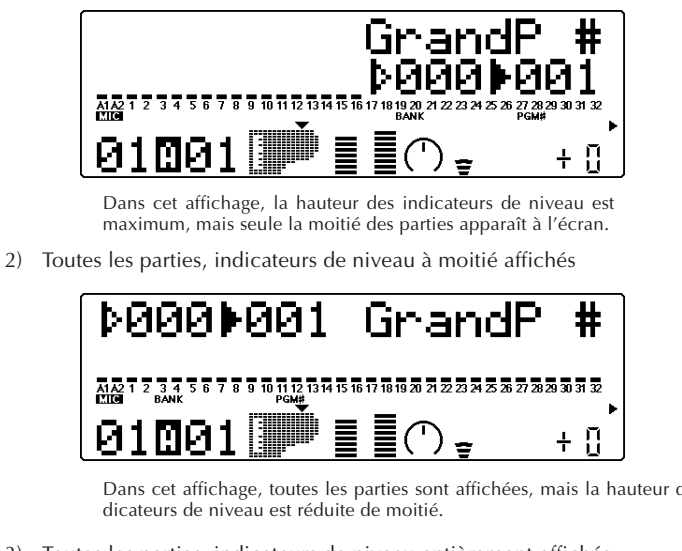

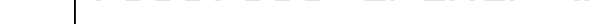

Dans cet affichage, toutes les parties sont affichées, mais la hauteur des in-

3) Toutes les parties, indicateurs de niveau entièrement affichés

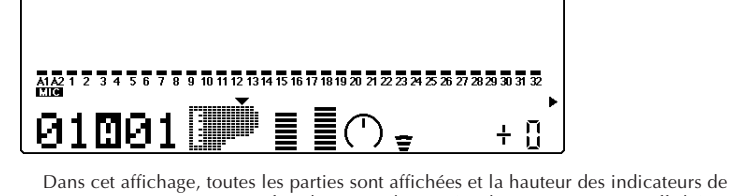

niveau est maximum. Toutefois, le nom et le numéro de voix ne sont pas affichés.

# Sélection de voix depuis un clavier MIDI

Vous pouvez également sélectionner des voix à distance depuis un clavier MIDI connecté. Bien que l'opération de sélection puisse différer selon le clavier employé, la marche à suivre est identique. Ces informations s'appliquent également à l'utilisation combinée avec un ordinateur. (Pour des instructions précises, reportez-vous au mode d'emploi de l'instrument ou du logiciel employé.)

## **Marche à suivre**

- 1 Effectuez les réglages nécessaires sur le clavier MIDI. Assurez-vous que le clavier est réglé de sorte à transmettre les données via le canal MIDI souhaité (canal identique à celui de la partie sélectionnée), et qu'il est réglé de sorte à pouvoir envoyer des messages de changement de programme.
- 2 Sélectionnez un numéro de programme sur le clavier. Le numéro et le nom de voix affichés sur le MU100 changent alors et le numéro affiché correspond au numéro sélectionné sur le clavier.

### **DETAILS**

- Selon le clavier que vous employez pour contrôler le MU100, il vous faudra vous montrer prudent lors de la sélection des numéros de programme. En effet, les numéros de programme du MU100 commencent à "001", mais le système de numérotation diffère selon les claviers. Ainsi, par exemple, le numéro de programme initial de certains claviers correspond à "0" — ce qui signifie que sélectionner "25" sur le clavier sélectionnera la voix 026 du MU100.
- La partie 10 est réservée au jeu des kits de batterie. Cette attribution constitue un réglage par défaut commun à tous les modes multi (XG, TG300B et C/M). Pour de plus amples informations relatives aux parties de batterie, reportez-vous à la page 55.

# **Edition en mode de multi**

Cette section vous guidera pas à pas à travers une session d'édition d'exemple dans le mode de multi. Les opérations et techniques que vous apprendrez dans cette section vous permettront de réaliser toute édition en mode de multi.

Deux sections distinctes du mode de multi sont consacrées à l'édition : les commandes de partie unique/de toutes les parties et les menus d'édition.

## **Cette section vous montrera comment :**

- © **Sélectionner une partie pour l'édition.**
- © **Employer les commandes de partie unique afin de changer le canal MIDI d'une partie, ainsi que ses réglages de volume et de panoramique.**
- © **Employer les paramètres du menu d'édition afin de changer les réglages de filtre et de générateur d'enveloppe d'une partie.**
- © **Employer les commandes de configuration de batterie afin de changer les réglages de partie d'une voix de batterie.**

### **CONSEILS**

**• Edition de parties, et non de voix**

Ne perdez pas de vue qu'en mode d'édition, vous ne modifiez pas la voix, mais bien la partie à laquelle la voix est assignée. Cela signifie que lorsque vous changez la voix d'une partie, les modifications de réglages s'appliquent à la nouvelle voix, que ces réglages soient appropriés ou non.

**• Sauvegarde de vos éditions**

Ne perdez pas de vue que toute édition effectuée en mode de multi est automatiquement sauvegardée et adoptée comme réglage par défaut à la mise sous tension de l'appareil. En d'autres termes, à la prochaine mise sous tension du MU100, l'appareil rappelle automatiquement pour toutes les parties les derniers réglages appliqués. Si vous souhaitez sauvegarder un bloc d'éditions (pour les appliquer à un morceau spécifique, par exemple) avant de créer de nouvelles éditions, il vous faut transférer les éditions existantes vers un séquenceur ou un lecteur de disquette MIDI. (Pour des détails, reportez-vous à la page 148.)

# Commandes de partie unique

Les commandes de partie unique vous permettent d'apporter des changements à chacune des parties individuelles. Ces commandes sont affichées en mode de reproduction de multi et vous permettent de contrôler d'un coup d'œil les principaux réglages fondamentaux de la partie sélectionnée. Si le mode de multi était activé à la dernière mise hors tension, le MU100 appellera automatiquement les commandes de partie unique à la mise sous tension suivante.

Examinez à nouveau l'affichage du mode de reproduction Play :

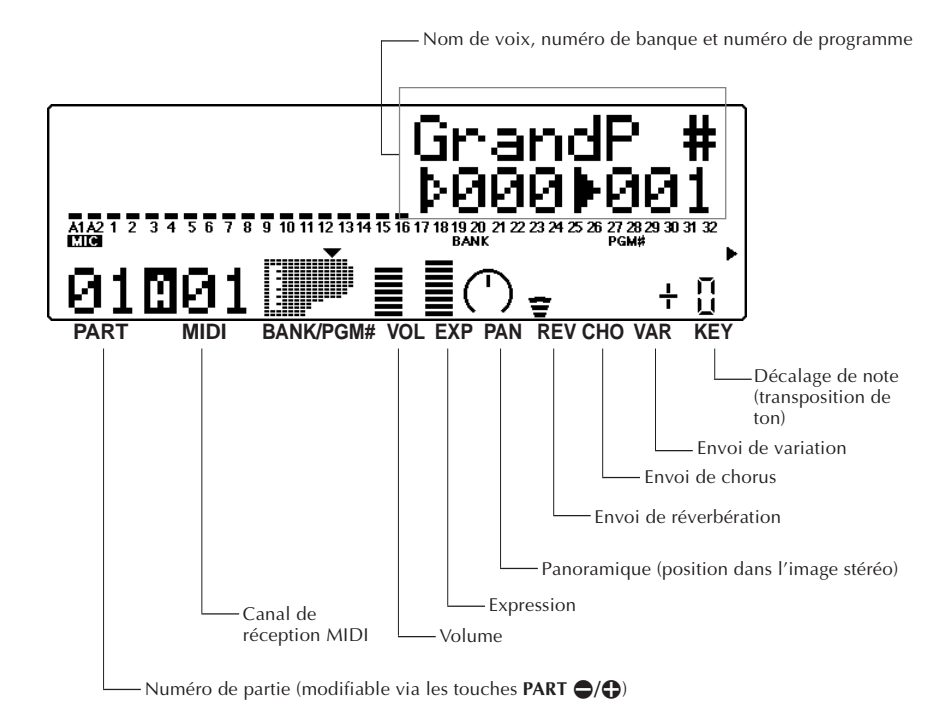

Chacun de ces réglages est opéré indépendamment pour chaque partie. Ainsi, par exemple, vous pouvez définir pour chaque partie un différent réglage de volume ou un différent réglage de panoramique. Effectuez des changements dans les commandes de partie en suivant les instructions des courtes sections suivantes.

# Modification des réglages de volume et de panoramique d'une partie

Cette section vous montrera comment changer les réglages de volume et de panoramique pour la voix d'une partie.

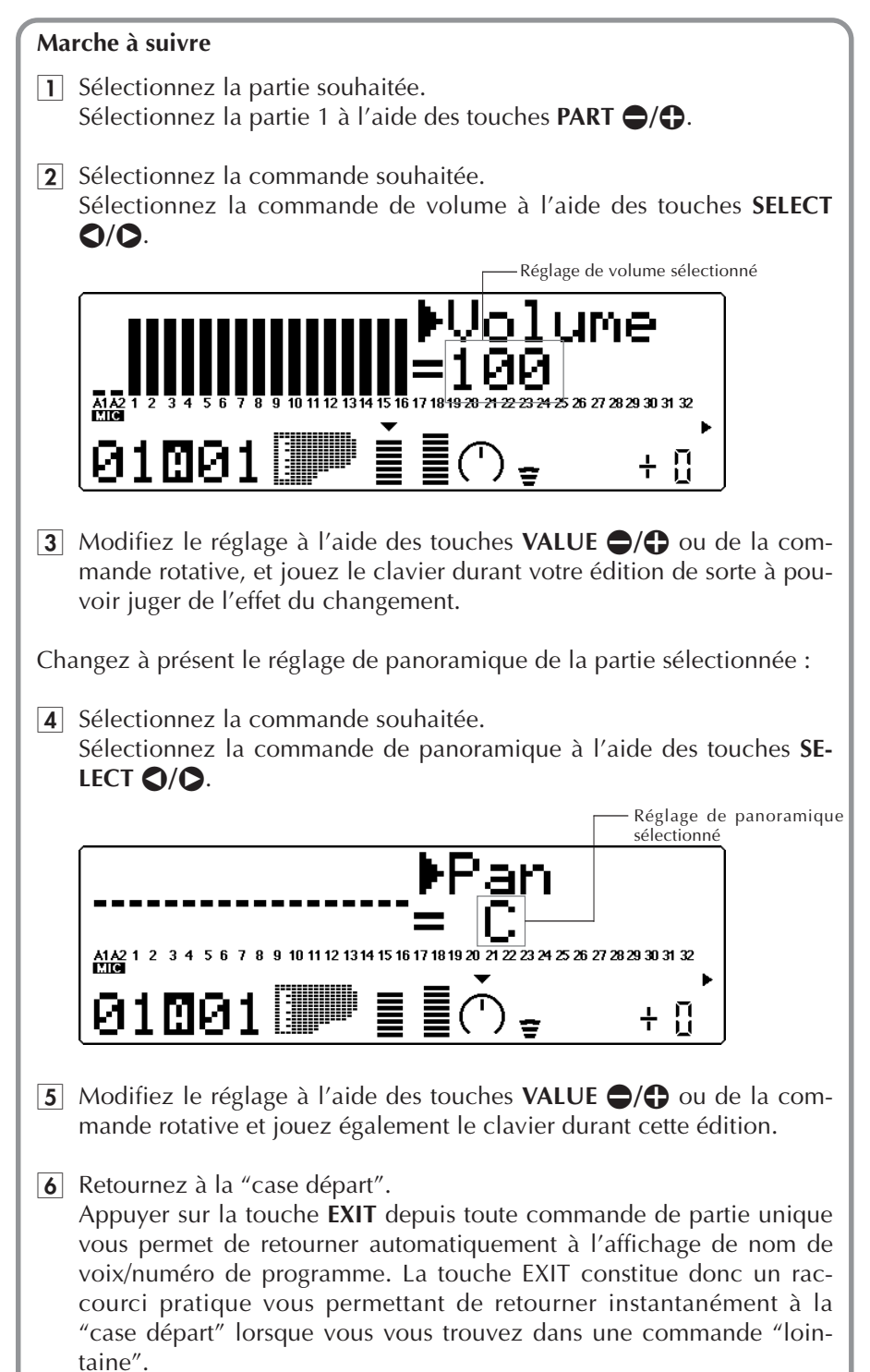

## A votre tour...

Si vous le souhaitez, vous pouvez essayer d'appliquer des changements à d'autres commandes de partie. La marche à suivre est identique :

- 1) Sélectionnez une partie à l'aide des touches **PART**  $\bigcirc$ / $\bigcirc$ .
- 2) Sélectionnez une commande pour l'édition à l'aide des touches **SELECT** <**/**  $\mathbf{D}$ .
- 3) Modifiez le réglage à l'aide des touches **VALUE**  $\bigcirc$ / $\bigcirc$  ou de la commande rotative.
- 4) Retournez si vous le souhaitez à la "case départ" (à l'affichage de nom de voix/ numéro de programme) en appuyant sur la touche **EXIT**.

### **CONSEIL**

- Vous pouvez facilement éditer la même commande pour différentes parties. Pour ce faire, restez simplement à l'affichage de commande activé et sélectionnez une autre partie pour l'édition à l'aide des touches **PART**  $\bigcirc$ / $\bigcirc$ .
- Attribuer différentes parties au même canal MIDI constitue un moyen de créer de "gros" sons de texture riche — tels que les sons à quatre voix créés précédemment depuis le mode de performance. La méthode décrite ici a l'avantage de ne pas vous limiter à un maximum de quatre voix, mais présente toutefois un désavantage : vous ne pouvez créer et employer simultanément qu'un seul de ces sons "monstrueux". (Mais vous pouvez cependant sauvegarder/charger vos réglages de mode de multi vers/depuis un ordinateur ou un lecteur de disquette; reportez-vous à la page 33.)

### **Pour effectuer cette opération :**

- 1) Sélectionnez la partie souhaitée (via les touches **PART**  $\bigcirc$ / $\bigcirc$ ).
- 2) Sélectionnez la commande de canal de réception ("Rcv CH") à l'aide des touches **SELECT**  $Q/O$ .
- 3) Définissez la valeur pour le canal de réception à l'aide des touches **VALUE**  $\bigcirc$  ou de la commande rotative.
- 4) Tout en laissant le réglage de canal de réception sélectionné, choisissez une autre partie (via les touches PART  $\bigcirc$ / $\bigcirc$ ) et attribuez-lui la même valeur que celle de la première partie.
- 5) Répétez l'étape 4 et ajoutez autant de parties que vous le souhaitez.

Si vous avez attribué les parties 1 et 2 au canal MIDI 1, par exemple, les indicateurs de niveau de ces deux parties bougeront simultanément durant le jeu. Si des voix différentes sont attribuées à ces deux parties, vous devriez entendre deux voix différentes reproduites simultanément. (Pour des instructions relatives au changement de voix d'une partie, retournez à la section "**Sélection et reproduction de voix individuelles**" à la page 42.)

Pour de plus amples informations relatives aux commandes de partie spécifiques, reportez-vous à la page 96.

### **Commandes de toutes les parties**

Les instructions de cette section vous montreront comment changer les réglages pour les parties individuelles grâce aux commandes de partie unique. Les commandes de toutes les parties, elles, vous permettent de modifier certains réglages affectant toutes les parties.

Pour sélectionner les commandes de toutes les parties, appuyez simultanément sur les deux touches **PART**  $\bigcirc$ / $\bigcirc$ . (Pour plus d'informations relatives aux commandes de toutes les parties, reportez-vous à la page 98.)

# Paramètres du menu d'édition

Les paramètres du menu d'édition vous fournissent un contrôle plus avancé et plus complet sur les parties. Ces puissants outils d'édition vous permettent d'ajouter des nuances aux voix, de peaufiner leur son ou encore d'en modifier le caractère de manière radicale. Vous obtiendrez ainsi des voix au son unique et plein d'expression.

# Changement des réglages de filtre et de GE d'une partie

## **Marche à suivre**

- 1 Sélectionnez la partie souhaitée à l'aide des touches **PART**  $\bigcirc$ / $\bigcirc$ . Pour pouvoir suivre les instructions ci-dessous, veuillez sélectionner la voix n°081 "SquareLd". (Reportez-vous à la page 43.)
- 2 Activez le menu d'édition en appuyant sur la touche **EDIT**.

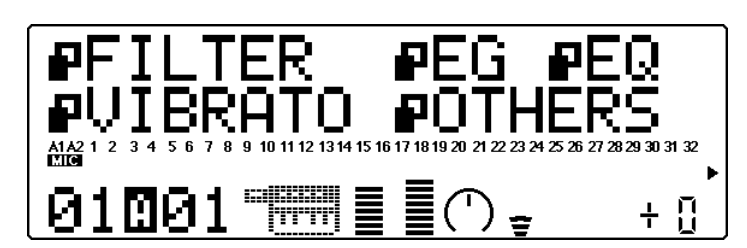

3 Sélectionnez "FILTER" à l'écran à l'aide des touches **SELECT** <**/**>. Le menu d'édition vous propose cinq options : FILTER, EG (générateur d'enveloppe), EQ (égaliseur), VIBRATO et OTHERS (autres). Le "drapeau" à côté de chaque article clignote lorsque l'article correspondant est sélectionné.

## **DETAILS**

- Lorsque vous sélectionnez une partie de batterie, l'article de menu "EQ" est remplacé par "DRUM". (Pour des informations relatives à l'édition des parties de batterie, reportez-vous à la page 117.)
- 4 Activez les paramètres de filtre ("FILTER") en appuyant sur la touche **ENTER**.

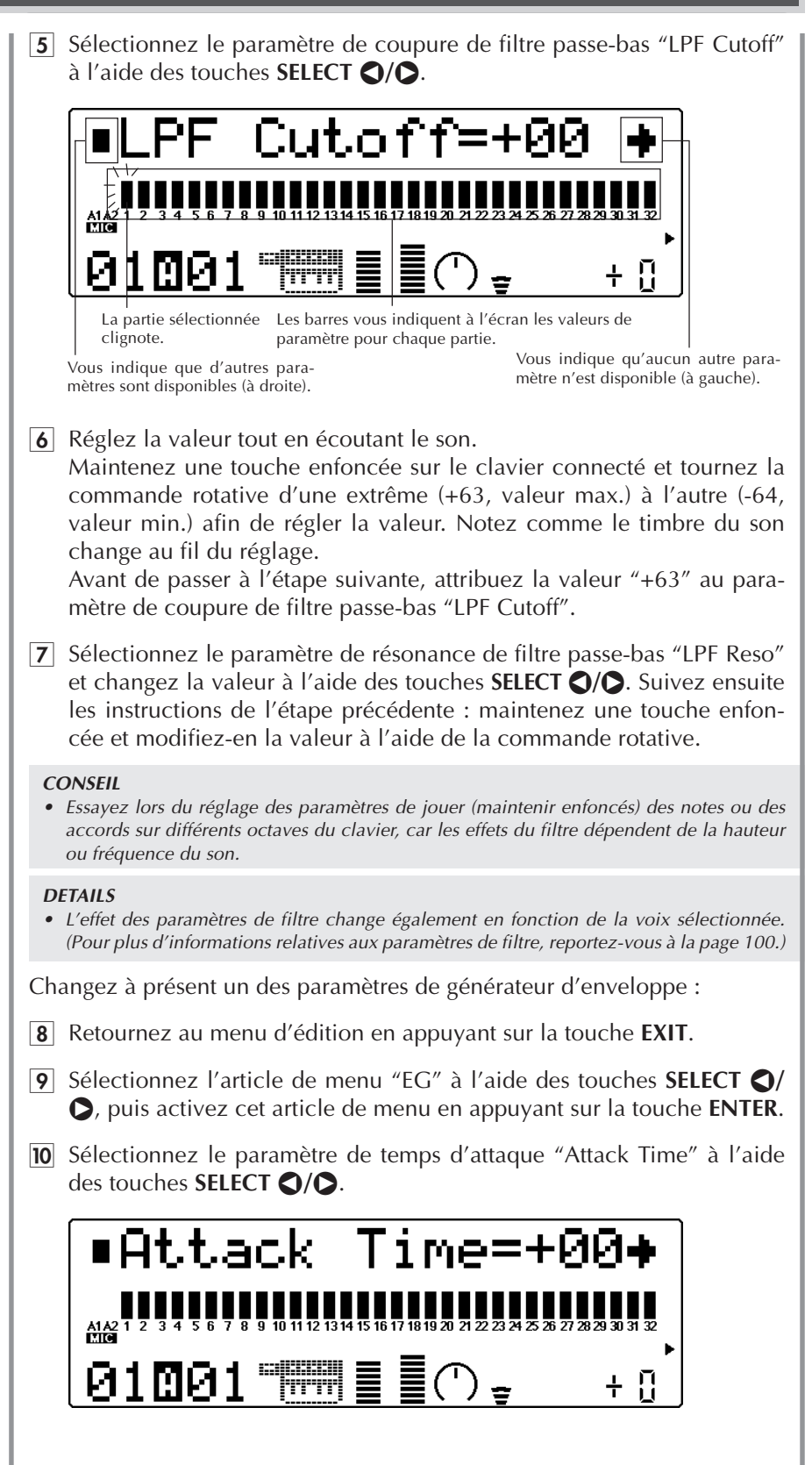

 $\overline{11}$  Réglez la valeur tout en écoutant le son.

Attribuez une valeur d'environ "+30" et jouez le clavier. Notez comme l'attaque du son est ralentie.

12 Sélectionnez le paramètre de temps de relâchement "Release Time" à l'aide des touches **SELECT**  $\bigcirc$ / $\bigcirc$ , puis attribuez-lui une valeur d'environ "+50".

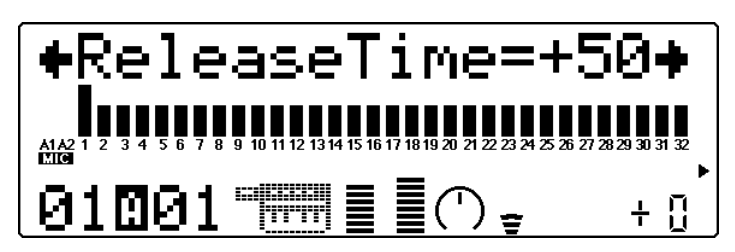

Jouez des notes sur le clavier et relâchez-les. Notez comme le son est maintenu après le relâchement de chaque touche.

### **DETAILS**

• L'effet des paramètres de générateur d'enveloppe change en fonction de la voix sélectionnée. (Pour plus d'informations relatives aux paramètres de générateur d'enveloppe, reportez-vous à la page 102.)

## A votre tour...

Si vous le souhaitez, vous pouvez essayer d'appliquer des changements à d'autres paramètres d'édition. La marche à suivre est identique :

- 1) Sélectionnez la partie souhaitée à l'aide des touches **PART**  $\bigcirc$ / $\bigcirc$ .
- 2) Activez les menus d'édition en appuyant sur la touche **EDIT**.
- 3) Sélectionnez le menu souhaité à l'aide des touches **SELECT** <**/**>, puis appuyez sur la touche **ENTER**.
- 4) Sélectionnez le paramètre souhaité à l'aide des touches **SELECT** <**/**>, puis modifiez la valeur à l'aide des touches **VALUE**  $\bigcirc$ / $\bigcirc$  ou de la commande rotative.
- 5) Pour retourner au menu d'édition, appuyez sur la touche **EXIT**.

### **CONSEIL**

Quel que soit le menu ou le paramètre d'édition sélectionné, vous pouvez à tout moment sélectionner des parties différentes via les touches **PART**  $\bigcirc$ / $\bigcirc$ . Vous pouvez ainsi rapidement passer d'une partie à l'autre et effectuer facilement les éditions souhaitées. Le MU100 vous indique toujours la partie sélectionnée dans le coin inférieur gauche de l'écran.

Pour plus d'informations relatives aux paramètres spécifiques d'édition, reportezvous à la page 100.

# Edition de voix de batterie via les commandes de configuration de batterie

Les commandes de configuration de batterie vous fournissent un ensemble complet d'outils de contrôle et d'édition des voix de batterie. Vous pouvez régler individuellement ces paramètres pour chaque son d'une partie de batterie. Vous pouvez sauvegarder de façon permanente jusqu'à quatre configurations originales d'édition.

A moins que vous n'ayez défini d'autres réglages, le MU100 attribue automatiquement une partie de batterie ainsi que le canal MIDI 10 aux parties 10 et 26. (Dans le format Général MIDI, la norme pour les données de morceau est de reproduire les sons de batterie/de percussion via le canal 10.)

Pour pouvoir suivre les instructions de cette section, veuillez simplement sélectionner la partie 10 et éditer la partie de batterie existante. Toutefois, vous êtes libre d'attribuer des parties de batterie additionnelles à tout numéro de partie; reportezvous à l'encadré ci-dessous.

Ne perdez pas de vue qu'une fois une partie de batterie assignée à une partie, vous pouvez sélectionner différentes voix de batterie. (Reportez-vous à la brochure "Sound List & MIDI Data".)

#### **Assignation d'une partie de batterie**

Cette opération vous permettra d'assigner une partie de batterie à tout numéro de partie — en vous permettant d'attribuer deux ou plus de deux voix de batterie différentes dans un même morceau.

Marche à suivre

- 1. Sélectionnez la partie souhaitée à l'aide des touches **PART**  $\bigcirc$ / $\bigcirc$ .
- 2. Activez le menu d'édition en appuyant sur la touche **EDIT**.
- 3. Sélectionnez le menu OTHERS à l'aide des touches **SELECT (3/0**, puis activez-le en appuyant sur la touche ENTER.
- 4. Sélectionnez le paramètre de mode de partie "Part Mode" à l'aide des touches **SE-LECT ©/Q.**
- 5. Attribuez "drumS1" au paramètre à l'aide des touches **VALUE**  $\bigcirc$ / $\bigcirc$  ou de la commande rotative. Tant que vous choisissez une des configurations de batterie ("drumS1" - "drumS4"), toute édition que vous effectuez sera automatiquement sauvegardée dans la configuration sélectionnée.

#### **DETAILS**

• Le paramètre "normal" correspond aux voix normales; le paramètre "drum" sélectionne la partie de batterie, mais ne peut être édité. (Pour plus d'informations relatives au mode de partie, reportez-vous à la page 108.)

#### 6. Appuyez sur la touche **EXIT**.

Une pression de cette touche vous permet de retourner aux menus d'édition, tandis que deux pressions vous permettent de retourner à l'affichage de reproduction.

## Edition de sons individuels de batterie — paramètres de batterie "Drum"

Les paramètres de batterie vous offrent une incroyable souplesse d'utilisation : grâce à ces paramètres, vous pouvez effectuer des réglages indépendants pour les sons individuels de batterie/de percussion d'une partie de batterie. Cette section vous permettra de découvrir deux des possibilités offertes par ces paramètres :

# **Marche à suivre**

1 Sélectionnez l'article "DRUM" au menu d'édition à l'aide des touches **SELECT** <**/**>, puis appuyez sur la touche **ENTER**.

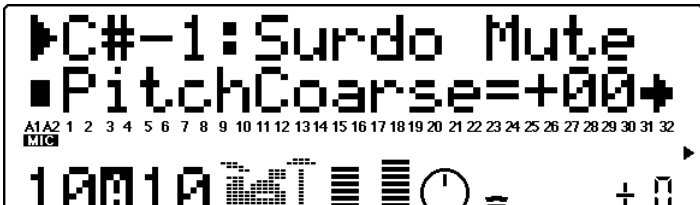

2 Sélectionnez "E3: Conga L". Jouez la note E3 sur le clavier MIDI connecté, ou sélectionnez "E3" à *l'aide des touches <b>PART* 

## **DETAILS**

- Dans les paramètres de batterie, vous ne pouvez sélectionner de partie via les touches **PART**  $\bigcirc$ / $\bigcirc$ . Celles-ci sont en effet réservées à la sélection des notes/sons uniquement.
- 3 Sélectionnez le paramètre de hauteur approximative "Pitch Coarse" à l'aide des touches **SELECT**  $\bigcirc$ / $\bigcirc$  et attribuez-lui une valeur de "-22" via les touches **VALUE**  $\bigcirc$ / $\bigcirc$  ou la commande rotative.

Ce réglage permet de créer un son de batterie à la résonance profonde.

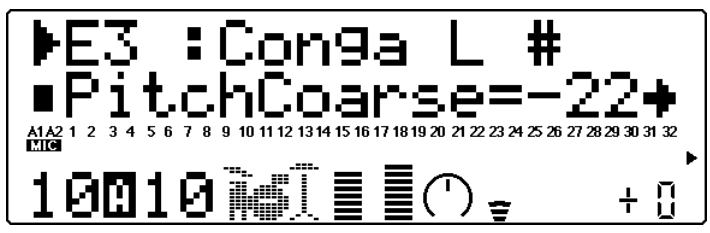

4 Sélectionnez le paramètre de sensibilité de la hauteur à la vélocité "VelPchSens", et attribuez-lui la valeur "+12".

Effectuez la sélection à l'aide des touches **SELECT**  $\bigcirc$ / $\bigcirc$  et le réglage via les touches **VALUE** ●/← ou la commande rotative. Jouez la note en appliquant différentes forces de jeu et notez comme la hauteur de la note change en fonction de la vélocité.

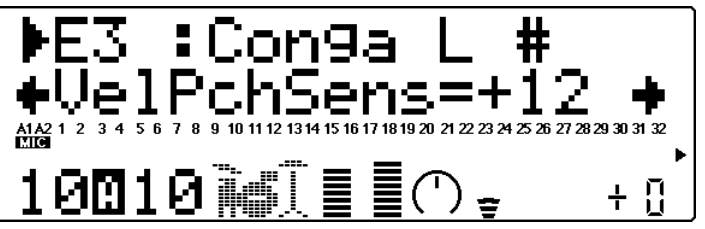

- 5 Sélectionnez "F#3: Timbale L". Jouez la note F#3 sur le clavier MIDI connecté, ou sélectionnez "F#3"  $\lambda$  l'aide des touches **PART**  $\bigcirc$ / $\bigcirc$ .
- 6 Sélectionnez le paramètre de coupure de filtre passe-bas "LPF Cutoff" et attribuez-lui la valeur "–40".
- 7 Sélectionnez le paramètre de résonance de filtre passe-bas "LPF Reso" et attribuez-lui la valeur "+63".
- 8 Sélectionnez le paramètre de sensibilité du filtre passe-bas à la vélocité "VelLPFSens" et attribuez-lui la valeur "+16". Jouez la note en appliquant différentes forces de jeu et notez comme le timbre du son change en fonction de la vélocité, créant par la même occasion un effet "wah-wah".

### **Autres éditions de batterie**

Essayez d'autres paramètres des menus d'édition (FILTER, EG, VIBRATO, OTHERS) et notez comme ils affectent chacun les sons de batterie. Ne perdez pas de vue que ces paramètres s'appliquent à la partie entière et ne peuvent être définis individuellement pour chaque son.

Si vous souhaitez explorer davantage les possibilités d'édition, essayez d'éditer les paramètres suivants dans le menu OTHERS :

- 1. Sélectionnez une partie de batterie, puis activez les paramètres OTHERS. Appuyez sur **EDIT**, sélectionnez "OTHERS", puis appuyez sur **ENTER**.
- 2. Sélectionnez le paramètre "PitBndCtrl" et attribuez-lui une valeur de "+24". Déplacez la molette de variation de hauteur du clavier connecté tout en jouant différentes notes.
- 3. Sélectionnez le paramètre "MW LFOPMod" et attribuez-lui une valeur de "090". Déplacez la molette de modulation du clavier connecté tout en jouant différentes notes.

Sélectionnez et modifiez d'autres paramètres de manière identique.

### **REMARQUE**

Certains paramètres (comme le paramètre de temps de relâchement "Release Time" du menu EG) pourraient n'avoir aucun effet sur les sons de batterie. De plus, l'effet d'un paramètre pourrait varier en fonction du son de batterie spécifique. (Pour plus d'informations relatives à l'édition des parties de batterie, reportez-vous à la page 114.)

## A votre tour...

Vous pouvez apporter des changements à quelques-uns des autres paramètres de batterie. La marche à suivre est identique:

- 1) Sélectionnez une partie de batterie à l'aide des touches  $\text{PART} \bigoplus \bigoplus$ .
- 2) Activez les menus d'édition en appuyant sur la touche **EDIT**.
- 3) Sélectionnez le menu "DRUM" à l'aide des touches **SELECT** <**/**>, puis appuyez sur la touche **ENTER**.
- 4) Sélectionnez le son de batterie souhaité en jouant la note correspondante sur le clavier MIDI connecté ou à l'aide des touches **PART**  $\bigcirc$ / $\bigcirc$ .
- 5) Sélectionnez le paramètre souhaité à l'aide des touches **SELECT** <**/**>, puis modifiez la valeur à l'aide des touches **VALUE**  $\bigcirc$ / $\bigcirc$  ou de la commande rotative.
- 6) Pour retourner au menu d'édition, appuyez sur la touche **EXIT**.

### **CONSEIL**

Pour une rapidité et commodité d'édition maximum des parties de batterie, veuillez employer un clavier MIDI connecté au MU100. Vous pourrez alors non seulement voyager rapidement entre les différents sons durant l'édition, mais vous pourrez également écouter les sons en cours d'édition et vérifier leur nom à l'écran.

Pour plus d'informations relatives aux paramètres spécifiques de batterie, reportezvous à la page 114.

# **Edition en mode de performance**

Le mode de performance (Performance) est un mode extrêmement puissant et pratique qui vous permet de combiner quatre voix différentes (y compris les deux entrées A/N) et de les reproduire via un seul canal MIDI.

Les possibilités d'application offertes par le mode de performance sont très vastes. Dans cette section, vous trouverez des explications relatives à quelques-unes des principales applications. Comme son nom l'indique, le mode de performance est avant tout un mode destiné aux applications "live" sur scène. Vous pouvez combiner quatre voix et les jouer simultanément afin de créer un son riche et "gras", ou vous pouvez les répartir dans différentes zones du clavier. Vous pouvez également si vous le souhaitez déclencher différentes voix en fonction de la force de votre jeu.

Vous disposez d'un nombre total de 200 performances : 100 performances préprogrammées réservées aux réglages préprogrammés à l'usine, et 100 performances internes vous permettant de sauvegarder vos performances originales.

Cette section vous guidera pas à pas à travers une session d'édition d'exemple dans le mode de performance. Les opérations et techniques que vous apprendrez dans cette section vous permettront de réaliser toute opération en mode de performance.

Comme le mode de multi, le mode de performance dispose de deux sections distinctes consacrées à l'édition : les commandes de partie unique/de toutes les parties et les menus d'édition.

## **Cette section vous montrera comment :**

- © **Employer les commandes de toutes les parties afin de transposer le ton d'ensemble d'une performance.**
- © **Définir le nombre de parties de la performance.**
- © **Employer les commandes de partie unique afin de sélectionner différentes voix pour la performance.**
- © **Employer les paramètres du menu d'édition afin de créer un son "gras" à deux voix.**
- © **Employer la touche de coupure/d'isolement afin de faciliter les travaux d'édition.**
- © **Définir un partage de clavier dans lequel des voix individuelles peuvent être reproduites depuis différentes zones du clavier.**
- © **Créer une performance dans laquelle vous pourrez déclencher des effets de balayage de filtre via la molette de modulation de votre clavier.**
- © **Sauvegarder vos performances originales.**

# Commandes de toutes les parties

Les commandes de toutes les parties (All Part) vous permettent de changer l'ensemble d'une performance. Ces commandes sont affichées dans le mode de reproduction de performance, et vous permettent de vérifier et de contrôler en un clin d'œil certains réglages fondamentaux de la performance sélectionnée.

Le réglage de commandes de toutes les parties est automatiquement activé pour le mode de performance lorsque vous mettez l'appareil sous tension ou lorsque vous activez le mode de performance.

Observez l'affichage de toutes les parties en mode de reproduction de performance:

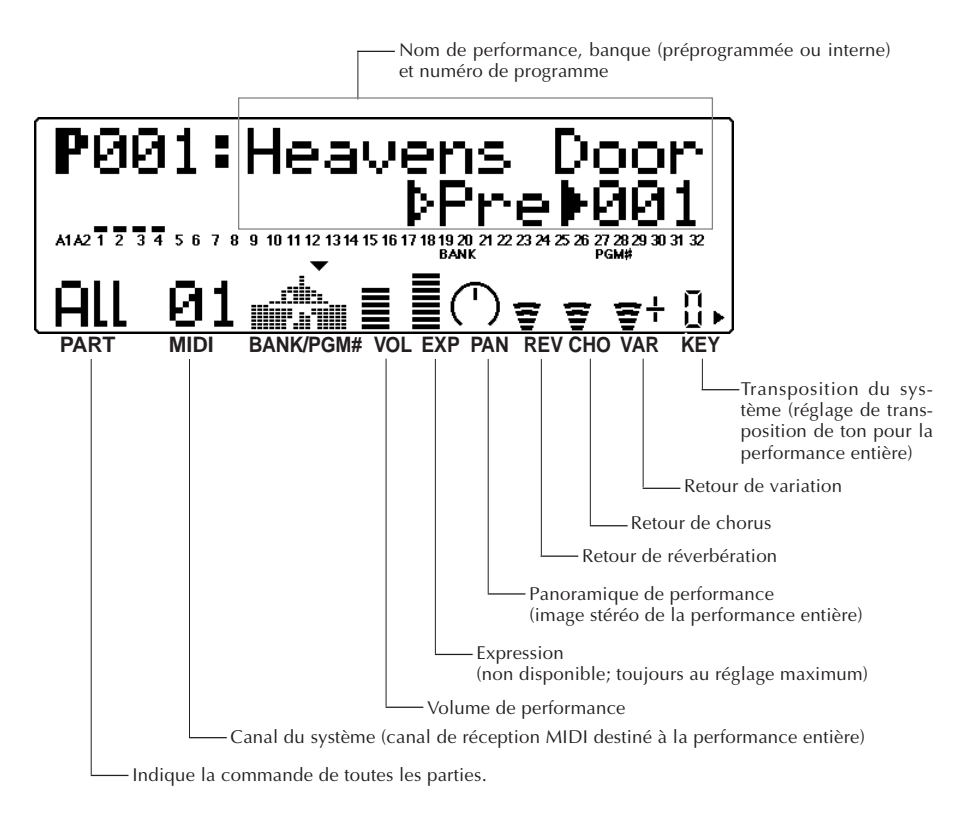

Pour de plus amples informations relatives aux commandes de toutes les parties, reportez-vous à la page 120.

# Transposition du ton d'ensemble d'une performance

Cette section vous montrera comment changer le réglage de transposition du système ("SysTran") pour la performance "Rich Piano". Cette commande de toutes les parties est très utile, car elle vous permet de modifier instantanément le ton afin de l'adapter à la tessiture d'un chanteur, ou encore de faciliter le jeu dans des tons complexes.

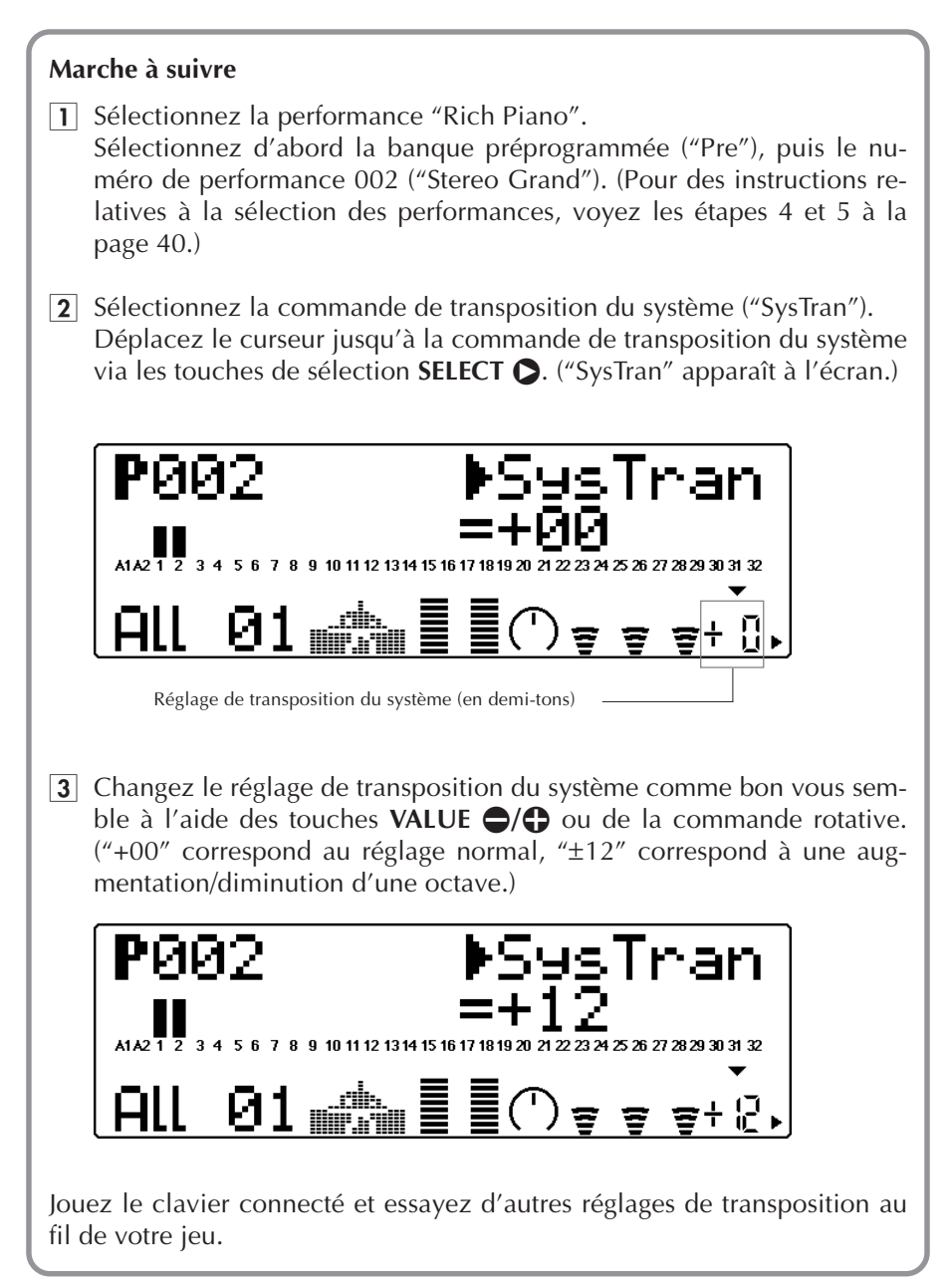

# Commandes de partie unique –Sélection de différentes voix pour la performance

Cette section vous montrera comment changer les réglages de voix pour la performance à l'aide des commandes de partie unique.

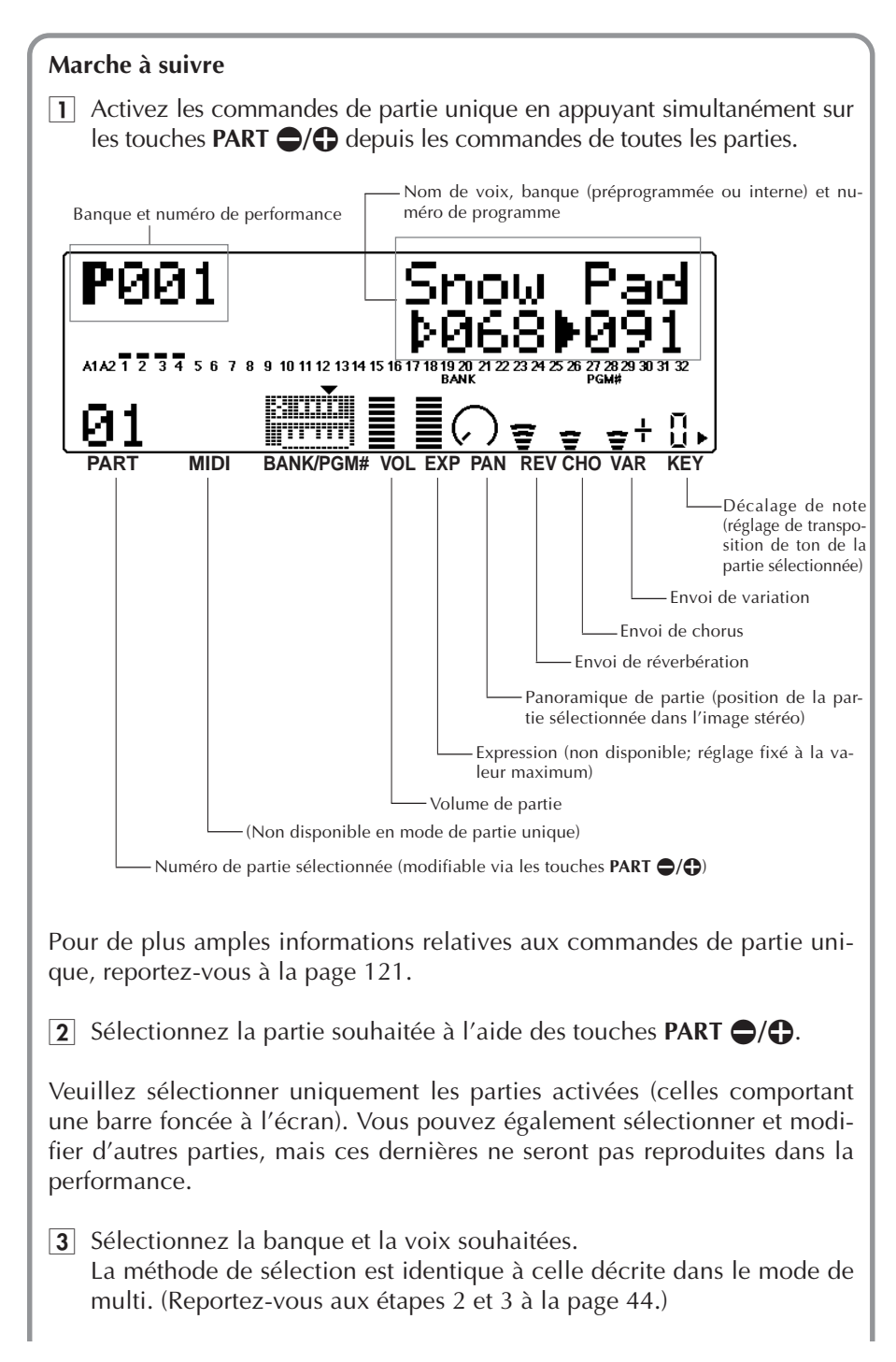

### **DETAILS**

• Les parties de batterie ne sont pas disponibles dans le mode de performance. Vous pouvez toutefois sélectionner les voix de percussion (portant les numéros 113 à 120).

#### **Lors de l'édition d'une performance :**

**• Décidez du nombre de parties que vous souhaitez dans la performance.**

Lorsque vous créez une performance, choisissez une performance préprogrammée comportant le nombre de parties (voix) que vous souhaitez employer dans votre performance. (Vous pouvez facilement déterminer le nombre de parties employées par une performance en vérifiant les indicateurs de niveau; le MU100 affiche une barre foncée au-dessus des numéros des parties activées.)

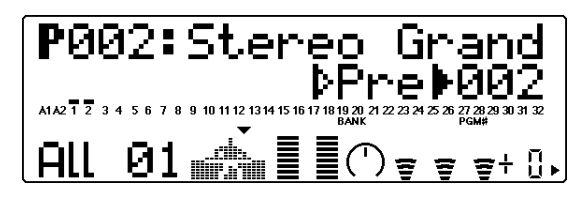

Deux parties activées

### **• Commencez par un son ressemblant au son recherché.**

Pour faciliter l'édition, choisissez un son relativement similaire au son que vous souhaitez créer. Par exemple, si vous voulez créer un pad de cordes au son doux et céleste, il va de soi que vous ne choisirez pas un son dur comme celui de la performance préprogrammée "Dance Chord"! Cette règle n'est toutefois pas absolue, car chaque performance préprogrammée n'est qu'un modèle de base dont vous pouvez facilement modifier les voix et créer ainsi un son entièrement différent.

## A votre tour...

Vous pouvez si vous le souhaitez essayer de modifier certaines autres commandes de partie. La marche à suivre est identique :

- 1) Sélectionnez une partie via les touches **PART**  $\bigcirc$ / $\bigcirc$ .
- 2) Sélectionnez une commande pour l'édition à l'aide des touches **SELECT**  $Q/D$ .
- 3) Modifiez le réglage à l'aide des touches **VALUE**  $\bigcirc$ / $\bigcirc$ .
- 4) Retournez au point de départ en appuyant sur la touche **EXIT**. (Lorsque vous éditez en mode de partie unique, appuyer une fois sur cette touche vous permet de retourner à l'affichage de nom et de numéro de voix; une nouvelle pression fait retourner le MU100 au mode de toutes les parties.)

Pour de plus amples informations relatives aux commandes de partie spécifiques, reportez-vous à la page 96.

# Paramètres de menu d'édition – Création d'une couche de deux voix

L'édition de performance est presque identique à l'édition de partie en mode de multi. La configuration du menu d'édition diffère cependant quelque peu, et certains paramètres sont en outre différents. (Pour la liste complète et la description des paramètres du mode d'édition de performance, reportez-vous à la page 123.)

Les instructions ci-dessous vous permettront grâce aux paramètres du menu d'édition de créer une performance à deux voix et de grossir le son à l'aide de la fonction de désaccordage Detune.

## **Marche à suivre**

- 1 Sélectionnez la performance souhaitée. Sélectionnez pour cet exemple la banque de performances préprogrammées, puis la performance numéro 027, "Jump-off".
- **2** Sélectionnez la partie 1. Activez les commandes de partie unique (en appuyant simultanément sur les touches **PART**  $\bigcirc$ / $\bigcirc$ ), puis sélectionnez la partie 1.
- **3** Isolez la partie sélectionnée. Appuyez deux fois sur la touche **MUTE/SOLO** (ou à plusieurs reprises jusqu'à ce que l'affichage reproduit ci-dessous apparaisse) afin d'isoler la partie sélectionnée.

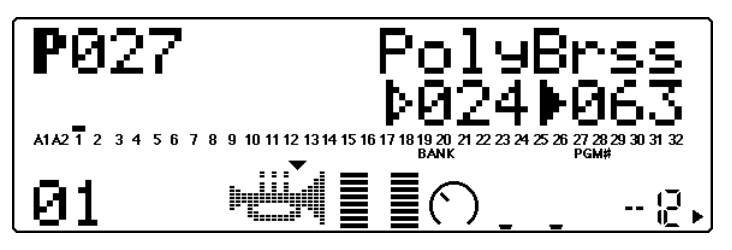

La barre foncée vous indique que la partie 1 est isolée.

### **Edition à l'aide de la touche MUTE/SOLO :**

La touche **MUTE/SOLO** est un outil pratique dont vous apprécierez tout particulièrement l'utilité lors d'éditions de performance. Assurez-vous que les commandes de partie unique sont sélectionnées, puis sélectionnez un des trois paramètres décrits ci-dessous en appuyant sur la touche **MUTE/SOLO**. (Pour les commandes de toutes les parties, la touche **MUTE/SOLO** vous permet simplement de couper/d'activer toutes les parties.)

**"Mute" (coupure) :** Ce paramètre vous permet d'écouter comment les autres parties de la performance sonnent lorsqu'elles sont reproduites sans la partie sélectionnée.

**"Solo" (isolement) :** Ce paramètre vous permet d'écouter comment la partie sélectionnée sonne reproduite seule.

**"Normal" (normal) :**Ce paramètre vous permet d'écouter simultanément toutes les parties.

Prenez l'habitude d'employer la fonction de coupure et d'isolement lorsque vous éditez le son. Pour pouvoir entendre clairement l'effet de vos éditions sur le son, isolez la partie éditée. Activez également fréquemment le paramètre "Normal" (toutes les parties sont reproduites), de sorte que vous puissiez vous faire une idée globale de toutes les éditions effectuées.

Pour plus de renseignements relatifs à la fonction de coupure/d'isolement, reportez-vous à la page 85.

- 4 Sélectionnez la partie 1 et attribuez-lui une nouvelle voix : "HeavySyn" (082).
- 5 Sélectionnez la partie 2 et attribuez-lui également la voix "HeavySyn".
- 6 Sélectionnez les paramètres OTHERS en appuyant sur la touche **EDIT**. Sélectionnez et activez "PART" depuis le premier menu d'édition Edit, puis sélectionnez et activez "OTHERS".

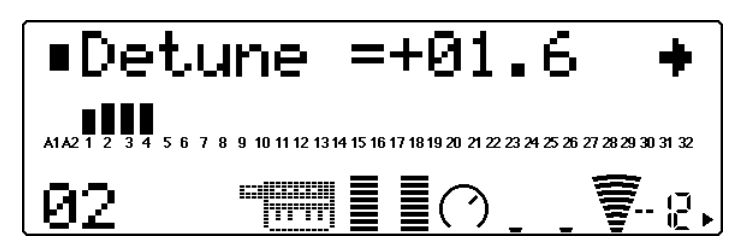

Premier menu d'édition Edit

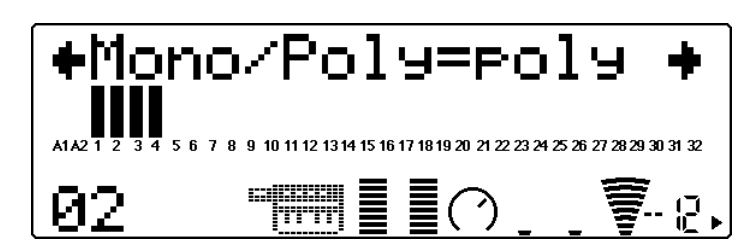

Second menu d'édition Edit

- 7 Sélectionnez le paramètre de désaccordage à l'aide des touches **SE-LECT**  $\bigcirc$  et réglez-le pour la partie 2 à l'aide des touches **VALUE**  $\bigcirc$ /  $\bigoplus$ ou de la commande rotative. Sélectionnez la partie 2 et augmentez la valeur de désaccordage jusqu'à "+2.2".
- 8 Réglez le paramètre de désaccordage Detune pour la partie 1. Toujours depuis l'affichage du paramètre Detune, sélectionnez la partie 1. Diminuez la valeur de désaccordage jusqu'à "-2.2".

Ce réglage produit un son "gras" de plusieurs couches. Pour juger de l'effet du réglage sur le son, vous pouvez activer l'affichage de partie unique et écouter individuellement ou simultanément les parties individuelles grâce à la touche **MUTE/SOLO**.

Essayez maintenant de changer d'autres paramètres.

9 Activez le second menu d'édition en appuyant une fois sur la touche **EXIT**, puis sélectionnez et activez les paramètres "VIBRATO".

**10** Changez les réglages des paramètres de vibrato : taux (Rate), intensité (Depth) et retard (Delay).

Sélectionnez une des parties et attribuez les valeurs suivantes à ses paramètres de vibrato :

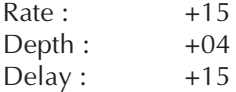

Ce réglage produit un retard de vibrato pour la partie 1. En d'autres termes, l'effet de vibrato commence après que vous ayez maintenu les touches du clavier enfoncées pendant un petit moment. Les notes jouées staccato n'ont pas d'effet de vibrato.

a Retournez à l'affichage de commandes de partie unique en appuyant sur la touche **PLAY**.

# Création d'un partage de clavier

Cette section vous montrera comment assigner deux parties différentes à des zones distinctes du clavier.

## **Marche à suivre**

- $\boxed{1}$  Sélectionnez depuis l'affichage de partie unique la partie 2 à l'aide des touches **PART**  $\bigcirc$ / $\bigcirc$  et attribuez-lui la voix "NewAgePd" (089) en suivant la méthode habituelle. (Conservez la voix 082 "HeavySyn" pour la partie 1, telle que vous l'avez attribuée à l'étape 4 de la section "Création d"une couche de deux voix" ci-avant.)
- 2 Changez le réglage de limite supérieure de note ("NoteLimitH") pour la partie 1.

Les paramètres de limite de note déterminent la plage de notes dans laquelle la performance est reproduite. Pour régler ces paramètres :

- 1) Sélectionnez et activez le menu PART depuis le menu d'édition Edit, puis faites de même pour le menu OTHERS.
- 2) Sélectionnez la partie 1.
- 3) Sélectionnez et modifiez le paramètre de limite supérieure de note "NoteLimitH" en lui attribuant la valeur "B2". (Ne modifiez pas le réglage du paramètre de limite inférieure de note "NoteLimitL".)

**3** Changez le réglage de limite inférieure de note pour la partie 2.

- 1) Sélectionnez la partie 2.
- 2) Sélectionnez et modifiez le paramètre de limite inférieure de note "NoteLimitL" en lui attribuant la valeur "C3". (Ne modifiez pas le réglage du paramètre de limite supérieure de note "NoteLimitH".)

Une fois ces réglages effectués, les notes jouées en-dessous du do médian du clavier produiront le son de basse de synthé, tandis que les notes audelà de ce point produiront les sons du pad "New Age".

### **CONSEIL**

• Si vous souhaitez augmenter le réglage d'octave de la partie 1, activez l'affichage de partie unique, sélectionnez la partie 1, puis sélectionnez la commande de décalage de note à l'aide des touches **SELECT (D**. Pour augmenter la hauteur de la voix "HeavySyn", sélectionnez la valeur "+00".)

Pour sauvegarder la nouvelle performance ainsi créée, reportez-vous à la section "Sauvegarde de vos performances originales" à la page 68.

## A votre tour...

Vous pouvez si vous le souhaitez essayer de modifier certains autres paramètres d'édition de partie. La marche à suivre est identique :

- 1) Activez les menus d'édition en appuyant sur la touche **EDIT**.
- 2) Sélectionnez "PART" via les touches **SELECT**  $\bigcirc$ / $\bigcirc$ , puis appuyez sur la touche **ENTER**.
- 3) Sélectionnez le menu souhaité à l'aide des touches **SELECT** <**/**>, puis appuyez sur la touche **ENTER**.
- 4) Sélectionnez la partie souhaitée à l'aide des touches **PART**  $\bigcirc$ / $\bigcirc$ .
- 5) Sélectionnez le paramètre souhaité via les touches **SELECT** <**/**>, puis modifiez la valeur du paramètre à l'aide des touches **VALUE**  $\bigcirc$ / $\bigcirc$  ou de la commande rotative.
- 6) Pour retourner au mode d'édition Edit, appuyez sur la touche **EXIT**.

# Application de la commande assignable à une performance

Cette section vous montrera comment créer une performance dans laquelle vous pouvez déclencher des effets de balayage de filtre via la molette de modulation de votre clavier. Les fonctions de commande assignable vous fournissent ce type de contrôle. Cette section se contente de vous fournir les instructions nécessaires pour obtenir ces effets de balayage. Pour de plus amples informations relatives à la commande assignable et à son emploi dans le mode de multi, reportez-vous à la page 69.

## **Marche à suivre**

- 1 Sélectionnez la performance "Dark Pad" (performance préprogrammée 025).
- 2 Sélectionnez et activez "COM" (menu commun) depuis le premier menu d'édition.
- 3 Depuis le menu commun, sélectionnez le paramètre "AC1 CC No." à l'aide des touches **SELECT**  $\bigcirc$ / $\bigcirc$  et attribuez-lui la valeur "01" via les touches **VALUE**  $\bigcirc$ / $\bigcirc$  ou la commande rotative.
- 4 Sélectionnez le paramètre "AC1FilCtrl" et attribuez-lui la valeur  $^{\prime\prime}$ +63 $^{\prime\prime}$ .
- 5 Sélectionnez la partie 1 et modifiez certains de ses paramètres de filtre (Filter).

Les paramètres Filter déterminent la manière dont la partie répond au réglage du paramètre "**AC1FilCtrl**" ci-dessus. Pour régler ces paramètres :

1) Sélectionnez et activez le menu PART depuis le menu Edit, puis faites de même pour le menu FILTER.

- 2) Sélectionnez la partie 1.
- 3) Sélectionnez et modifiez les paramètres suivants :
	- LPF Cutoff (coupure de filtre passe-bas) :  $-64$
	- LPF Reso (résonance de filtre passe-bas) : +50

A condition que votre clavier dispose d'une molette de modulation (la plupart des claviers en sont équipés), et que tous les réglages soient correctement effectués, vous pourrez créer des effets de balayage dynamiques et pleins d'ampleur en maintenant des notes tout en déplaçant la molette de modulation.

# Sauvegarde de vos performances originales

Une fois que vous avez édité une performance, vous pouvez lui donner un nom différent et la sauvegarder afin de pouvoir la récupérer à tout moment. Le MU100 met à votre disposition 100 emplacements de mémoire internes destinés à la sauvegarde de vos performances originales.

Pour des instructions relatives à l'attribution d'un nom à une nouvelle performance, reportez-vous à la page 124.

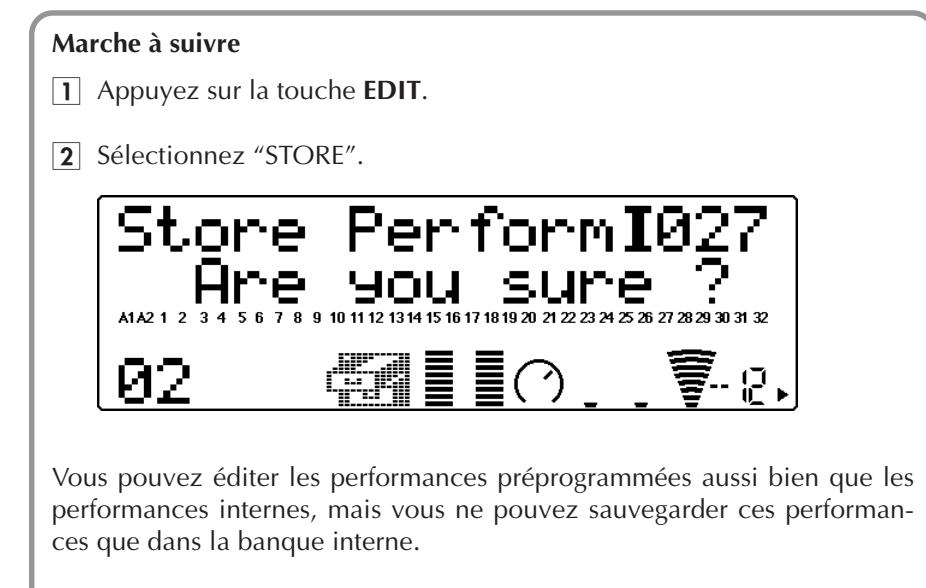

- 3 Sélectionnez si vous le souhaitez un autre numéro de performance interne à l'aide des touches **VALUE**  $\bigcirc$ / $\bigcirc$  ou de la commande rotative.
- 4 Pour sauvegarder la performance souhaitée, appuyez sur la touche **ENTER**. Pour annuler l'opération de sauvegarde, appuyez sur la touche **EXIT**.

# **Commande assignable (AC1)**

La commande assignable (AC1) est un des outils les plus puissants du MU100 et vous offre un degré extraordinaire de flexibilité et d'expression pour le contrôle des voix en temps réel.

## **Cette section vous permettra :**

- © **D'étudier les contrôleurs MIDI et les numéros de commande MIDI, ainsi que la manière dont ces contrôleurs peuvent affecter les voix.**
- © **De configurer votre système afin d'employer la commande assignable.**
- © **D'essayer certains exemples d'application de commandes spécifiques, tels que :**
	- **\* Variation des degrés de brillance d'une partie**
	- **\* Effets de balayage de filtre et de wah**
	- **\* Commande de volume d'expression depuis un contrôleur au pied**
	- **\* Commande de filtre variable appliquée à des sons de batterie spécifiques**

### **CONSEIL**

Une bonne manière pour découvrir certaines applications de commande assignable consiste à explorer les performances. En effet, bon nombre d'entre-elles comprennent des réglages de commande assignable vous permettant de changer certains aspects du son (généralement via la molette de modulation du clavier connecté). (Reportez-vous à la brochure "Sound List & MIDI Data", et sélectionnez/reproduisez les performances pour lesquelles "MW" est inscrit dans la section "Comments" des listes.)

# Contrôleurs et numéros de commande

Dans le monde MIDI, les contrôleurs sont employés afin de modifier certains aspects du son. Les contrôleurs décrits dans cette section sont des contrôleurs "continus". Les contrôleurs continus vous permettent d'ajouter des effets musicaux, d'expression, qui se font dans le temps et en douceur (comme les effets de crescendo et de decrescendo).

Les contrôleurs continus illustrés ci-dessous sont des contrôleurs typiques de clavier MIDI.

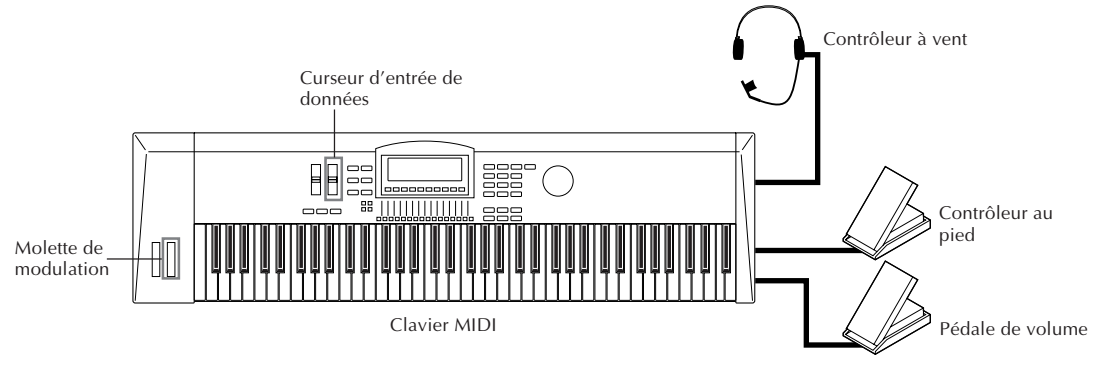

### **REMARQUE**

Votre instrument MIDI ne comporte pas nécessairement tous les contrôleurs illustrés dans cette section.

### **Commande assignable (AC1)**

Les contrôleurs physiques (comme les pédales, molettes de modulation, etc. du clavier connecté) reçoivent généralement un numéro de commande virtuel spécifique. Ainsi, par exemple, la molette de modulation (numéro de commande 1), le contrôleur au pied (numéro de commande 4) et la pédale de volume numéro de commande 7).\*

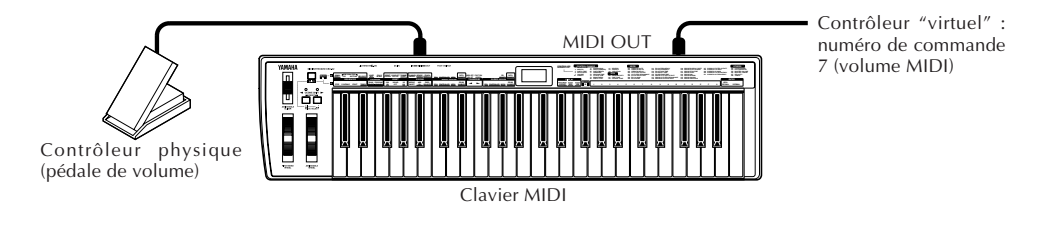

**\* Sur certains instruments, le numéro de commande des contrôleurs physiques est fixe; en revanche, certains instruments vous permettent d'assigner un numéro de commande différent au contrôleur physique. (Pour plus de détails, reportez-vous au mode d'emploi de l'instrument. Pour de plus amples informations relatives aux numéros de commande, reportez-vous à la brochure "Sound List & MIDI Data".)**

# Numéros de commande et effet sur le son

Les numéros de commande décrits ci-avant sont assignés chacun à un aspect spécifique du son sur le générateur de son connecté (ainsi, par exemple, au volume, à la variation de hauteur, à la balance son à effet/son sec d'un effet, etc.). Ainsi, le numéro de commande 7 (volume) affecte le volume du générateur de son connecté.

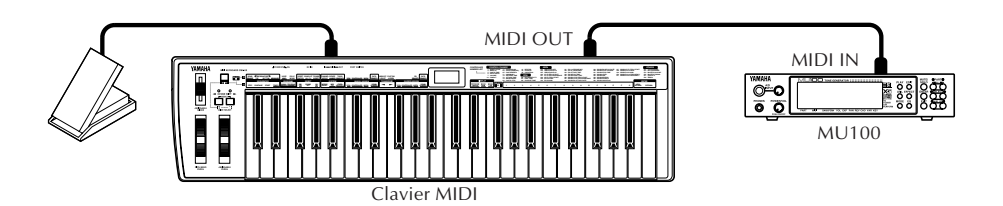

Dans cet exemple, le contrôleur au pied d'un clavier commande le volume du MU100.

# Assignation de la commande assignable

La commande assignable du MU100 vous permet de définir le numéro de commande employé et de déterminer quel ou quels aspects du son seront affectés. Vous pouvez également définir la manière dont le contrôleur affecte le son.

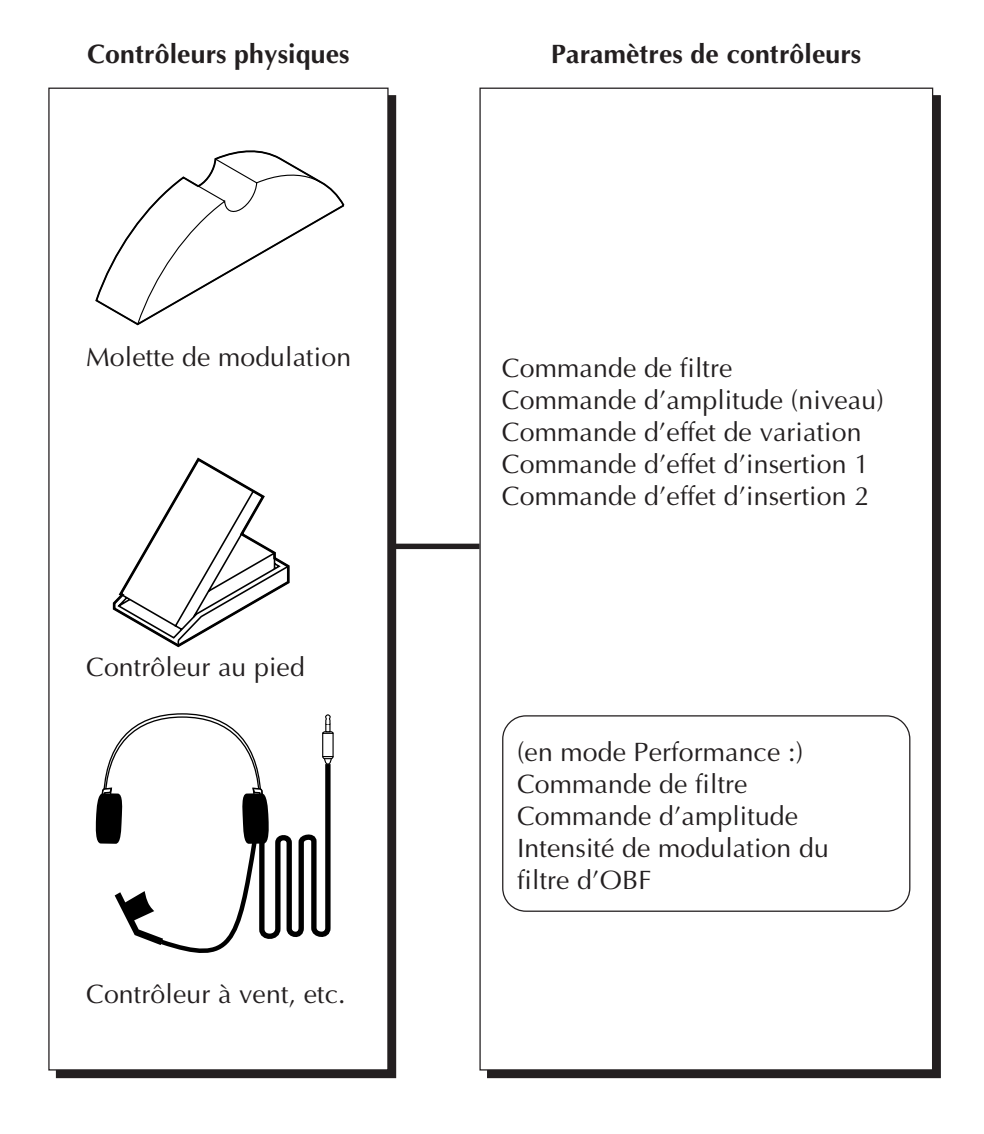

Pour assimiler facilement toutes ces explications, passez aux exemples d'emploi de la section suivante et configurez votre système :

# Emploi de la commande assignable –Configuration

## **Marche à suivre**

- 1 Installez le clavier ou l'instrument MIDI.
	- Connectez le contrôleur au pied à la borne appropriée et assurez-vous que l'instrument est réglé pour transmettre les données via le canal MIDI 1. (Si votre instrument ne comporte pas de contrôleur au pied, employez un autre contrôleur; reportez-vous à l'étape suivante.)

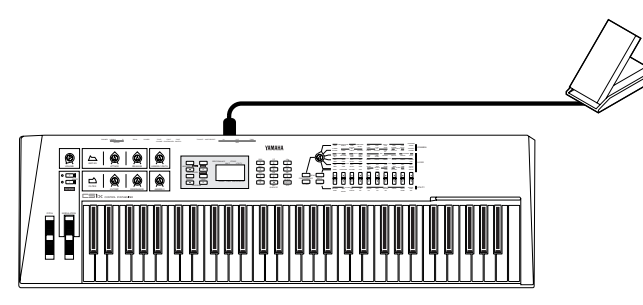

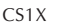

- 2 Sélectionnez depuis le mode de reproduction de multi la partie souhaitée à l'aide des touches **PART (et .** Veuillez pour cet exemple sélectionner la partie 1.
- 3 Activez et réglez le paramètre de numéro de commande assignable. Le numéro de commande de votre contrôleur d'instrument doit correspondre au numéro de commande de la commande assignable. Vous trouverez dans cette section un exemple ainsi que des explications relatifs à l'application de la commande assignable à un contrôleur au pied. Le numéro de commande du contrôleur au pied correspond à 4, aussi, il convient de sélectionner le numéro "04" pour la commande assignable.

## **Pour effectuer cette opération :**

- 1) Appuyez sur la touche **EDIT**.
- 2) Sélectionnez "OTHERS" à l'aide des touches **SELECT (2) (2)**, puis appuyez sur la touche **ENTER**.
- 3) Sélectionnez "AC1 CC No." à l'aide des touches **SELECT <a>**
- 4) Sélectionnez la valeur "04" via les touches VALUE  $\bigcirc$ / $\bigcirc$  ou la commande rotative.

Si vous ne possédez pas de contrôleur au pied, vous pouvez employer un autre contrôleur comme une molette de modulation (01) ou une pédale de volume (07) – sans oublier de vous assurer que le numéro attribué à la commande assignable correspond au numéro du contrôleur employé.

Ne perdez pas de vue que ce réglage s'applique uniquement à la partie sélectionnée. Vous pouvez définir d'autres réglages de numéro de commande pour d'autres parties.

### **Molette de modulation**

La molette de modulation est le type de contrôleur le plus répandu et équipe la quasitotalité des claviers MIDI. Ce contrôleur est généralement employé afin de produire des effets d'oscillateur de basse fréquence (tremblement régulier du son, comme pour les effets de vibrato et de trémolo). Vu la popularité de ce contrôleur, Yamaha a équipé le MU100 de divers paramètres réservés exclusivement au contrôle de la molette de modulation.

En mode de multi, la molette de modulation vous permet de contrôler l'OBF de hauteur. Le mode de performance comprend les paramètres d'OBF de hauteur (Pitch LFO) et d'OBF de filtre (Filter LFO). Pour plus d'informations relatives à ces paramètres, reportez-vous aux pages 124.

# Emploi de la commande assignable – Quelques applications

# Changement de brillance d'une voix de piano

Vous pouvez bien sûr modifier la brillance d'une voix de partie via l'égaliseur (page 82), mais peut-être souhaitez-vous pouvoir modifier le caractère du son au fil de votre jeu. Le paramètre de contrôle de filtre de la commande assignable "AC1FilCtrl" vous offre ce type de contrôle. Essayez d'appliquer ce paramètre à la voix de piano à queue (001:GrandP#).

## **Marche à suivre**

- 1 Activez le menu d'édition Edit depuis le mode de reproduction de multi en appuyant sur la touche **EDIT**.
- **2** Sélectionnez "OTHERS" à l'aide des touches **SELECT (2/0)**, et activez-le en appuyant sur la touche **ENTER**.
- 3 Sélectionnez le paramètre "AC1FilCtrl" à l'aide des touches **SELECT △/○** et attribuez-lui la valeur "+63" via les touches **VALUE** ●/**←** ou la commande rotative. Lorsque vous jouez la partie à la position minimum de la pédale, le MU100 produit un son de piano doux; si vous placez la pédale en position maximum, vous obtiendrez un son de piano très brillant et fort "rock"n'roll".

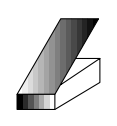

Position minimum son doux

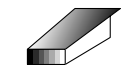

Position maximum son brillant

4 Essayez d'appliquer ce réglage de paramètre à d'autres voix.

Passez à l'affichage du mode de reproduction de multi en appuyant sur la touche **PLAY** et sélectionnez d'autres voix. Appliquez-leur le nouveau réglage et actionnez le contrôleur au pied au fil de votre jeu. Ecoutez la manière dont le son change lorsque vous appliquez le paramètre "AC1FilCtrl" à quelques-unes des voix ci-dessous :

les voix "SynBass2" (040), "Saw Ld" (082) et "Warm Pad" (090) pour un effet de balayage de filtre de type wah

les voix "SynVoice" (055) et "NewAgePd" (089) pour un passage graduel à un son enveloppé de souffle

Pour des détails relatifs au paramètre de contrôle de filtre de la commande assignable "AC1FilCtrl", reportez-vous à la page 112.

### **DETAILS**

• Ne perdez pas de vue que le degré de contrôle et le caractère du paramètre "AC1FilCtrl" dépendent aussi des réglages des paramètres de filtre effectués pour la partie (reportezvous à la page 112). Si ces paramètres de filtre ne sont pas réglés correctement, le contrôleur pourrait n'avoir aucun effet sur certaines voix. Cependant, toutes les voix énonées ci-dessus à titre d'exemple devraient changer clairement en réponse à la commande assignable AC1 (à condition que les paramètres de filtre soient tous réglés à leur valeur par défaut de "00").

### **Marche à suivre**

Pour retrouver instantanément les valeurs de paramètre par défaut, suivez simplement les instructions ci-dessous. Toutes les éditions que vous avez effectuées sont perdues lors de l'initialisation. Aussi, soyez prudent lorsque vous effectuez cette opération.

- 1. Appuyez sur la touche **MODE**.
- 2. Sélectionnez un mode différent, puis sélectionnez à nouveau le mode original. Ainsi, par exemple, si vous effectuez des éditions dans le mode XG, déplacez le curseur jusqu'à "TG300" à l'aide des touches **SELECT (2)**, puis replacez le curseur sur "XG".

Cette opération vous permet d'initialiser automatiquement tous les réglages de parties et de retrouver les réglages d'usine. Toutes les éditions que vous avez effectuées dans le mode de multi (ainsi que sur toute voix sélectionnée) sont alors perdues.
## Commande de volume d'expression d'une partie

L'exemple de cette section vous montrera comment employer le contrôleur au pied comme pédale d'expression. Cette option est particulièrement intéressante lorsque le volume MIDI (#7) ou l'expression MIDI (#11) ne sont pas disponibles.

#### **Marche à suivre**

- 1 Sélectionnez la partie et la voix souhaitées. Conservez les réglages effectués pour la partie 1 (dans l'exemple précédent) et sélectionnez une nouvelle partie/voix pour l'exemple présent. Sélectionnez la partie 2 depuis le mode de reproduction de multi à l'aide des touches **PART**  $\bigcirc$ / $\bigcirc$ . (Il convient de sélectionner le canal MIDI 2 pour la partie 2; sélectionnez également le canal 2 pour le clavier connecté.) Sélectionnez la voix "PercOrg#" (018) via les touches **VALUE ●/←** ou la commande rotative.
- 2 Sélectionnez pour la partie le numéro de commande assignable "04". (Reportez-vous à l'étape 3 de la section "Emploi de la commande assignable –Configuration" ci-avant.)
- 3 Sélectionnez depuis les paramètres "OTHERS" le paramètre de contrôle d'amplitude de la commande assignable 1 "AC1AmpCtrl" à l'aide des touches **SELECT**  $\bigcirc$ / $\bigcirc$  et attribuez-lui la valeur "+63" via les touches **VALUE**  $\bigcirc$ / $\bigcirc$  ou la commande rotative.

Jouez à présent le son d'orgue et effectuez des variations de volume via le contrôleur au pied. Pour des détails relatifs au paramètre "AC1AmpCtrl", reportez-vous à la page 113.

## Contrôle d'expression de sons de batterie individuels

Dans l'exemple de cette section, vous produirez via le contrôleur au pied et grâce au paramètre de contrôle de filtre des changements de timbre et des balayages de filtre pleins d'expression sur les sons de batterie sélectionnés.

#### **Marche à suivre**

- $\Box$  Sélectionnez une partie de batterie. Sélectionnez la partie 10 à l'aide des touches **PART**  $\bigcirc$ / $\bigcirc$  et assurezvous que le clavier connecté transmet ses données via le canal MIDI 10.
- 2 Sélectionnez le numéro de la commande assignable pour la partie. Sélectionnez "04". (Reportez-vous à l'étape 3 de la section "Emploi de la commande assignable –Configuration" ci-avant.)
- 3 Attribuez la valeur "+63" au paramètre "AC1FilCtrl". Vu que vous avez activé les paramètres "OTHERS" à l'étape précédente, sélectionnez le paramètre "AC1FilCtrl" à l'aide des touches **SE-LECT ◯/◯** et attribuez-lui la valeur "+63" via les touches VALUE ←/  $\bigoplus$  ou la commande rotative.
- 4 Sélectionnez les paramètres "DRUM". Activez le menu d'édition, puis sélectionnez "DRUM" à l'aide des touches **SELECT** <**/**> et appuyez sur la touche **ENTER**.
- **5** Sélectionnez "A3: Cabasa". Jouez A3 sur le clavier connecté, ou sélectionnez "A3" à l'aide des touches **PART**  $\bigcirc$ / $\bigcirc$ .
- 6 Réglez à présent certains paramètres de filtre pour le son "Cabasa". Sélectionnez les paramètres de coupure de filtre passe-bas "LPF Cutoff" et de résonance de filtre passe-bas "LPF Reso" à l'aide des touches **SELECT** <**/**> et attribuez-leur les valeurs spécifiées ci-dessous : LPF Cutoff : -40 LPF Reso :  $+60$

Jouez à présent le son sélectionné et actionnez le contrôleur au pied durant votre jeu. Notez comme l'action du contrôleur vous permet de contrôler la dynamique et l'expression du timbre du son sélectionné sans affecter les autres sons de la voix de batterie.

#### **CONSEILS**

- Etant donné que littéralement tous les séquenceurs enregistrent les données de contrôleur aussi bien que les données de note, vous pouvez enregistrer ces changements d'expression du son dans les pistes de vos morceaux durant l'enregistrement des notes ou ultérieurement sur des pistes déjà enregistrées.
- Les valeurs négatives des paramètres AC1 vous permettent de contrôler le son en déplaçant le contrôleur dans la direction opposée à la direction normale. Vous pouvez ainsi par exemple produire un changement de son maximum en déplaçant le contrôleur au pied jusqu'à sa position minimum.

Vous pourriez par exemple employer les valeurs négatives des paramètres AC1 afin de créer un fondu enchaîné contrôlé au pied entre deux parties.

#### **Pour effectuer cette opération:**

- 1) Attribuez le même canal MIDI aux deux parties choisies. (Reportez-vous à la page 96.)
- 2) Attribuez une voix différente à chaque partie.
- 3) Attribuez la valeur "-64" au paramètre "AC1AmpCtrl" d'une partie, et la valeur "+64" au même paramètre de l'autre partie.
- La commande assignable vous permet également de contrôler le paramètre d'un effet sélectionné.

#### A votre tour...

Vous pouvez si vous le souhaitez essayer d'effectuer vos propres réglages de commande assignable. La marche à suivre est identique :

- 1) Sélectionnez la partie et la voix souhaitées.
- 2) Activez les menus d'édition en appuyant sur la touche **EDIT**.
- 3) Sélectionnez "OTHERS" à l'aide des touches **SELECT** <**/**>, puis appuyez sur la touche **ENTER**.
- 4) Attribuez un numéro de commande assignable à la partie.
- 5) Sélectionnez les paramètres souhaités à l'aide des touches **SELECT** <**/**>.
	- Si vous employez le paramètre "AC1FilCtrl", assurez-vous d'effectuer correctement les autres réglages de filtre appropriés (dans les paramètres "FILTER" à la page 100, et/ou dans les paramètres "DRUM" à la page 114).
	- Sélectionnez les paramètres AC1 dans les paramètres "OTHERS". (Dans le mode de performance, vous trouverez ces paramètres dans les paramètres "COMMON"; reportez-vous à la page 125.)
	- Si vous employez une partie de batterie, sélectionnez le son de batterie souhaité, soit en jouant la touche correspondante, soit à l'aide des touches **PART**  $\bigcirc$ / $\bigcirc$ .
- 6) Changez la valeur du paramètre à l'aide des touches **VALUE**  $\bigcirc$ / $\bigcirc$  ou de la commande rotative.
- 7) Pour retourner au menu d'édition Edit, appuyez sur la touche **EDIT**.

# **Effets**

Pour compléter la vaste palette de voix ainsi que les capacités multitimbrales de 32 parties du MU100R, Yamaha a intégré dans l'instrument un processeur multi-effet vous proposant sept effets numériques indépendants : réverbération, chorus, variation, insertion 1 et 2 et égalisation. (Vous trouverez dans cette section des informations relatives aux 5 premiers effets; les effets d'égalisation sont décrits à la aux page 82.)

Grâce à ces effets de qualité supérieure, vous disposez d'une puissance et d'une flexibilité extraordinaires de traitement du son. En combinant ces effets aux commandes de partie du mode de multi, vous disposez d'un mélangeur "virtuel" de 34 canaux, avec égalisation pour chaque canal, égalisation générale, ainsi que 6 envois d'effet – et 6 blocs d'effet indépendants!

Les instructions ci-dessous présupposent que le mode XG est activé (page 42). Cependant, l'emploi des effets est entièrement identique dans le mode de performance et dans les autres modes.

#### **Cette section vous montrera comment :**

- © **Définir le type de réverbération et régler la quantité de réverbération appliquée à une partie.**
- © **Définir le type de chorus et régler la quantité de chorus appliquée à une partie.**
- © **Appliquer de la distorsion à une partie via les effets de variation.**

## Emploi de la réverbération et du chorus

Lorsqu'il est employé judicieusement, l'effet de réverbération crée une sensation d'espace et augmente le réalisme des voix. Le type de réverbération sélectionné s'applique à toutes les parties, mais vous pouvez cependant régler le niveau de réverbération indépendamment pour chaque partie. Vous pouvez ainsi ajouter des textures acoustiques particulières au mélange de vos morceaux et par exemple "noyer" une partie de réverbération tout en n'appliquant pas d'effet à une autre partie.

Le bloc d'effet de chorus comporte une série d'effets de modulation de hauteur. Ces effets vous permettent d'embellir ou de grossir subtilement le son, ou encore de le métamorphoser complètement en créant des effets uniques et pleins de fougue. Tout comme pour l'effet de réverbération, seul un type de chorus peut être employé pour toutes les parties; vous pouvez cependant régler le niveau de chorus indépendamment pour chaque partie.

#### **Marche à suivre**

 $\Box$  Attribuez d'abord un niveau approprié aux commandes d'envoi et de retour.

Avant de changer les réglages de réverbération ou de chorus, veuillez régler les commandes d'envoi et de retour. Cela vous permettra d'entendre clairement l'effet et de juger de l'impact de vos changements.

- **Pour effectuer cette opération :**
- 1) Sélectionnez la partie souhaitée à l'aide des touches **PART**  $\triangle$ /  $\bigoplus$  depuis l'affichage de partie unique du mode de reproduction de multi.
- 2) Sélectionnez le paramètre d'envoi de réverbération "RevSend" ou d'envoi de chorus "ChoSend" à l'aide des touches **SELECT**  $\bigcirc$  et attribuez-lui la valeur "40" ou une valeur supérieure.
- 3) Activez l'affichage de toutes les parties en appuyant simultanément sur les touches **PART**  $\bigcirc$ / $\bigcirc$ .
- 4) Sélectionnez le paramètre de retour de réverbération "RevRtn" ou de retour de chorus "ChoRtn" à l'aide des touches **SELECT**  $\bigcirc$ / $\bigcirc$  et attribuez-lui la valeur "60" ou une valeur supérieure.
- 2 Activez le mode d'édition d'effet Effect Edit en appuyant sur la touche **EFFECT**.
- 3 Sélectionnez et activez la section d'effet souhaitée. Sélectionnez "REV" (réverbération) ou "CHO" (chorus) via les touches **SELECT**  $\bigcirc$ **/** $\bigcirc$  et activez l'effet en appuyant sur la touche ENTER.
- 4 Sélectionnez le paramètre de type d'effet "Type" à l'aide des touches **SELECT**  $\bigcirc$ , puis changez le réglage de ce paramètre via les touches **VALUE ●/←** ou la commande rotative.

5 Editez d'autres paramètres comme bon vous semble. Une fois que vous avez sélectionné le type de réverbération ou de chorus, vous pouvez régler les autres paramètres. Essayez pour l'effet de réverbération de modifier les paramètres de temps de réverbération et de coupure de filtre passe-haut et écoutez la manière dont ces changements affectent le son de réverbération. Les paramètres de l'effet de chorus diffèrent selon le type de chorus sélectionné. Sélectionnez un paramètre à l'aide des touches **SELECT**  $\bigcirc$ **/** $\bigcirc$  et réglez sa valeur via les touches **VALUE**  $\bigcirc$ / $\bigcirc$  ou la commande rotative.

Vous trouverez la liste des types de réverbération ainsi que des informations sur l'effet de réverbération à la page 134. Pour la liste des paramètres disponibles pour chaque type de réverbération, reportez-vous à la brochure "Sound List & MIDI Data".

Vous trouverez la liste des types de chorus ainsi que des informations sur l'effet de chorus à la page 135. Pour la liste des paramètres disponibles pour chaque type de chorus, reportez-vous à la brochure "Sound List & MIDI Data".

## Application de la distorsion à une partie via les effets de variation

Le bloc d'effets de variation vous fournit une vaste série d'effets additionnels. Vous trouverez dans ce bloc un total de 70 types différents, dont certains effets déjà présents dans les blocs de réverbération, de chorus et d'insertion. Loin de se répéter, le MU100R vous permet d'employer deux types de réverbération ou de chorus sur des voix différentes. Si jamais vous souhaitiez appliquer un effet "symphonique" sur une voix et un effet de phaser sur une autre voix, par exemple. De plus, vous trouverez dans le bloc de variation de nombreux effets spéciaux absents des blocs de réverbération et de chorus, comme le retard, le seuil de réverbération, l'effet wah ainsi que la variation de hauteur.

Vous pouvez appliquer l'effet de variation à toutes les parties (comme pour les effets de réverbération et de chorus), soit à une seule partie spécifique (de la manière décrite ci-après).

#### **Marche à suivre**

 $\Box$  Sélectionnez "INS" (insertion) pour le paramètre de connexion de variation "VarConnect".

Si vous souhaitez appliquer l'effet de variation à une partie unique, il convient de sélectionner "INS" pour le paramètre de connexion de variation.

#### **Pour effectuer cette opération :**

- 1) Appuyez sur la touche **EFFECT**.
- 2) Sélectionnez le type d'effet "VAR" à l'aide des touches **SELECT** <**/**>, puis appuyez sur la touche **ENTER**.
- 3) Sélectionnez le paramètre "VarConnect" à l'aide de la touche **SELECT**  $\bigcirc$  et choisissez "INS" via les touches **VALUE**  $\bigcirc$ / $\bigcirc$  ou la commande rotative.
- 2 Sélectionnez la partie souhaitée et activez ("on") son paramètre d'envoi de variation "VarSend".

#### **Pour effectuer cette opération :**

- 1) Retournez à l'affichage de partie unique du mode de reproduction de multi en appuyant sur la touche **PLAY**, puis sélectionnez **la partie souhaitée à l'aide des touches PART**  $\bigcirc$ **/** $\bigcirc$ **.**
- 2) Sélectionnez le paramètre "VarSend" via les touches **SELECT**  $\bigcirc$  et activez-le en sélectionnant "on"à l'aide des touches **VALUE●/←** ou de la commande rotative.
- 3 Retournez à l'affichage des paramètres de variation, sélectionnez le type de distorsion et effectuez tout autre réglage nécessaire.

#### **Pour effectuer cette opération :**

- 1) Appuyez sur la touche **EFFECT**.
- 2) Sélectionnez le type d'effet "VAR" à l'aide des touches **SELECT** <**/**>, puis appuyez sur la touche **ENTER**.
- 3) Sélectionnez le paramètre "Type" à l'aide de la touche **SELECT C** et choisissez "DISTORTION" via les touches **VALUE**  $\bigcirc$ /**C** ou la commande rotative.
- 4) Si vous ne pouvez entendre clairement l'effet de distorsion, sélectionnez le paramètre "Dry/Wet" à l'aide des touches **SELECT ○/○** et réglez-le via les touches **VALUE** ●/← ou la commande rotative jusqu'à ce que vous soyez satisfait du son.
- 5) En suivant la même méthode (comme à l'étape 4), sélectionnez et réglez si vous le souhaitez d'autres paramètres de distorsion importants, comme les paramètres de distorsion "Drive" et de niveau de sortie "OutputLvl".

Jouez à présent la partie et écoutez comme la distorsion affecte le son. Sélectionnez d'autres types d'effet de variation et jugez de leur impact en les appliquant à votre jeu.

Les paramètres de l'effet de variation diffèrent selon le type de variation sélectionné. Pour la liste des types de variation et d'autres informations relatives à l'effet de variation, reportez-vous à la page 136. Vous trouverez la liste des paramètres disponibles pour chaque type de variation dans la brochure "Sound List & MIDI Data".

#### **DETAILS**

- Lorsque l'effet de variation est configuré pour être employé avec une partie unique (insertion), seul le paramètre d'envoi de variation est disponible. (Dans ce cas, le paramètre "Dry/Wet" d'édition de variation joue le même rôle que le paramètre de retour de variation, reportez-vous à la page 137.) De plus, vous ne pouvez activer ("on") le paramètre d'envoi de variation que pour une seule partie.
- Lorsque l'effet de variation est configuré pour être employé avec toutes les parties (pour le système), il vous faut attribuer les valeurs appropriées aux paramètres d'envoi de variation et de retour de variation. (Cette opération est identique à celle décrite à l'étape 1 de la section "Emploi de la réverbération et du chorus" ci-avant.)

Pour de plus amples informations, reportez-vous à la section "A propos des connexions d'effet — système et insertion" à la page 139.

#### **Blocs d'effets d'insertion 1 et 2**

Les blocs d'insertion 1 et 2 constituent des outils supplémentaires de traitement du son. Chacun des blocs d'insertion peut être appliqué à une partie unique spécifique, et chaque bloc comprend 43 types d'effets.

Pour la liste des types d'insertion et d'autres informations relatives à l'effet d'insertion, reportez-vous à la page 138. Vous trouverez la liste des paramètres disponibles pour chaque type d'insertion dans la brochure "Sound List & MIDI Data".

# **Egaliseur (EQ)**

Le MU100R comprend une série complète de commandes d'égalisation vous permettant de contrôler efficacement la nature du timbre — pour les parties individuelles ainsi que pour le son d'ensemble de l'instrument.

#### **Cette section vous montrera comment :**

- © **Régler le timbre d'une partie spécifique via les paramètres d'édition d'égalisation de partie.**
- © **Régler le timbre d'ensemble du MU100R via le paramètre d'égalisation générale.**

## Réglage de timbre d'une partie spécifique — Egalisation de partie

Les paramètres d'égalisation de partie vous permettent de contrôler le son des parties individuelles via deux bandes (fréquences graves et aiguës). Vous pouvez employer ces paramètres d'égalisation depuis le mode de multi et le mode de performance.

#### **REMARQUE**

Le menu d'égalisation n'est pas disponible lorsqu'une partie de batterie est sélectionnée. Toutefois, vous pouvez régler les mêmes paramètres d'égalisation individuellement pour chaque son de batterie depuis le menu "DRUM". (Reportez-vous à la page 117.)

#### **Marche à suivre**

- 1 Sélectionnez la partie souhaitée (à l'exception des parties de batterie) à l'aide des touches **PART** -**/**+ depuis l'affichage de partie unique du mode de multi.
- 2 Activez les paramètres d'égalisation en appuyant sur la touche **EDIT**, puis sélectionnez le paramètre d'égalisation "EQ" à l'aide des touches **SELECT** <**/**> et appuyez sur la touche **ENTER**.
- 3 Sélectionnez la plage de fréquences graves ou aiguës. Dans l'exemple de cette section, vous accentuerez les graves de la partie. Sélectionnez donc le paramètre "Low Freq" (fréquences graves) à l'aide des touches **SELECT** <**/**>.

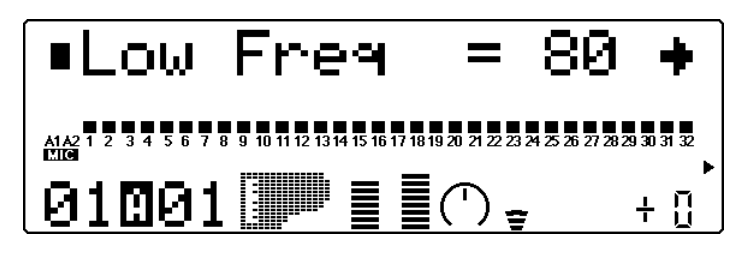

- 4 Définissez la fréquence dont vous souhaitez régler l'égalisation. Veuillez pour cet exemple attribuer la valeur "315" (Hz) au paramètre "Low Freq".
- 5 Sélectionnez le paramètre de gain de graves "Low Gain" et réglez sa valeur.

Veuillez pour cet exemple attribuer la valeur "+35" au paramètre "Low Gain". Jouez la voix (de préférence depuis les octaves inférieures) et écoutez l'effet du paramètre d'égalisation sur le son.

#### **REMARQUE**

Selon la voix sélectionnée pour la partie (et selon l'octave depuis laquelle vous reproduisez la voix), peut-être ne remarquerez-vous que des changements minimes dans le son à certaines fréquences.

Essayez de régler également les paramètres de fréquences aiguës et de gain d'aiguës.

#### **Egalisation en mode de performance**

Vous pouvez régler les paramètres d'égalisation des parties individuelles dans le mode de performance en suivant la même méthode :

- 1) Sélectionnez une partie (dans les commandes de partie unique).
- 2) Appuyez sur la touche **EDIT**.
- 3) Sélectionnez "PART", puis appuyez sur la touche **ENTER**.
- 4) Sélectionnez "EQ", puis appuyez sur la touche **ENTER** et éditez les paramètres en suivant les instructions des étapes 3 à 5 ci-avant.

## Réglage du timbre d'ensemble — Egalisation de multi

Le bloc d'égalisation de multi vous permet d'égaliser le timbre d'ensemble du MU100R via cinq bandes (de fréquences spécifiques). Le MU100R vous propose aussi des programmes d'égalisation vous permettant de modifier instantanément le timbre afin de l'adapter à différents styles de musique.

#### **Marche à suivre**

- 1 Activez le paramètre de type d'égalisation "EQ TYPE" et sélectionnez le programme d'égalisation souhaité. Appuyez d'abord sur la touche **EQ**, puis sélectionnez le paramètre à l'aide des touches **SELECT** <**/**>. Sélectionnez ensuite le programme d'égalisation souhaité via les touches **VALUE** -**/**+ ou la commande rotative.
- 2 Si vous le souhaitez, changez les valeurs des cinq bandes différentes. Sélectionnez le paramètre à l'aide des touches **SELECT** <**/**>, puis changez la valeur via les touches **VALUE**  $\bigcirc$ / $\bigcirc$  ou la commande rotative.

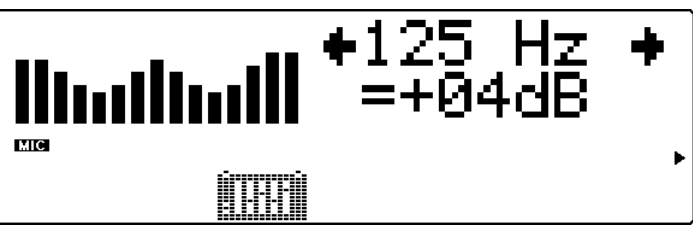

1) L'affichage d'égaliseur graphique vous montre la courbe d'égalisation. 2) Les curseurs de l'égaliseur graphique vous indiquent les réglages sélectionnés et se déplacent au fur et à mesure que vous réglez les valeurs.

Le MU100R conserve les changements que vous apportez au programme d'égalisation sélectionné, cela même après la mise hors tension de l'appareil. Cependant, lorsque vous sélectionnez un autre programme, les éditions que vous avez effectuées sur le programme sélectionné précédemment sont automatiquement annulées.

Pour plus d'informations relatives aux effets d'égalisation, reportez-vous aux page 142. Reportez-vous également au paramètre de verrouillage d'égalisation du mode de multi (page 144).

## **Coupure/Isolement**

Le MU100 dispose de fonctions pratiques de coupure et d'isolement vous permettant respectivement de couper ou d'isoler (de reproduire en solo) chacune des 32 parties normales ainsi que les parties A/N A1 et A2. Cette fonction vous sera très utile lorsque vous reproduisez plusieurs parties depuis un séquenceur ou ordinateur connecté. Grâce à la fonction de coupure, vous pouvez interrompre la reproduction d'une partie et écouter comment les autres parties sonnent sans la partie coupée. La fonction d'isolement vous permet d'isoler une partie unique et d'écouter comment cette partie sonne sans les autres parties.

En mode de performance, les fonctions de coupure et d'isolement constituent des outils très pratiques qui vous aideront lors de l'édition de partie en vous permettant de vous faire une idée de l'impact de vos éditions sur les voix spécifiques ainsi que sur le son global de la performance.

## Utilisation de la fonction de coupure/d'isolement

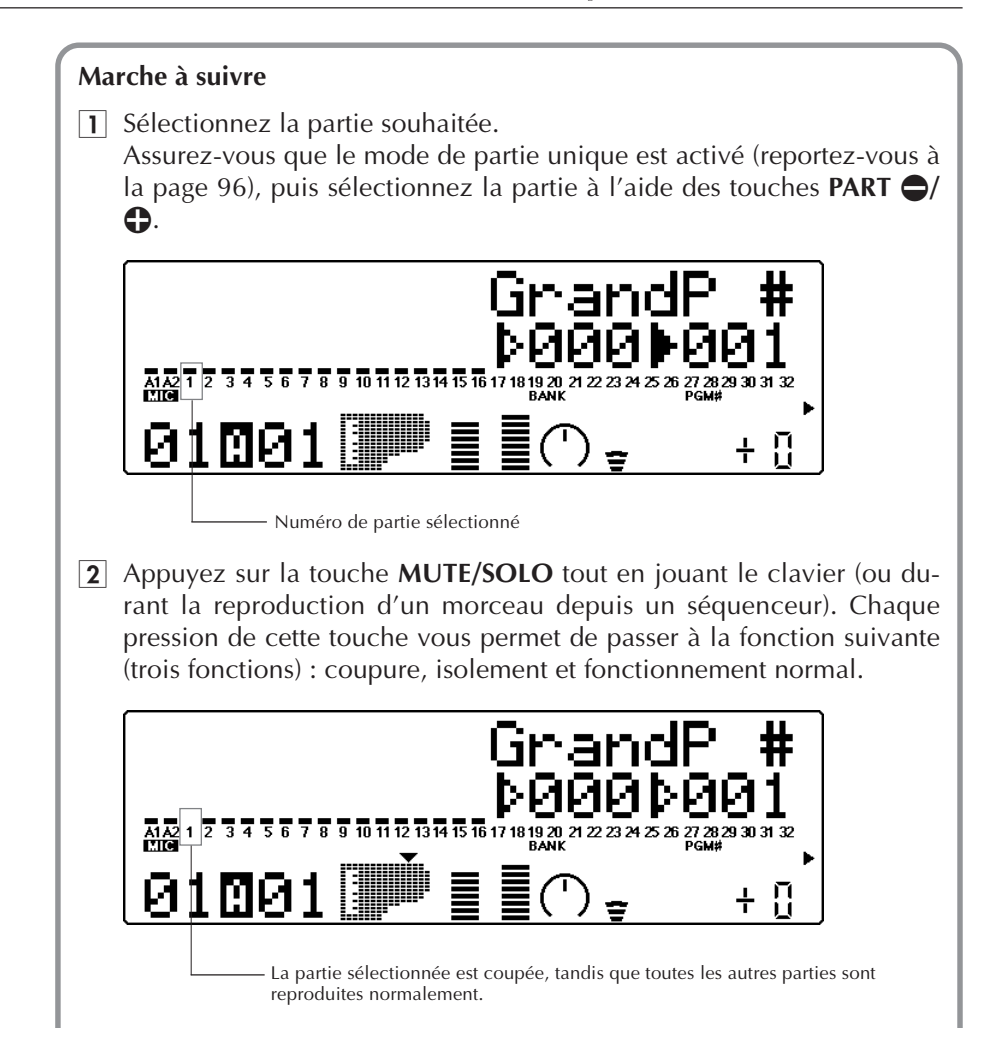

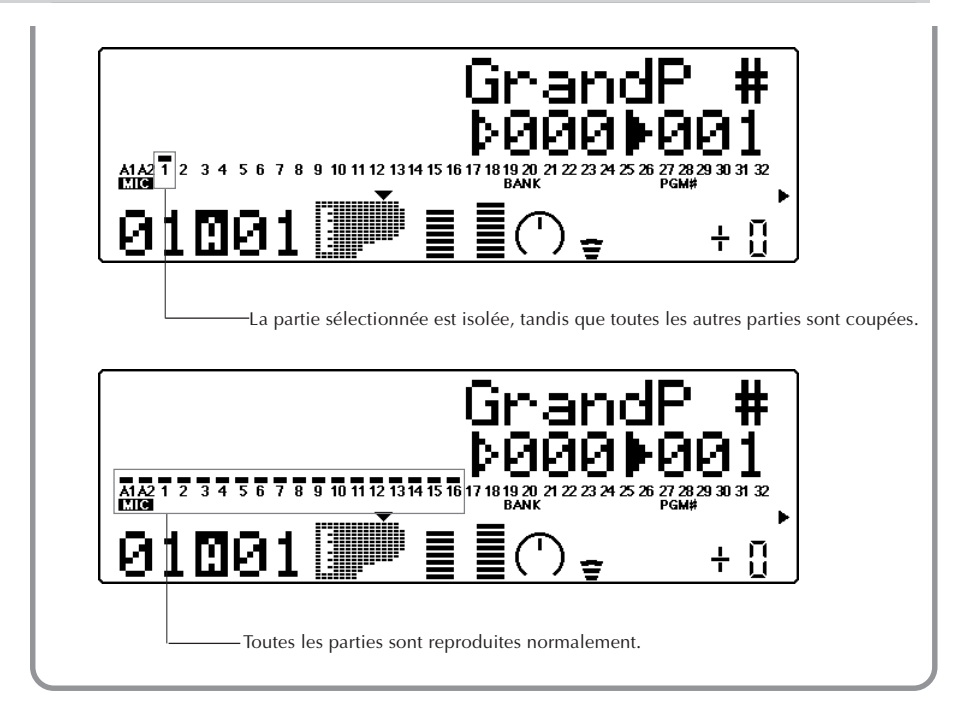

# **Entrée A/N**

Le MU comporte une fonction spéciale d'entrée A/N (analogique-numérique) qui vous permet de connecter une source stéréo externe (microphone, guitare électrique, lecteur CD, etc.) aux voix du MU100. Grâce à cette fonction, vous pouvez chanter ou jouer de la guitare sur des pistes d'accompagnement reproduites depuis un séquenceur MIDI.

#### **Cette section vous montrera comment :**

- © **Régler le MU100 pour pouvoir employer l'entrée A/N.**
- © **Activer les programmes d'entrée A/N.**

## Utilisation de l'entrée A/N

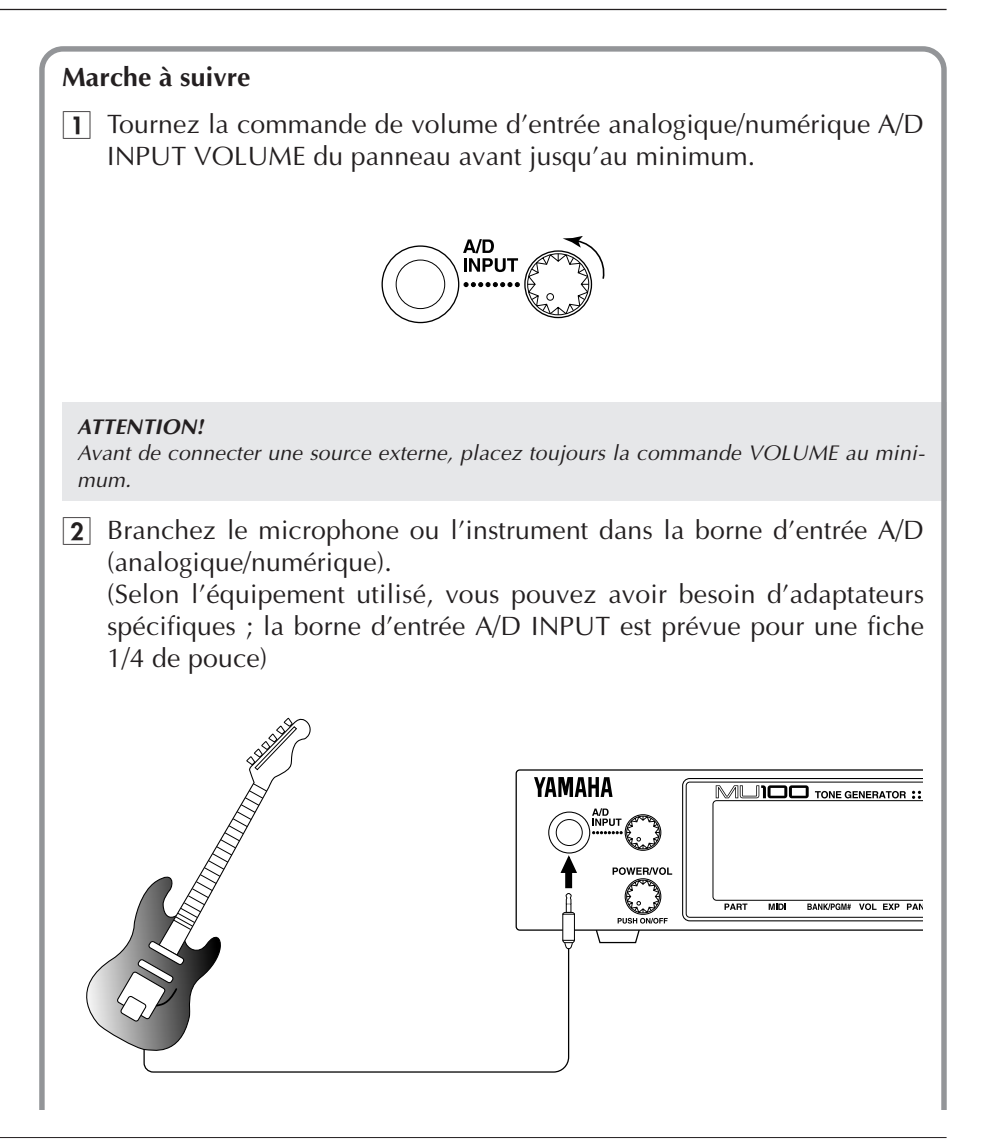

**3** Sélectionnez la partie correspondante à l'aide des touches **PART**  $\rightarrow$ /  $\bigoplus$ . Vu que vous avez connecté la source à la borne d'entrée A/D INPUT 1 ci-dessus, sélectionnez à présent la partie A1.

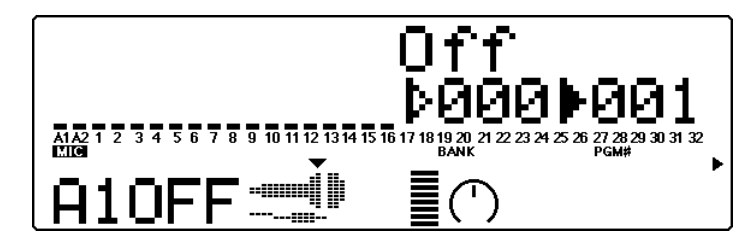

**4** Sélectionnez la banque de programmes appropriée.

Pour ce faire, suivez les étapes habituelles de sélection : mettez en évidence le paramètre de numéro de banque à l'aide des touches **SE-**LECT  $\bigcirc$ / $\bigcirc$ , puis sélectionnez le numéro de banque souhaité à l'aide des touches **VALUE**  $\bigcirc$ / $\bigcirc$ .

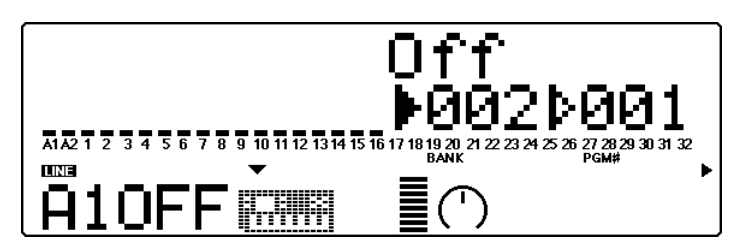

La banque sélectionnée détermine le type de source d'entrée et définit le niveau approprié de gain. Chaque banque/type est indiqué par un symbole graphique à l'écran :

#### **Banque 000**

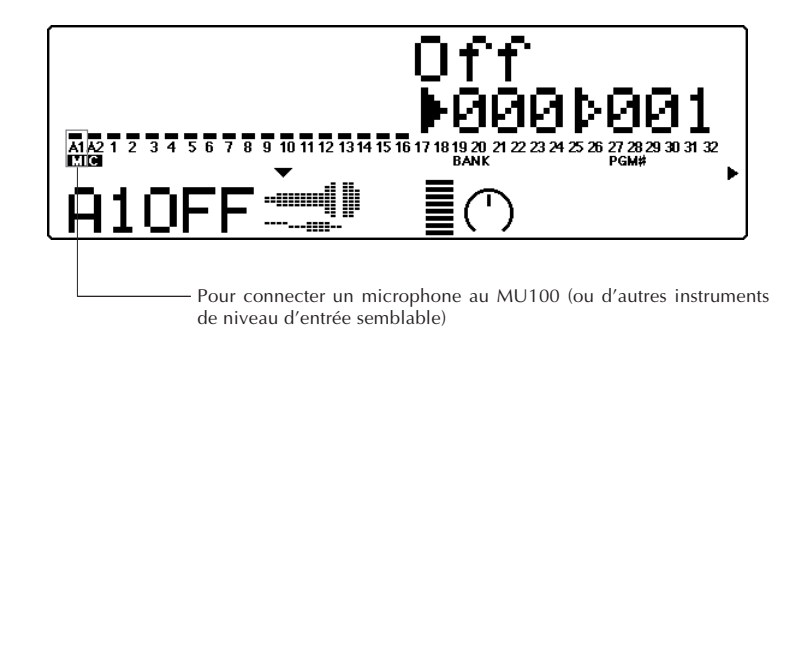

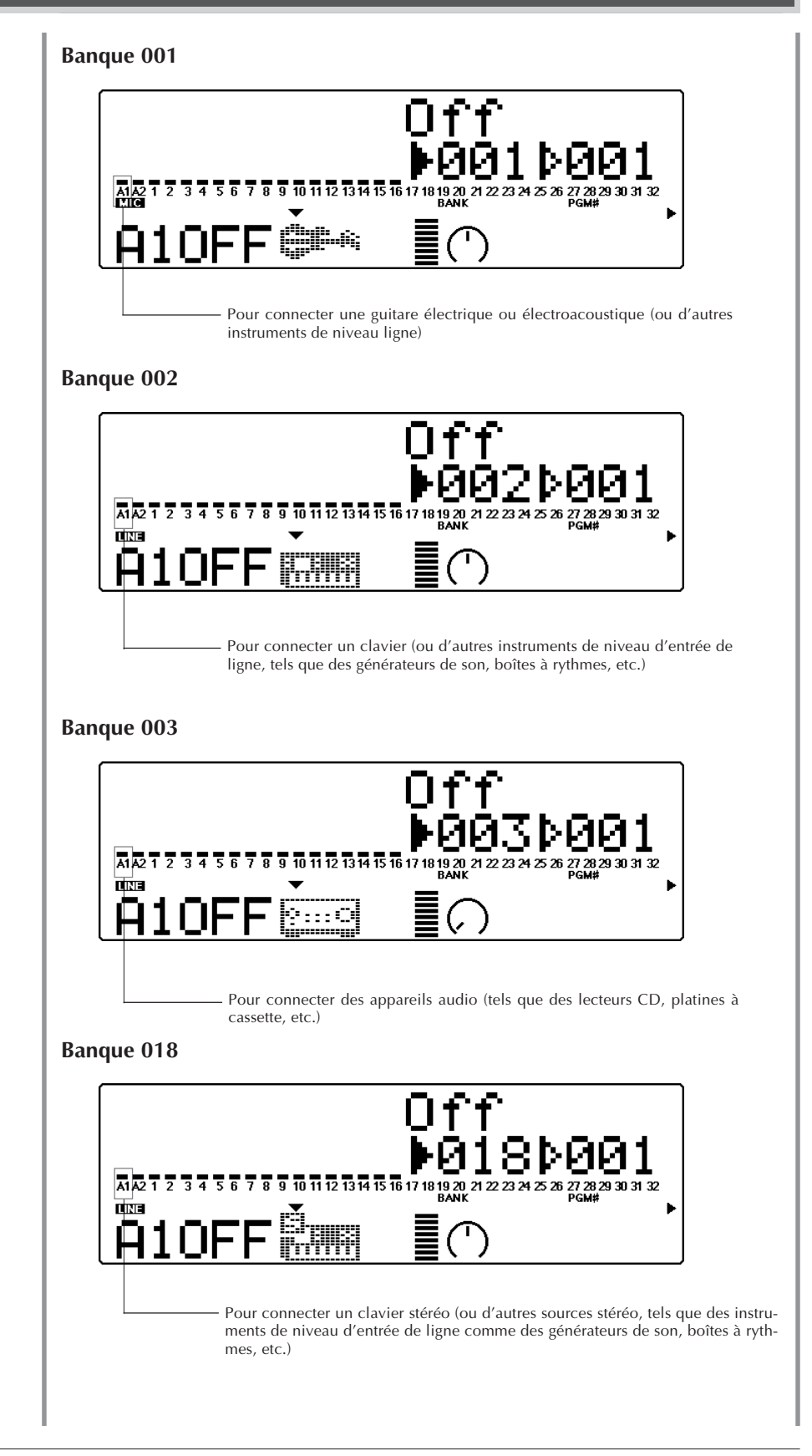

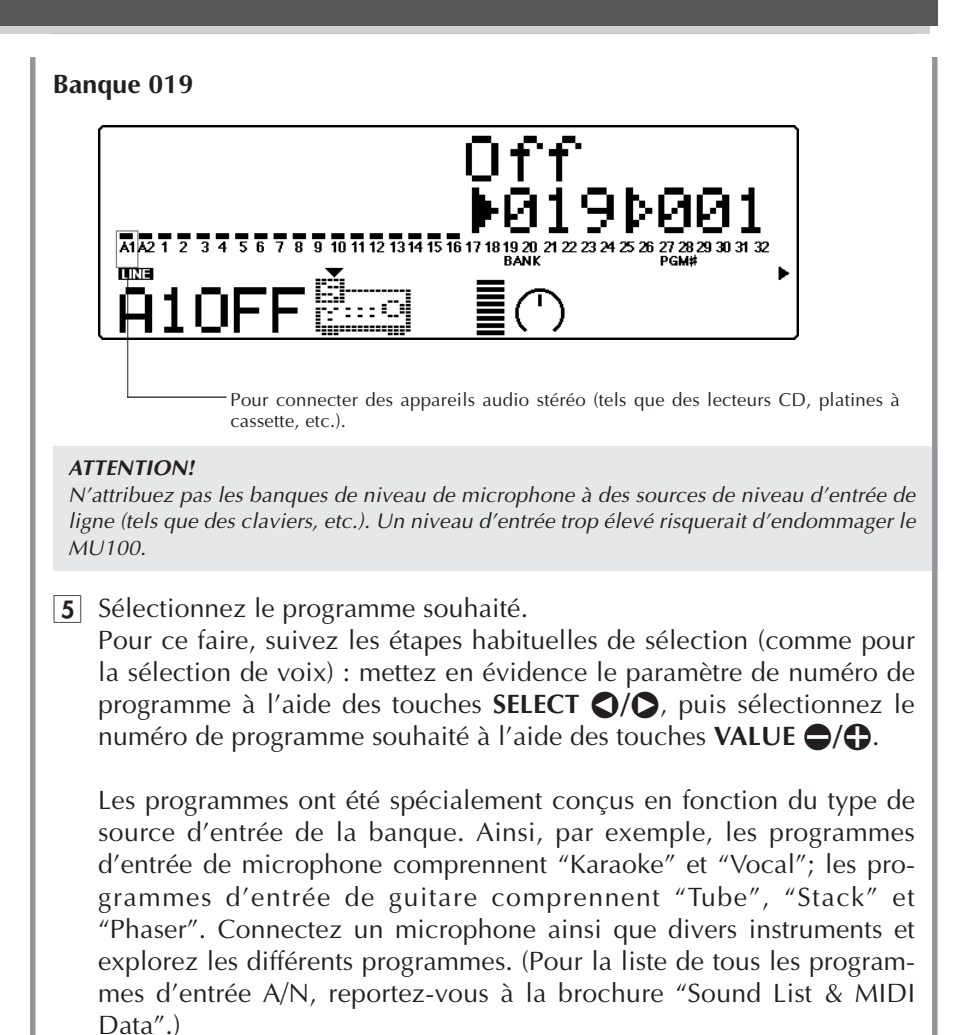

**6** Augmentez le niveau.

Si la source connectée dispose d'une commande de volume, placez d'abord celle-ci sur un niveau approprié, puis augmentez doucement le niveau d'entrée via la commande A/D INPUT VOLUME du MU100 tout en jouant l'instrument connecté (ou en chantant dans le microphone connecté), jusqu'à ce que le niveau soit approprié.

# **Schéma de transfert de données**

Module de son A1~16 canaux TO HOST IN-B IN-A OUT THRU Module de son B1~16 canaux

**Si le sélecteur HOST SELECT est positionné sur MIDI (31.250 bps) :**

**Si le sélecteur HOST SELECT est positionné surPC-1/Mac (31.250 bps) ou PC-2 (38.400 bps) :**

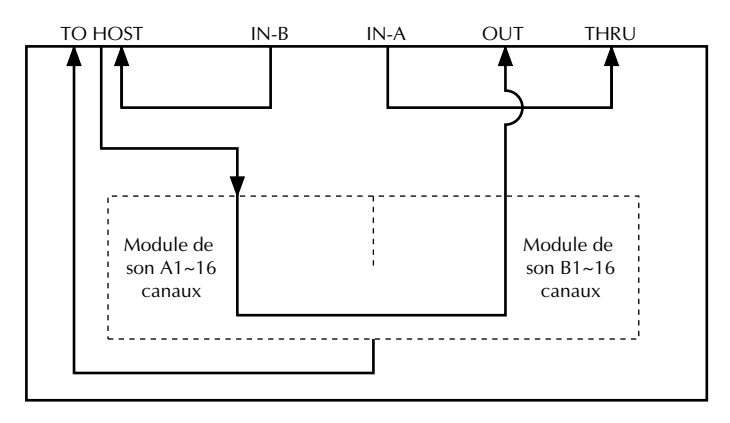

# **Câbles de connexion MIDI/pour ordinateur**

#### **MIDI**

Câble MIDI standard. Longueur maximale : 15 mètres.

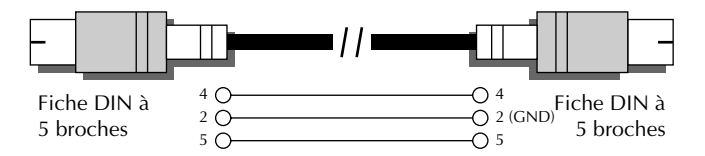

#### **Mac**

Câble périphérique Apple Macintosh (M0197). Longueur maximale : 2 mètres.

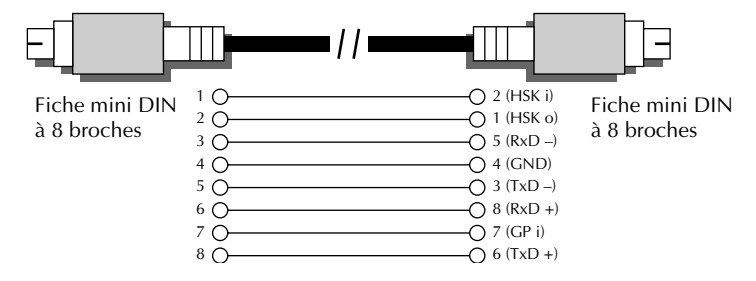

#### **PC-1**

Câble disposant d'une fiche MINI DIN à 8 broches d'un côté et d'une fiche D-SUB à 25 broches de l'autre. Si l'ordinateur de type PC1 utilisé dispose d'un port de série à 9 broches, utiliser le câble de type PC-2. Longueur maximale : 1,8 mètres.

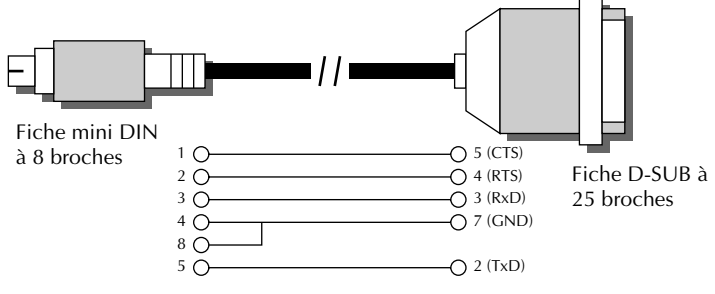

#### **PC-2**

Câble disposant d'une fiche MINI DIN à 8 broches d'un côté et d'une fiche D-SUB à 9 broches de l'autre. Longueur maximale : 1,8 mètres.

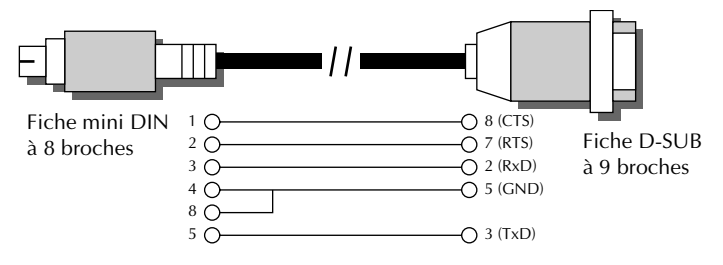

Cette section termine le tour d'horizon des principales fonctions du MU100. La section suivante **Références** permettra à l'utilisateur d'apprendre à tirer le meilleur parti de son MU100 tout en essayant les fonctions et les opérations qui lui conviennent.

# **REFERENCES**

**La section "Références" de ce manuel détaille toutes les fonctions du MU100. Pour tout renseignement au sujet d'une fonction, caractéristique ou opération spécifique, consulter cette section.**

# Mode Multi

Le mode Multi (de multi) met à la portée de l'utilisateur un générateur de son multi-timbral capable de reproduire simultanément 32 parties sur 32 canaux MIDI. Si le MU100 est utilisé en combinaison avec un séquenceur et reçoit des informations de morceau Général MIDI, il convient de sélectionner le mode multi. Le MU100 comprend trois modes multi : les modes XG, TG300B et C/M. (Pour des informations relatives à la sélection des modes, se reporter aux pages 22 et 156.)

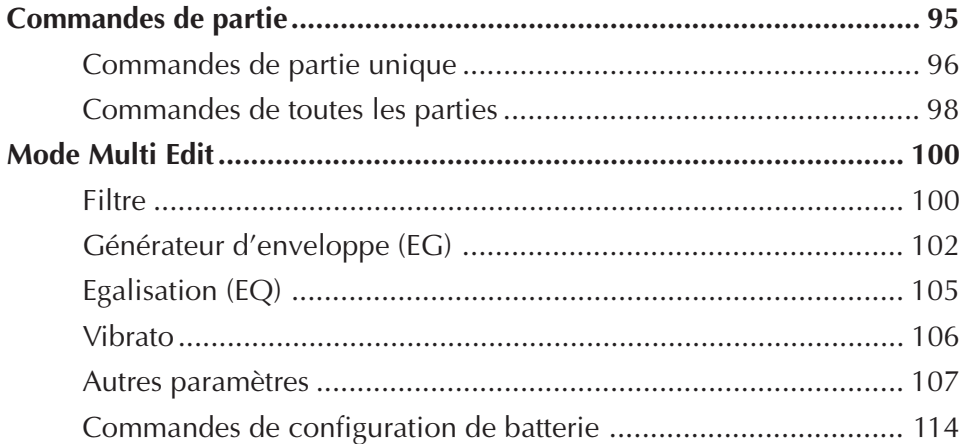

## Commandes de partie

Les commandes de partie du mode Play permettent à l'utilisateur de régler le son et les paramètres de chaque partie. Il est ainsi possible de régler les différents paramètres individuellement pour chaque partie (Single Part) ou pour toutes les parties (All Part). Ces deux types de commande sont détaillés dans les pages qui suivent.

#### **REMARQUE**

En mode Multi, aucun paramètre ne peut être sauvegardé en permanence dans la mémoire interne du MU100. Toutefois, la fonction de transfert Dump Out permet de sauvegarder les paramètres de multi dans un appareil de sauvegarde d'informations MIDI. (Se reporter à la page 34.)

## Commandes de partie unique

Les commandes de partie unique (Single Part) comprennent : canal de réception MIDI, numéro de banque, numéro de programme, volume, expression, panoramique, envoi de réverbération, envoi de chorus, envoi de variation et hauteur de note. Pour des informations élémentaires relatives à l'utilisation de la commande de partie unique, se reporter à la page 49.

#### **Port /Canal de réception MIDI**

Paramètres: A1 à A16, B1 à B16, OFF

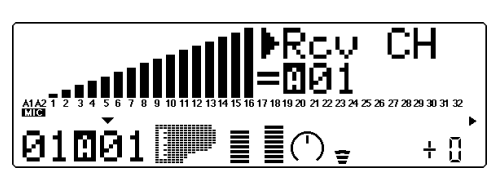

Cette commande permet de choisir le port d'entrée MIDI IN (A ou B) et le canal de réception (1 à 16) pour la partie sélectionnée.

#### **Numéro de banque**

Paramètres: Partie A1 (entrée A/N): 000 à 003, 018, 019 Partie A2 (entrée A/N): 000 à 003 Partie normale: XG: 000, 001, 003, 006, 008, 012, 014, 016 à 022, 024 à 029, 032 à 043, 045, 048, 052 à 054, 064 à 088, 096 à 101, 126, 127 [icon-MU100] 000, 008, 016, 024, 048, 056, 064, 072, 080, 088, 096, 104, 120 [icon-SFX] SFX TG300B: 000, 001 à 011, 016 à 019, 024 à 026, 032, 033, 040, 126, 127 C/M: fixe (une seule banque) Partie de batterie: XG: 126, 127 TG300B: 000 C/M: fixe (une seule banque)

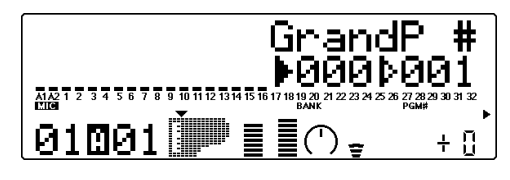

Cette commande détermine le numéro de banque de voix pour la partie sélectionnée. (Se reporter à la brochure **"SOUND LIST & MIDI DATA"**.)

Pour de plus amples informations relatives à la sélection de banques, se reporter à la page 44 et au paramètre d'affichage de sélection de banque à la page 147.

#### **Numéro de programme (voix)**

Paramètres: Partie A1 (entrée A/N): 001 à 013 Partie /A2 (entrée A/N): 001 à 005 Partie normale: 001 à 128

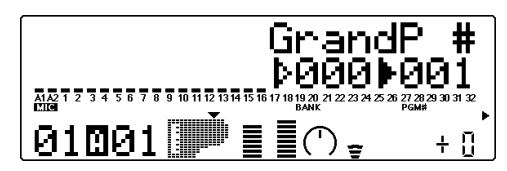

Cette commande détermine la voix utilisée pour la partie sélectionnée. (Se reporter à la brochure **"SOUND LIST & MIDI DATA"**.)

#### **Volume**

Sélection: 000 à 127

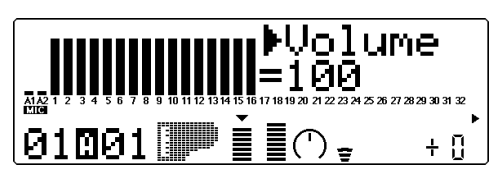

Cette commande détermine le paramètre de volume pour la voix de partie sélectionnée.

#### **Expression (Expresn)**

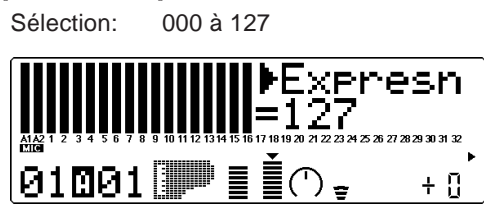

Cette commande détermine le paramètre d'expression pour la voix de partie sélectionnée.

#### **Panoramique**

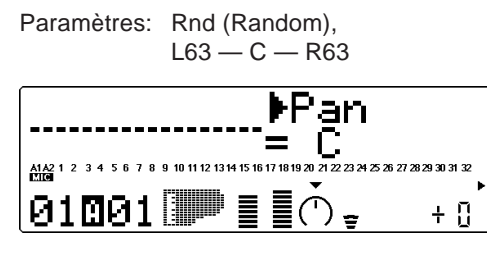

Cette commande détermine la position dans l'image stéréo de la voix de partie sélectionnée. Le paramètre "Rnd" (aléatoire) attribue de façon aléatoire une valeur de panoramique à la voix. Ceci peut être utile pour construire une image stéréo dans laquelle différentes voix sont jouées à des positions déterminées de manière aléatoire. (Le paramètre Rnd n'affecte ni les parties de l'entrée A/N.)

#### **Envoi de réverbération (RevSend)**

Sélection: 000 à 127

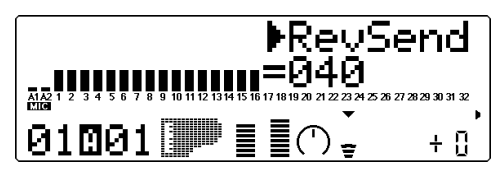

Cette commande détermine le niveau de la voix de partie sélectionnée auquel l'effet de réverbération sera appliqué. Pour un son de voix entièrement "pur" (c.-à-d. sans réverbération), sélectionner la valeur 000.

#### **REMARQUE**

Ne pas oublier que l'effet de réverbération doit être correctement activé et réglé pour que cette commande produise l'effet recherché. (Se reporter à la page 134.)

#### **Envoi de chorus (ChoSend)**

Sélection: 000 à 127

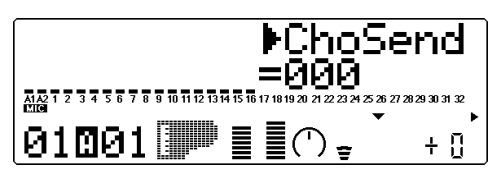

Cette commande détermine le niveau de la voix de partie sélectionnée auquel l'effet de chorus sera appliqué. Pour un son de voix entièrement "pur" (c.-à-d. sans chorus), sélectionner la valeur 000.

#### **REMARQUE**

Ne pas oublier que l'effet de chorus doit être correctement activé et réglé pour que cette commande produise l'effet recherché. (Se reporter à la page 135.)

#### **Envoi de variation (VarSend)**

Paramètres: off, on (lorsque la **commande de connexion** de variation est positionnée sur **INS**) ; 000 à 127 (lorsque la **commande de connexion** de variation est positionnée sur **SYS**)

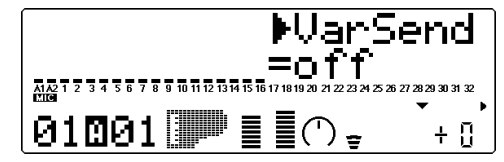

Cette commande détermine si la voix de partie sélectionnée est envoyée à l'effet de variation ou non. Pour une voix sans effet de variation, sélectionner le paramètre "off" ou "000".

#### **Hauteur de note (NoteSft)**

Sélection: –24 à +24 par incrément de demi-ton

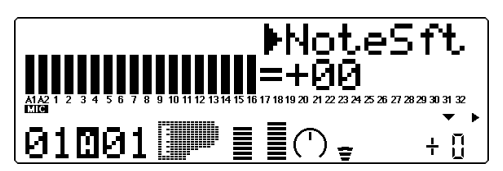

Cette commande détermine la transposition pour la voix de partie sélectionnée.

## Commandes de toutes les parties

Les commandes de toutes les parties (All Part) comprennent : numéro d'appareil, volume général, atténuation générale, retour de réverbération, retour de chorus, retour de variation et transposition.

Ne pas oublier que ces commandes affectent toutes les parties de manière égale et effectuent des additions et soustractions sur base des valeurs individuelles de chaque partie unique. Ainsi, par exemple, si la commande de hauteur de note d'une partie unique affiche –12 et que la commande de transposition (de toutes les parties) affiche +12, la valeur de hauteur de note de cette partie correspondra à 0 ou à la valeur de hauteur normale. Pour des informations élémentaires relatives à l'utilisation des commandes de toutes les parties, se reporter à la page 51.

#### **Numéro d'appareil (DevNo.)**

Paramètres: 1 à 16, all

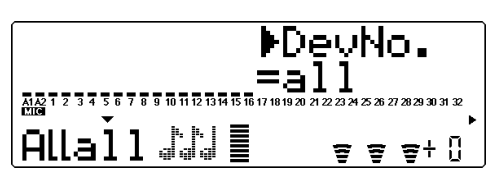

Ces paramètres permettent d'attribuer un numéro d'appareil au MU100, un numéro "d"identification" destiné à éviter toute confusion dans un système comprenant plusieurs appareils. Ainsi, par exemple, si plusieurs MU100 sont utilisés en combinaison, il convient de leur attribuer chacun un numéro d'appareil différent. Cette commande ne s'applique qu'aux fonctions de transfert de données. (Se reporter à la page 161.) Si un seul MU100 est utilisé, sélectionner le paramètre "all".

#### **Volume général (M.Volum)**

Sélection: 000 à 127

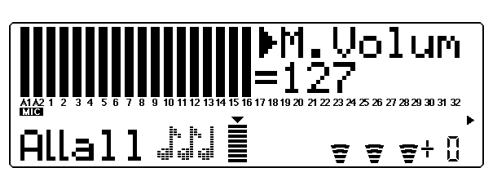

Cette commande détermine le volume général de toutes les parties.

#### **Atténuation générale (M.Attn)**

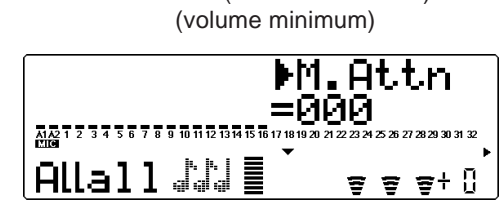

Sélection: 000 (volume maximum) à 127

Cette commande détermine le niveau de toutes les parties, mais fonctionne toutefois comme un atténuateur. Plus la valeur augmente, plus le volume diminuera. Cette commande s'avérera utile pour reproduire plusieurs morceaux en conservant une cohérence dans leur niveau général.

#### **Retour de réverbération (RevRtn)**

Sélection: 000 à 127

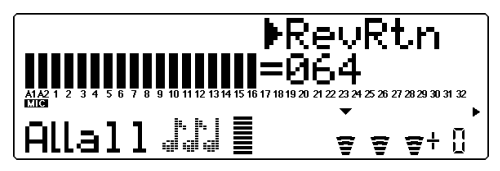

Cette commande détermine le taux de retour de réverbération dans le mix général.

#### **Retour de chorus (ChoRtn)**

Sélection: 000 à 127

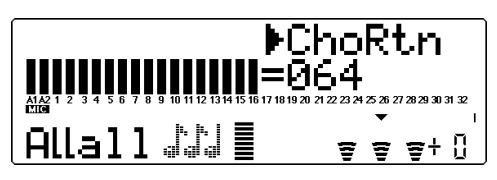

Cette commande détermine le taux de retour de chorus dans le mix général.

#### **Retour de variation (VarRtn)**

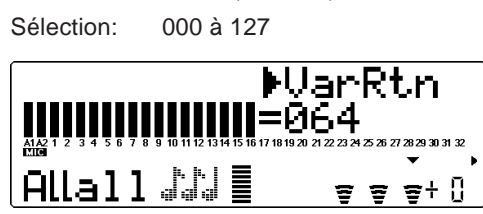

Cette commande détermine le taux de retour de variation dans le mix général. Cette commande est disponible uniquement si la **connexion de variation** est positionnée sur **SYS**. (Se reporter à la page 137.)

#### **Transposition (Trans)**

Sélection: –24 à +24 par incrément de demi-ton

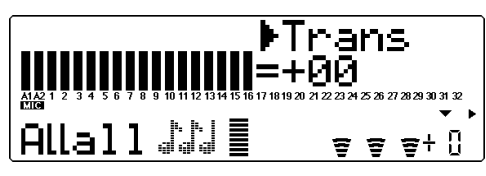

Cette commande détermine la transposition pour l'ensemble des parties.

## Mode Multi Edit

Le mode Multi Edit (édition de multi) offre différents paramètres de contrôle du filtre, du générateur d'enveloppe, de l'égaliseur et du vibrato. Ce mode comprend également une série d'autres commandes diverses réunies dans les paramètres Others (autres). Lorsqu'une partie de batterie est sélectionnée, les paramètres relatifs à la batterie sont également disponibles.

Pour des informations élémentaires relatives à l'utilisation du mode d'édition de multi, se reporter à la page 52.

## Filtre

#### **Route : Touche EDIT** → **"FILTER"**

Filtre ––––––––––––––––––––––––––––––––––––––––––––––––––––––––––

- Fréquence de coupure du filtre passe-bas
- Résonance du filtre passe-bas
- Fréquence de coupure du filtre passe-haut

Le filtre numérique du MU100 permet à l'utilisateur de modifier le timbre des voix. Ce filtre (ainsi que le niveau) est affecté par le générateur d'enveloppe. Ce dernier permet également de modifier le timbre sur un axe temporel. (Se reporter à la section **"Générateur d'enveloppe"**, page 102.)

**Fréquence de coupure du filtre passe-bas (LPF Cutoff)**

Sélection: -64 à +63

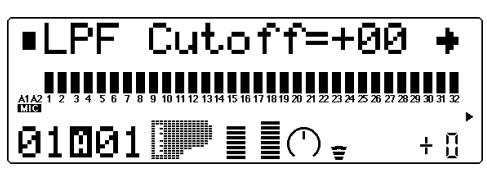

Cette commande détermine la fréquence de coupure du filtre passe-bas. Le filtre passebas élimine les fréquences au-delà du point de coupure et "laisse passer" les fréquences inférieures au point de coupure. Des valeurs inférieures de coupure produiront un son plus profond et plus rond, des valeurs supérieures un son plus brillant.

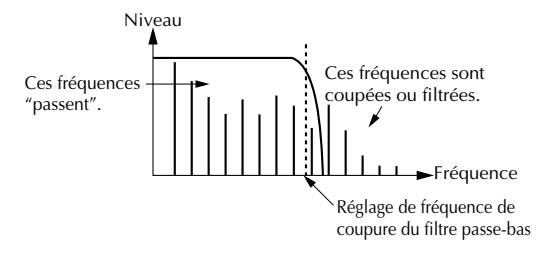

#### **Résonance du filtre passe-bas (LPF Reso)**

Sélection: –64 à +63

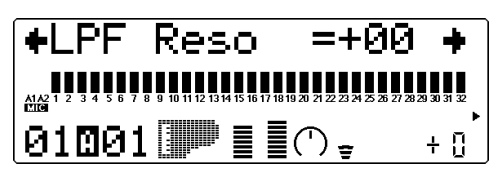

Cette commande détermine le niveau de résonance du filtre passe-bas ou l'accentuation de la fréquence de coupure décrite ci-dessus. Des valeurs supérieures augmentent et accentuent l'effet du filtre, créant ainsi une crête de résonance autours de la fréquence de coupure.

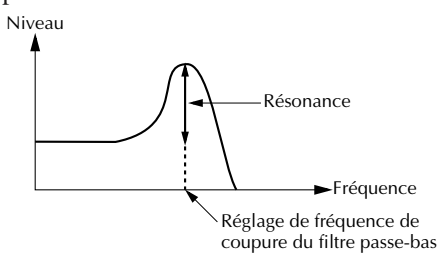

**Fréquence de coupure du filtre passehaut (HPF Cutoff)**

Sélection: - 64 à +63

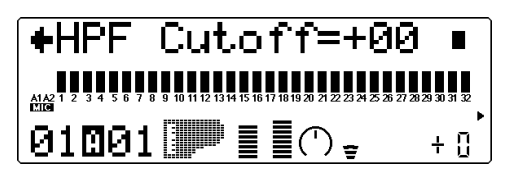

Cette commande détermine la fréquence de coupure du filtre passe-haut. Le filtre passehaut élimine les fréquences en deçà du point de coupure et "laisse passer" les fréquences supérieures au point de coupure. Des valeurs inférieures de coupure préservent les sons fondamentaux ainsi que les harmoniques inférieures, tandis que des valeurs supérieures produisent un son plus fin et plus brillant.

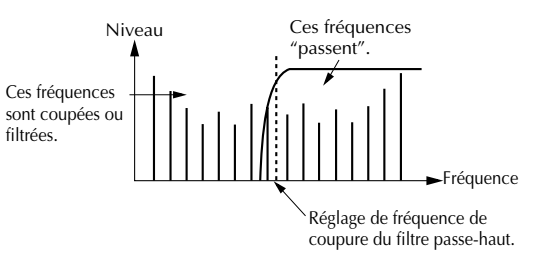

### Générateur d'enveloppe (EG)

#### **Route : Touche EDIT** → **"EG"**

EG (Générateur d'enveloppe)

Paramètres de GE de niveau/filtre .................................. 103

- Temps d'attaque du générateur d'enveloppe
- Temps d'estompement du générateur d'enveloppe
- Temps de relâchement du générateur d'enveloppe

Paramètres de GE de hauteur ......................................... 103

- Niveau initial du générateur d'enveloppe de hauteur
- Temps d'attaque du générateur d'enveloppe de hauteur
- Niveau de relâchement du générateur d'enveloppe de hauteur
- Temps de relâchement du générateur d'enveloppe de hauteur

Les paramètres du générateur d'enveloppe (EG) permettent à l'utilisateur de modeler le son d'une voix de partie - en d'autres termes, de déterminer sur un axe temporel les changements de niveau et de timbre de la voix. Cette section comprend également des paramètres indépendants de générateur d'enveloppe de hauteur (PEG) destinés à contrôler sur un axe temporel les changements de hauteur d'une voix.

Le rapport entre les principaux paramètres du générateur d'enveloppe (c.-à-d. attaque, estompement et relâchement) est détaillé sur l'illustration ci-dessous. Ces paramètres affectent non seulement le niveau du son, mais également le timbre (grâce aux paramètres du filtre; se reporter à la page 100).

#### **1) Courts temps d'attaque, d'estompement, de relâchement:**

#### **2) Longs temps d'attaque, d'estompement, de relâchement:**

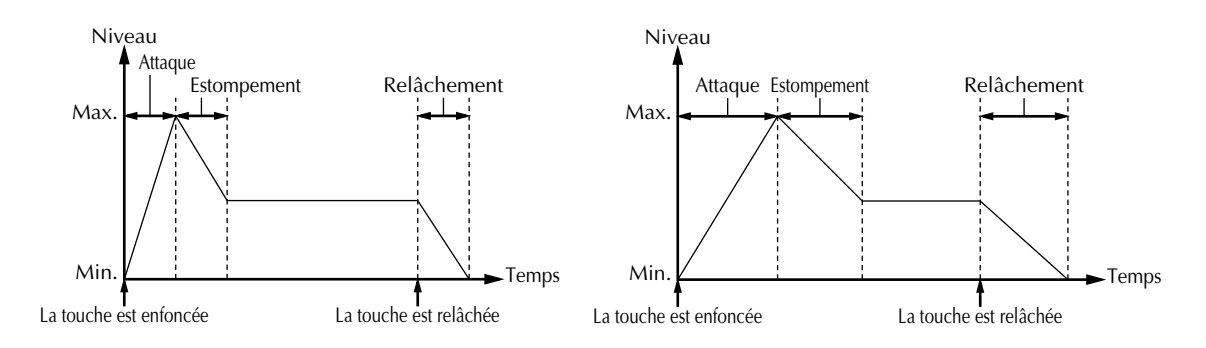

Même si la touche est maintenue enfoncée pendant un temps identique dans ces deux exemples, le son dans le deuxième exemple atteint lentement son volume maximum et s'estompe sur un temps plus long. Le son est maintenu plus longtemps après relâchement de la touche.

Ne pas oublier que les paramètres du générateur d'enveloppe s'affectent mutuellement et sont affectés par le temps de maintien de la note. Ainsi, par exemple, si la valeur d'estompement est basse et la note est maintenue enfoncée pendant un temps relativement long, il se pourrait que les modifications apportées au paramètre de relâchement ne soient pas audibles.

#### Paramètres de GE de niveau/filtre

**Temps d'attaque du générateur d'enveloppe**

Sélection: –64 à +63

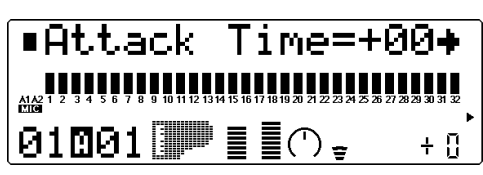

Cette commande détermine le temps d'attaque du générateur d'enveloppe, ou le temps nécessaire au son produit par une note jouée pour atteindre son volume maximal. Lorsqu'il s'applique au filtre, ce paramètre détermine le temps nécessaire au son pour recevoir les valeurs maximales de correction du filtre.

#### **Temps d'estompement du générateur d'enveloppe**

Sélection: -64 à +63

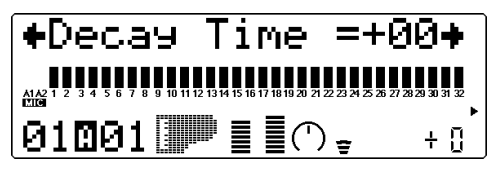

Cette commande détermine le temps d'estompement du générateur d'enveloppe, ou la vitesse à laquelle le son d'une note maintenue enfoncée s'estompe. Lorsqu'il s'applique au filtre, ce paramètre détermine le temps nécessaire à l'effet de filtre pour disparaître.

#### **Temps de relâchement du générateur d'enveloppe**

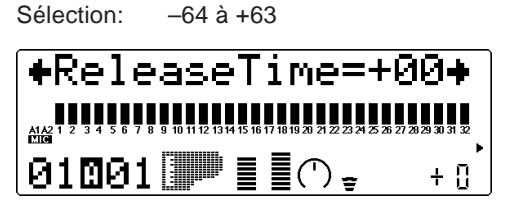

Cette commande détermine le temps de relâchement du générateur d'enveloppe, ou le temps pendant lequel le son est maintenu après relâchement de la note. Lorsqu'il s'applique au filtre, ce paramètre détermine le temps pendant lequel l'effet de filtre continue d'être appliqué après relâchement de la note.

#### Paramètres de GE de hauteur

Les paramètres du générateur d'enveloppe de hauteur déterminent sur un axe temporel les variations de hauteur d'une voix de partie. Ces paramètres permettent à l'utilisateur de produire des changements de hauteur subtils ou marqués sur une note maintenue.

L'exemple ci-dessous illustre un générateur d'enveloppe de hauteur dans lequel une note jouée est progressivement augmentée jusqu'à sa hauteur originale et maintenue à cette hauteur tant que la note est enfoncée. Lorsque la note est relâchée, la hauteur augmente rapidement.

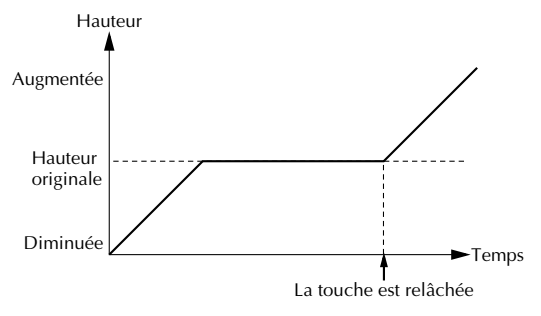

#### **REMARQUE**

Selon la voix utilisée et les réglages effectués sur le générateur d'enveloppe principal, il se pourrait que les paramètres du générateur d'enveloppe de hauteur n'aient qu'un effet réduit ou même aucun effet sur le son.

#### **Niveau initial du générateur d'enveloppe de hauteur (PEGInitLvl)**

Sélection: - 64 à +63

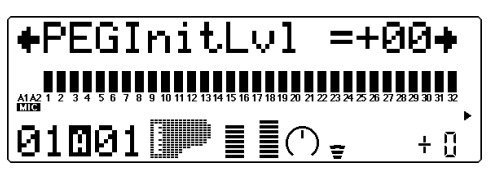

Cette commande détermine la hauteur initiale d'une voix de partie lorsque la note est déclenchée. La valeur 000 correspond à la hauteur normale de la note.

**Temps d'attaque du générateur d'enveloppe de hauteur (PEGAtakTime)**

Sélection: - 64 à +63

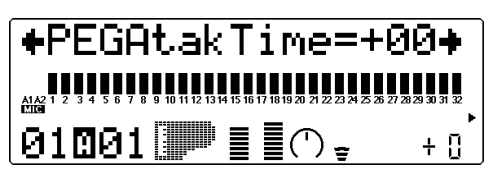

Cette commande détermine le temps d'attaque du générateur d'enveloppe de hauteur, ou le temps qu'il faut à la note pour retrouver sa hauteur originale (à partir d'une valeur de hauteur déterminée grâce à la commande de niveau initial décrite ci-dessus).

#### **Niveau de relâchement du générateur d'enveloppe de hauteur (PEGReleLvel)**

Sélection : - 64 à + 63

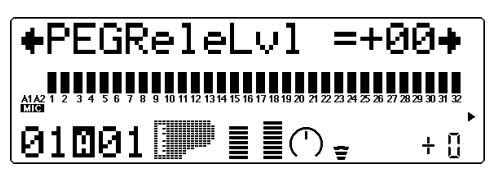

Cette commande détermine la hauteur finale d'une voix de partie, ou la hauteur atteinte après relâchement de la note. La valeur 000 correspond à la hauteur normale de la note.

#### **REMARQUE**

Le niveau de relâchement du générateur d'enveloppe de hauteur et les paramètres de temps pourraient n'avoir aucun effet si la voix n'est pas ellemême maintenue après relâchement de la note. (De courtes voix de percussion pourraient engendrer cette situation.) S'assurer également que le temps de relâchement du générateur d'enveloppe principal dispose d'une valeur appropriée permettant de soutenir le son.

**Temps de relâchement du générateur d'enveloppe de hauteur (PEGReleTime)**

Sélection: - 64 à +63

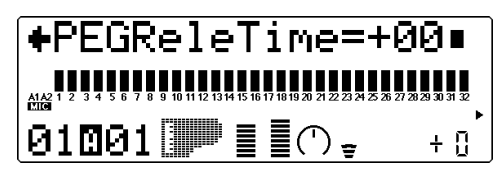

Cette commande détermine le temps de relâchement du générateur d'enveloppe de hauteur, ou le temps qu'il faut à la note pour modifier sa hauteur et adopter la hauteur déterminée grâce à la commande de niveau de relâchement décrite ci-dessus.

## Egalisation (EQ)

#### **Route : Touche EDIT** → **"EQ"**

EQ (Egalisation)

- Fréquence d'égalisation des graves
- Gain de la fréquence d'égalisation des graves
- Fréquence d'égalisation des aiguës
- Gain de la fréquence d'égalisation des aiguës

Les paramètres d'égalisation permettent de régler et de définir la qualité de son de la voix d'une partie. Il est ainsi possible d'accentuer les graves d'une voix ou de la rendre plus brillante. L'égaliseur du MU100 est un égaliseur à deux bandes offrant une vaste plage de fréquences pour chaque bande et travaillant indépendamment des commandes d'égalisation du système (se reporter à la page 142).

#### **Fréquence d'égalisation des graves (Low Freq)**

Sélection: 32 Hz à 2,0 kHz

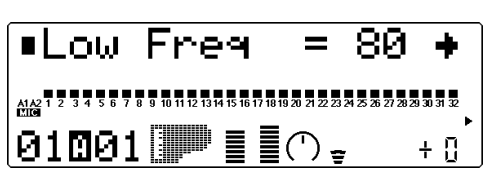

Cette commande détermine la fréquence accentuée ou coupée (via le paramètre de gain de la fréquence d'égalisation des graves cidessous) pour chaque partie.

#### **Gain de la fréquence d'égalisation des graves**

Sélection: –64 à +00 à +63

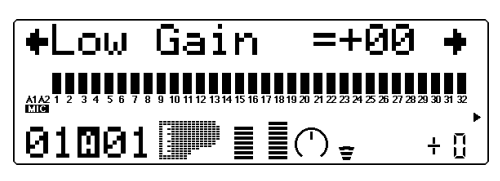

Cette commande détermine le niveau de la fréquence sélectionnée (via le paramètre d'égalisation des graves ci-dessus). Des valeurs positives accentuent le niveau de la fréquence sélectionnée, tandis que des valeurs négatives atténuent le niveau.

#### **Fréquence d'égalisation des aiguës (High Freq)**

Sélection: 500 Hz à 16 kHz

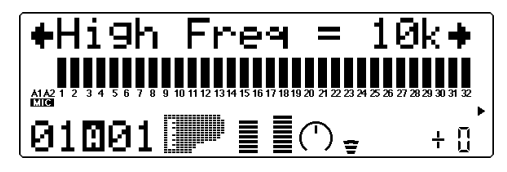

Cette commande détermine la fréquence accentuée ou coupée (via le paramètre de gain de la fréquence d'égalisation des aiguës cidessous) pour chaque partie.

#### **Gain de la fréquence d'égalisation des aiguës**

Sélection: –64 à +00 à +63

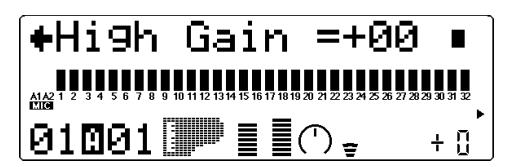

Cette commande détermine le niveau de la fréquence sélectionnée (via le paramètre d'égalisation des aiguës ci-dessus). Des valeurs positives accentuent le niveau de la fréquence sélectionnée, tandis que des valeurs négatives atténuent le niveau.

## Vibrato

#### **Route : Touche EDIT** → **"VIBRATO"**

Vibrato ––––––––––––––––––––––––––––––––––––––––––––––––––––––––

- Vitesse du vibrato
- Intensité du vibrato
- Délai du vibrato

Cette commande produit un son tremblant et vibrant en modulant périodiquement la hauteur de la voix de partie. Il est possible de contrôler la vitesse et l'intensité du vibrato, mais également de déterminer le délai avant l'application de l'effet de vibrato.

#### **Vitesse du vibrato**

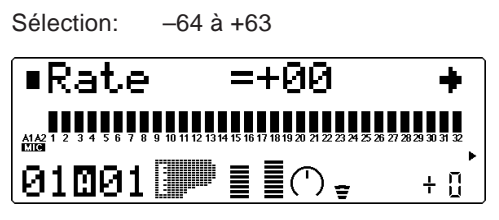

Cette commande détermine la vitesse de l'effet de vibrato. Des valeurs supérieures produisent un son au vibrato plus rapide.

#### **Intensité du vibrato**

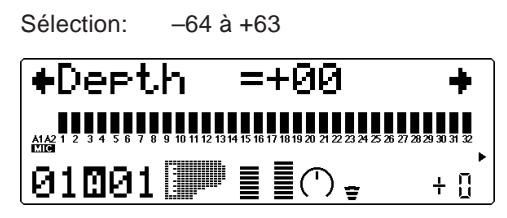

Cette commande détermine l'intensité de l'effet de vibrato. Des valeurs supérieures produisent un son au vibrato plus fort, plus prononcé.

#### **Délai du vibrato**

Sélection: - 64 à + 63

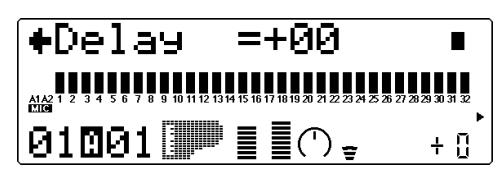

Cette commande détermine le délai avant l'application de l'effet de vibrato. L'effet de délai est particulièrement efficace lorsqu'il est appliqué à des voix d'instruments à cordes. Ainsi, par exemple, les violonistes ont souvent recours à des effets de vibrato retardé, surtout lorsqu'ils jouent de longues notes. Le paramètre de délai est utile pour reconstruire cet effet, créant un son plus naturel et authentique. Des valeurs supérieures allongent le temps de délai.

## Autres paramètres

#### **Route : Touche EDIT** → **"OTHERS"**

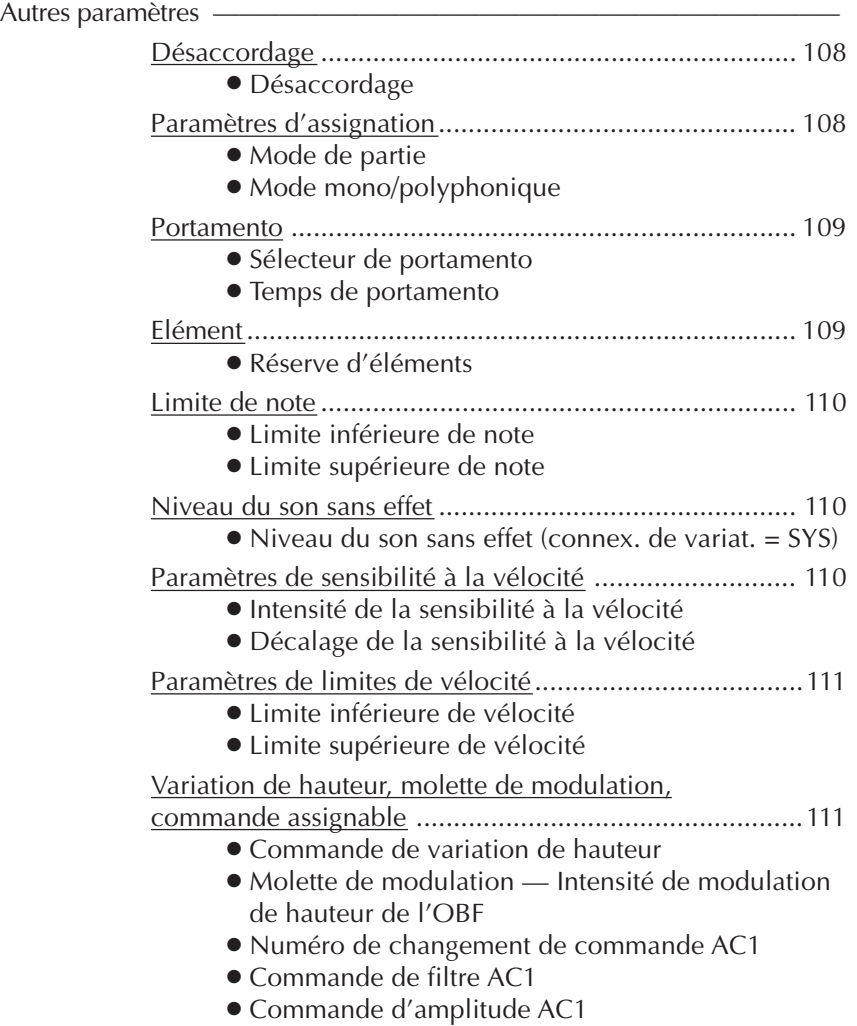

La section des autres paramètres (Others) comprend différentes commandes, notamment des commandes relatives à l'accordage, au mode de partie (Part Mode), à la vélocité, au portamento, à la sélection de notes, etc.

#### Désaccordage

#### **Désaccordage**

Sélection: -12,8 à +12,7

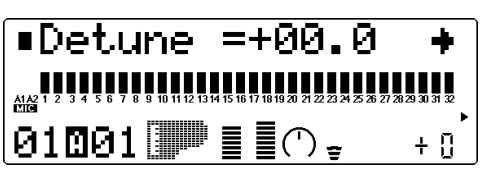

Cette commande détermine l'accordage fin de la voix de partie.

#### **CONSEIL**

La commande de désaccordage peut servir à désaccorder légèrement une voix par rapport à l'accordage des autres voix, produisant ainsi un son plus riche. Cette commande permet également de désaccorder deux voix différentes jouées à l'unisson. Ainsi, par exemple, pour deux parties différentes attribuées au même canal MIDI (se reporter à la page 96) et disposant de la même voix, il est possible d'obtenir un effet "gonflant" de chorus naturel en désaccordant légèrement chacune des deux voix, une vers le bas et l'autre vers le haut.

#### Paramètres d'assignation

#### **Mode de partie**

Paramètres: normal, drum, drum S1 à S4 (Lorsque le mode de module de son C/M est sélectionné, le paramètre "drum S1" sera attribué aux parties 10 et 26.)

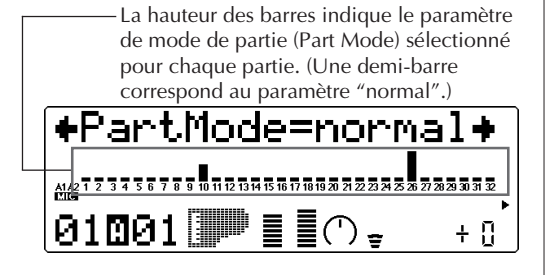

Cette commande détermine le mode de la partie. Le paramètre **"normal"** permet de sélectionner les voix d'instruments normaux. (Se reporter à la brochure **SOUND LIST & MIDI DATA**.) Le paramètre **"drum"** permet de sélectionner les voix de batterie. (Se reporter à la brochure **SOUND LIST & MIDI DATA**.) Les paramètres **"drum S1"** à **"drum S4"** sont des emplacements destinés à la mémorisation de kits de batterie de programmation particulière. Ces kits peuvent être éditées grâce aux commandes de configuration de batterie du mode d'édition de multi. (Se reporter à la page 114.) Les paramètres **"drum"** et **"drum S1"** à **"drum S4"** ne sont pas disponibles depuis le mode performance (le paramètre "normal" est attribué à toutes les parties).

Les paramètres du mode de partie diffèrent selon le mode de module de son sélectionné, comme décrit ci-dessous.

#### Pour le mode **XG**:

Tous les paramètres décrits ci-dessus sont disponibles. A condition de sélectionner le paramètre **"normal"**, il est possible d'utiliser toute série de voix originales ou d'extension pour la partie.

#### Pour le mode **TG300B**:

Les paramètres **"normal"** et **"drum S1"** à **"drum S4"** sont disponibles. Le paramètre **"drum"** ne peut être sélectionné. Lorsque le paramètre **"normal"** est sélectionné, il est possible d'utiliser la série de voix originales ou d'extension pour la partie (du mode TG300B).

#### Pour le mode **C/M**:

Dans ce mode, les paramètres du mode de partie sont fixes et ne peuvent être modifiés. Le paramètre **"drum S1"** est attribué aux parties 10 et 26 et le paramètre **"normal"** à toutes les autres parties. Le canal de réception MIDI des parties 1 et 17 est positionné sur **"off"**. Les 128 voix du mode C/M Type 1 peuvent être appliquées aux parties 1 à 9 et 17 à 25 ; les 64 voix du mode C/M Type 2 peuvent être appliquées aux parties 11 à 16 et 27 à 32.

#### Pour le mode performance **PFM**:

Le paramètre **"normal"** est attribué aux quatre parties ; aucun paramètre **"drum"** n'est disponible. Il est possible d'utiliser toute série de voix originales ou d'extension pour chaque partie.

#### **REMARQUE**

Lorsque le même kit de batterie éditable (**"drum S1"** à **"drum S4"**) est attribué à deux ou plus de deux parties différentes, toute édition effectuée sur ce kit de batterie affectera automatiquement toutes ces parties. Ainsi, par exemple, lorsque **"drum S1"** est attribué à deux parties, tout changement apporté au paramètre **"drum S1"** affectera les deux parties.

#### **Mode mono/polyphonique**

#### Paramètres: mono, poly

La hauteur des barres indique le paramètre de mode mono/polyphonique sélectionné pour chaque partie.

(Une demi-barre correspond au paramètre "mono", une barre complète au paramètre "poly".)

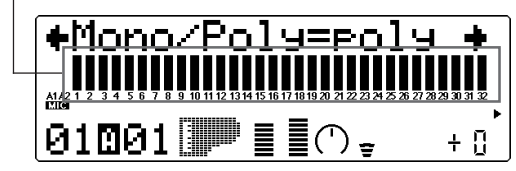

Cette commande détermine si la voix de partie est jouée en monophonie (une note à la fois) ou en polyphonie (jusqu'à 64 notes simultanément). Cette commande n'est pas disponible lorsque le mode de partie "drum" est sélectionné.

#### Portamento

La commande de portamento assure une transition, un glissement en douceur entre chaque note.

#### **Sélecteur de portamento (PortamntSw)**

Paramètres: off (activé), off (désactivé)

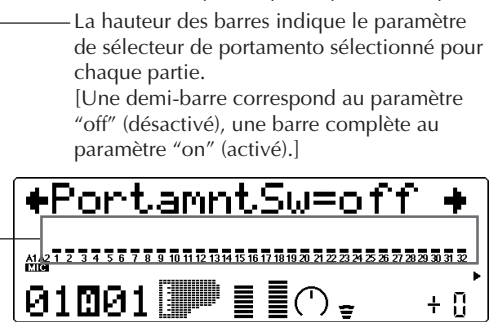

Cette commande détermine si le portamento est activé ou désactivé pour la partie. (Cette commande n'est pas disponible pour les parties de batterie.)

#### **Temps de portamento (PortamntTm)**

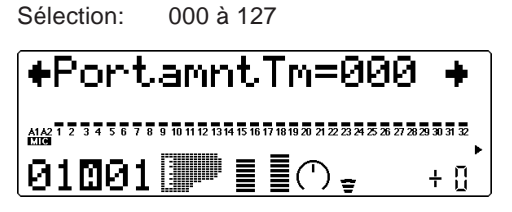

Cette commande détermine le temps de l'effet de portamento, ou le temps nécessaire pour "glisser de hauteur" d'une note à l'autre. Des valeurs supérieures produisent un temps de glissement de hauteur plus long. (Cette commande n'est pas disponible pour les parties de batterie.)

#### Elément

#### **Réserve d'éléments (ElemReserv)**

Sélection: 00 à 64

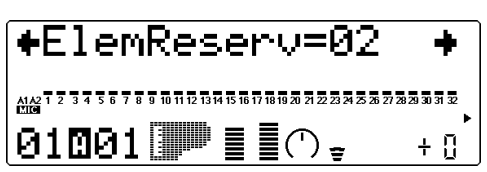

Cette commande détermine le nombre minimum d'éléments sonores réservés pour la partie. Grâce à cette commande, lorsque la polyphonie maximum de 64 notes (ou éléments) est atteinte, la partie sélectionnée peut jouer jusqu'au nombre limite d'éléments défini ici. Ainsi, par exemple, si le réglage de réserve d'éléments d'une partie correspond à 10, les sons de cette partie (jusqu'à 10 notes reproduites simultanément) ne seront pas coupés, cela même lorsque la limite de polyphonie est atteinte. Le nombre total d'éléments de réserve pour toutes les parties ne peut dépasser 64.

Cette commande est utile lors de la reproduction de vastes données de morceau; elle garantit que les parties les plus importantes des données de morceau sont correctement reproduites sans coupure.

#### Limite de note

Les paramètres de limites inférieure et supérieure de note permettent de sélectionner les notes d'une voix de partie. Les notes hors de ces limites ne seront pas jouées.

#### **CONSEIL**

Les limites de note peuvent servir à partager un clavier. Il suffit d'attribuer le même canal MIDI à deux parties (se reporter à la page 96) tout en leur donnant des paramètres de limites de note de sorte à reproduire une partie sur le côté gauche du clavier et l'autre partie sur le côté droit.

#### **Limite inférieure de note (NoteLimitL)**

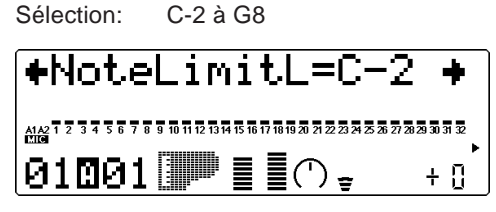

Cette commande détermine la note la plus basse à laquelle la partie sera jouée. Les notes inférieures à cette limite ne seront pas reproduites.

#### **Limite supérieure de note (NoteLimitH)**

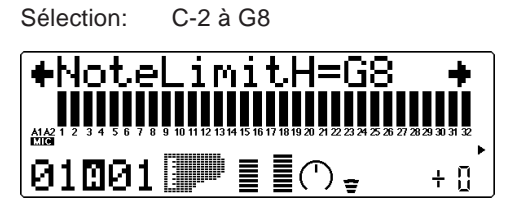

Cette commande détermine la note la plus haute à laquelle la partie sera jouée. Les notes supérieures à cette limite ne seront pas reproduites.

#### Niveau du son sans effet

#### **Niveau du son sans effet**

Sélection: 000 à 127

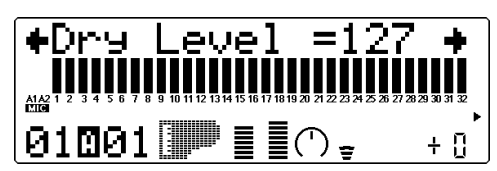

Cette commande détermine le niveau du son de la voix non affecté par les effets. Cette commande est disponible uniquement si la commande de **connexion de variation** est positionnée sur **SYS**. (Se reporter à la page 137.)

Paramètres de sensibilité à la vélocité **Intensité de la sensibilité à la vélocité (VelSensDpt)**

Sélection: 000 à 127

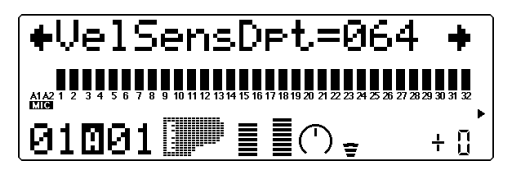

Cette commande détermine l'effet de vélocité sur la voix de partie. Des valeurs supérieures rendent la voix plus sensible aux changements de vélocité.

**Décalage de la sensibilité à la vélocité (VelSensOfs)**

Sélection: 000 à 127

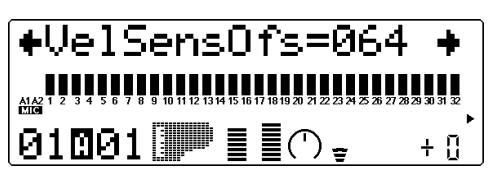

Cette commande détermine la plage de volume dans laquelle la vélocité agit. Pour des valeurs inférieures, la vélocité affectera une plage de volume comprise entre le minimum et un volume moyennement fort. Pour des valeurs supérieures, la vélocité affectera une plage de volume comprise entre un volume moyennement doux et le volume maximum.

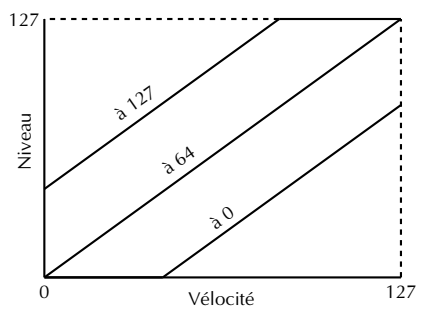

#### **REMARQUE**

Selon le type de voix utilisé, si la valeur sélectionnée pour la commande de décalage de la sensibilité à la vélocité est trop basse, la voix pourrait ne pas être reproduite, quelle que soit l'intensité de la vélocité.

#### Paramètres de limites de vélocité

Les paramètres de limites inférieure (Low) et supérieure (High) de vélocité permettent de déterminer la plage d'une voix de partie dans laquelle la vélocité agit. Les valeurs de vélocité hors de ces limites n'auront pas d'effet. (La vélocité correspond généralement à la force avec laquelle les notes sont jouées sur un clavier MIDI.)

#### **CONSEIL**

Les limites de vélocité peuvent servir à partager la vélocité. Un partage de vélocité permet de déclencher une des voix de partie lorsque le clavier raccordé est joué avec force et d'obtenir une autre voix lorsque le clavier est joué en douceur. Il suffit d'attribuer le même canal MIDI à deux parties (se reporter à la page 96) tout en leur donnant des paramètres de limites de vélocité différents de sorte à déclencher une des deux voix selon la force de jeu appliquée au clavier.

#### **Limite inférieure de vélocité (VelLimitLo)**

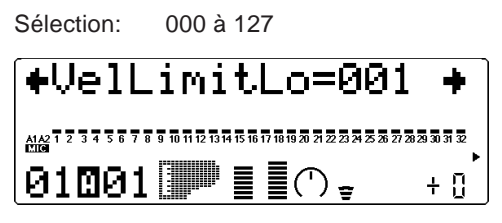

Cette commande détermine la valeur de vélocité la plus basse inclue à laquelle la voix de partie sera jouée. Plus la valeur augmente, plus le clavier doit être joué fort pour reproduire la voix.

#### **Limite supérieure de vélocité (VelLimitHi)**

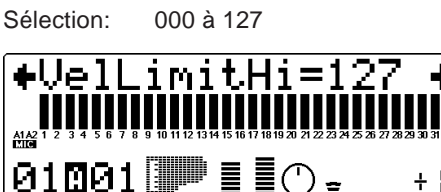

Cette commande détermine la valeur de vélocité la plus haute à laquelle la voix de partie sera jouée. Plus la valeur diminue, moins il est nécessaire de jouer fort le clavier pour obtenir un volume maximum.

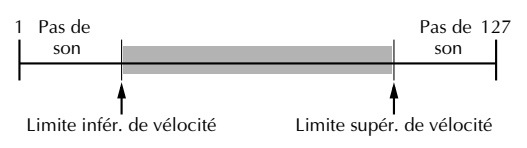

Variation de hauteur, molette de modulation, commande assignable

#### **Commande de variation de hauteur (PitBndCtrl)**

Sélection: –24 à +24 par incrément de demi-ton (+/– 2 octaves)

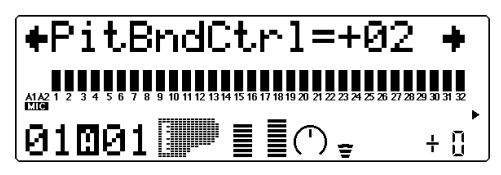

Cette commande détermine la plage de variation de hauteur pour la voix de partie. (La variation de hauteur est généralement commandée par la molette de variation de hauteur d'un clavier MIDI.)
### **Molette de modulation — Intensité de modulation de hauteur de l'OBF (MW LFOPMod)**

Sélection : 000 à 127

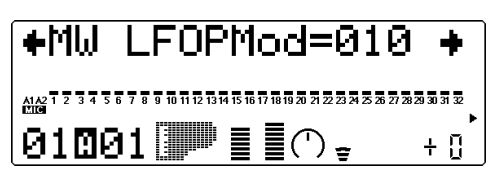

Cette commande détermine l'amplitude de modulation de hauteur effectuée par l'OBF (oscillateur basse fréquence). La modulation de hauteur est généralement commandée par la molette de modulation d'un clavier MIDI. Elle produit un effet de vibrato. Plus la valeur augmente, plus la modulation de hauteur est prononcée et donc plus l'effet de vibrato est accentué.

#### **Numéro de changement de commande AC1 (AC1 CC No.)**

Sélection: 00 à 95

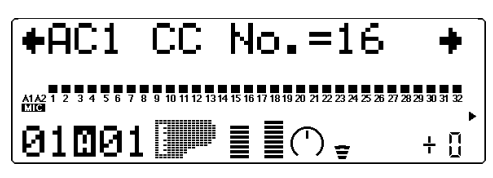

Cette commande détermine le numéro de changement de commande MIDI attribué à la commande assignable AC1 pour la partie sélectionnée. La commande AC1 peut être appliquée au filtre (page 112), au volume (à l'amplitude; se reporter à la page 113), à l'OBF (page 125) ou à l'effet de variation (page 137).

#### **CONSEIL**

Bien que ce paramètre permette d'assigner tout numéro de changement de commande de 0 à 95, seuls quelques-uns de ces numéros sont généralement employés. Les commandes les plus fréquemment rencontrées comprennent:

- $01$  molette ou levier de modulation
- 02 contrôleur à vent
- 04 commande au pied
- 07 commande de volume

L'instrument MIDI connecté pourrait disposer de certaines de ces fonctions ou de toutes ces fonctions. Elles permettent de commander certaines fonctions du MU100 en temps réel. Certains instruments MIDI permettent de modifier le numéro de changement de commande d'une commande

particulière: ainsi, par exemple, attribuer à la molette de modulation (disposant d'habitude du numéro 01) le contrôle du volume (numéro 07). Pour plus de renseignements, se reporter au manuel de l'instrument MIDI connecté.

#### **Commande de filtre AC1 (AC1FilCtrl)**

Sélection: –64 à +63

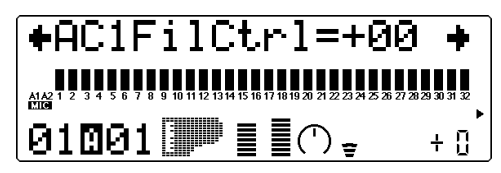

Cette commande détermine la manière dont la commande assignable 1 (AC1) affecte la fréquence de coupure du filtre passe-bas pour chaque partie. Pour un effet maximum, sélectionner une valeur extrême (négative ou positive). Pour un réglage de 00, la commande n'a pas d'influence sur le filtre, même lorsque la commande AC1 est activée (ou que le MU100 reçoit des données de changement de commande). Des valeurs négatives ont un effet négatif sur le filtre; en d'autres termes, lorsque la commande est à la position minimum, le contrôle sur le filtre est maximum (se reporter à l'illustration ci-dessous). (Le numéro de changement de commande employé pour la commande AC1 est défini via le paramètre de numéro de changement de commande de la commande AC1 décrit cidessus.)

Pour des valeurs positives: Pour des valeurs négatives:

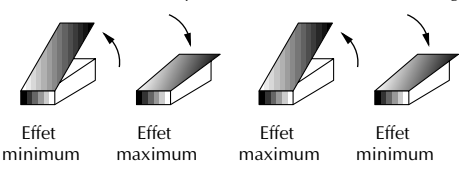

#### **CONSEIL**

Il est possible de combiner les valeurs positives et négatives de sorte à attribuer des réglages opposés à deux parties différentes. Ainsi, par exemple, enfoncer la commande (une commande au pied, par exemple) affecte une partie et relever la commande affecte l'autre partie.

## **Commande d'amplitude AC1 (AC1AmpCtrl)**

Sélection: 64 à +63

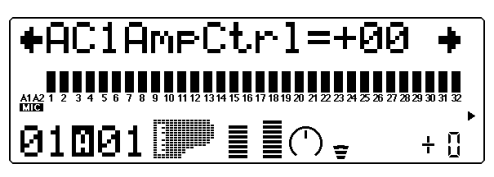

Cette commande détermine la manière dont la commande assignable 1 (AC1) affecte l'amplitude (le volume) de chaque partie. Pour un effet maximum, sélectionner une valeur extrême (négative ou positive). Pour un réglage de 00, la commande n'a pas d'influence sur le volume, même lorsque la commande AC1 est activée (ou que le MU100 reçoit des données de changement de commande). Des valeurs négatives ont un effet négatif sur le volume; en d'autres termes, lorsque la commande est à la position minimum, le contrôle sur le volume est maximum. (Le numéro de changement de commande employé pour la commande AC1 est défini via le paramètre de numéro de changement de commande de la commande AC1 décrit cidessus.)

#### **REMARQUE**

Pour plus d'informations relatives à l'emploi des valeurs positives et négatives, se reporter à l'illustration et au conseil de la commande de filtre AC1 (page 112).

## Commandes de configuration de batterie

Les commandes de configuration de batterie permettent de créer toute une série de paramètres destinés aux sons de batterie d'une partie de batterie. Ces paramètres comprennent notamment des commandes de hauteur, de niveau, de panoramique, d'envoi d'effet, des commandes de filtre et de générateur d'enveloppe. De plus, il est possible d'attribuer à ces paramètres des valeurs entièrement indépendantes pour chacun des sons de batterie d'une partie.

Pour pouvoir appeler les commandes de configuration de batterie, il convient avant tout de sélectionner une partie à laquelle une partie de batterie est attribuée. (Pour des informations élémentaires relatives à l'utilisation des commandes de configuration de batterie, se reporter à la page 55.)

#### **Route : Touche EDIT** → **"DRUM"**

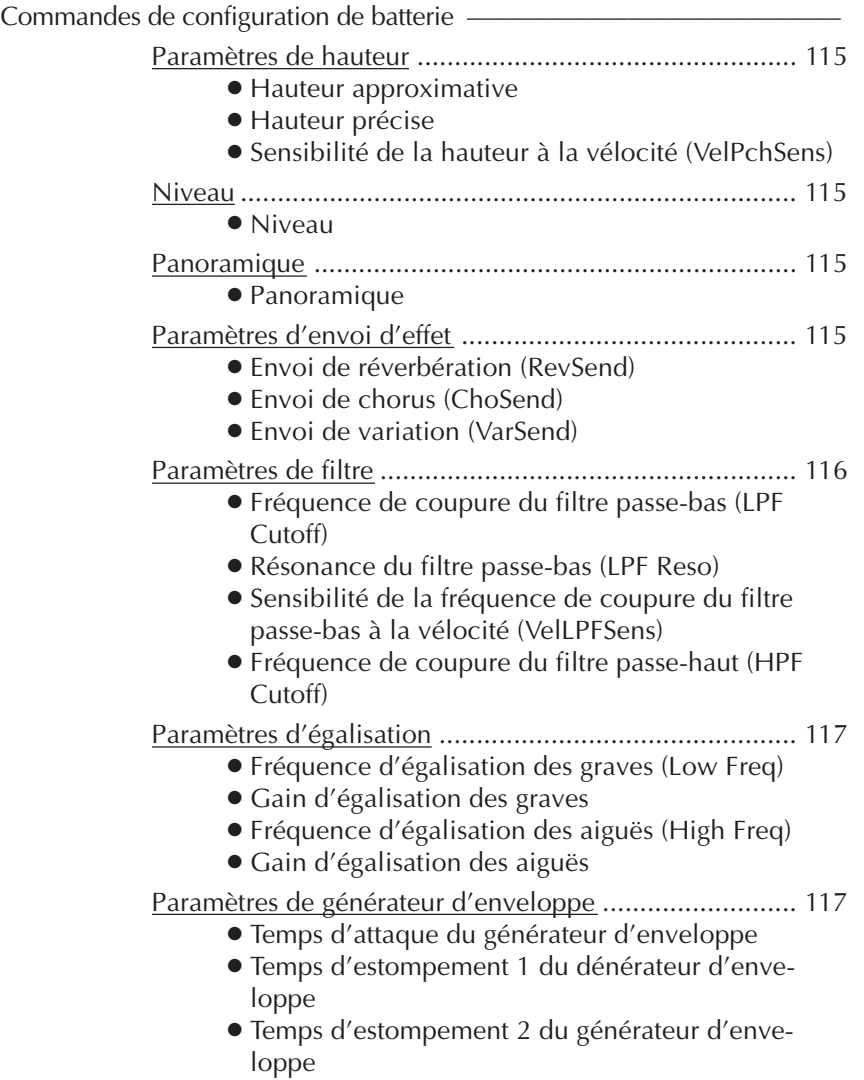

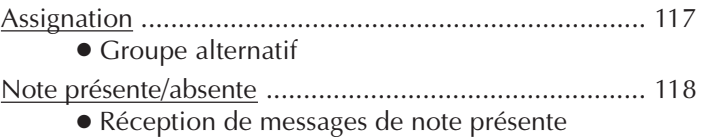

● Réception de messages de note absente

Les commandes de configuration de batterie sont disponibles à condition d'avoir attribué au mode de partie (Part) un des paramètres "drum S1" à "drum S4". (Se reporter à la page 108.)

### Paramètres de hauteur

#### **Hauteur approximative (PitchCoarse)**

Sélection: –64 à +63 (mode XG), 000 à 127 (mode TG300B ou C/M)

Cette commande détermine le paramètre de hauteur approximative du son de batterie sélectionné.

#### **Hauteur précise (Pitch Fine)**

Sélection : –64 à +63 Cette commande détermine le paramètre de hauteur précise du son de batterie sélectionné.

#### **Sensibilité de la hauteur à la vélocité (VelPchSens)**

Sélection: –16 à +16

Cette commande détermine la manière dont les changements de hauteur du son de batterie sélectionné répondent à la vélocité. En d'autres termes, cette commande permet de contrôler combien la hauteur du son change en fonction de la frappe appliquée sur les notes du clavier connecté. Des valeurs positives augmentent la hauteur, tandis que des valeurs négatives diminuent celle-ci. Quelle que soit la vélocité appliquée, la valeur 00 n'entraîne pas de changement de hauteur.

### Niveau

### **Niveau (Level)**

Sélection: 000 à 127

Cette commande détermine le niveau du son de batterie sélectionné.

## Panoramique

#### **Panoramique (Pan)**

Paramètres: Rnd (Random), L63 - C -R63

Cette commande détermine la position dans l'image stéréo du son de batterie sélectionné. Le paramètre "Rnd" (aléatoire) attribue de façon aléatoire une valeur de panoramique au son de batterie. Ceci peut être utile pour construire une image stéréo dans laquelle différents sons de batterie sont joués à des positions déterminées de manière aléatoire.

## Paramètres d'envoi d'effet

### **Envoi de réverbération (RevSend)**

Sélection : 000 à 127

Cette commande détermine la quantité du son de batterie sélectionné à laquelle l'effet de réverbération sera appliqué. Pour un son de batterie entièrement "pur" (c.-à-d. sans réverbération, quel que soit le niveau de réverbération appliqué à la partie de batterie), sélectionner la valeur 000.

#### **REMARQUE**

Ne pas oublier que l'effet de réverbération doit être correctement activé et réglé pour que cette commande produise l'effet recherché. (Se reporter à la page 134.) De plus, il convient d'attribuer des valeurs correctes aux commandes d'envoi de réverbération en mode de commande de partie unique (page 97) et aux commandes de retour de réverbération en mode de commande de toutes les parties (page 98).

#### **Envoi de chorus (ChoSend)**

#### Sélection: 000 à 127

Cette commande détermine la quantité du son de batterie sélectionné à laquelle l'effet de chorus sera appliqué. Pour un son de batterie entièrement "pur" (c.-à-d. sans chorus, quel que soit le niveau de chorus appliqué à la partie de batterie), sélectionner la valeur 000.

#### **REMARQUE**

Ne pas oublier que l'effet de chorus doit être correctement activé et réglé pour que cette commande produise l'effet recherché. (Se reporter à la page 135.) De plus, il convient d'attribuer des valeurs correctes aux commandes d'envoi de chorus en mode de commande de partie unique (page 97) et aux commandes de retour de chorus en mode de commande de toutes les parties (page 98).

## **Envoi de variation (VarSend)**

Paramètres: off (désactivé), on (activé) (lorsque la commande de connexion de variation est positionnée sur INS) ;

> 000 à 127 (lorsque la commande de connexion de variation est positionnée sur SYS)

Cette commande détermine la quantité du son de batterie sélectionné à laquelle l'effet de variation sera appliqué. Pour un son de batterie entièrement "pur" (c.-à-d. sans variation, quel que soit le niveau de variation appliqué à la partie de batterie), sélectionner le paramètre "off".

#### **REMARQUE**

Ne pas oublier que l'effet de variation doit être correctement activé et réglé pour que cette commande produise l'effet recherché. (Se reporter à la page 136.) De plus, il convient d'attribuer des valeurs appropriées à la commande d'envoi de variation (commande de partie unique; se reporter à la page 97) et à la commande de retour de variation (commande de toutes les parties; se reporter à la page 98).

## Paramètres de filtre

#### **Fréquence de coupure du filtre passe-bas (LPF Cutoff)**

Sélection: –64 à +63 (mode XG), 000 à 127 (mode TG300B ou C/M)

Cette commande détermine la fréquence de coupure du filtre passe-bas appliqué à la voix de batterie sélectionnée. Le filtre passe-bas élimine les fréquences au-delà du point de coupure et "laisse passer" les fréquences inférieures au point de coupure. Des valeurs inférieures de coupure produiront un son plus profond et plus rond, des valeurs supérieures un son plus brillant. (Pour plus de détails, se reporter à la section "Fréquence de coupure du filtre passe-bas" à la page 101.)

#### **Résonance du filtre passe-bas (LPF Reso)**

Sélection: –64 à +63 (mode XG), 000 à 127 (mode TG300B ou C/M)

Cette commande détermine pour la voix de batterie sélectionnée le niveau de résonance du filtre passe-bas ou l'accentuation de la fréquence de coupure décrite ci-dessus. Des valeurs supérieures augmentent et accentuent l'effet du filtre, créant ainsi une crête de résonance autours de la fréquence de coupure. (Pour plus de détails, se reporter à la section "Résonance du filtre passe-bas" à la page 101.)

### **Sensibilité de la fréquence de coupure du filtre passe-bas à la vélocité (VelLPFSens)**

Sélection: –16 à +16

Cette commande détermine la manière dont la fréquence de coupure du filtre passe-bas du son de batterie sélectionné change en fonction de la vélocité. En d'autres termes, cette commande permet de modifier la fréquence de coupure du filtre passe-bas (et donc de changer le timbre du son) en fonction de la frappe appliquée sur les notes du clavier connecté. Des valeurs positives augmentent la fréquence de coupure, tandis que des valeurs négatives diminuent celle-ci. Quelle que soit la vélocité appliquée, la valeur 00 n'entraîne pas de changement de fréquence de coupure.

### **Fréquence de coupure du filtre passehaut (HPF Cutoff)**

#### $Sélection : -64 \land +63$

Cette commande détermine la fréquence de coupure du filtre passe-haut appliqué à la voix de batterie sélectionnée. Le filtre passe-haut élimine les fréquences en deçà du point de coupure et "laisse passer" les fréquences supérieures au point de coupure. Des valeurs inférieures de coupure préservent les sons fondamentaux ainsi que les harmoniques inférieures, tandis que des valeurs supérieures produisent un son plus fin et plus brillant. (Pour plus de détails, se reporter à la section "Fréquence de coupure du filtre passe-haut" à la page 101.)

## Paramètres d'égalisation

#### **Fréquence d'égalisation des graves (Low Freq)**

Sélection: 32 Hz à 2,0 kHz Cette commande détermine la fréquence accentuée ou coupée (via le paramètre de gain d'égalisation des graves ci-dessous) pour le son de batterie sélectionné.

## **Gain d'égalisation des graves (Low Gain)**

#### Sélection: - 64 à + 63

Cette commande détermine le niveau de la fréquence sélectionnée (via le paramètre de fréquence de coupure d'égalisation des graves cidessus) pour le son de batterie sélectionné. Des valeurs positives augmentent le niveau de la fréquence sélectionnée, tandis que des valeurs négatives diminuent ce dernier.

## **Fréquence d'égalisation des aiguës (High Freq)**

Sélection: 500 Hz à 16 kHz

Cette commande détermine la fréquence accentuée ou coupée (via le paramètre de gain d'égalisation des aiguës ci-dessous) pour le son de batterie sélectionné.

## **Gain d'égalisation des aiguës (High Gain)**

Sélection: –64 à +63

Cette commande détermine le niveau de la fréquence sélectionnée (via le paramètre de fréquence de coupure d'égalisation des aiguës ci-dessus) pour le son de batterie sélectionné. Des valeurs positives augmentent le niveau de la fréquence sélectionnée, tandis que des valeurs négatives diminuent ce dernier.

## Paramètres de générateur d'enveloppe

## **Temps d'attaque du générateur d'enveloppe (EG Attack)**

Sélection: –64 à +63 (mode XG), 000 à 127 (mode TG300B ou C/M)

Cette commande détermine le temps d'attaque du générateur d'enveloppe, ou le temps nécessaire au son de batterie sélectionné pour atteindre son volume maximal lorsqu'une note est jouée. (Pour plus de détails sur la fonction de générateur d'enveloppe, se reporter à la page 102; voir également l'illustration ci-dessous.)

## **Temps d'estompement 1 du générateur d'enveloppe (EG Decay 1)**

Sélection : –64 à +63 (mode XG), 000 à 127 (mode TG300B ou C/M)

Cette commande détermine le temps d'estompement 1 du générateur d'enveloppe, ou la vitesse à laquelle le son s'évanouit progressivement jusqu'au niveau d'estompement 2. (Se reporter à l'illustration ci-dessous.) Des valeurs supérieures allongent le temps d'estompement.

## **Temps d'estompement 2 du générateur d'enveloppe (EG Decay 2)**

Sélection: –64 à +63 (mode XG), 000 à 127 (mode TG300B ou C/M)

Cette commande détermine le temps d'estompement 2 du générateur d'enveloppe, ou la vitesse à laquelle le son disparaît progressivement. (Se reporter à l'illustration cidessous.) Des valeurs supérieures allongent le temps d'estompement.

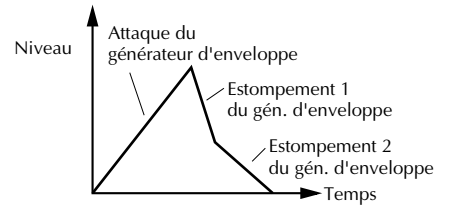

## Assignation **Groupe alternatif (AlterGroup)**

Sélection : off, 001 à 127 Cette commande détermine l'assignation de groupe du son de batterie sélectionné. Des sons de batterie assignés au même groupe ne peuvent être reproduits simultanément. En d'autres termes, si un son de batterie d'un groupe est reproduit alors qu'un autre son est joué dans le même groupe, le premier son de batterie sera coupé et le second sera reproduit.

#### **CONSEIL**

Cette commande sert avant tout à créer des effets de charleston des plus réalistes. En assignant un charleston ouvert et un charleston fermé au même groupe, il est possible "d"étouffer" ou de couper le son de charleston ouvert en jouant simplement le son de charleston fermé, ce qui revient dans la réalité à appuyer sur la pédale du pied de charleston d'une batterie.

## Note présente/absente

#### **Réception de messages de note présente (RcvNoteOn)**

Paramètres: on (activé), off (désactivé) Cette commande détermine la réponse du son de batterie sélectionné à des messages MIDI de note présente. Il convient normalement de sélectionner le paramètre **"on"** pour reproduire le son de batterie correspondant au message MIDI de note présente reçu. Sélectionner le paramètre **"off"** pour éviter de reproduire le son de batterie correspondant.

#### **Réception de messages de note absente (RcvNoteOff)**

Paramètres : on (activé), off (désactivé) Cette commande détermine la réponse du son de batterie sélectionné à des messages MIDI de note absente. Lorsque le paramètre "on" est sélectionné, le son sélectionné sera coupé à la réception du message MIDI de note absente correspondant. Le paramètre "on" produira des effets intéressants sur certains sons soutenus (comme un sifflement) ou des sons "étouffés" de cymbales déclenchés par touche. Toutefois, afin d'assurer une reproduction complète des sons de batterie (sans coupure), il convient de sélectionner le paramètre "off" pour la plupart de ces sons.

# Mode Performance

Dans le mode Performance (de performance), le MU100 joue le rôle d'un générateur de son à quatre parties dont toutes les parties sont commandées via un seul canal MIDI. Comme son nom l'indique, ce mode est entièrement adapté au jeu sur scène, à la "performance". Ce mode permet à l'utilisateur de jouer simultanément quatre voix différentes à partir d'un clavier MIDI (soit en superposant les voix en couche, soit en partageant le clavier et la commande de vélocité). Ce mode fournit également à l'utilisateur un contrôle absolu de chacune des quatre parties, assurant ainsi une souplesse de jeu optimale. Le MU100 comprend un total de 200 performances : 100 préprogrammées et 100 utilisateur (voix internes). Pour des informations élémentaires relatives à l'utilisation du mode de performance, se reporter à la page 39.

#### **REMARQUE**

Les parties de batterie ne sont pas accessibles depuis le mode performance.

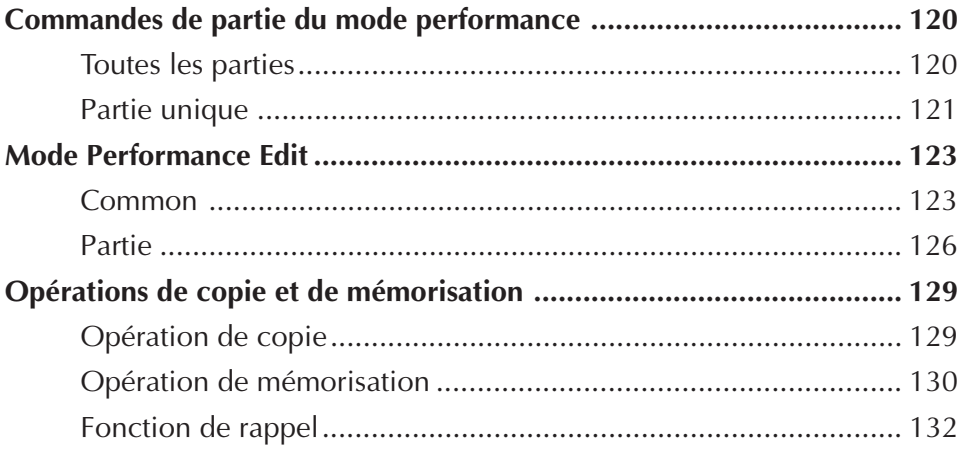

## Commandes de partie du mode performance

## Toutes les parties

Pour des informations élémentaires relatives à l'utilisation des commandes de toutes les parties depuis le mode de performance, se reporter à la page 60.

## **Commande de canal MIDI du système (Sys CH)**

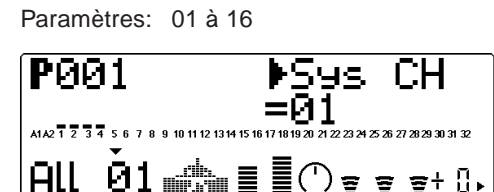

Cette commande détermine le canal de réception MIDI pour toutes les parties de la performance.

## **Banque de performances**

Paramètres: Pre (Preset), Int (Internal)

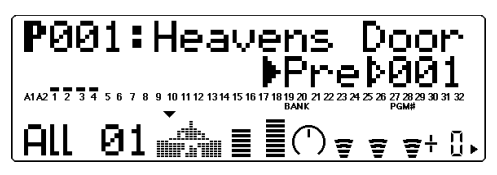

Cette commande détermine la banque de programmes du mode performance : Preset (préprogrammée) ou Internal (interne). Les banques de performances préprogrammées ont été créées par les ingénieurs et mémorisées à la production. La banque interne est réservée aux performances créées par l'utilisateur.

#### **REMARQUE**

Lors du changement de banques de performance, il pourrait y avoir un léger retard avant que le son ne change.

## **Numéro de performance**

Sélection: 001 à 100

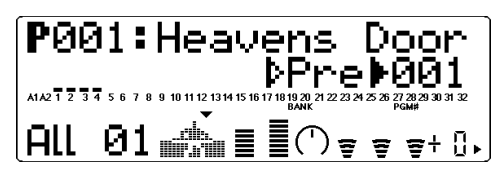

Cette commande détermine le numéro de performance.

#### **REMARQUE**

Lors du changement de numéros de performance, il pourrait y avoir un léger retard avant que le son ne change.

## **Volume de performance (Pfm Vol)**

Sélection: 000 à 127

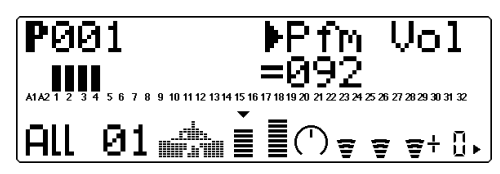

Cette commande détermine le volume général de la performance.

## **Panoramique de performance (Pfm Pan)**

Sélection: L63 - C - R63

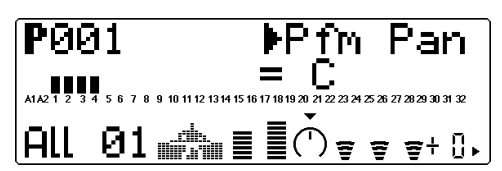

Cette commande détermine la position de panoramique général de la performance.

## **Retour de réverbération (RevRtn)**

Sélection: 000 à 127

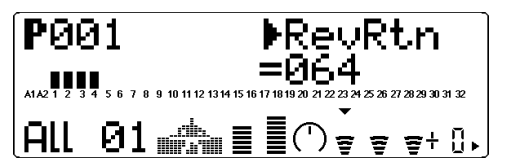

Cette commande détermine le taux de retour de réverbération pour la performance dans le mix général.

## **Retour de chorus (ChoRtn)**

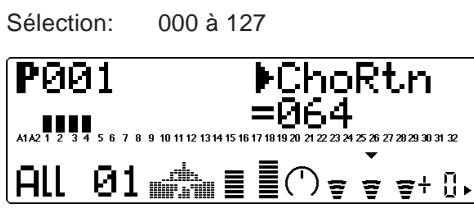

Cette commande détermine le taux de retour de chorus pour la performance dans le mix général.

## **Retour de variation (VarRtn)**

Sélection: 000 à 127

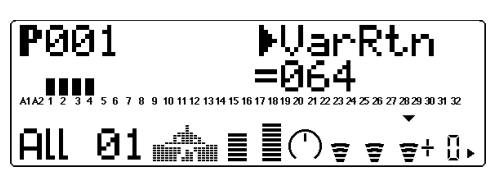

Cette commande détermine le taux de retour de variation pour la performance dans le mix général. Cette commande est disponible uniquement si la commande de **connexion de variation** est positionnée sur **SYS**. (Se reporter à la page 137.)

## **Transposition du système (SysTran)**

Sélection: –24 à +24 par incrément de demi-ton

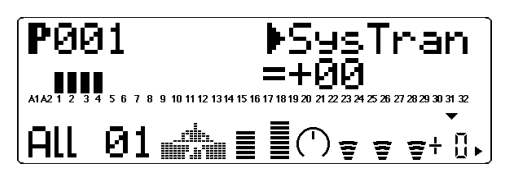

Cette commande détermine le paramètre de transposition général pour la performance.

## Partie unique

Pour des informations élémentaires relatives à l'utilisation des commandes de partie unique depuis le mode de performance, se reporter à la page 62.

## **Numéro de banque**

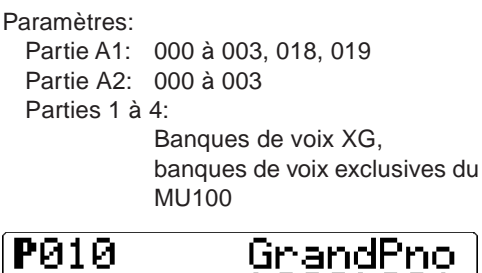

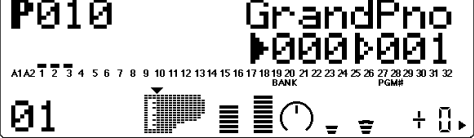

Cette commande détermine le numéro de banque de la voix de partie sélectionnée. (Se reporter à la brochure **SOUND LIST & MIDI DATA**.)

## **Numéro de programme (voix)**

Paramètres: A1 (partie A/D Input): 001 à 013 A2 (partie A/D Input): 001 à 005 01 à 04: 001 à 128

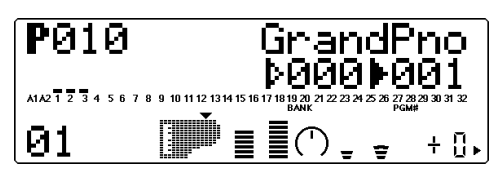

Cette commande détermine la voix de la partie sélectionnée. (Se reporter à la brochure **SOUND LIST & MIDI DATA**.)

### **Volume**

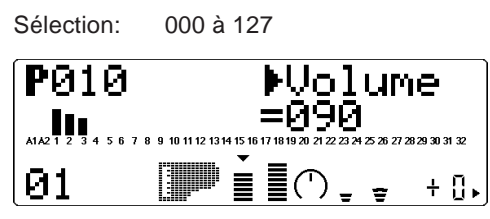

Cette commande détermine le paramètre de volume pour voix de partie sélectionnée.

## **Panoramique**

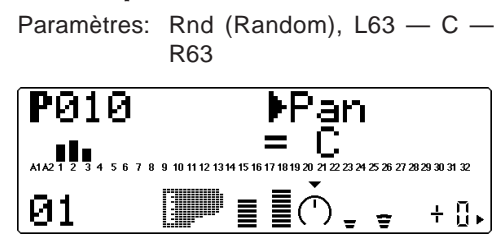

Cette commande détermine la position dans l'image stéréo de la voix de partie sélectionnée. Le paramètre "Rnd" (aléatoire) attribue de façon aléatoire une valeur de panoramique à la voix. Ceci peut être utile pour construire une image stéréo dans laquelle différentes voix sont jouées à des positions déterminées de manière aléatoire.

## **Envoi de réverbération (RevSend)**

Sélection: 000 à 127

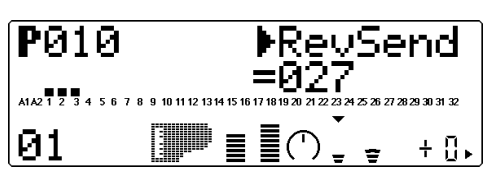

Cette commande détermine la quantité de la voix de partie sélectionnée à laquelle l'effet de réverbération sera appliqué. Pour un son de voix entièrement "pur" (c.-à-d. sans réverbération), sélectionner la valeur 000.

#### **REMARQUE**

Ne pas oublier que l'effet de réverbération doit être correctement activé et réglé pour que cette commande produise l'effet recherché. (Se reporter à la page 134.)

### **Envoi de chorus (ChoSend)**

Sélection: 000 à 127

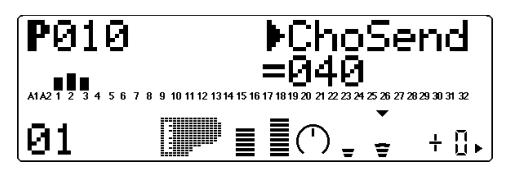

Cette commande détermine la quantité de la voix de partie sélectionnée à laquelle l'effet de chorus sera appliqué. Pour un son de voix entièrement "pur" (c.-à-d. sans chorus), sélectionner la valeur 000.

#### **REMARQUE**

Ne pas oublier que l'effet de chorus doit être correctement activé et réglé pour que cette commande produise l'effet recherché. (Se reporter à la page 135.)

## **Envoi de variation (VarSend)**

Paramètres:

off (désactivé), on (activé) (lorsque la commande de **connexion de variation** est positionnée sur **INS**) ;

000 à 127 (lorsque la commande de **connexion de variation** est positionnée sur **SYS**)

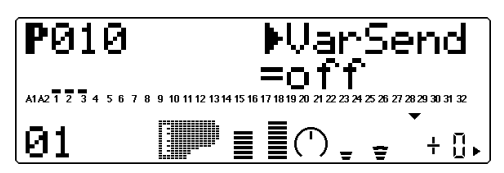

Ces paramètres déterminent si la voix de partie sélectionnée est envoyée à l'effet de variation ou non. Pour une voix sans effet de variation, sélectionner le paramètre **000** ou **"off"**.

## **Hauteur de note (NoteSft)**

Sélection: –24 à +24 par incrément de demi-ton

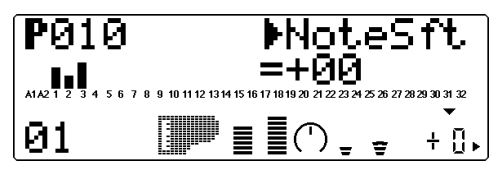

Cette commande détermine la transposition pour la voix de partie sélectionnée.

## Mode Performance Edit

Le mode d'édition de performance comprend de nombreux paramètres et fonctions, regroupés dans les sections suivantes : Common (ou commun, ayant trait à l'ensemble de la performance), Part (ou partie, ayant trait à chacune des quatre parties), Copy (opération de copie) et Store (opération de mémorisation).

Pour des informations élémentaires relatives à l'emploi du mode d'édition de performance, se reporter à la page 59.

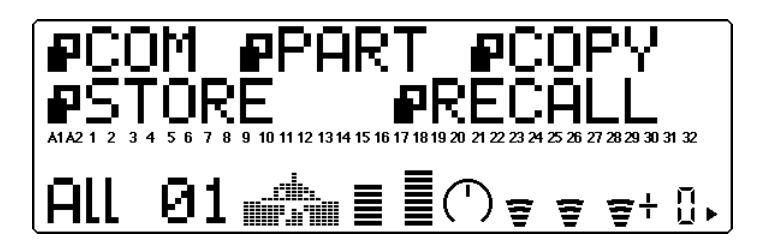

## Common

#### **Route : Touche EDIT** → **" COM"**

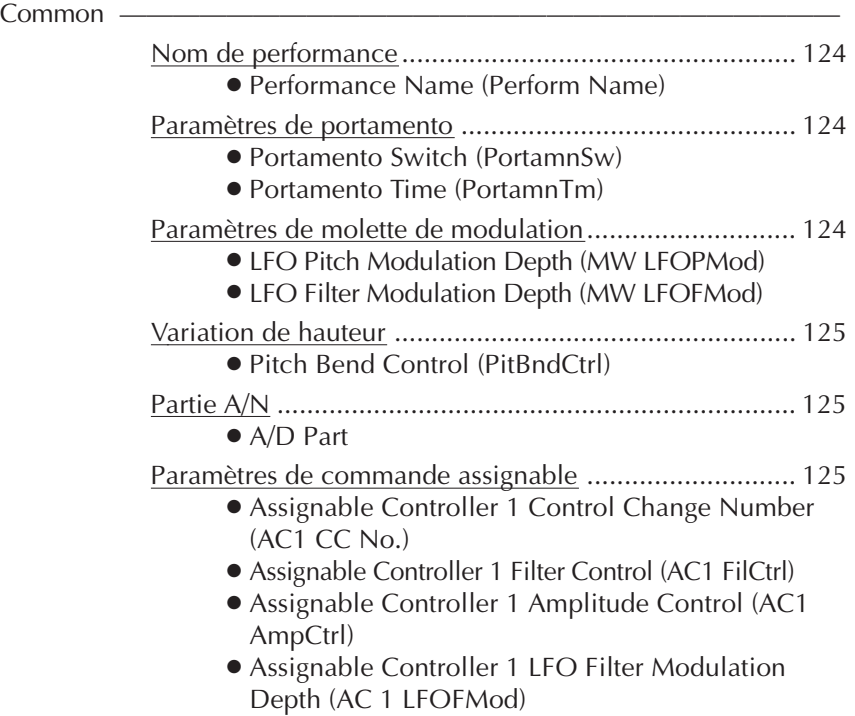

Les commandes communes (Common) permettent à l'utilisateur de donner un nom à la performance, d'activer les patties A/N d'une performance et de déterminer le numéro de changement de commande pour la commande de paramètre en temps réel.

## Nom de performance **Nom de performance (Perform Name)**

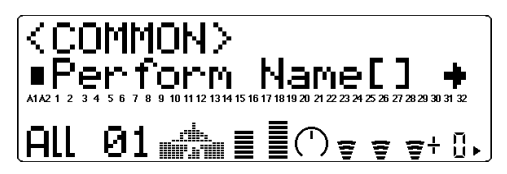

Cette commande permet de donner un nom à la performance éditée par l'utilisateur.

## Marche à suivre

1 Appuyer sur la touche **ENTER** depuis l'affichage de nom de performance.

Nom de performance

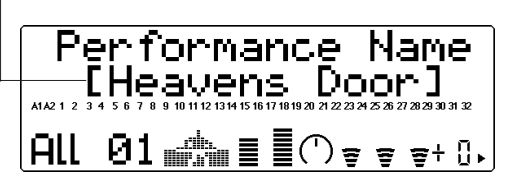

2 Sélectionner la position de caractère (caractère clignotant) dans le nom à l'aide des touches de sélection **SE-**LECT  $\bigcirc$ / $\bigcirc$  et changer de caractère à cette position à l'aide des touches de valeur **VALUE**  $\bigcirc$ / $\bigcirc$  ou de la commande de sélection de données.

Utiliser ces touches pour se déplacer de caractère en caractère. Clignote pour indiquer la position de caractère. ⊕

Performance Name<br>- Heavens Door] mä play edit<br>O O  $X<sub>1</sub>$ O O **OO** O Ö ⊛

Utiliser ces touches pour changer de caractère à la position sélectionnée.

> Jusqu'à 12 caractères sont disponibles pour le nom de performance. Ces caractères comprennent toutes les lettres de l'alphabet, majuscules et minuscules, les nombres de 0 à 9 ainsi qu'une série de caractères divers.

- ABCDEFGHIJKLMN OPQRSTUVWXYZ abcdef9hijklmn oparstuvwxyz 0123456789!"#\$  $28^{\circ}$  ( ) \* + , - , / :  $5 <$  = > ? @ [ \pm ] ^ \_ ^ { ]  $\rightarrow +$
- 3 Appuyer sur la touche de sortie **EXIT** pour retourner à l'affichage précédent (ou appuyer sur la touche de reproduction **PLAY** pour retourner à l'affichage de reproduction).

Après avoir créé une performance et lui avoir donné un nom, il convient bien entendu de la sauvegarder afin de pouvoir la rappeler et l'utiliser par la suite. Pour les instructions de sauvegarde de performance, se reporter à la section "Opération de sauvegarde", page 130.

## Paramètres de portamento

## **Sélecteur de portamento (PortamntSw)**

Identique à la commande de sélecteur de portamento en mode d'édition de multi. (Se reporter à la page 109.)

## **Temps de portamento (PortamntTm)**

Identique à la commande de temps de portamento en mode d'édition de multi. (Se reporter à la page 109.)

Paramètres de molette de modulation

## **Molette de modulation — Intensité de modulation de hauteur de l'OBF (MW LFOPMod)**

Identique à la commande d'intensité de modulation de hauteur en mode d'édition de multi. (Se reporter à la page 112.)

## **Molette de modulation — Intensité de modulation de filtre de l'OBF (MW LFOFMod)**

Sélection: 000 à 127

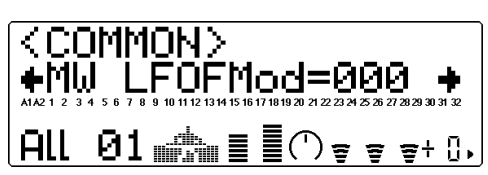

Cette commande détermine l'amplitude de modulation de filtre (page 101) effectuée par l'OBF (oscillateur basse fréquence). La modulation de filtre est généralement commandée par la molette de modulation d'un clavier MIDI. Selon le type de voix sélectionnée, cette commande produit un effet de balayage du filtre de type "swoosh" ou "wah". Des valeurs supérieures produisent une modulation de filtre plus prononcée et accentuent ainsi l'effet de balayage de filtre.

## Variation de hauteur

## **Commande de variation de hauteur (PitBndCtrl)**

Identique à la commande de variation de hauteur en mode d'édition de multi. (Se reporter à la page 111.)

## Partie A/N

## **Parties A/N (AD Part)**

Paramètres: off (désactivé), on (activé)

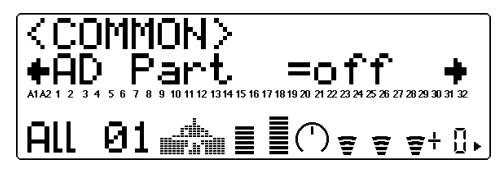

Cette commande détermine si les parties A/ N de la performance sont activées ou non. Le paramètre "on" (activé) transforme automatiquement les parties 3 et 4 en parties A/N (A1 et A2).

#### **CONSEIL**

L'utilisation du MU100 peut être réduite à un processeur d'effets pour l'entrée A/N (pour une guitare ou un micro, par exemple) en isolant la partie A/N appropriée (A1 ou A2).

## Paramètres de commande assignable

## **Numéro de changement de commande AC1 (AC1 CC No.)**

Identique à la commande de numéro de changement de commande en mode d'édition de multi. (Se reporter à la page 112.) Toutefois, dans le mode de performance, la commande assignable 1 peut également contrôler la modulation de filtre de l'OBF (voir la commande d'intensité de modulation de filtre de l'OBF de la commande AC1 ci-dessous).

## **Commande de filtre AC1 (AC1 FilCtrl)**

Identique à la commande de filtre AC1 en mode d'édition de multi. (Se reporter à la page 112.)

## **Commande d'amplitude AC1 (AC1 AmpCtrl)**

Identique à la commande d'amplitude AC1 en mode d'édition de multi. (Se reporter à la page 113.)

## **Intensité de modulation de filtre de l'OBF de la commande AC1 (AC1LFOFMod)**

Sélection: 000 à 127

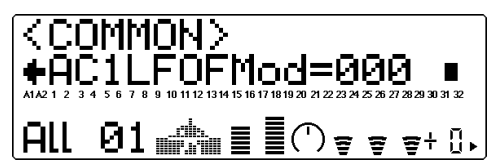

Cette commande détermine la manière dont la commande assignable 1 (AC1) affecte la modulation de filtre de l'OBF. Il est ainsi possible de créer un effet continu de "wah" ou de balayage de filtre. Plus la valeur est importante, plus la modulation de filtre de l'OBF est importante. (Le numéro de changement de commande attribué à la commande AC1 est défini via le paramètre de numéro de changement de commande AC1 décrit cidessus.

## Partie

#### **Route : Touche EDIT** → **" PART"**

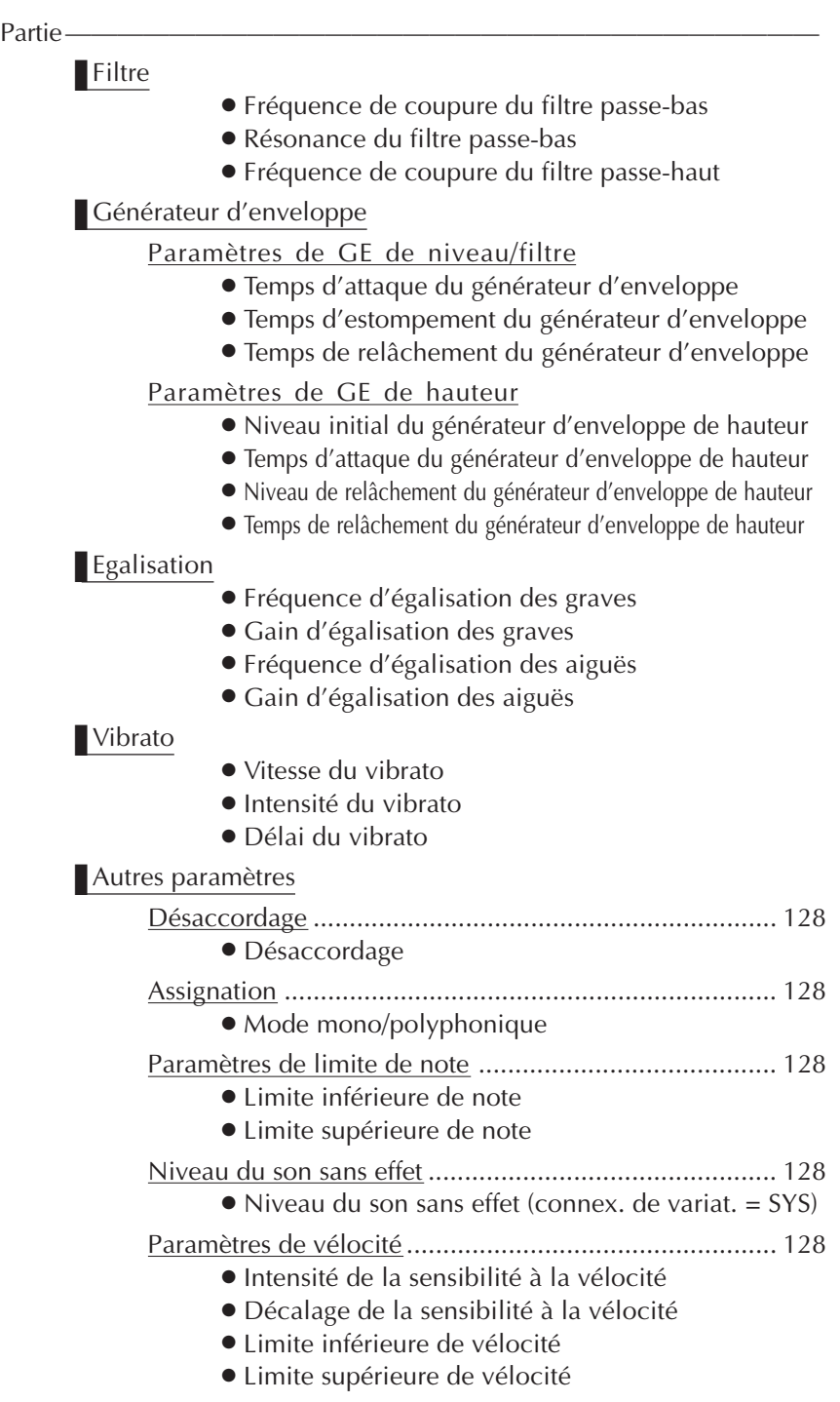

Le menu de partie (Part) comprend les paramètres de filtre, de GE, EQ, de vibrato, ainsi que d'autres paramètres pour la performance.

## ■ Filtre

#### **Route : Touche EDIT** → **"PART"** → **"FILTER"**

Les paramètres de filtre du mode d'édition de performance (Performance Edit) sont identiques à leurs équivalents dans le mode d'édition de multi (Multi Edit). (Se reporter à la page 100.)

## ■ Générateur d'enveloppe

#### **Route : Touche EDIT** → **"PART"** → **"EG"**

Les paramètres de générateur d'enveloppe du mode d'édition de performance sont identiques à leurs équivalents dans le mode d'édition de multi. (Se reporter à la page 102.)

## ■ EQ

#### **Route : Touche EDIT** → **"PART"** → **"EQ"**

Les paramètres d'édition de performance d'égalisation sont identiques aux paramètres correspondants du mode d'édition de multi. (Se reporter à la page 105.)

## ■ Vibrato

### **Route : Touche EDIT** → **"PART"** → **"VIBRATO" ("VIB" lorsqu'une partie VL est sélectionnée.)**

Les paramètres d'édition de performance de vibrato sont identiques aux paramètres correspondants du mode d'édition de multi. (Se reporter à la page 106.)

## ■ Autres

#### **Route : Touche EDIT** → **"PART"** → **"OTHERS"**

La section autres (Others) des paramètres du mode d'édition de performance (Performance Edit) comprend plusieurs commandes diverses, notamment des commandes relatives à l'accordage, la vélocité, les limites de note, etc. Mis à part quelques commandes additionnelles, ces commandes sont identiques à celles du mode d'édition de multi (Multi Edit).

## Désaccordage

## **Désaccordage (Detune)**

Identique à la commande de désaccordage en mode d'édition de multi. (Se reporter à la page 108.)

## Assignation

## **Mode mono/polyphonique**

Identique à la commande de mode mono/polyphonique en mode d'édition de multi. (Se reporter à la page 109.)

## Paramètres de limite de note **Limite inférieure de note (NoteLimitL)**

Identique à la commande de limite inférieure de note en mode d'édition de multi. (Se reporter à la page 110.)

## **Limite supérieure de note (NoteLimitH)**

Identique à la commande de limite supérieure de note en mode d'édition de multi. (Se reporter à la page 110.)

## Niveau du son sans effet

## **Niveau du son sans effet (Dry Level)**

Identique à la commande portant le même nom en mode d'édition de multi. (Se reporter à la page 110.) Cette commande est disponible uniquement si la commande de **connexion de variation** est positionnée sur **SYS**. (Se reporter à la page 137.)

## Paramètres de vélocité

## **Intensité de la sensibilité à la vélocité (VelSensDpt)**

Identique à la commande d'intensité de la sensibilité à la vélocité en mode d'édition de multi. (Se reporter à la page 110.)

## **Décalage de la sensibilité à la vélocité (VelSensOfs)**

Identique à la commande de décalage de la sensibilité à la vélocité en mode d'édition de multi. (Se reporter à la page 111.)

## **Limite inférieure de vélocité (VelLimitLo)**

Identique à la commande de limite inférieure de vélocité en mode d'édition de multi. (Se reporter à la page 111.)

## **Limite supérieure de vélocité (VelLimitHi)**

Identique à la commande de limite supérieure de vélocité en mode d'édition de multi. (Se reporter à la page 111.)

## Opérations de copie et de mémorisation

Les opérations de copie et de mémorisation permettent de sauvegarder et de gérer les performances créées par l'utilisateur.

## Opération de copie

L'opération de copie permet à l'utilisateur de copier les paramètres d'une performance (préprogrammée ou utilisateur) sous un autre numéro de performance (utilisateur uniquement).

## **Marche à suivre**

1 Depuis le menu d'édition de performance (Performance Edit), sélectionner "COPY" à l'aide des touches de sélection **SELECT** (C). Appuyer ensuite sur la touche **ENTER** pour appeler l'opération de copie.

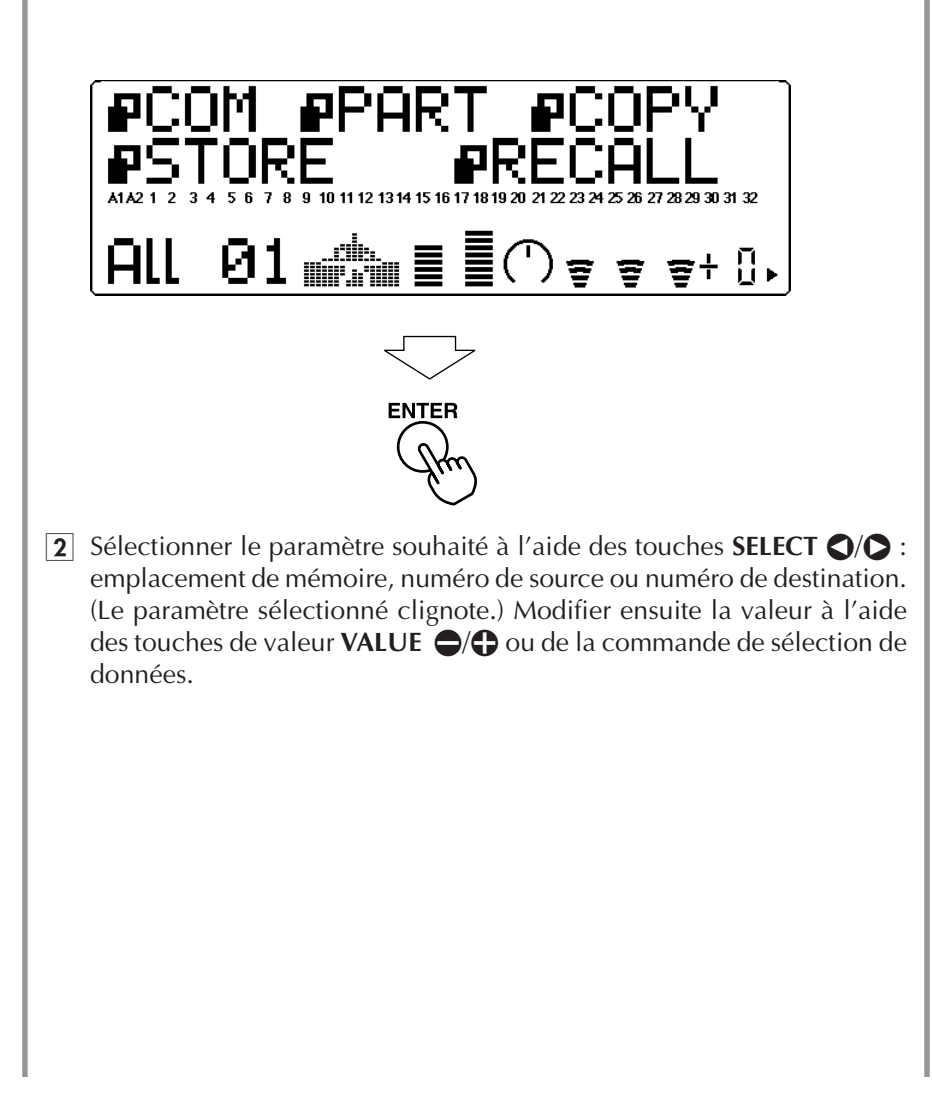

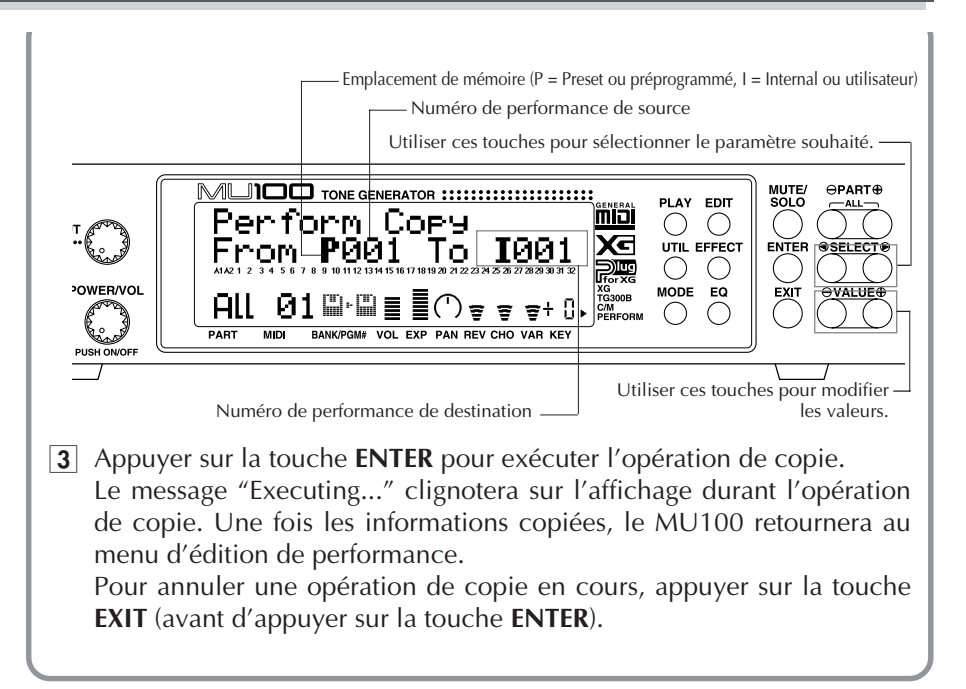

## Opération de mémorisation

Une fois une performance créée ou éditée, il est possible de sauvegarder cette nouvelle performance pour des utilisations futures grâce à la commande de mémorisation. Les performances peuvent être mémorisées dans chacun des 100 emplacements de mémoire interne (utilisateur). A l'exception des réglages effectués depuis l'écran de reproduction sur les commandes de réception de canal et de transposition (hauteur de note), tous les réglages de commande effectués depuis l'écran de reproduction et depuis les modes d'édition (Edit), d'effets (Effect) et d'égalisation (EQ) seront mémorisés sous le numéro de performance sélectionné.

### **Marche à suivre**

1 Depuis le menu d'édition de performance (Performance Edit), sélectionner "STORE" à l'aide des touches de sélection **SELECT (D/Q**. Appuyer ensuite sur la touche **ENTER** pour appeler l'opération de mémorisation.

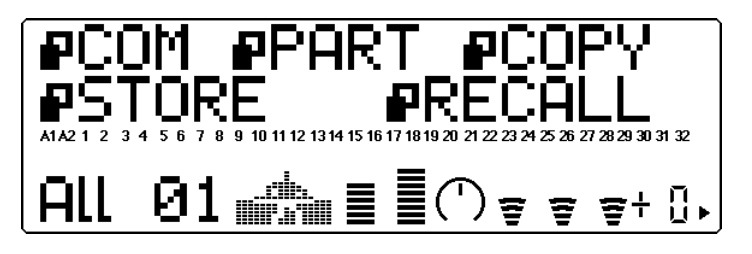

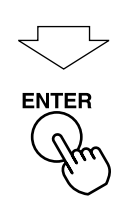

2 Modifier le numéro de performance de destination à l'aide des touches de valeur VALUE  $\bigcirc$  ou de la commande de sélection de données.

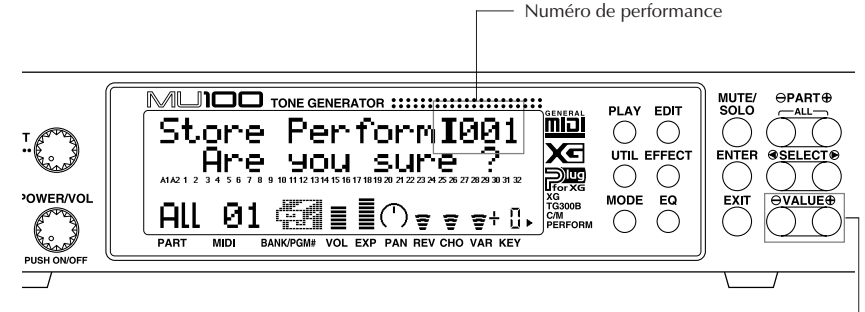

Utiliser ces touches pour changer le numéro de performance.

3 Appuyer sur la touche **ENTER** pour exécuter l'opération de mémorisation. Le message "Executing..." clignotera sur l'affichage durant l'opération de mémorisation. Une fois les informations mémorisées, le MU100 retournera au menu d'édition de performance.

Pour annuler une opération de mémorisation en cours, appuyer sur la touche **EXIT** (avant d'appuyer sur la touche **ENTER**).

## Fonction de rappel

La fonction de rappel est une fonction utile permettant de récupérer les données d'une performance effacées par accident. Par exemple, si en cours d'édition l'utilisateur sélectionne une performance autre que celle qu'il a éditée, les données d'édition ne sont pas perdues. Ces dernières peuvent être récupérées en activant la fonction de rappel avant de mettre le MU100 hors tension ou d'entamer l'édition d'une autre performance

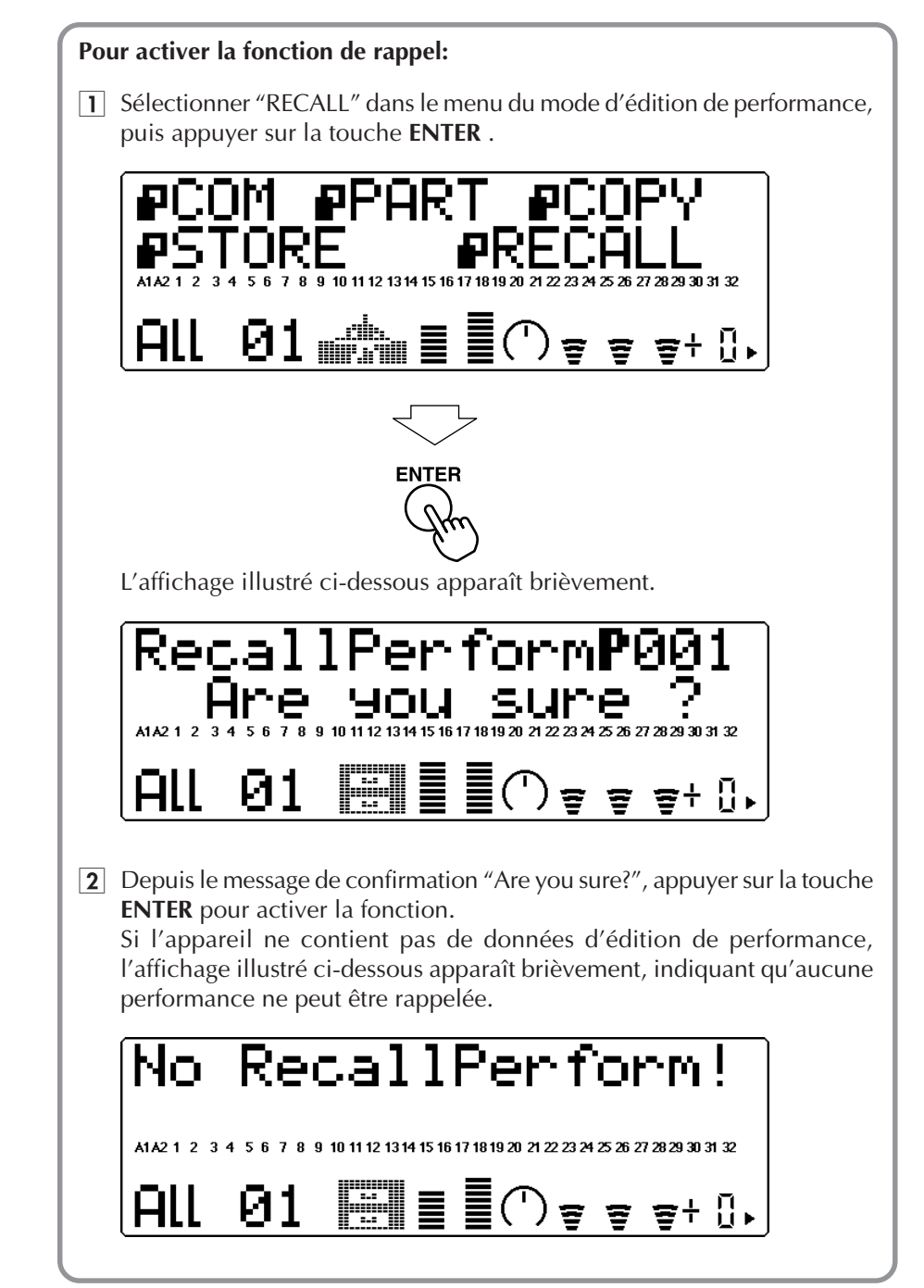

# Mode Effect Edit

Le MU100 comprend un processeur multi-effet intégré générant sept effets numériques indépendants : réverbération, chorus, variation, insertion 1 et 2, et égalisation de partie et égalisation de multi. Ces effets sont commandés via le mode d'édition d'effet (Effect Edit).

Seuls les types d'effets et les commandes communes à tous les types d'effets sont décrits dans cette section. Pour une description détaillée des commandes de chaque type d'effet, se reporter à la brochure **SOUND LIST & MIDI DATA** fournie avec ce manuel.

Pour entrer dans le mode d'édition d'effet, appuyer sur la touche **EFFECT**. Le menu suivant s'affichera :

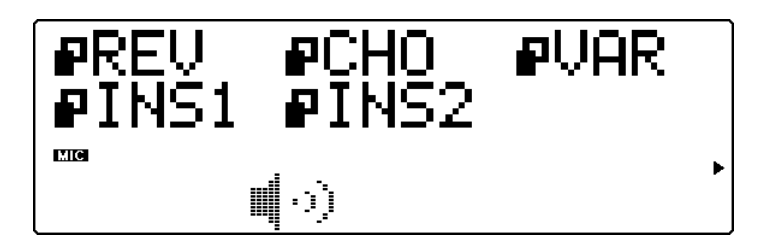

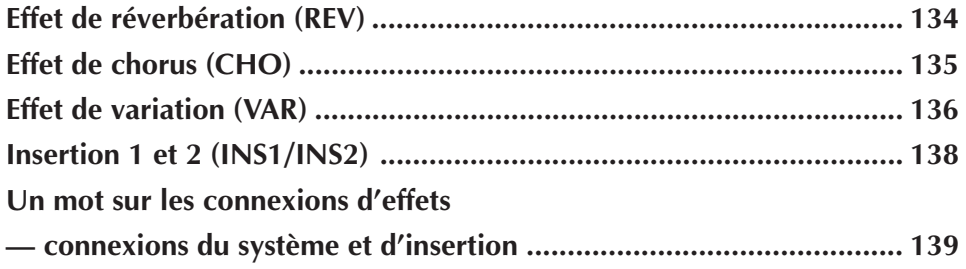

## Effet de réverbération (REV)

La section réverbération recrée les sons de différents décors acoustiques de performance en ajoutant une couche de délai ou de réfléchissement. Le MU100 offre différents types de réverbération, permettant à l'utilisateur de recréer l'acoustique de pièces de différentes tailles.

Les commandes de types d'effets de réverbération et de panoramique de réverbération sont décrites ci-dessous. Pour une description détaillée de toutes les autres commandes de réverbération, se reporter à la brochure **SOUND LIST & MIDI DATA** fournie avec ce manuel.

## **Types d'effets de réverbération**

Types : NO EFFECT, HALL 1-2, ROOM 1-3, STAGE 1-2, PLATE, WHITE ROOM, TUNNEL, CANYON, BASEMENT

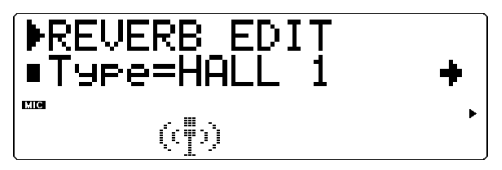

Cette commande détermine le type de réverbération. Chaque type de réverbération dispose de valeurs propres. Ainsi, par exemple, le type Basement dispose d'un temps de réverbération de 0,6 seconde, tandis que le temps de réverbération du type Canyon est de 12,0 secondes.

#### **REMARQUE**

Si le type **"NO EFFECT"** est sélectionné, la réverbération est désactivée. A l'exception du panoramique de réverbération, toute autre commande de réverbération ne peut alors plus être sélectionnée.

#### **CONSEIL**

En général, l'utilisateur sélectionnera le type de réverbération et l'appliquera sans se soucier de régler les autres commandes. Toutefois, si un réglage fin de la réverbération s'avérait nécessaire, il suffit de recourir aux autres commandes de réverbération.

## **Panoramique de réverbération (RevPan)**

Sélection : L63 - C- R63

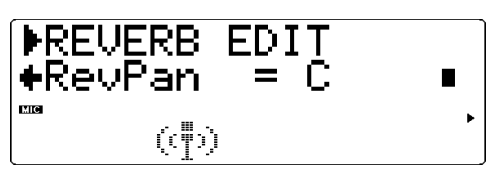

Cette commande détermine la position de panoramique du son de réverbération, ou sa place dans l'image stéréo.

Pour des détails relatifs aux commandes de chaque type de réverbération, se reporter à la brochure **SOUND LIST & MIDI DATA** fournie avec ce manuel.

## Effet de chorus (CHO)

La section chorus crée grâce à une modulation de hauteur une série d'effets au son riche et spacieux, dont le chorus, le flanger, l'effet symphonique et le déphasage.

Les commandes de types d'effets de chorus et de panoramique de chorus sont décrites ci-dessous. Pour une description détaillée de toutes les autres commandes de chorus, se reporter à la brochure **SOUND LIST & MIDI DATA** fournie avec ce manuel.

## **Types d'effets de chorus**

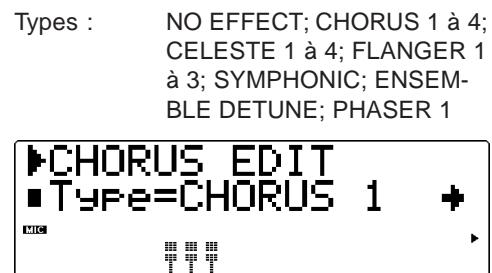

Cette commande détermine le type de chorus. Selon le type de chorus sélectionné, les paramètres et les valeurs spécifiques pourraient varier.

Les types Chorus 1 et 2 sont destinés à apporter de subtiles améliorations au son. Ces effets contribuent généralement à créer un son plus riche, plus dense et plus chaleureux. Le type Flanger génère grâce à une modulation un effet animé de rotation du son, produisant par la même occasion un effet métallique caractéristique. Le type Symphonic enrichit lui aussi le son de manière subtile : lorsqu'il est appliqué à une voix d'instrument unique, cet effet donne l'impression que plusieurs voix d'instrument sont reproduites. Le type Phaser est identique au type Flanger, mais applique toutefois au son une modulation plus prononcée et plus dense.

#### **REMARQUE**

Si le type "NO EFFECT" est sélectionné, le chorus est désactivé. A l'exception du panoramique de chorus et de l'envoi de chorus à la réverbération, toute autre commande de chorus ne peut alors plus être sélectionnée.

## **Panoramique de chorus (ChoPan)**

Sélection : L63 — C — R63

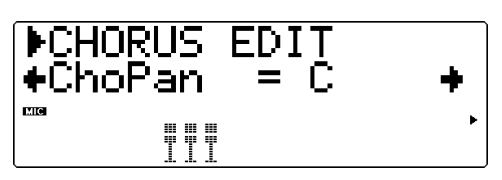

Cette commande détermine la position de panoramique du son de chorus, ou sa place dans l'image stéréo.

## **Envoi de chorus à la réverbération**  $(SendCho \rightarrow Rev)$

Sélection : 000 à 127

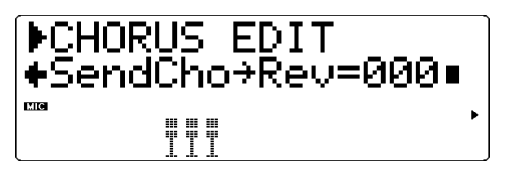

Cette commande détermine la quantité du signal de chorus envoyé à la réverbération et affecté par celle-ci. A la valeur 000, aucune portion du signal de chorus ne sera envoyée à l'effet de réverbération.

#### **CONSEIL**

Adopter pour cette commande des valeurs relativement élevées produira un son plus naturel. En effet, le son affecté par le chorus est également affecté par la réverbération.

Pour des détails relatifs aux commandes de chaque type de chorus, se reporter à la brochure **SOUND LIST & MIDI DATA** fournie avec ce manuel.

## Effet de variation (VAR)

La section variation offre une série d'effets additionnels destinés à travailler les voix du MU100. Certains de ces effets sont identiques à ceux des commandes de réverbération, de chorus et d'insertion. Loin de se répéter simplement, le MU100 permet à l'utilisateur d'appliquer à différentes voix deux types de réverbération, de chorus ou d'autres effets. Ainsi, par exemple, il est possible d'appliquer l'effet de flanger à une voix et l'effet de déphasage à une autre voix. La commande de variation fournit également de nombreux effets sonores particuliers absents dans les autres sections, tels que des effets de délai, de seuil de réverbération, de wah et de variation de hauteur.

Les effets de la section variation peuvent être appliqués selon le type de connexion (d'insertion ou du système) à une partie unique sélectionnée ou à toutes les parties. (Pour plus de détails, se reporter à la section **"Un mot sur les connexions d'effets — connexions du système et d'insertion"** à la page 139.)

Les commandes de types d'effets de variation et les commandes communes sont décrites ci-dessous. Pour une description détaillée des types d'effets de variation et de toutes les autres commandes de variation, se reporter à la brochure **SOUND LIST & MIDI DATA** fournie avec ce manuel.

### **Types d'effets de variation**

Types : NO EFFECT, HALL 1 et 2, ROOM 1 et 3, STAGE 1 et 2, PLATE, WHITE ROOM, TUNNEL, CANYON, BASEMENT, DELAY LCR, DELAY L et R, ECHO, CROSS DELAY, ER 1 et 2, GATE REVERB, REVERSE GATE, KARAOKE 1 à 3, CHORUS 1 à 4, CELESTE 1 à 4, FLANGER 1 à 3, SYMPHONIC, ENSEMBLE, DETUNE, AMBIENCE, ROTARY SPEAKER, 2WAY ROTARY SPEAKER, TRE-MOLO, AUTO PAN, PHASER 1 et 2, DISTORTION, COMP+DISTORTION, OVER DRIVE, AMP SIMULATOR, 3BAND EQ (MONO), 2BAND EQ (STEREO), AUTO WAH (LFO), AUTO WAH+DIST, AUTO WAH+ODRV, TOUCH WAH 1, TOUCH WAH+DIST, TOUCH WAH+ODRV, TOUCH WAH 2, PITCH CHANGE 1 et 2, AURAL EXCITER®, COMPRESSOR, NOISE GATE, VOICE CANCEL, TALK

MOD, LO-FI, DIST+DELAY, ODRV+DELAY, CMP+DT+DLY, CMP+OD+DLY, WAH+DT+DLY, WAH+OD+DLY, THRU

\* Aural Exciter® est une marque déposée de la Aphex Corporation.

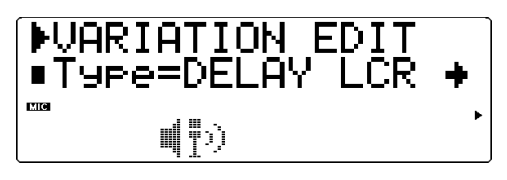

#### **REMARQUE**

Si le type **NO EFFECT** (sans effet) ou **THRU** (contournement) est sélectionné, aucun effet de variation ne sera appliqué et seules les commandes communes décrites ci-dessous seront disponibles (à l'exception de la commandes **sans effet/affecté**). Sélectionner le type **NO EFFECT** annulera l'effet de variation. Si la commande de connexion de variation est positionnée sur **SYS** (système), le son sera reproduit sans effet. Si cette commande est positionnée sur **INS** (insertion), aucun son ne sera reproduit pour la partie.

Si le type **THRU** est sélectionné, le son de la partie (ou des parties) est reproduit sans effet de variation. En règle générale, si la connexion de variation est positionnée sur **INS** (insertion), il convient de sélectionner le type **THRU**. Si la connexion de variation est positionnée sur **SYS** (système), il convient de sélectionner le type **NO EFFECT**.

## **Sans effet (D)/affecté (W) (Dry/Wet)** (Connexion de type insertion)

Sélection :  $D63>W - (D=W) - D<sub>0</sub>$ Cette commande détermine le niveau de balance du son original (**D**) et du son affecté par l'effet (**W**). Le paramètre **D=W** équilibrera le son original et le son affecté.

## **Commande assignable 1 : commande de variation (AC1VarCtrl)** (Connexion de type insertion)

Sélection :  $-64 - +00 - +63$ Cette commande détermine la quantité d'effet que la commande assignable applique à l'effet de variation.

## **Panoramique de variation (VarPan)** (Con-

nexion du système)

Paramètres : L63 — C — R63 Cette commande détermine la position de l'effet de variation dans l'image stéréo.

## **Envoi de variation au chorus (SendVar** →

**Cho)** (Connexion du système)

Sélection : 000 à 127 Cette commande détermine la quantité d'effet de variation envoyée à l'effet de chorus.

## **Envoi de variation à la réverbération (SendVar** → **Rev)** (Connexion du système)

Sélection : 000 à 127

Cette commande détermine la quantité d'effet de variation envoyée à l'effet de réverbération.

### **Connexion de variation (VarConnect)**

Paramètres : INS (insertion), SYS (du système)

Cette commande détermine la connexion de l'effet de variation dans la chaîne d'effets du MU100. Lorsque cette commande est positionnée sur **SYS**, l'effet de variation est appliqué à toutes les parties en fonction de la quantité de variation envoyée pour chaque partie. Si **INS** est sélectionné, l'effet de variation est appliqué aux seules parties sélectionnées dans la commande d'envoi de variation. (Voir ci-dessus.)

#### **REMARQUE**

Les commandes communes décrites plus haut sont propres à pratiquement tous les types d'effets de variation. (Les exceptions sont décrites dans la brochure **SOUND LIST & MIDI DATA** fournie avec ce manuel.)

## Insertion 1 et 2 (INS 1/INS 2)

Les effets d'insertion 1 et 2 fournissent des effets supplémentaires pour le traitement des parties individuelles.

Les commandes de type d'effet, d'équilibre sans effet/affecté et de partie sont décrites ci-dessous. Pour une description détaillée de toutes les autres commandes, se reporter à la brochure **SOUND LIST & MIDI DATA** fournie avec ce manuel.

Les effets d'insertion sont destinés à un schéma de connexion d'insertion et ne peuvent être appliqués qu'à une seule partie sélectionnée. Pour plus de détails, se reporter à la section **"Un mot sur les connexions d"effets — connexions du système et d'insertion"** à la page 139.

## **Types d'effet**

Types : THRU, HALL 1 et 2, ROOM 1 à 3, STAGE 1 et 2, PLATE, DELAY LCR, DELAY L et R, ECHO, CROSS DELAY, KARAOKE 1 à 3, CHORUS 1 à 4, CELESTE 1 à 4, FLANGER 1 à 3, SYMPHONIC, ENSEMBLE DETUNE, ROTARY SPEA-KER, TREMOLO, AUTO PAN, PHASER 1, DISTORTION, OVER DRIVE, AMP SIMULATOR, 3BAND EQ (MONO), 2BAND EQ (STE-REO), AUTO WAH (LFO), TOUCH WAH 1 et 2, AURAL EXCITER®, COMPRESSOR, NOISE GATE

\* Aural Exciter® est une marque déposée de la Aphex Corporation.

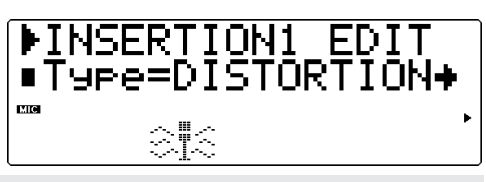

#### **REMARQUE**

Lorsque vous sélectionnez "Thru", aucun effet n'est utilisé. De ce fait, aucun paramètre n'est affiché (à l'exception de Assignable Controller et du paramètre Part).

## **Equilibre sans effet/affecté (Dry/Wet)**

Sélection :  $D63>W - (D=W) - D<sub>0</sub>$ Cette commande détermine l'équilibre entre le signal non affecté (D) et le son affecté par l'effet (W).

**Commande d'insertion 1/2 de la commande AC1 (AC1 INS1/2Ctrl)**

Sélection : - 64 à + 63

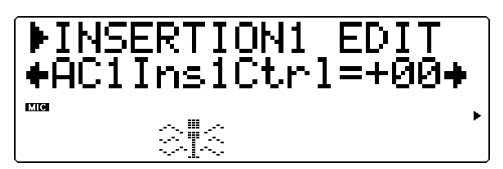

Cette commande détermine la mesure dans laquelle la commande assignable AC1 affecte les paramètres commandés par MIDI des effets d'insertion. Chaque type d'effet d'insertion dispose d'un paramètre pouvant être contrôlé via la commande AC1. (Pour des détails, se reporter à la section "Liste des paramètres d'effets" de la brochure **SOUND LIST & MIDI DATA**.) Ce paramètre n'est pas disponible depuis le mode de performance.

## **Partie d'insertion 1 et 2 (INS 1,2 Part)**

Sélection : Partie 1 à 32, AD1, AD 2, off (désactivé)

**MINSERTION1**  $***ins1 Part** = of$ 

Cette commande détermine la partie à laquelle l'effet d'insertion est appliqué. L'effet d'insertion ne peut être appliqué qu'à une seule partie à la fois.

## Un mot sur les connexions d'effets — connexions du système et d'insertion

Le multi-effet du MU100 fournit une palette complète de commandes d'édition du son, mais offre également un système souple de connexion pour ces commandes. Les schémas de connexion des effets sur les modules de son traditionnels se limitent à appliquer les mêmes effets à toutes les voix. Le MU100, en revanche, permet à l'utilisateur d'appliquer des effets spéciaux indépendants à une ou deux parties, mais également d'utiliser les effets sur l'ensemble des 34 parties. Ainsi, par exemple, il est possible d'attribuer un effet de distorsion à une partie de guitare et un effet d'enceinte rotative (Lesly) à une partie de clavier tout en appliquant au mix global des effets d'ambiance comme la réverbération et le chorus.

Le MU100 offre deux modes de connexion des section d'effets : le mode du **système** et le mode d'**insertion**. Le mode du système applique l'effet sélectionné aux 34 parties, tandis que le mode d'insertion applique l'effet sélectionné à une partie bien définie. La réverbération, le chorus et l'égaliseur sont tous des effets du système. Insertion 1 et 2 ainsi que l'effet d'harmonie sont des effets d'insertion. L'effet de variation peut lui être défini dans les deux types de connexion. (Cette sélection sera effectuée depuis la commande de **connexion de variation**. Se reporter à la page 137.) Les modes du système et d'insertion sont partie intégrante du format XG. Ceci permettra à l'utilisateur de créer et de reproduire des données de morceau en utilisant ce système souple de connexions d'effets sur tout autre générateur de son ou module de son portant la marque **XG**.

#### **REMARQUE**

En mode Multi, la connexion par défaut de l'effet Variation est du type insertion. Selon les réglages de la Performance choisie, ce type de connexion peut cependant varier.

Les illustrations et explications ci-dessous fourniront davantage de détails sur les connexions du système et d'insertion.

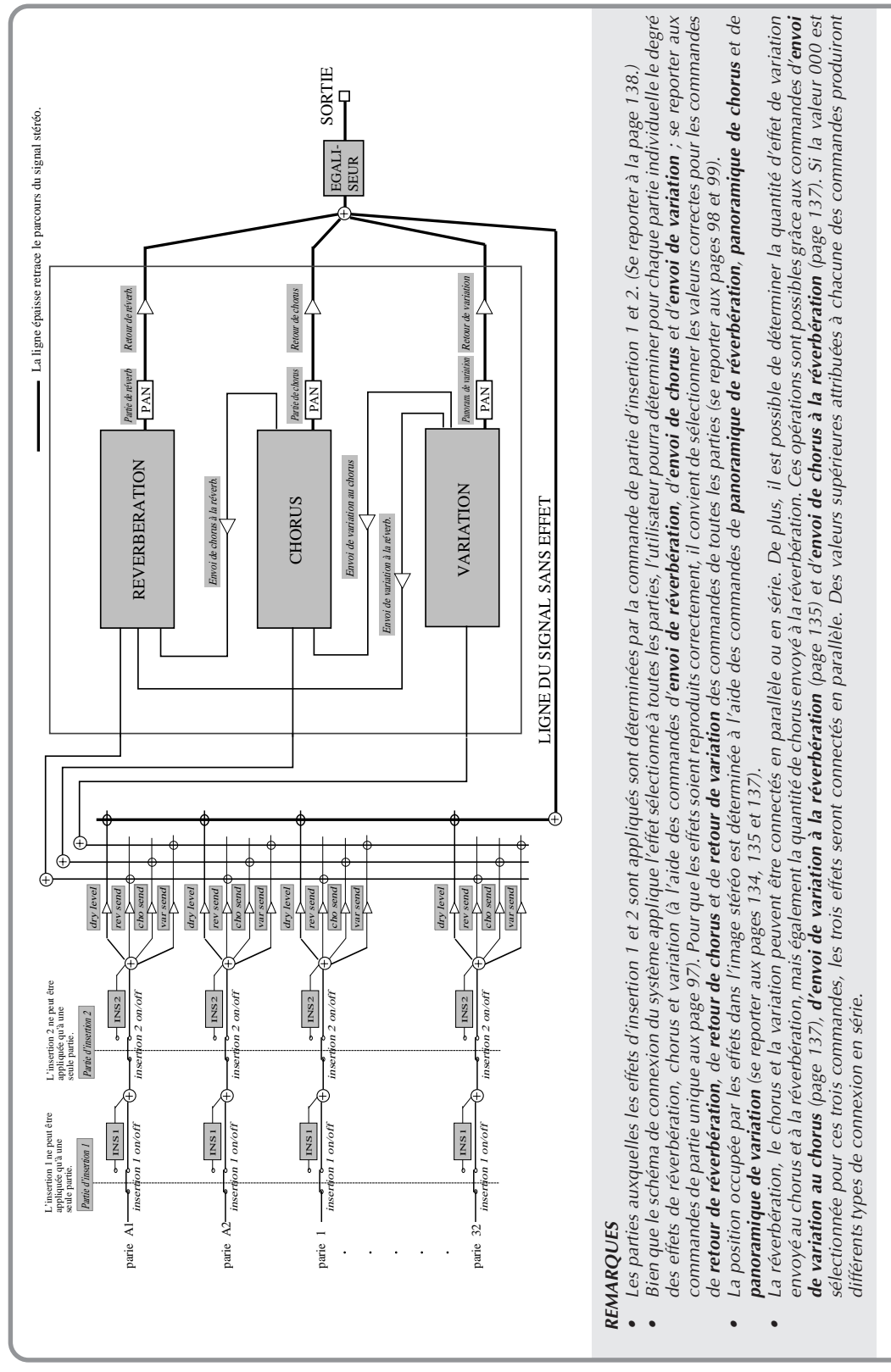

## **Lorsque la commande de connexion de variation du système est sélectionnée :**

**Un mot sur les connexions d'effets — connexions du système et d'insertion**

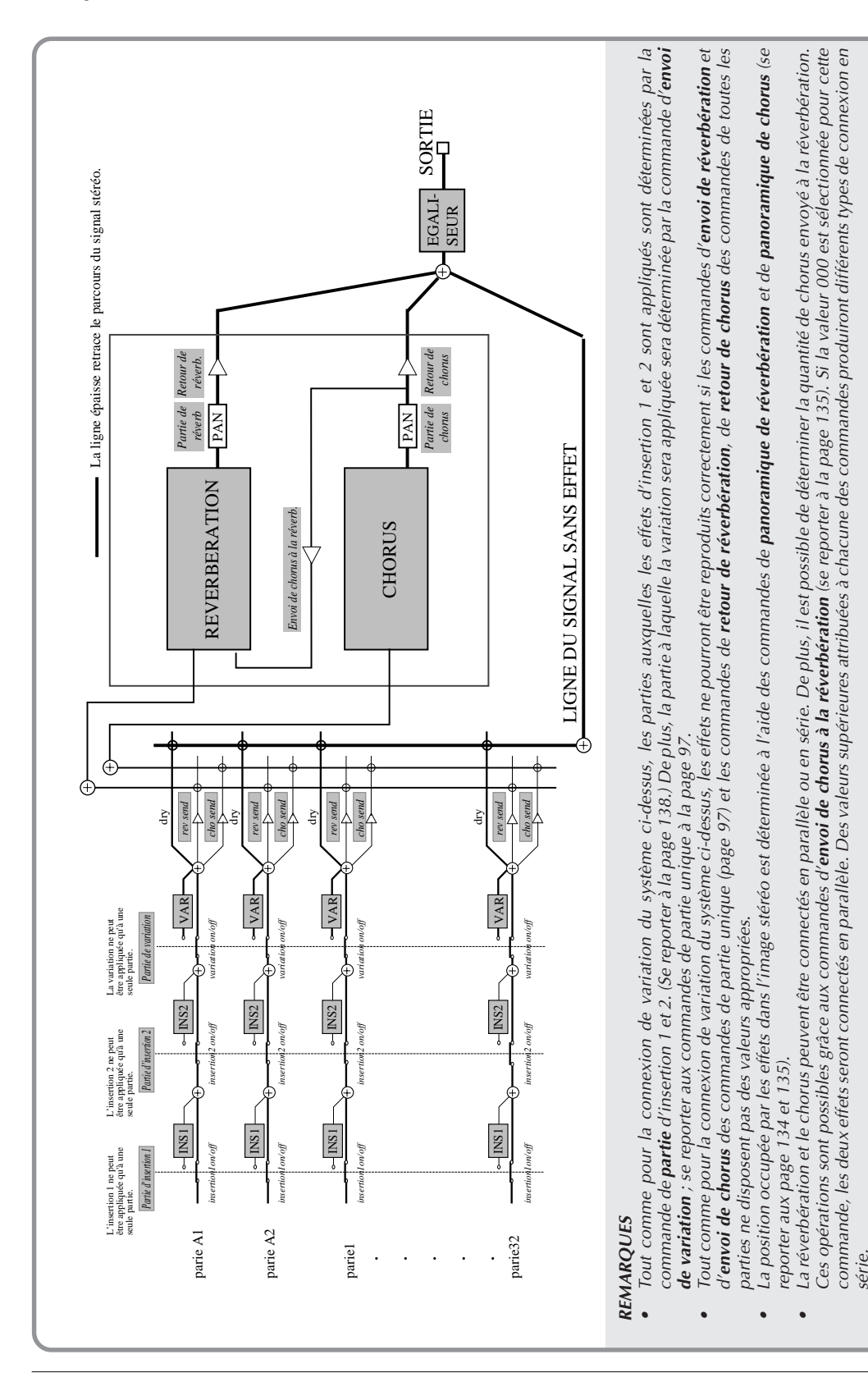

## **Lorsque la commande de connexion de variation d'insertion est sélectionnée :**

# Edition de l'égaliseur de multi

Les commandes d'édition de l'égaliseur de multi permettent de régler la tonalité globale du son du MU100 sur cinq bandes de fréquences indépendantes. Grâce aux réglages d'égalisation préprogrammés, il est possible d'activer instantanément des réglages de tonalité adaptés à différents types de musique.

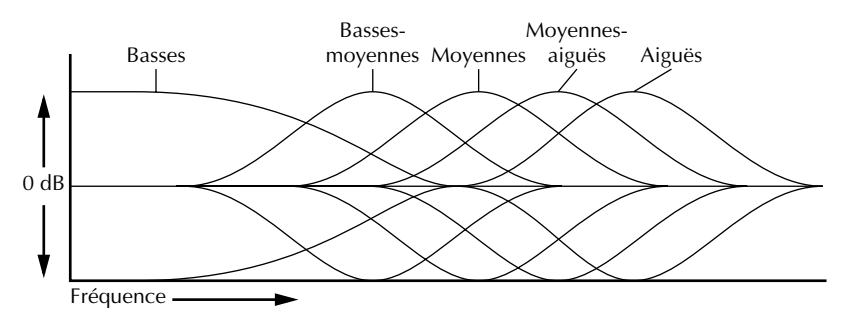

Pour entrer en mode d'édition de l'égaliseur, appuyer sur la touche **EQ**.

## **Types d'égalisation**

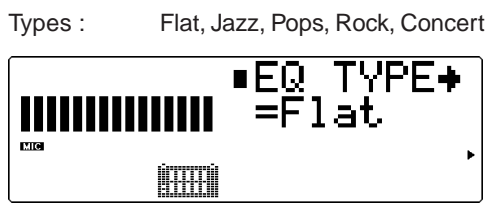

Les types d'égalisation offrent cinq ensembles préprogrammés de réglages d'égalisation destinés à des types musicaux définis. Le paramètre **Flat** correspond à un réglage d'égalisation "plat" ne comportant aucun changement d'égalisation. Les types **Jazz**, **Pops**, **Rock** et **Concert** disposent chacun de réglages d'égalisation et de bandes de fréquences différents, spécialement conçus pour ces types de musique.

## **Paramètres des types d'égalisation**

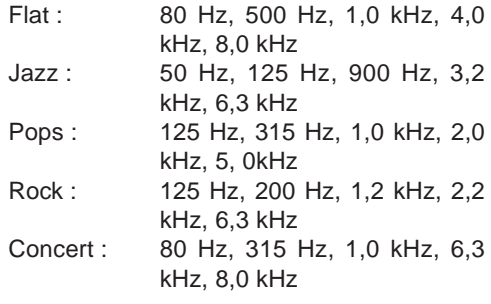

Sélection : - 12 à +12 dB

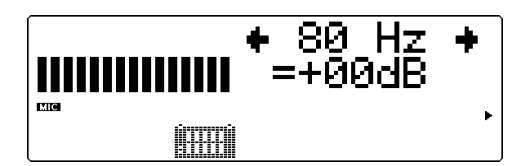

Les paramètres d'égalisation restants permettent de déterminer le niveau de chacune des cinq plages de fréquences : basses, bassesmoyennes, moyennes, moyennes-aiguës, aiguës. Les réglages d'égalisation sont représentés sur l'affichage par des barres formant une "courbe" dont les sommets indiquent des hausses de niveau dans la plage de fréquences et les creux des baisses de niveau. Au paramètre 00 ne correspond aucun changement de niveau.

#### **REMARQUE**

Modifier le type d'égalisation rappellera automatiquement les réglages de paramètre de fréquence par défaut et annulera tout réglage de paramètre de fréquence effectué par l'utilisateur.

# Mode Utility

Le mode utilitaire permet à l'utilisateur de définir des fonctions liées au fonctionnement général du MU100, telles que l'accordage principal, le contraste de l'affichage et la reproduction du morceau de démonstration. Ce mode comprend également une série d'opérations utilitaires, telles que différentes sortes de transfert de données vers un appareil de gestion de données ainsi que l'initialisation des réglages du MU100.

Pour entrer dans le mode utilitaire, appuyer sur la touche **UTIL**. Le menu suivant s'affichera:

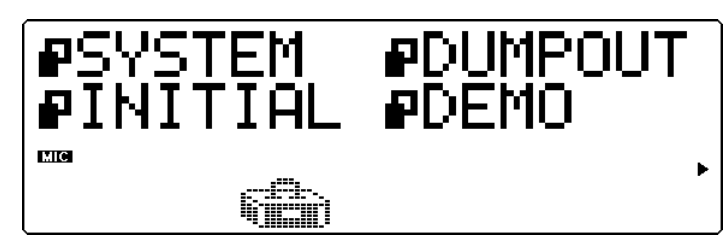

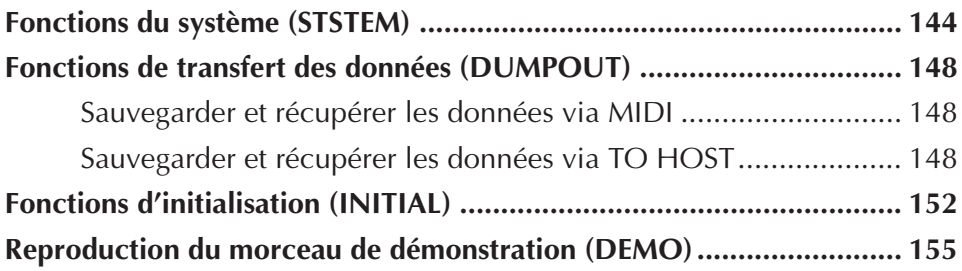

## Fonctions du système (SYSTEM)

Les fonctions du système fournissent une série de commandes contrôlant le fonctionnement général du MU100, telles que l'accordage principal, la coupure et le verrouillage de partie A/N, certains filtres de réception MIDI et une commande de réglage du contraste de l'affichage.

### **Accordage principal (M.Tune)**

Sélection :  $-102,4$  à +102,3 centièmes (par incrément approximatif de demi-ton)

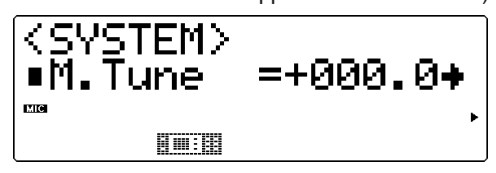

Cette commande (Master Tune) détermine l'accordage fin global des voix du MU100. Ceci n'a aucune incidence sur la hauteur des différents sons de batterie/percussion utilisés par les Drum Kits. Cette commande s'avérera particulièrement utile pour ajuster la hauteur du MU100 lorsque ce dernier est utilisé en combinaison avec d'autres instruments. La hauteur réelle de chaque voix dépend également d'autres commandes liées à la hauteur : Note Shift, Transpose (en mode Play) et Detune (en mode Edit).

#### **REMARQUE**

A la fréquence de 440 Hz, 1 Hz équivaut environ à 4 centièmes.

#### **Verrouillage de coupure (Mute Lock)**

Paramètres : off (désactivé), on (activé)

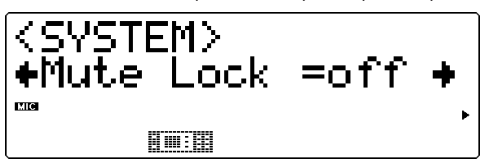

Cette commande (Mute Lock) détermine si le statut de coupure de partie du MU100 est modifié ou non à la réception d'un message **MIDI GM System On** (système GM activé) ou **XG System On** (système XG activé). De manière générale, ce type de message est compris dans les données de morceau Général MIDI et est automatiquement transmis au MU100 en même temps que ces données. Lorsque la commande de verrouillage de coupure est positionnée sur **"off"** (désactivée), le statut de coupure des parties du MU100 est initialisé. Pour conserver le statut de coupure de l'appareil et désactiver l'option d'initialisation, positionner le verrouillage de coupure sur **"on"** (activé). (Pour plus de détails relatifs à la fonction de coupure (Mute), se reporter à la page 85.)

#### **Verrouillage de parties A/N (AD PartLock)**

Paramètres : off (désactivé), on (activé)

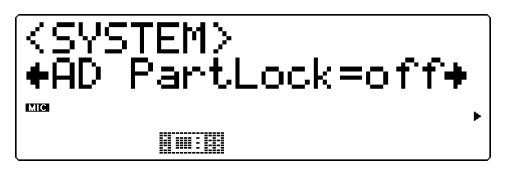

Cette commande (AD PartLock) détermine si les valeurs de paramètres et les commandes des effets de variation des parties A/N sont initialisées ou non à la réception d'un message **MIDI GM System On** (système GM activé) ou **XG System On** (système XG activé). Pour conserver les valeurs de paramètres et les commandes de variation des parties A/N, positionner le verrouillage de coupure sur **"on"** (activé). (Cette commande n'a pas d'effet depuis le mode performance.)

## **Verrouillage d'égalisation de mode multi (Mlt EQ Lock)**

Paramètres : off (désactivé), on (activé)

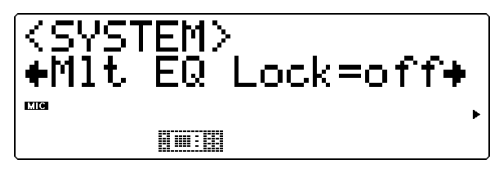

Cette commande détermine si les réglages d'égalisation du MU100 (page 142) sont initialisés ou modifiés à la réception de messages MIDI. Lorsque le paramètre "on" est sélectionné, les réglages d'égalisation originaux de l'utilisateur sont préservés et le MU100 ignore tous les messages liés à l'égalisation communiqués dans les formats XG System On et GM System On. Lorsque le paramètre "off" est sélectionné, l'égalisation change selon les messages XG System et GM System On envoyés. Cette commande affecte uniquement le mode de multi, pas le mode de performance.

## **Réception de messages exclusifs Général MIDI (RcvGMExcl)**

Paramètres : off (désactivé), on (activé)

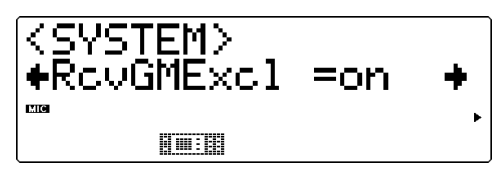

Cette commande détermine si les messages MIDI de type **GM System On** (système GM activé) ou **XG System On** (système XG activé) sont reçus ou non. Le paramètre **"on"** permet de recevoir ces messages.

#### **Réception de messages exclusifs au système (RcvSysExcl)**

Paramètres : off (désactivé), on (activé)

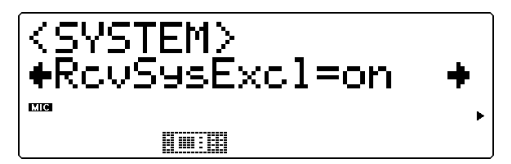

Cette commande détermine si les messages exclusifs au système sont reçus ou non. Ces messages sont composés de données spécifiques ("exclusives") au MU100. Le paramètre "on" permet de recevoir ces messages exclusifs au système. Il convient de sélectionner le paramètre "on" lors de la réception de données globales transférées depuis un appareil de gestion de données MIDI. (Se reporter à la page 34.)

## **Réception de messages de sélection de banque (RcvBankSel)**

Paramètres : off (désactivé), on (activé)

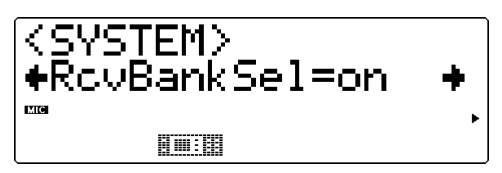

Cette commande détermine si les messages de sélection de banque sont reçus ou non. Ces messages peuvent être envoyés depuis un autre appareil MIDI en vue de changer les banques de voix du MU100. (Se reporter à la page 47.) Le paramètre "on" permet de recevoir ces messages de sélection de banque.

## **Contraste (Contrast)**

Sélection : 1 à 8

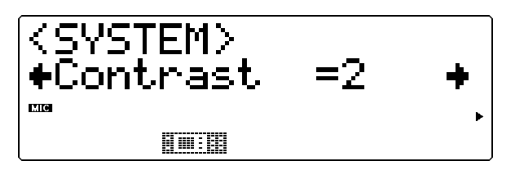

Cette commande détermine le contraste de l'affichage. Régler le contraste de manière à obtenir une lisibilité optimale. (Des valeurs extrêmes pourraient rendre l'affichage illisible.)

### **Intervalles de transfert (DumpIntrval)**

Paramètres : 50, 100, 150, 200, 300

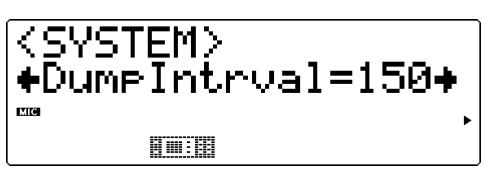

Cette commande détermine l'intervalle de temps pendant lequel le MU100 effectue une pause lors de l'envoi de blocs de données via les fonctions de transfert (Dump Out). Si l'appareil-cible ne reçoit pas les données transférées ou affiche un message du type "buffer full" (mémoire tampon remplie), attribuer une valeur supérieure à cette commande et effectuer à nouveau le transfert.

### **Port de contournement Thru (Thru Port)**

Sélection : 1 à 8

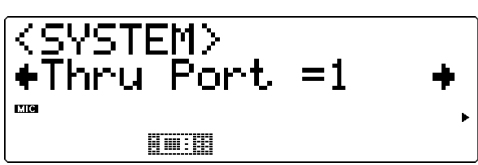

Certains appareils et séquenceurs MIDI peuvent transmettre leurs données depuis plusieurs "ports" MIDI, reculant ainsi la limite de 16 canaux. Lorsque ces données sont reçues via la borne de connexion d'ordinateurhôte TO HOST du MU100, cette commande permettra de déterminer les données de quel port MIDI seront transférées à la borne de sortie MIDI OUT. Ceci permettra à l'utilisateur de connecter au MU100 un autre générateur de son multi-timbral et de reproduire les données via 48 canaux MIDI indépendants — 32 sur le MU100 et 16 autres sur le générateur de son connecté.

#### **REMARQUE**

Le MU100 est entièrement apte à recevoir des messages transmis par câble (F5). Il suffit de raccorder la borne de connexion d'ordinateur-hôte TO HOST du générateur de son au port de série d'un ordinateur. Les canaux MIDI de réception A1 à A16 du MU100 sont contrôlés depuis le port 1, les canaux B1 à B16 depuis le port 2. Si le logiciel utilisé permet d'adresser deux ports MIDI distincts, les données peuvent être simultanément reçues sur 32 canaux, offrant à l'utilisateur la possibilité de jouer 32 parties via un seul câble de série. Il est possible en raccordant un autre générateur de son multi-timbral à la borne de sortie MIDI OUT du MU100 et en attribuant à la fonction de port de contournement (Thru Port) une valeur autre que 1 ou 2 de reproduire des données sur un nombre total de 48 canaux MIDI - 32 sur le MU100 et 16 sur le générateur de son raccordé.

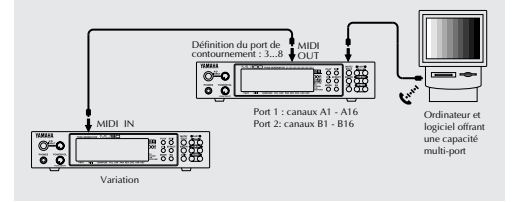

## **Affichage de sélection de banque (DispBankSel)**

Sélection : 1 (affiche uniquement les banques à voix uniques), 2 (affiche toutes les banques)

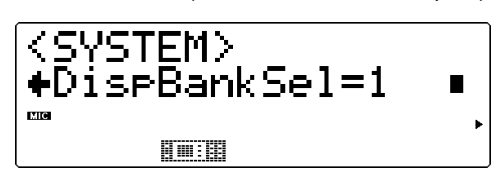

Cette commande détermine si le MU100 affiche ou n'affiche pas toutes les banques de voix lors du changement de banque. (Pour des informations relatives au changement de banque, se reporter à la page 44.) Lorsque "1" est sélectionné, le MU100 passe les banques contenant la même voix. En d'autres termes, lors du passage en revue des banques disponibles, l'affichage s'attarde uniquement aux banques dont la voix est différente ou unique (pour le numéro de programme sélectionné). Lorsque "2" est sélectionné, toutes les banques sont successivement affichées, que les voix soient semblables ou non. La commande d'affichage de sélection de banque elle-même ne peut être modifiée par la réception de messages MIDI.

## **Assignation de voix (Map)**

Paramètres : MU basic, MU100Native

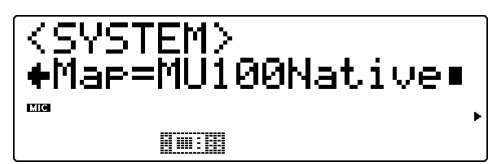

Cette commande détermine la configuration ou assignation des voix XG du MU100. Il convient de régler ce paramètre en fonction des types de données de morceau. Pour la reproduction de données enregistrées sur ou destinées aux MU90/90R, MU80 et MU50, sélectionner le paramètre "MU basic". Pour la reproduction d'autres types de données compatibles GM et XG, ainsi que pour les types de données de morceau les plus récents (tout spécialement les données de morceau destinées au MU100), il convient de sélectionner le paramètre "MU100Native".

#### **REMARQUE**

- Ce paramètre affecte uniquement l'assignation de voix de la banque de voix élémentaires (MSB  $= 0$ , LSB = 0). Les autres banques de voix étendues ne sont pas affectées.
- Ce paramètre n'est pas affecté par les messages MIDI d'activation du système XG ou du système GM reçus par le MU100.
## Fonctions de transfert des données (DUMPOUT)

Les fonctions de transfert des données (Dump Out) permettent de sauvegarder les différents réglages du MU100 (tels que les réglages des parties, des performances, du système, etc.) dans un séquenceur MIDI, un ordinateur ou un enregistreur de données MIDI (tel que le lecteur-enregistreur de données MIDI MDF3 de Yamaha).

Les illustrations suivantes fournissent des exemples de connexion pour les fonctions de transfert des données.

## Sauvegarder et récupérer les données via MIDI

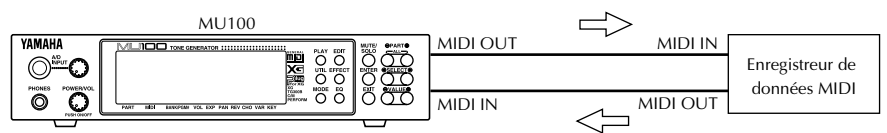

Les données de transfert global peuvent être envoyées et reçues via les connecteurs MIDI IN et MIDI OUT.

## Sauvegarder et récupérer les données via TO HOST

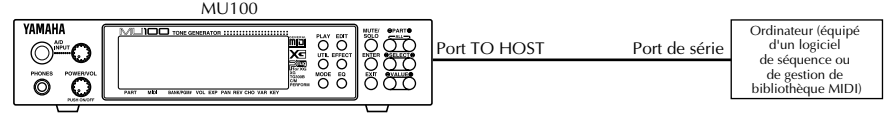

Les données de transfert global peuvent être envoyées et reçues via le port TO HOST du MU100 et le port de série de l'ordinateur.

### **Marche à suivre**

1 S'assurer que le MU100 est correctement connecté à l'appareil et que le sélecteur **HOST SELECT** est positionné correctement.

Lors de connexion aux bornes MIDI, raccorder la borne **MIDI OUT** (sortie MIDI) du MU100 à la borne **MIDI IN** (entrée MIDI) de l'enregistreur de données. (Se reporter aux illustrations ci-dessus.) Positionner le sélecteur **HOST SELECT** sur **MIDI**.

Lors de connexion à la borne **TO HOST**, s'assurer que la position du sélecteur **HOST SELECT** correspond à l'appareil utilisé. (Pour plus de détails relatifs à la connexion d'un ordinateur-hôte, se reporter à la page 35.)

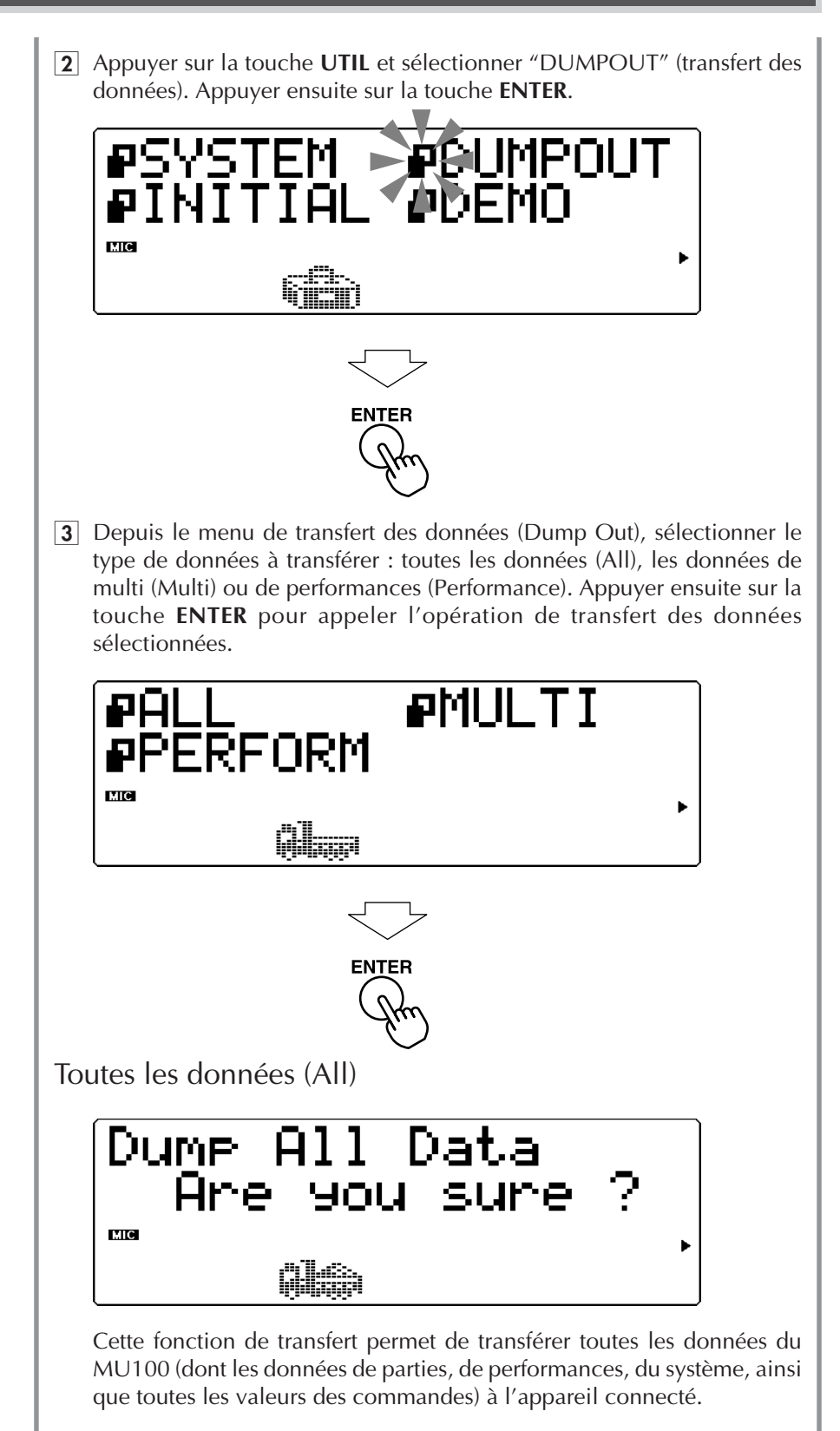

## Données de multi (Multi)

Paramètres : 32 parties, 16 parties, 32 parties + A/N, 16 parties + A/N

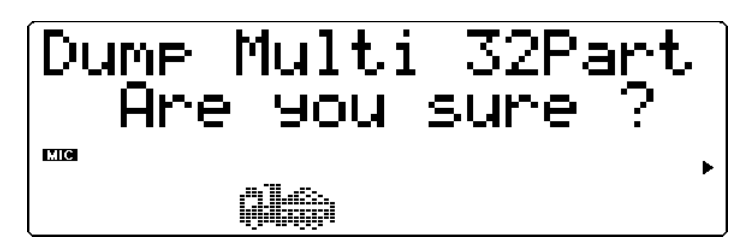

Cette fonction de transfert permet de transférer les données de parties de multi sélectionnées du MU100 (données du système, des effets et d'égalisation inclues) à l'appareil connecté. (Utiliser les touches de valeur **VALUE**  $\bigcirc$ / $\bigcirc$  pour sélectionner le type/la quantité de données à transférer.)

### Données de performances (Perform)

Sélection : ALL, I 001 à I 100 (numéros de performances internes)

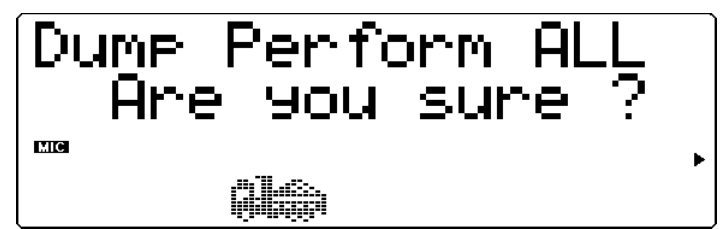

Cette fonction de transfert permet de transférer les données de performances du MU100 à l'appareil connecté. (Utiliser les touches de valeur VALUE  $\bigcirc$ / $\bigcirc$  ou la commande de sélection de données pour sélectionner le type/la quantité de données à transférer.)

 $\overline{4}$  Depuis le message de confirmation "Are you sure?", appuyer sur la touche **ENTER** pour exécuter l'opération ou appuyer sur la touche de sortie **EXIT** pour annuler l'opération et retourner au menu de transfert des données (Dump Out).

Le message "Transmitting..." apparaîtra à l'affichage durant cette opération. Lorsque le transfert est effectué, le MU100 retournera au menu de transfert des données (Dump Out).

#### **REMARQUE**

Pour transférer plusieurs groupes de données vers les différents MU100 utilisés dans une même configuration de système MIDI, il faut définir un numéro d'appareil pour chacun des MU100. (Se reporter à la page 98.) Il convient de définir ce numéro d'appareil **avant** de transférer les données vers l'appareil de gestion de données. Ensuite, lors de la récupération des données par les différents MU100 utilisés dans la même configuration, chaque appareil récupérera automatiquement le groupe de données disposant du numéro d'appareil correspondant.

### **Pour récupérer les données du MU100 stockées dans un enregistreur de données:**

S'assurer que les appareils sont correctement connectés (se reporter aux illustrations relatives à la **récupération des données** à la page 34) et exécuter l'opération correcte de transfert des données depuis l'enregistreur de données. (Pour des instructions, se reporter au manuel de l'utilisateur de cet enregistreur de données.) Le MU100 recevra automatiquement l'ensemble de données transférées.

## Fonctions d'initialisation (INITIAL)

Les fonctions d'initialisation (Initialize) permettent de récupérer les réglages originaux (d'usine) du MU100.

#### **REMARQUE**

Ces fonctions d'initialisation remplacent les données existantes. Aussi, il convient de sauvegarder tout réglage important dans un appareil de gestion de données MIDI avant d'utiliser ces fonctions. (Se reporter à la page 34.)

### **Marche à suivre**

1 Appuyer sur la touche **UTIL** et sélectionner **"INITIAL"** (initialisation). Appuyer ensuite sur la touche **ENTER**.

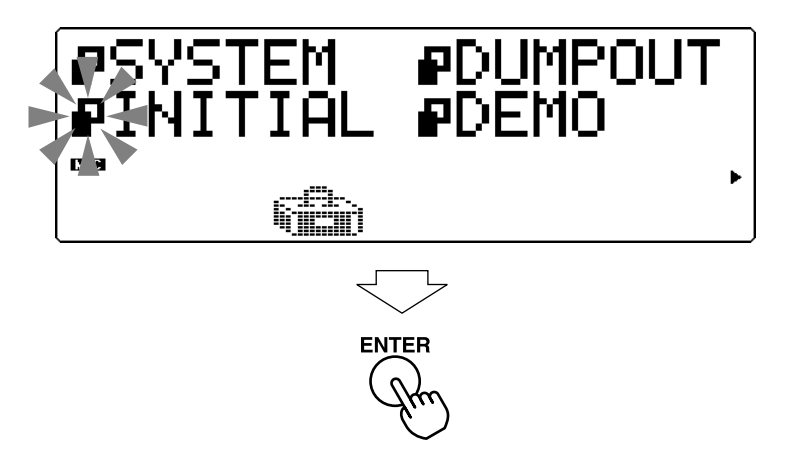

 $\boxed{2}$  Depuis le menu d'initialisation (Initialize), sélectionner le type de données à initialiser : les réglages d'usine (FactSet), le mode de module de son sélectionné (XGInit, GM Init, C/MInit, PFMInit) ou les réglages de batterie (DrumInit). Appuyer ensuite sur la touche **ENTER** pour appeler l'opération de transfert des données sélectionnées.

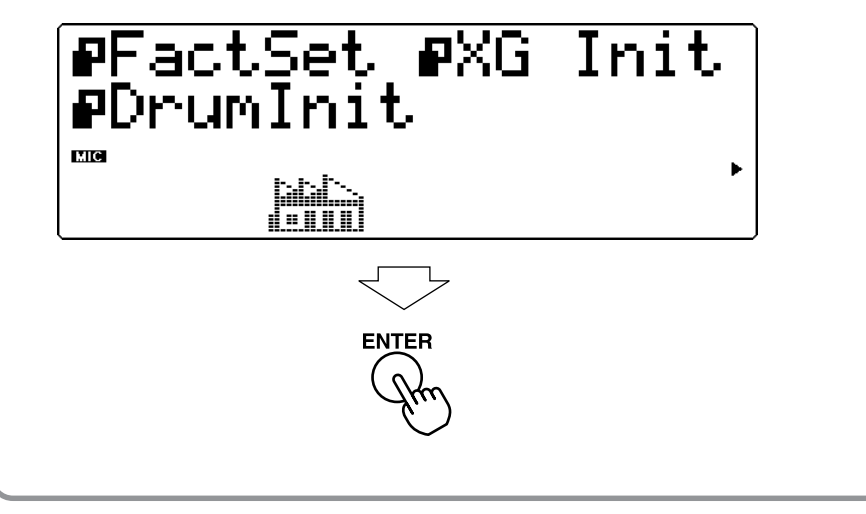

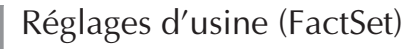

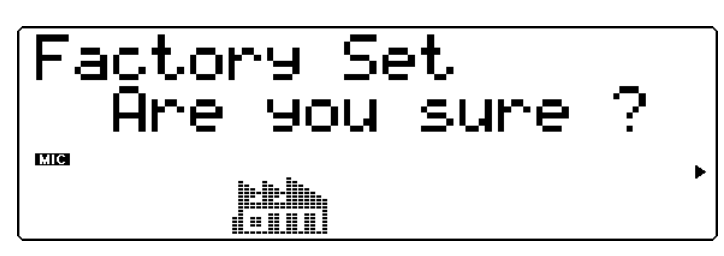

Cette commande (Factory Settings) permet de récupérer les réglages originaux d'usine du MU100.

Mode de module de son sélectionné **Général MIDI étendu (XGInit)**

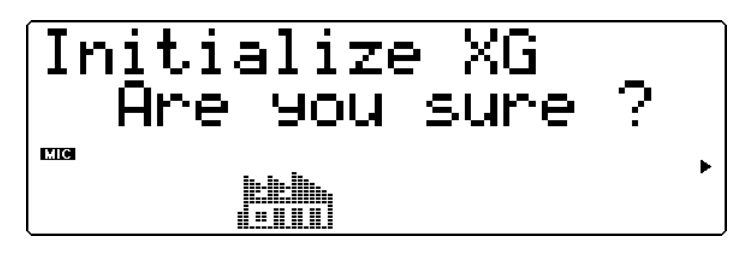

**Général MIDI (GM Init)**

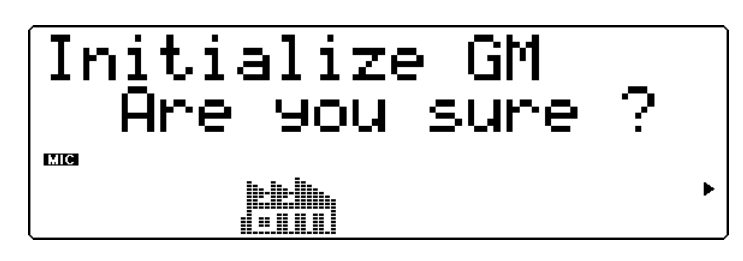

**Production musicale assistée par ordinateur (C/MInit)**

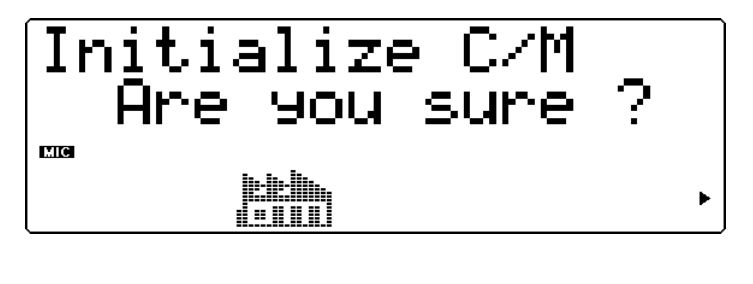

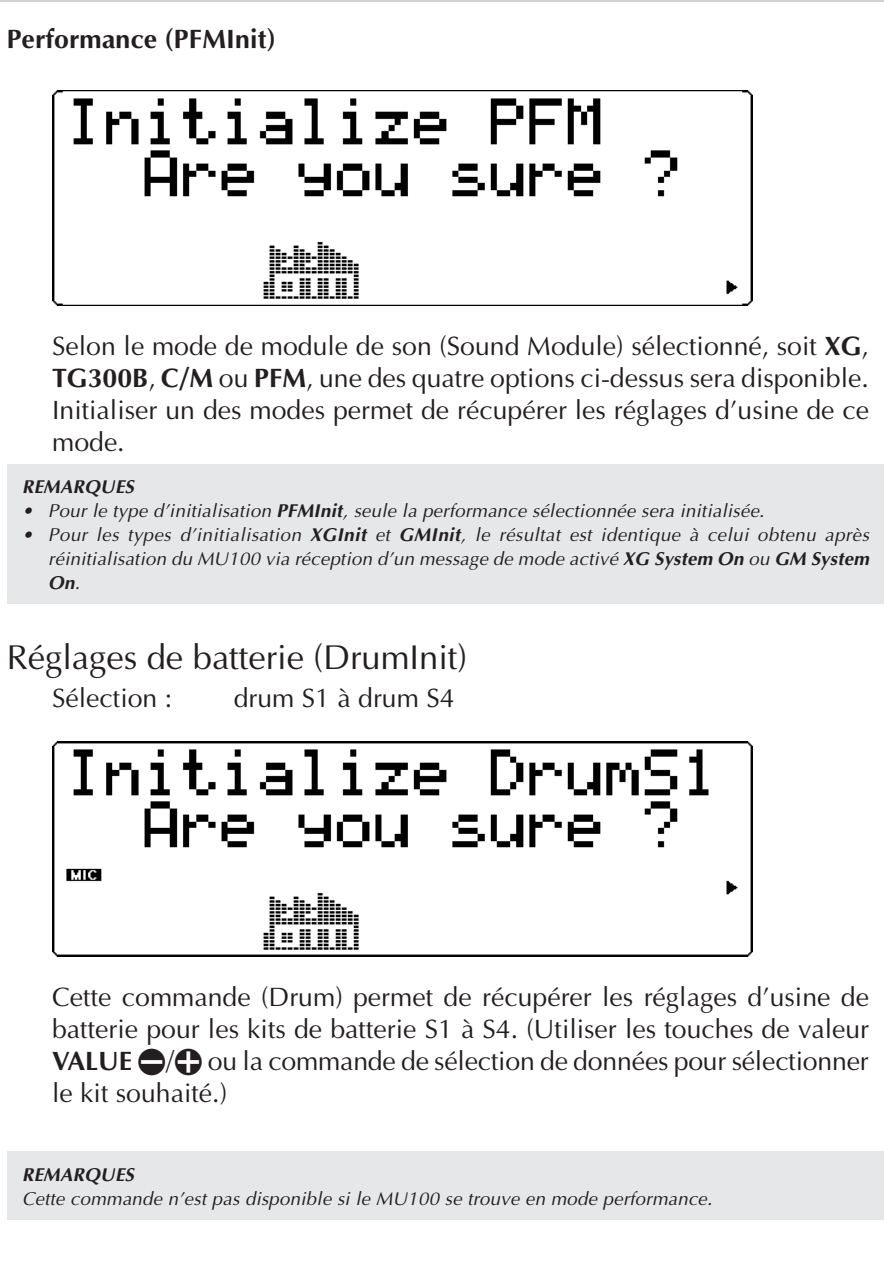

3 Depuis le message de confirmation "Are you sure?", appuyer sur la touche **ENTER** pour exécuter l'opération ou appuyer sur la touche de sortie **EXIT** pour annuler l'opération et retourner à l'affichage précédent.

Le message "Executing..." apparaîtra à l'affichage durant cette opération. Lorsque le transfert est effectué, le MU100 retournera au menu d'initialisation (Initialize).

## Reproduction du morceau de démonstration (DEMO)

La commande de reproduction du morceau de démonstration dans le menu du mode utilitaire permet de reproduire le morceau de démonstration enregistré.

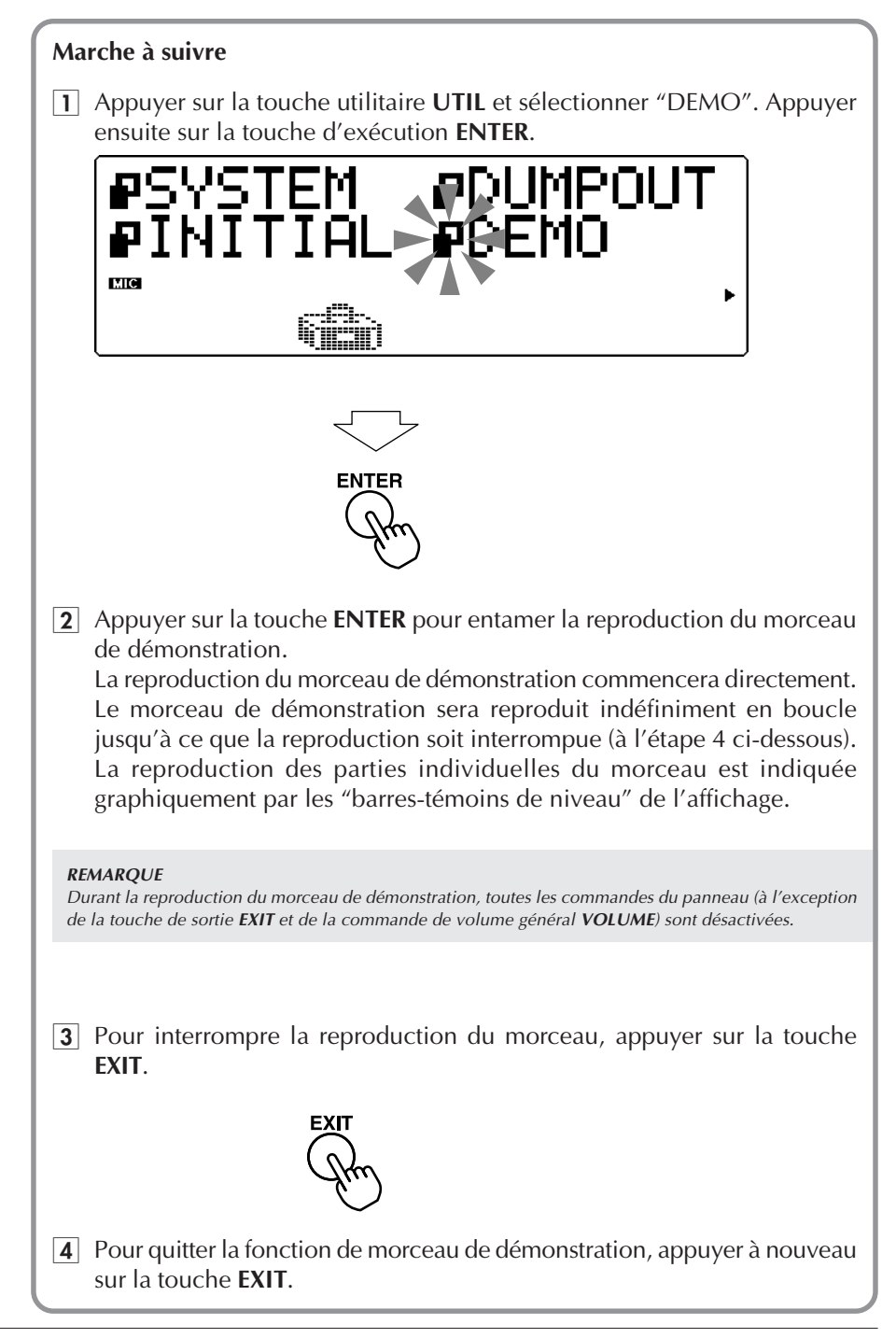

# Mode Sound Module

Le mode de module de son (Sound Module) permet à l'utilisateur de sélectionner le mode opérationnel du MU100. Appuyer sur la touche de mode **MODE** et sélectionner ensuite le mode de module de son souhaité à l'aide des touches de sélection **SELECT** <**/**> : choisir **XG**, **TG300B**, **C/M** (Computer Music, ou mode de composition musicale assistée par ordinateur) ou **PFM** (mode performance). Si **XG**, **TG300B** ou **C/M** est sélectionné, le MU100 passera automatiquement en mode multi. Si **PFM** est sélectionné, le MU100 passera en mode performance. (Se reporter à la page 22.)

Le coin inférieur droit de l'affichage indique le mode de module de son sélectionné.

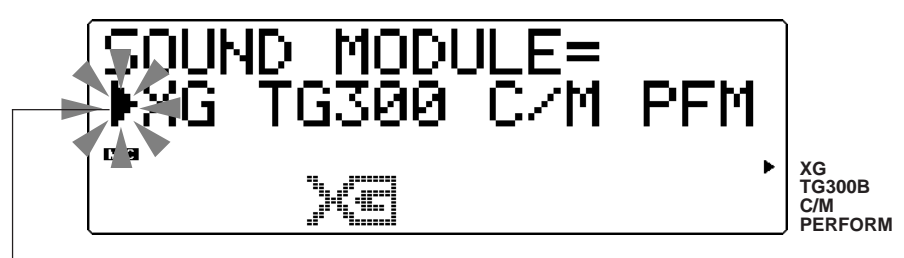

La flèche indique le mode de module de son sélectionné.

Appuyer sur la touche de sortie **EXIT** (ou une autre touche de sélection de mode : **PLAY**, **EDIT**, **UTIL**, **EFFECT** ou **EQ**) pour employer le MU100 dans le mode sélectionné.

#### **REMARQUE**

- Si le MU100 n'est **pas** en mode XG et reçoit un message **XG System On**, la réception de ce message fera passer le MU100 en mode XG après une pause d'une demi-seconde.
- Dans le mode C/M, les voix disponibles dans les parties 11 à 16 sont différentes de celles disponibles dans les parties 1 à 9. (Se reporter à la brochure "Sound List & MIDI Data")
- Le mode TG300B dispose également de plusieurs banques. Le mode C/M ne possède qu'une banque (l'indication "Fix" apparaît dans la zone d'affichage du numéro de banque). Pour la partie de batterie, seul un kit de batterie peut être sélectionné.

# Fonctions diverses

## Affichage de changement de commande

Cette fonction permet de visualiser le numéro de changement de commande sélectionné, son type et sa valeur sous forme décimale). Elle permet également de transmettre la valeur affichée en appuyant simplement sur une touche.

#### **Marche à suivre**

 $|1|$  Appuyer deux fois (deux pressions rapides et successives) sur la touche **ENTER** depuis le mode de multi ou le mode de performance. L'affichage de changement de commande apparaît.

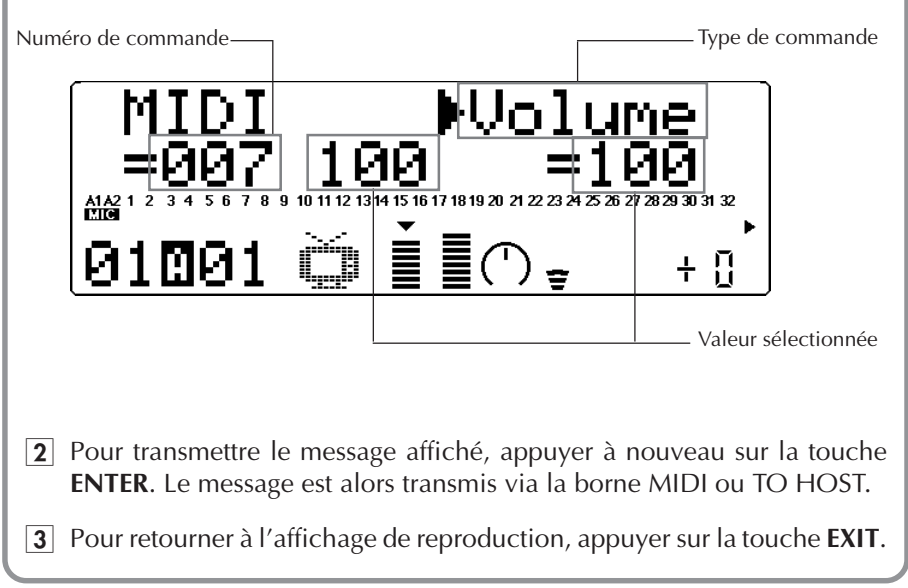

Cette fonction permet de communiquer rapidement les réglages souhaités à un séquenceur.

#### **Affichage/envoi de réglages de banque de voix**

La fonction d'affichage de changement de commande permet également de contrôler et de communiquer depuis le mode XG les réglages de MSB et de LSB de banque de voix.

#### **Pour employer cette fonction :**

- 1) Sélectionner le numéro de banque souhaité depuis le mode de reproduction de multi (mode XG). (Pour des informations relatives à la sélection des banques, se reporter à la page 44.)
- 2) Appuyer deux fois sur la touche ENTER après avoir mis en évidence le paramètre de numéro de banque.

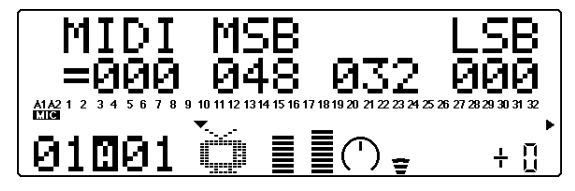

3) Appuyer sur la touche **EXIT** afin de retourner à l'affichage de reproduction Play.

#### **REMARQUE**

Les valeurs MSB/LBS sont employées en conjonction l'une avec l'autre afin de disposer de banques supplémentaires que le système hexadécimal de la norme MIDI (avec son nombre limite de 128) ne peut fournir. Ainsi, par exemple, les voix XG sont contenues dans les banques 000 à 127. Ces banques sont sélectionnées par MIDI via la valeur MSB 000. Les banques de voix exclusives du MU100 sont sélectionnées via la valeur MSB 048.

## Affichage de message exclusif

Cette fonction permet de visualiser le message exclusif du système sélectionné (sous forme hexadécimale). Elle permet également de transmettre la valeur affichée en appuyant simplement sur une touche.

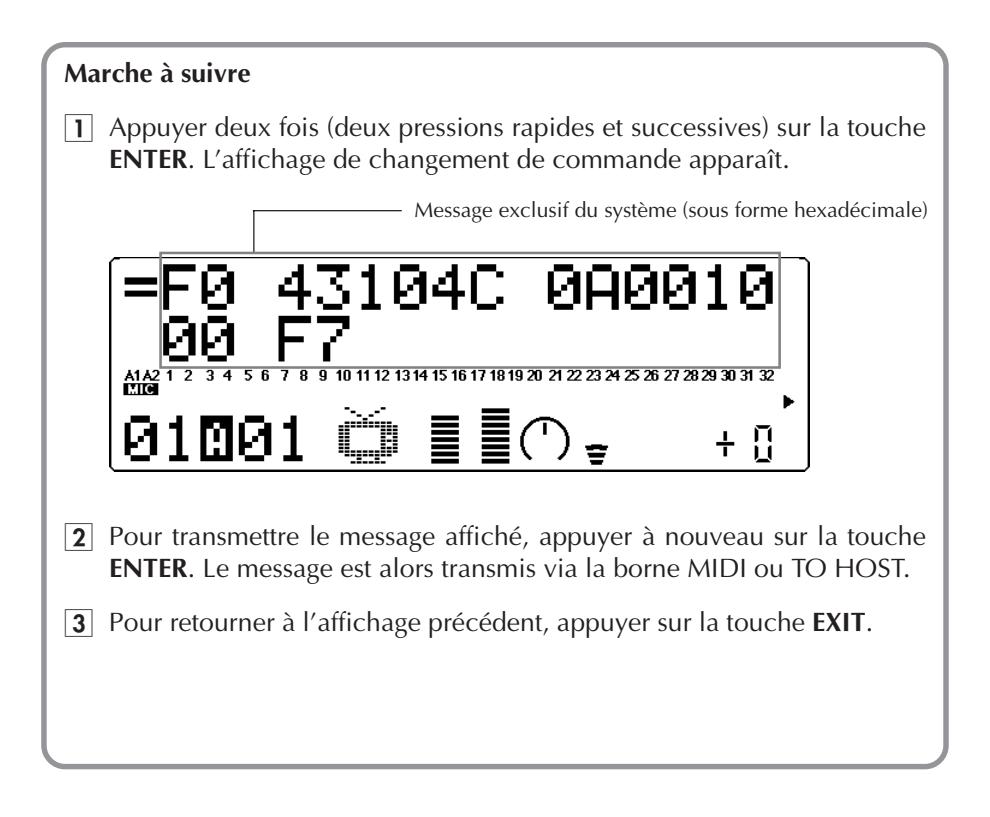

## Fonctions diverses

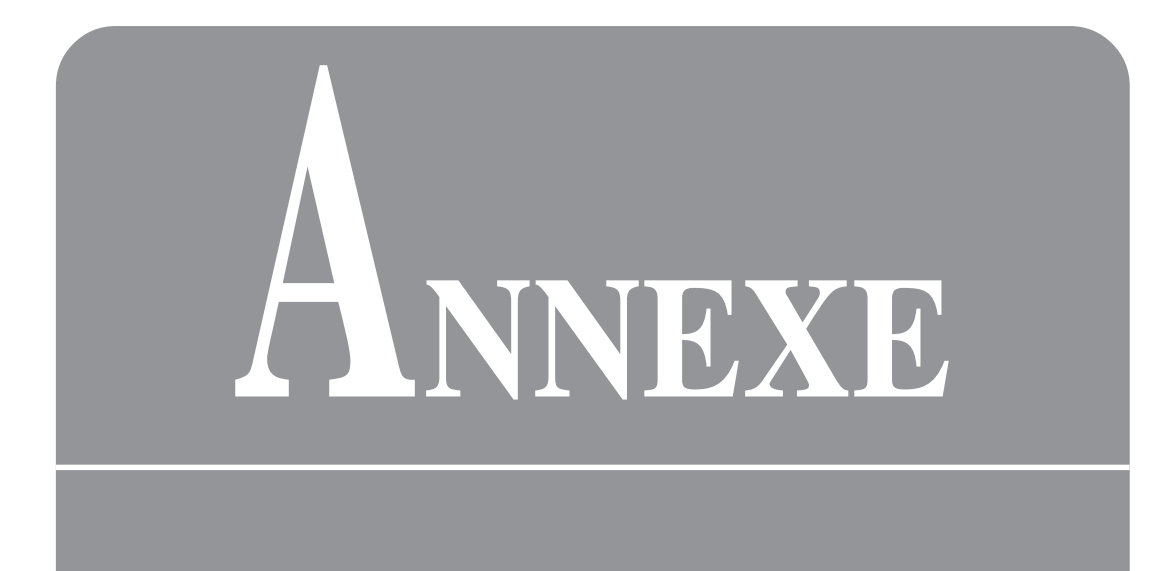

## **Installation du système insérable (plug-in) XG en option**

## Présentation du système insérable XG

## Des possibilités d'insertion sans précédent

Le système insérable XG est une solution matérielle (hardware) qui permet d'accroître les fonctionnalités de votre générateur de sons XG. Semblable au système logiciel insérable XGworks, le système XG en option se compose d'une série de cartes insérables qui vous permettent de créer précisément le son que vous recherchez.

Les générateurs de sons et synthétiseurs XG compatibles avec le système insérable XG possèdent des connecteurs pour l'installation de cartes insérables XG. Le nombre de connecteurs disponible varie suivant le type d'appareil compatible avec le système insérable XG que vous possédez. Le MU100 est muni d'un connecteur insérable. Vérifiez que votre générateur de sons ou synthétiseur XG est bien compatible avec le système insérable XG. Ceci vous est indiqué par le logo que portent tous les produits compatibles avec le système insérable XG.

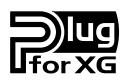

Le logo Système Insérable XG apparaît sur chacune des trois cartes insérables en option actuellement disponibles : la PLG100-DX, PLG100-VL et la PLG100-VH. Au fur et à mesure de l'extension de votre système insérable XG, vérifiez bien la présence du logo Système Insérable XG sur chacune des cartes insérables. Ce logo garantit la compatibilité avec tous les générateurs de sons et synthétiseurs compatibles avec le système insérable XG.

## L'intégration du système insérable XG

Le système insérable XG constitue plus qu'un simple rajout. C'est une série de composants parfaitement intégrés qui fonctionnent sans heurts et en totale harmonie avec votre générateur de sons XG. De ce fait, le système insérable ne se contente pas d'ajouter des fonctionnalités à celles de votre générateur de sons XG mais complète véritablement celles-ci.

Lorsqu'elle est installée dans le MU100, la carte insérable génératrice de sons joue son rôle propre au sein du système. L'émission du signal digital de la carte insérable étant identique à celle du MU100, toute la gamme des possibilités de l'unité principale, incluant les effets système, les effets en insert, les égalisations EQ system etc... est disponible. Dès que vous installez la carte insérable dans le MU100, vous êtes en mesure de modifier des paramètres ainsi que de procéder à des réglages depuis le menu de la carte insérable qui apparaît sur l'affichage.

Les effets d'insertion XG sont assurés par l'installation dans le MU100 d'une carte insérable d'effets. Les réglages d'effets pour la carte insérable peuvent être effectués directement depuis le MU100.

## Les cartes du système insérable XG

Le système insérable XG est actuellement constitué de trois cartes insérables en option : la PLG100-DX, la PLG100-VL et la PLG100-VH.

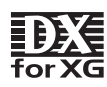

## **PLG100-DX**

Cette carte permet la même puissance de synthèse vocale FM que le légendaire DX7 de YAMAHA. Insérez cette carte dans votre MU100 et vous obtiendrez 912 incroyables voix FM comportant jusqu'à 16 notes de polyphonie.

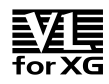

## **PLG100-VL**

La carte insérable VL Virtual Acoustic produit les mêmes sonorités réalistes de synthèse acoustique virtuelle que le VL70-m via la modélisation acoustique S/VA. Cet insérable installe de plus une banque de présélections de 256 voix dont la gamme va des sons traditionnels aux sons de création pure.

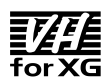

### **PLG100-VH**

Cette carte insérable fonctionne de façon optimale pour l'installation de fonctions avancées d'harmonie vocale sur votre MU100. La carte insérable Vocal Harmony comprend quatre différents types d'effets harmoniques : «Vocoder», «Chordal», «Detune» et «Chromatic». Utilisez cette carte pour appliquer des harmonies à une, deux ou trois parties à des signaux vocaux provenant des entrées A/D, ou pour modifier les intervalles harmoniques d'accords. Cet insérable comprend également un changeur vocal unique en son genre qui vous permet d'expérimenter des effets de choeurs ainsi que de transformer les tonalités masculines et féminines des voix.

## Présentation du système d'insérables XGworks

Les insérables XGworks se composent d'une série d'insérables logiciels (software) qui vous permettent d'étendre les fonctionnalités de vos programmes XGworks/ XGworks lite. XGworks vous permet de faire de la création musicale comme vous ne l'auriez jamais imaginé auparavant.

Le CD-ROM livré avec le MU100 contient plusieurs insérables XGworks.

## **VL Visual Editor**

Ce programme vous permet de créer, de modifier et de sauvegarder des voix générées sur le PLG100-VL. Les fonctionnalités de cet insérable vous permettent de travailler et de composer facilement et de manière intuitive des passages musicaux élaborés.

## **VH Effect Editor**

L'installation de cet insérable sur votre ordinateur vous permet de gérer et de contrôler visuellement tous les réglages du PLG100-VH. L'environnement graphique vous permet d'entrer aisément des valeurs dans la Fenêtre Liste du XGworks en utilisant des commandes "faire glisser-relâcher". Le programme possède également une fenêtre-liste spéciale pour les réglages particuliers au mode Chordal (accords).

## **DX Easy Editor**

Ce programme est un outil précieux pour modifier les paramètres partie (part) de la carte insérable en option PLG100-DX. Vous pouvez utiliser le DX Easy Editor pour modifier tous les paramètres partie du XG aussi bien que les paramètres originaux et exclusifs du PLG100-DX. Ce programme vous permet de sauvegarder vos modifications et réglages de paramètres sous forme soit de «song event» soit de fichier-paramètre DX.

### **DX Simulator**

Utilisez votre souris pour effectuer tous les réglages de l'écran du panneau avant du DX7. Tout comme sur le DX7, vous pouvez éditer à votre guise les voix personnalisées et visualiser les paramètres sur une liste d'édition. Le DX Simulator fournit de multiples options pour sauvegarder les voix modifiées, aussi bien sous forme de données en blocks que de formats fichiers.

Ces insérables sont conçus pour être utilisés avec les logiciels XGworks et XGworks lite.

Pour des instructions relatives à l'installation de tout insérable XGworks, reportezvous au manuel intitulé XGtools setup Guide. pour plus de détails sur les fonctions et caractéristiques d'un programme insérable précis, faites appel à l'assistance en ligne de cette application.

## Installation

## Avant l'installation

### Informations préliminaires

- Les fonctions de la carte insérable XG ne sont assurées que lorsque le module de sons est en mode XG ou PFM (Performance).
- Seules les parties voix de 1 à 16 du PLG100-VL et le PLG100-DX (générateurs de sons) sont assurées. Les canaux de réception MIDI de B1 à B16 ne sont pas assurés non plus ; vérifiez que vous avez bien configuré le MU100 pour recevoir les canaux MIDI de A1 à A16.
- Lorsque vous contrôlez une carte insérable par un appareil MIDI externe, vérifiez que vous utilisez bien le port MIDI IN-A lorsque le commutateur HOST SELECT est positionné sur MIDI. Utilisez le port 1 (A1-A16) lorsque le commutateur HOST SELECT n'est pas positionné sur MIDI.
- Les différentes voix de la carte insérable peuvent être sélectionnées sur le panneau de contrôle en indiquant le numéro de la banque. La banque de voix d'une carte insérable s'inscrit à la suite de la banque de voix de l'unité principale.
- Vous pouvez régler les paramètres de partie XG d'une carte insérable dans le mode Multi Edit. Cependant, suivant la carte, certains paramètres pourraient ne pas être accessibles. Consultez s'il vous plaît la documentation livrée avec votre carte insérable pour plus de détails.
- Les paramètres de la carte insérable qui peuvent être réglés depuis le panneau de contrôle de l'unité principale sont envoyés en utilisant une procédure analogue à un Dump Out.

## La sauvegarde (backup) des données

- Les cartes insérables XG ne sont pas dotées d'une fonction sauvegarde. Il est toutefois possible au démarrage d'envoyer ceux des paramètres de carte insérable qui peuvent être commandés depuis le panneau de contrôle du MU100 vers la carte insérable sous forme de données de sauvegarde.
- La sauvegarde des données par l'unité principale peut prendre un certain temps lorsque certains des paramètres MIDI externes sont modifiés depuis le panneau de contrôle de l'unité principale. Attendez toujours que la procédure de sauvegarde soit achevée. Les données seraient perdues au cas où l'alimentation de l'unité principale était coupée avant que procédure de sauvegarde ne soit achevée.
- Après avoir réglé des paramètres d'un appareil MIDI qui ne peuvent être réglés depuis le panneau de contrôle de l'unité principale, éteignez l'appareil afin d'initialiser le système et de dés`'‰iver la fonction sauvegarde.

### Le mode Performance

- Les cartes insérables peuvent être utilisées en mode Performance. Cependant, seuls les paramètres de la carte insérable qui peuvent être réglés depuis le panneau de contrôle de l'unité principale peuvent être mis en mémoire sous forme de données de performance.
- Certains paramètres de la carte insérable peuvent être modifiés depuis un appareil MIDI externe. Lorsque les réglages sont effectués depuis un appareil MIDI externe, la valeur affichée par l'unité principale pourrait différer des réglages de paramètres de la carte insérable.

## Installation d'une carte insérable dans le MU100

#### **Précaution**

L'installation et le retrait d'une carte insérable du MU100 initialise certains réglages et paramètres à parties multiples de l'unité principale. Veillez à sauvegarder tous vos réglages importants dans votre ordinateur ou dans le MIDI Data Filer MDF2 avant toute installation ou retrait d'une carte insérable.

#### **ATTENTION!**

Veillez à ne pas vous blesser les mains ou les doigts lors de l'installation ou du retrait d'une carte insérable

Veillez à ne pas vous blesser lors de la manipulation des surfaces rugueuses ou des rebords tranchants de la carte insérable.

### **Instructions**

 $\Box$  Mettez tous les appareils reliés au MU100 hors tension et débranchez l'adaptateur AC du MU100 du secteur.

#### **ATTENTION!**

Des accidents peuvent se produire si une carte insérable est installée ou retirée alors que l'adaptateur AC est branché sur le secteur. Assurez-vous d'avoir débranché l'adaptateur AC du MU100 avant l'installation ou le retrait d'une carte insérable.

**2** Tournez le MU100 face vers le bas. Retirez le couvercle d'installation en retirant les quatre (4) vis argentées qui le maintiennent fixé au MU100.

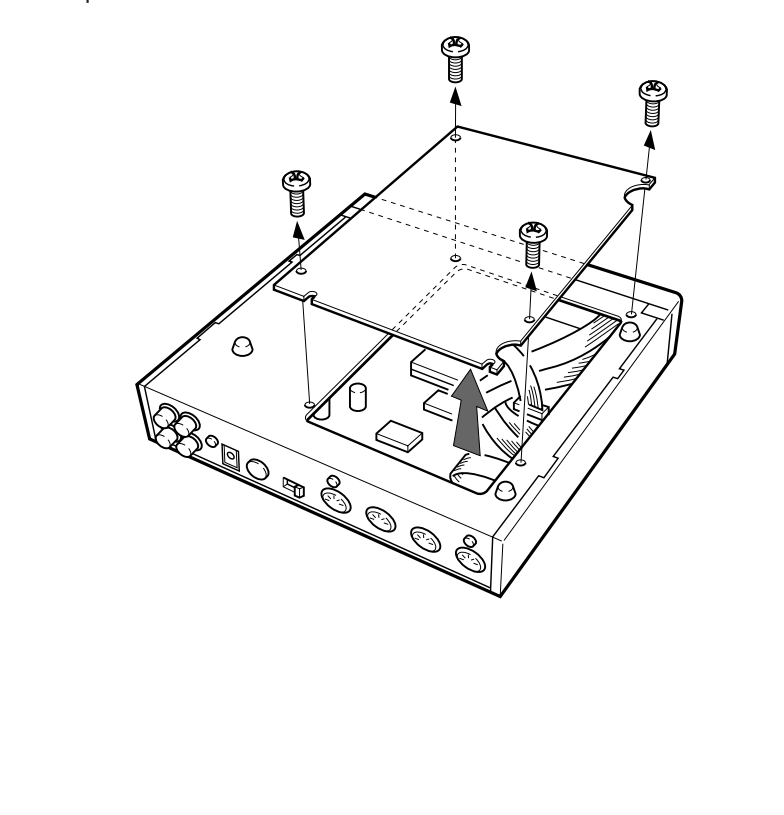

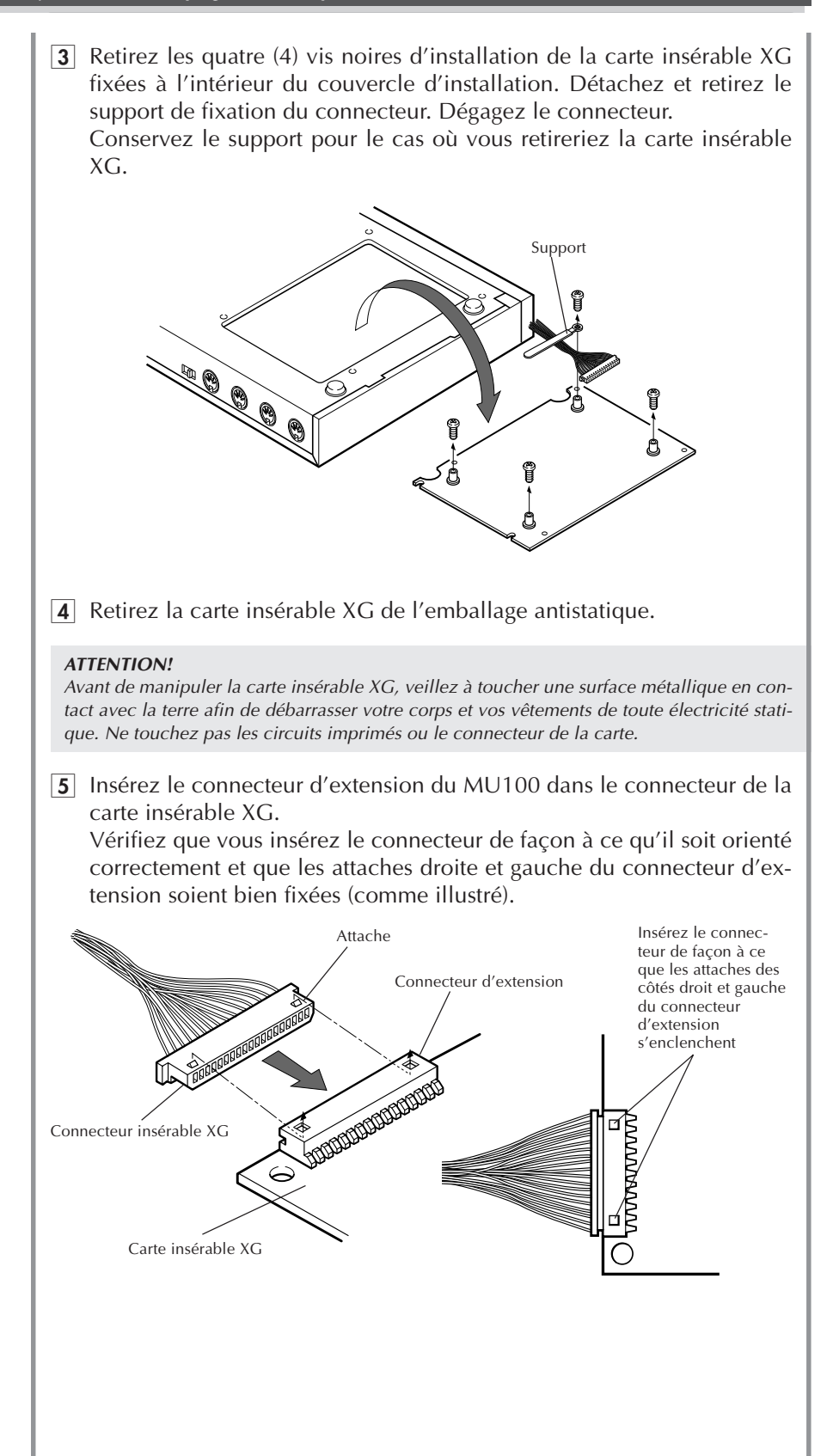

6 Fixez la carte insérable XG au couvercle d'installation en utilisant les quatre (4) vis noires que vous avez retirées lors de l'étape 3. Installez la carte insérable XG de façon à ce que la puce à circuits in-

tégrés soit orientée vers le couvercle d'installation. Placez la carte insérable XG par le haut, sur le couvercle d'installation, en prenant soin d'aligner les orifices de la carte avec ceux du couvercle. Un mauvais alignement des orifices pourrait entraîner une détérioration de la puce de la carte insérable.

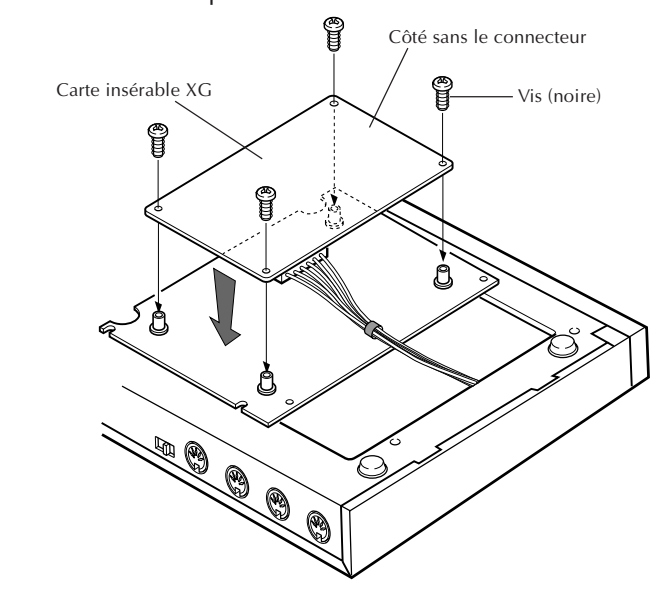

7 Fixez à nouveau le couvercle d'installation sur le MU100 en utilisant les mêmes quatre (4) vis argentées que vous avez retirées lors de l'étape 2.

Serrez les vis dans l'ordre indiqué sur l'illustration.

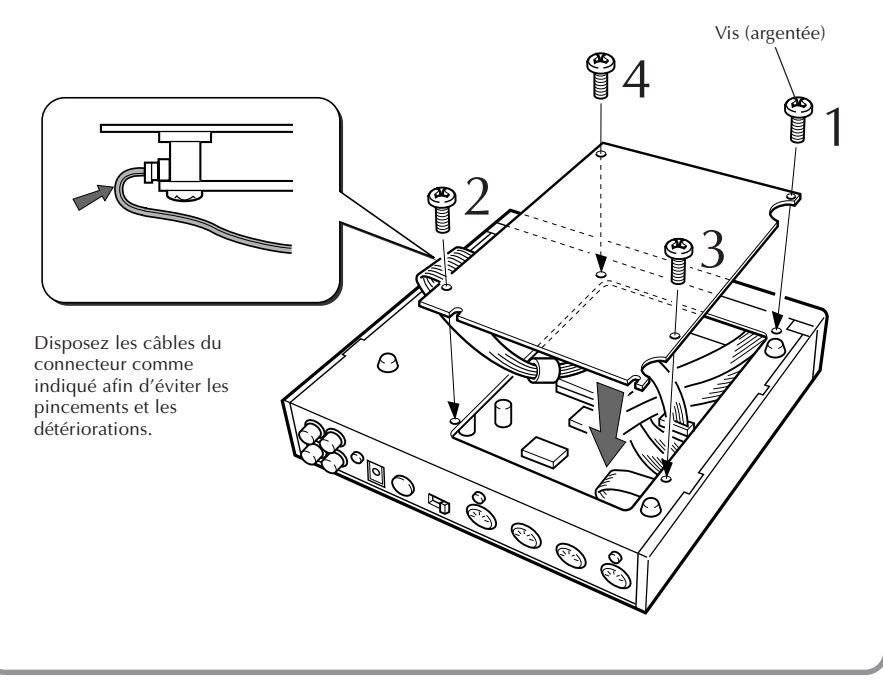

## Guide de dépannage

Le MU100 est un appareil d'utilisation très simple. Toutefois, les réactions du MU100 pourraient parfois déconcerter l'utilisateur. Dans ce cas, toujours se reporter aux causes et solutions éventuelles énumérées ci-dessous avant de conclure que l'appareil souffre d'un dysfonctionement.

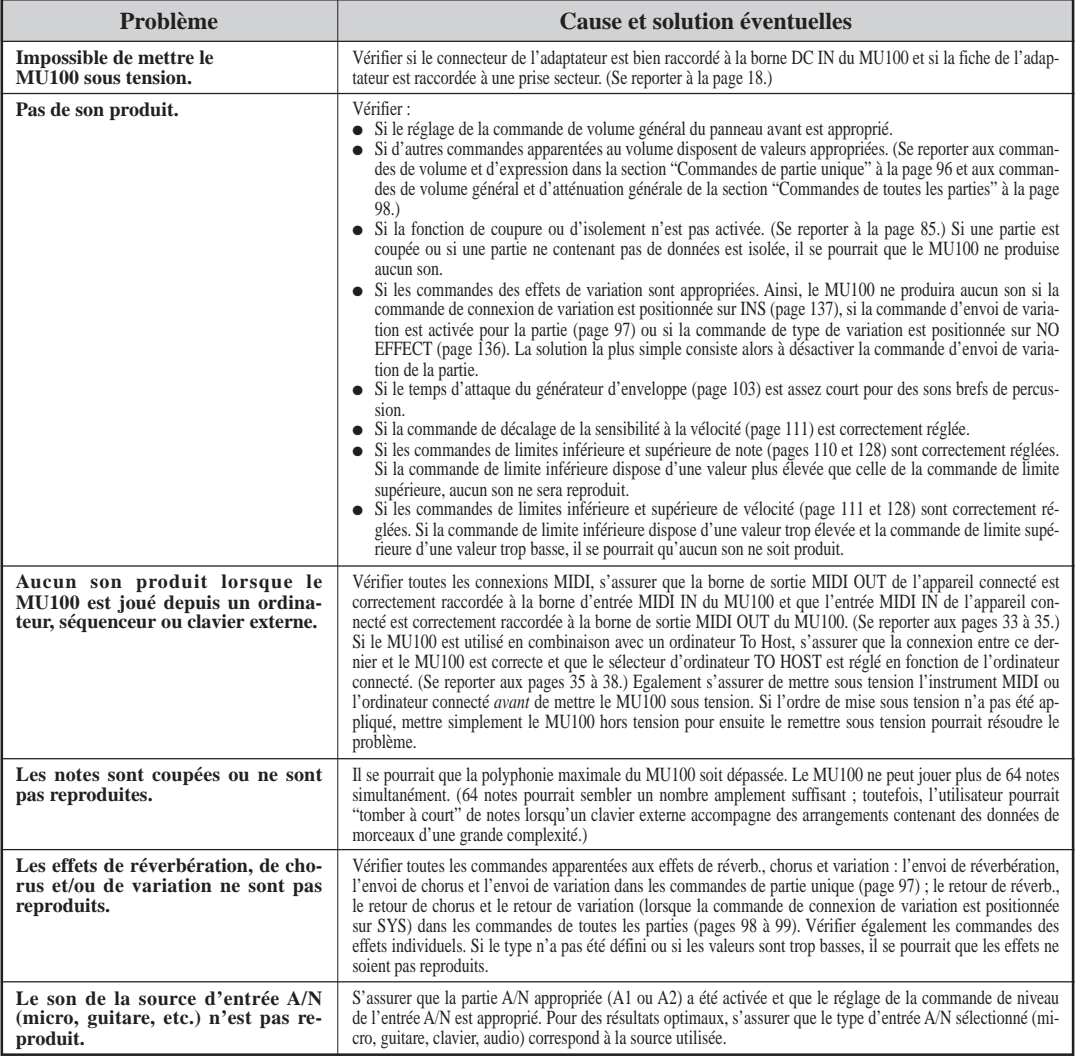

## Messages d'erreur

#### **Battery Low!**

La tension de la batterie (c.-à-d. la batterie de sauvegarde des données internes) est trop basse pour assurer le fonctionnement du MU100. Confier ce dernier à un distributeur Yamaha ou à tout technicien qualifié Yamaha.

#### **Check Sum ERROR!**

Le total de contrôle du message System Exclusive reçu est incorrect. Vérifier le total de contrôle du message et recommencer l'envoi du message.

#### **HOST is Offline!**

Ce message apparaît lorsque l'ordinateur To Host est hors tension, lorsque les connexions n'ont pas été effectuées correctement ou lorsque le logiciel de séquence n'a pas été lancé.

#### **Illegal Data!**

Une erreur s'est produite dans les données durant la réception de messages MIDI. Recommencer l'opération de transfert des données ou mettre le MU100 hors tension pour ensuite le remettre sous tension.

#### **MIDI Buffer Full!**

Trop de données MIDI sont envoyées en une fois au MU100. Réduire la quantité de données transférées vers le MU100.

#### **No Parameter**

Le paramètre sélectionné ne peut être utilisé avec la fonction Show Exclusive.

#### **No RecallPerform!**

Ce message s'affiche si les données de performance que vous tentez de rappeler depuis le mode d'édition de performance n'ont pas été sauvegardées dans la mémoire du MU100.

#### **Not Available**

Le MU100 affiche ce message afin de vous indiquer que les voix de batterie ne peuvent être sélectionnées lorsque le mode de module de son PFM (performance) est activé.

#### **PB Com ERROR!**

Ce message s'affiche lorsque les données ne peuvent être convenablement transmises entre le MU100 et la carte insérable. Débranchez le câble d'alimentation et vérifiez que le connecteur de la carte insérable est correctement branché.

Un trop grand nombre de données MIDI ont été transmises à la fois à la carte insérable. Diminuez la quantité d'informations envoyées à la carte insérable.

#### **Rcv CH is OFF!**

Le paramètre sélectionné pour être utilisé en combinaison avec la fonction Show Exclusive ne peut être converti en valeur de message MIDI. En effet, le canal de réception Rcv Channel de la partie est coupé. Attribuer une valeur appropriée au canal de réception.

#### **Select drumS1**→ **4 When You Edit**

Ce message s'affiche si, lorsque vous éditez une voix de batterie, le mode de partie Drum est sélectionné. Ce message est destiné à vous rappeler qu'il convient d'attribuer drumS1 à 4 au mode de partie avant de pouvoir éditer une voix de batterie.

#### **SysEx Adrs ERROR!**

Les données du message System Exclusive reçu sont incorrectes. Vérifier l'adresse du message et recommencer l'envoi du message.

#### **SysEx Data ERROR!**

Les données du message System Exclusive reçu sont incorrectes. Vérifier les données du message (si ce message requiert une en-tête MBS ou LBS) et recommencer l'envoi du message.

#### **SysEx Size ERROR!**

Les données du message System Exclusive reçu sont incorrectes. Vérifier la taille du message et recommencer l'envoi du message.

#### **This Parameter Isn't Excl Data**

Le paramètre sélectionné ne dispose pas de valeur System Exclusive et ne peut être affiché à l'aide de la fonction Show Exclusive.

## Spécifications

#### **Méthode de génération de son**

AWM2 (Advanced Wave Memory 2)

#### **Polyphonie maximale**

64 notes

#### **Modes de module de son**

XG, TG300B, C/M et Performance

#### **Capacité multi-timbre**

32 parties (sur 32 canaux MIDI ; comprend priorité de réserve d'éléments pour des notes retardées et allocation dynamique des voix)

#### **Voix internes/structure des programmes**

#### **Programmes normaux**

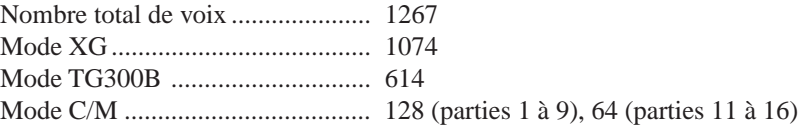

#### **Programmes de batterie**

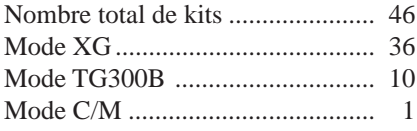

#### **Programmes de performance**

Chaque programme de performance peut contenir jusqu'à quatre voix comprenant tous les réglages d'effets.

Programmes préétablis en usine .... 100 Programmes de l'utilisateur .......... 100

#### **Effets**

Le multi-effet comprend six sections : réverbération (12 types), chorus (14 types), variation (70 types), insertion 1 et 2 (43 types), égaliseur de multi (4 types) et égaliseur de partie (1 type).

#### **Morceau de démonstration**

1 morceau de démonstration (non éditable et sauvegardé dans la mémoire ROM)

#### **Affichage**

Ecran Custom rétroéclairé à cristaux liquides

#### **Commandes**

Commande POWER/VOL de marche/arrêt et de volume, commande de niveau d'entrée A/D INPUT ; commande de sélection de données, interrupteur d'alimentation POWER, touches de sélection de mode : touche de reproduction PLAY, touche de mode utilitaire UTIL, touche de mode MODE, touche de mode d'édition EDIT, touche de mode d'édition d'effet EFFECT, touche de mode d'édition d'égalisation EQ, autres touches : touche de coupure/d'isolement MUTE/SOLO, touche d'exécution ENTER, touche de sortie EXIT, touches de sélection de partie PART  $\bigcirc$   $\bigcirc$ , touches de sélection SELECT  $\bigcirc$  $\bigcirc$ , touches de valeur VALUE  $\bigcirc$ / $\bigcirc$ .

#### **Bornes et connecteurs**

Panneau avant : Borne d'entrée PHONES pour casques, type jack (mini-broche stéréo), entrée A/D INPUT (fiche 1/4 de pouce stéréo).

Panneau arrière : OUTPUT R,L - sorties droite-gauche (broche RCA), INPUT R, L entrées droite-gauche (broche RCA) ; DC IN - borne d'entrée type jack ; TO HOST connecteur vers l'ordinateur hôte ; HOST SELECT - sélecteur de l'ordinateur hôte ; connecteurs d'entrée MIDI IN-A/B, de sortie MIDI OUT et de contournement MIDI THRU

#### **Interface informatique/MIDI**

Permet de connecter le MU100 directement au port d'un ordinateur To Host (RS-232C, RS-422); les bornes MIDI permettent de connecter le MU100 à un séquenceur MIDI ou à un contrôleur MIDI.

#### **Vitesse de transfert des données (en Bauds)**

 $MIDI$  — 31.250 bps (bits par seconde) Mac  $-31.250$  bps  $PC-1 - 31.250$  bps PC-2 — 38.400 bps

#### **Alimentation**

Adaptateur secteur Yamaha PA-5B (fourni)

#### **Dimensions (L**  $\times$ **P** $\times$ **H**)

 $220 \text{ mm} \times 210 \text{ mm} \times 44 \text{ mm}$ 

#### **Poids**

1,3 kg

#### **Accessoires fournis**

CD-ROM (XGtools), XGtools Setup Guide, mode d'emploi, adaptateur secteur Yamaha PA-5B

*\* Les spécifications de ce produit sont susceptibles d'être modifiées sans avis préalable.*

## Glossaire

- **AWM2** AWM2 constitue l'abréviation de Advanced Wave Memory (mémoire d'onde avancée), une version améliorée du système original de génération de son (AWM1) créé par Yamaha, comprenant des filtres numériques assurant une qualité sonore supérieure.
- **Banque** La banque correspond à un ensemble de voix ou de programmes. Le format MIDI standard offre un support maximal pour 128 banques pouvant contenir chacune jusqu'à 128 voix ou programmes.
- **Commande** Une commande correspond à toute valeur réglable sur un instrument de musique électronique. Ainsi, par exemple, la fonction de vibrato du MU100 dispose de trois commandes : la vitesse, l'intensité et le délai.
- **Commande assignable 1** Certaines fonctions du MU100 (comme le filtre, le volume ou l'effet de variation) peuvent être modifiées en temps réel à l'aide des commandes d'un instrument MIDI connecté. La commande assignable 1 permet à l'utilisateur de déterminer quelle commande (molette de modulation, contrôleur à vent ou commande au pied, par exemple) effectue les modifications.
- **Coupure** La fonction de coupure du MU100 permet à l'utilisateur d'interrompre la reproduction d'une partie et de juger de l'effet de coupure sur les autres parties.
- **Edition** L'édition est une opération consistant à modifier ou régler les commandes du MU100.
- **Entrée A/N** A/N constitue l'abréviation de analogue-numérique. L'entrée A/N du MU100 permet à l'utilisateur d'appliquer à des sources d'entrée analogique (comme un microphone, une guitare électrique, un lecteur de disques compacts ou tout autre instrument électronique) les effets numériques du MU100 et de les mélanger avec les voix internes.
- **Envoi** Dans le traitement du son par les effets, l'envoi fait référence au signal envoyé vers le processeur d'effets pour y être traité. Ainsi, par exemple, la commande d'envoi de réverbération détermine la mesure dans laquelle une partie individuelle est affectée par l'effet de réverbération. La commande d'envoi est le complément de la commande de retour décrite ci-dessus.
- **Filtre** Le filtre est une commande affectant les fréquences du son. Les filtres servent à couper ou renforcer des portions de fréquences sélectionnées dans le son, permettant ainsi d'apporter de subtiles nuances au son ou d'en changer radicalement la texture. La commande assignable 1 du MU100 permet de contrôler le filtre en temps réel.
- **Général MIDI (GM)** Le format GM est un complément au format MIDI assurant la compatibilité de reproduction de données de morceaux compatibles GM sur tout générateur de son compatible GM. Selon les normes de ce format, un générateur de son compatible GM doit disposer d'une polyphonie de note minimale de 24 notes, d'une capacité multi-timbrale de 16 parties et de 128 voix standard. Le MU100 offre davantage : une polyphonie de 64 notes, une capacité multi-timbrale de 32 parties et 1267 voix.
- **Générateur de son** Un générateur de son est un instrument électronique constituant une source de son contrôlable via MIDI. La plupart du temps, le terme "générateur de son" désigne ces appareils ne disposant pas de clavier ou d'autre commande destinés à être connectés à un clavier ou ordinateur indépendant et à être joués depuis celui-ci.
- **Générateur d'enveloppe** Le générateur d'enveloppe est une commande équipant les instruments électroniques. Cette commande permet de modifier la "forme" (ou l'enveloppe) du son dans le temps. Le MU100 dispose de deux types de générateur d'enveloppe : un pour le niveau et un pour la hauteur.
- **Isolement** La commande d'isolement du MU100 permet à l'utilisateur d'isoler une partie unique et de juger du son de cette partie.
- **MIDI** MIDI constitue l'abréviation de Musical Instrument Digital Interface (interface numérique pour instrument de musique). MIDI est une norme adoptée à travers le monde permettant à des instruments et des appareils compatibles MIDI de communiquer entre eux. Pour que la communication soit possible, il convient d'attribuer aux instruments connectés un canal MIDI identique.
- **Mode de module de son** Le MU100 dispose de quatre modes de module de son. Ces modes constituent le fondement opérationnel du générateur de son. Le MU100 offre trois modes multi (XG, TG300B et C/M), ainsi qu'un mode performance (PFM).
- **Molette de modulation** La molette de modulation est une commande équipant la plupart des claviers MIDI. Elle sert normalement à contrôler la hauteur ainsi que d'autres types de modulation. Cette commande peut également servir à contrôler certaines caractéristiques du son via la commande assignable1. (Se reporter aux page 69.)
- **Multi-timbral** Multi-timbral décrit un générateur de son capable de reproduire simultanément différents sons. Le MU100 est un générateur de son d'une capacité multitimbrale de 32 parties, pouvant reproduire simultanément 32 voix d'instruments différentes, chacune via un canal MIDI indépendant.
- **OBF** OBF constitue l'abréviation de oscillateur basse fréquence. Cet oscillateur génère un signal de basse fréquence destiné à moduler certaines caractéristiques du son, comme sa hauteur ou son niveau.
- **Ordinateur-hôte To Host** L'ordinateur To Host est l'ordinateur pilotant un système de production musicale assistée par ordinateur. Cet ordinateur-hôte est connecté au MU100 (via la borne de connexion d'ordinateur-hôte TO HOST ou les bornes MIDI) et comporte le logiciel nécessaire à l'enregistrement et à la reproduction de données de morceaux. Ces données sont reproduites par les sources de son internes et affectées par les effets du MU100.
- **Partie** Les voix du MU100 sont assignées à différentes parties. Il est possible de reproduire simultanément jusqu'à 32 de ces parties. Les parties du MU100 sont comparables aux différentes parties d'instrument composant un morceau de musique : la partie de piano, de guitare, etc.
- **Performance** Appliqué au MU100, le terme "performance" désigne un mode opérationnel et les programmes utilisés dans ce mode. Une performance peut contenir jusqu'à quatre parties différentes, toutes contrôlables via le même canal MIDI. Les performances préprogrammées du MU100 sont des programmes spéciaux de sons de partie de multi conçus avant tout pour les applications sur scène et en studio.
- **Polyphonie** La polyphonie correspond au nombre maximum de notes pouvant être reproduites simultanément. Le MU100 dispose d'une polyphonie de 64 notes. Il est donc à même de reproduire intégralement et avec précision les données de morceaux les plus complexes sans "voler" de notes.
- **Port** Pour répondre à un besoin d'augmentation du nombre de canaux MIDI (16 canaux constituent la limite), de nombreuses interfaces MIDI offrent deux ports MIDI ou plus, à chacun desquels il est possible d'attribuer 16 canaux MIDI. Le MU100 dispose de deux ports MIDI indépendants (A et B), permettant ainsi à l'utilisateur de travailler sur 32 canaux. Ces deux ports peuvent également être accédés via l'interface informatique TO HOST.
- **Portamento** Cette commande équipait la plupart des synthétiseurs de la première génération et permettait de créer un glissement de hauteur continu d'une note jouée à l'autre. La commande de portamento du MU100 permet de déterminer le temps du glissement de hauteur.
- **Retour** Dans le traitement du son par les effets, le retour fait référence au retour du signal affecté dans le mix global du son. Ainsi, par exemple, la commande de retour de réverbération détermine le taux de signal affecté par la réverbération qui sera mélangé dans le mix global du son. La commande de retour est le complément de la commande d'envoi décrite ci-dessous.
- **Variation** Dans le jargon du MU100, le terme "variation" désigne la section spéciale contenant différents effets comprenant réverbération, délai, chorus et bien d'autres encore. L'utilisateur dispose d'un total de 70 effets de variation. Ces effets peuvent être utilisés simultanément avec les autres sections d'effets du MU100, à savoir les sections réverbération, chorus, insertion 1 et 2, et égalisation.
- **Variation de hauteur** Cette commande équipant tous les claviers MIDI sans exception permet d'augmenter ou de diminuer la hauteur du son de façon continue. Cette commande est généralement contrôlée via une molette de variation de hauteur. La commande de variation de hauteur du MU100 permet de déterminer les limites de variation de hauteur du son.
- **Vibrato** Le vibrato correspond à un son tremblant et vibrant. Le MU100 produit l'effet de vibrato en modifiant par période la hauteur d'une voix. La vitesse et l'intensité du vibrato peuvent être réglées, tout comme le délai d'application de cet effet.
- **Voix** Une voix constitue l'unité (ou le programme) fondamentale de son du MU100. Le MU100 offre un total de 1267 voix.
- **Vélocité** La vélocité correspond à la vitesse à laquelle une note est jouée (sur un clavier, par exemple). En règle générale, plus la vitesse (ou la force) de frappe sur une touche est importante, plus la vélocité (et donc plus le volume) de la note correspondante sera élevée. Le MU100 comprend une série de commandes apparentées à la vélocité offrant un contrôle optimal de la réponse de vélocité des voix. Ces commandes permettent également à l'utilisateur d'effectuer des partages complexes de clavier dans lesquels les voix changent selon la vélocité de jeu.
- **XG** Ce nouveau format créé par Yamaha améliore considérablement le format GM en offrant une palette complète de voix de haute qualité et un mode opérationnel des effets plus performant.

## Index

### **A**

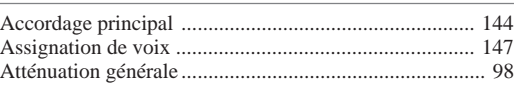

### **B**

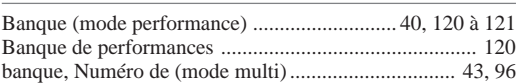

### **C**

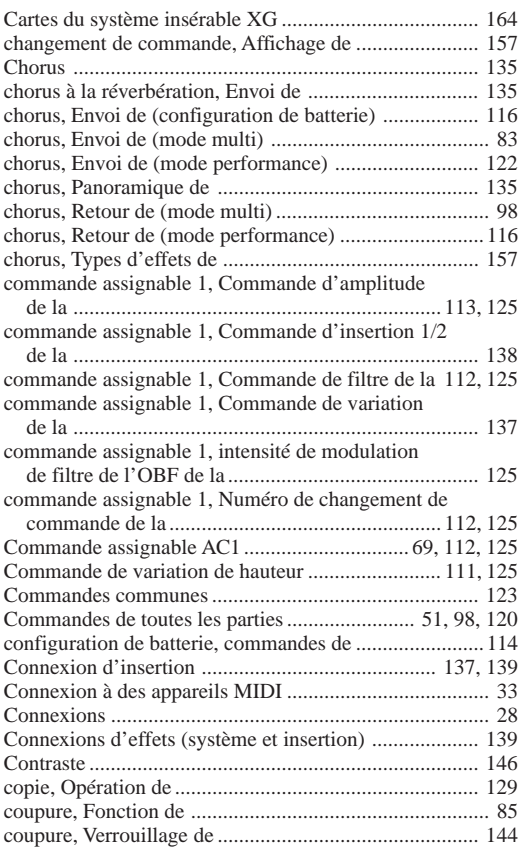

### **D**

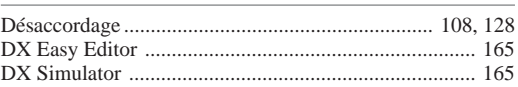

#### **E**

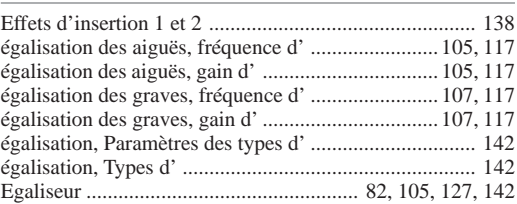

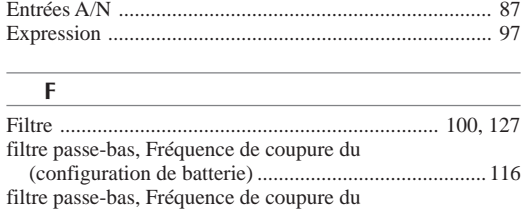

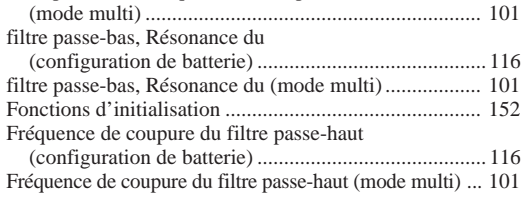

#### **G**

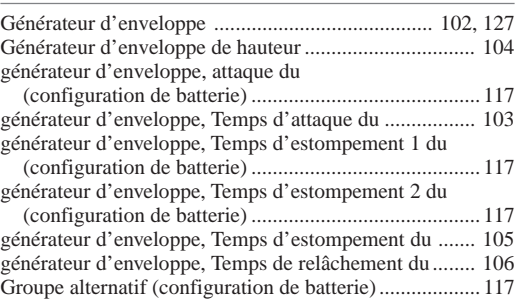

#### **H**

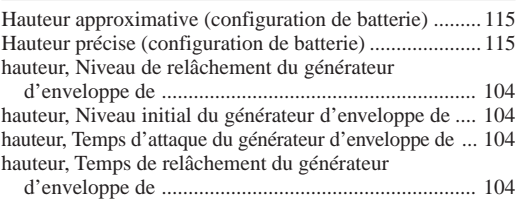

#### **I**

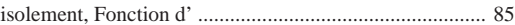

#### **M**

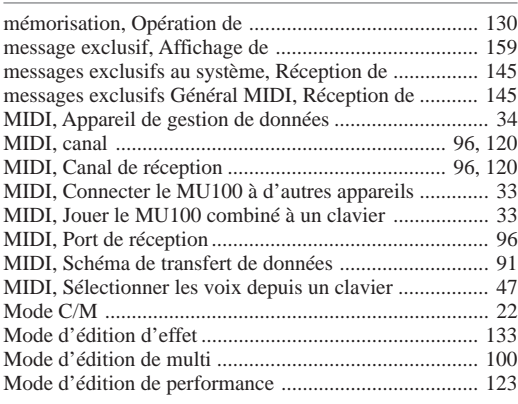

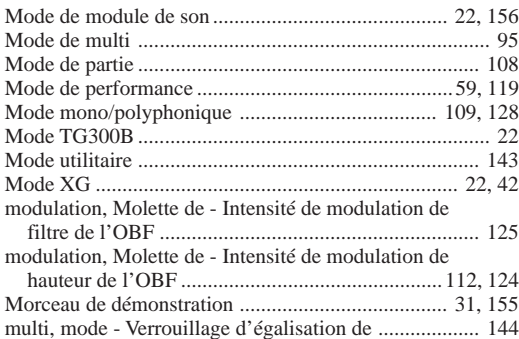

### **N**

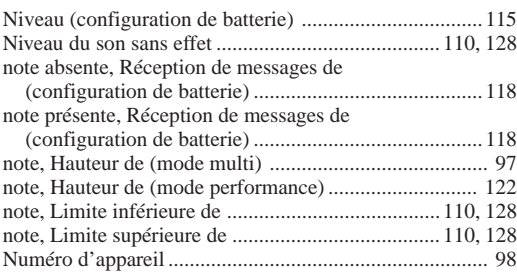

### **O**

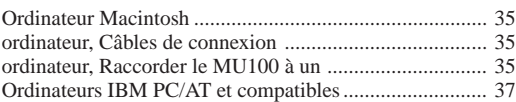

#### **P**

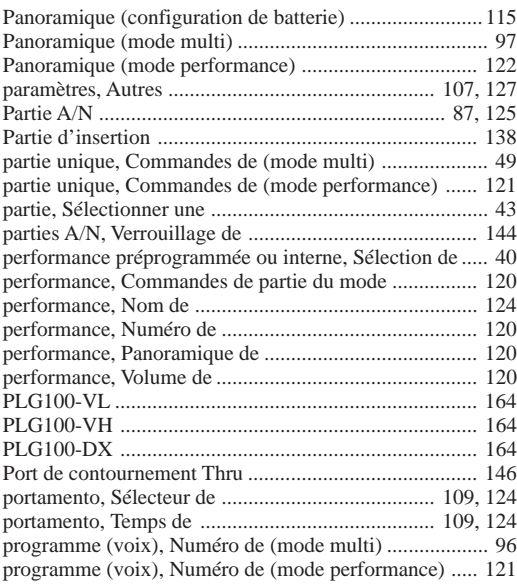

### **R**

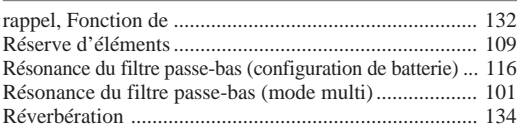

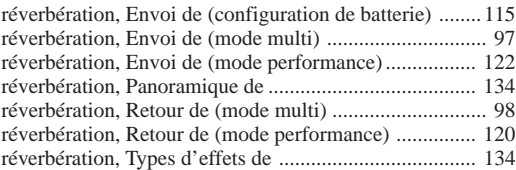

### **S**

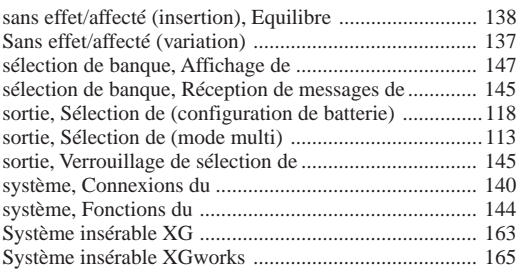

#### **T**

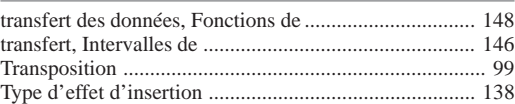

#### **V**

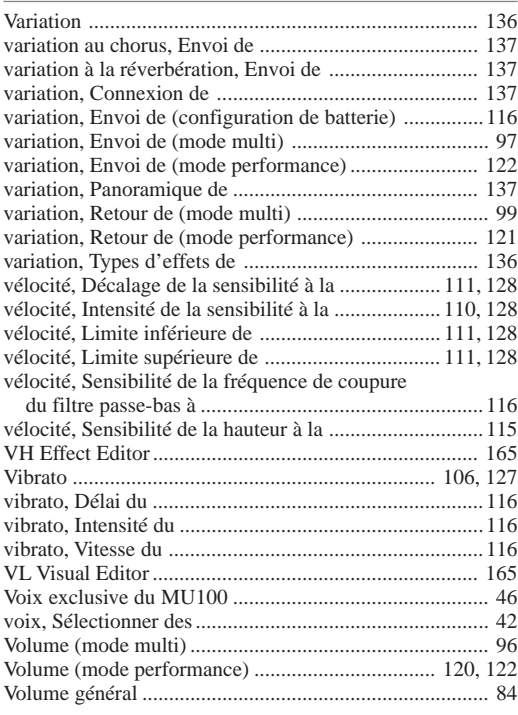

#### **X**

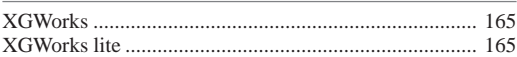

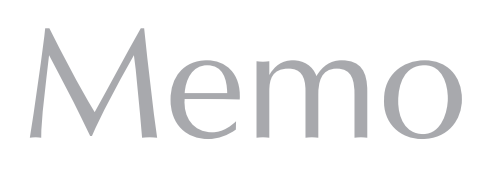

For details of products, please contact your nearest Yamaha or the authorized distributor listed below.

Pour plus de détails sur les produits, veuillez-vous adresser à Yamaha ou au distributeur le plus proche de vous figurant dans la liste suivante.

#### **NORTH AMERICA**

#### **CANADA**

**Yamaha Canada Music Ltd.** 135 Milner Avenue, Scarborough, Ontario, M1S 3R1, Canada Tel: 416-298-1311

#### **U.S.A.**

**Yamaha Corporation of America** 6600 Orangethorpe Ave., Buena Park, Calif. 90620, U.S.A.

Tel: 714-522-9011

#### **CENTRAL & SOUTH AMERICA**

#### **MEXICO**

**Yamaha de Mexico S.A. De C.V., Departamento de ventas** Javier Rojo Gomez No.1149, Col. Gpe Del Moral, Deleg. Iztapalapa, 09300 Mexico, D.F. Tel: 686-00-33

#### **BRAZIL**

**Yamaha Musical do Brasil LTDA.** Av. Rebouças 2636, São Paulo, Brasil Tel: 011-853-1377

#### **ARGENTINA**

**Yamaha Music Argentina S.A.** Viamonte 1145 Piso2-B 1053, Buenos Aires, Argentina Tel: 1-371-7021

#### **PANAMA AND OTHER LATIN AMERICAN COUNTRIES/ CARIBBEAN COUNTRIES**

**Yamaha de Panama S.A.** Torre Banco General, Piso 7, Urbanización Marbella, Calle 47 y Aquilino de la Guardia, Ciudad de Panamá, Panamá Tel: 507-269-5311

#### **EUROPE**

#### **THE UNITED KINGDOM**

**Yamaha-Kemble Music (U.K.) Ltd.** Sherbourne Drive, Tilbrook, Milton Keynes, MK7 8BL, England Tel: 01908-366700

#### **IRELAND**

**Danfay Ltd.** 61D, Sallynoggin Road, Dun Laoghaire, Co. Dublin Tel: 01-2859177

#### **GERMANY/SWITZERLAND**

**Yamaha Europa GmbH.** Siemensstraße 22-34, 25462 Rellingen, F.R. of Germany Tel: 04101-3030

#### **AUSTRIA**

**Yamaha Music Austria** Schleiergasse 20, A-1100 Wien Austria Tel: 01-60203900

#### **THE NETHERLANDS**

**Yamaha Music Nederland** Kanaalweg 18G, 3526KL, Utrecht, The Netherlands Tel: 030-2828411

#### **BELGIUM**

**Yamaha Music Belgium** Keiberg Imperiastraat 8, 1930 Zaventem, Belgium Tel: 02-7258220

#### **FRANCE**

**Yamaha Musique France, Division Professionnelle** BP 70-77312 Marne-la-Vallée Cedex 2, France Tel: 01-64-61-4000

#### **ITALY**

**Yamaha Musica Italia S.P.A., Combo Division** Viale Italia 88, 20020 Lainate (Milano), Italy Tel: 02-935-771

#### **SPAIN**

**Yamaha-Hazen Electronica Musical, S.A.** Jorge Juan 30, 28001, Madrid, Spain Tel: 91-577-7270

#### **PORTUGAL**

**Valentim de Carvalho CI SA** Estrada de Porto Salvo, Paço de Arcos 2780 Oeiras, Portugal Tel: 01-443-3398/4030/1823

#### **GREECE**

**Philippe Nakas S.A.** Navarinou Street 13, P.Code 10680, Athens, Greece Tel: 01-364-7111

#### **SWEDEN**

**Yamaha Scandinavia AB** J. A. Wettergrens Gata 1 Box 30053 S-400 43 Göteborg, Sweden Tel: 031 89 34 00

#### **DENMARK**

**YS Copenhagen Liaison Office** Generatorvej 8B DK-2730 Herlev, Denmark Tel: 44 92 49 00

#### **FINLAND**

**Warner Music Finland OY/Fazer Music Aleksanterinkatu 11, P.O. Box 260** SF-00101 Helsinki, Finland Tel: 0435 011

#### **NORWAY**

**Norsk filial av Yamaha Scandinavia AB** Grini Næringspark 1 N-1345 Østerås, Norway Tel: 67 16 77 70

#### **ICELAND Skifan HF**

Skeifan 17 P.O. Box 8120 IS-128 Reykjavik, Iceland Tel: 525 5000

#### **OTHER EUROPEAN COUNTRIES**

**Yamaha Europa GmbH.** Siemensstraße 22-34, 25462 Rellingen, F.R. of Germany Tel: 04101-3030

#### **AFRICA**

#### **Yamaha Corporation,**

**International Marketing Division** Nakazawa-cho 10-1, Hamamatsu, Japan 430-8650 Tel: 053-460-2312

#### **MIDDLE EAST**

#### **TURKEY/CYPRUS Yamaha Europa GmbH.** Siemensstraße 22-34, 25462 Rellingen,

F.R. of Germany Tel: 04101-3030

#### **OTHER COUNTRIES**

**Yamaha Corporation, International Marketing Division** Nakazawa-cho 10-1, Hamamatsu, Japan 430-8650 Tel: 053-460-2312

#### Die Einzelheiten zu Produkten sind bei Ihrer unten aufgeführten Niederlassung und bei Yamaha Vertragshändlern in den jeweiligen Bestimmungsländern erhältlich.

Para detalles sobre productos, contacte su tienda Yamaha más cercana o el distribuidor autorizado que se lista debajo.

## **ASIA**

#### **HONG KONG**

**Tom Lee Music Co., Ltd.** 11/F., Silvercord Tower 1, 30 Canton Road. Tsimshatsui, Kowloon, Hong Kong Tel: 2737-7688

#### **INDONESIA**

#### **PT. Yamaha Music Indonesia (Distributor) PT. Nusantik**

Gedung Yamaha Music Center, Jalan Jend. Gatot Subroto Kav. 4, Jakarta 12930, Indonesia Tel: 21-520-2577

#### **KOREA**

**Cosmos Corporation** #131-31, Neung-Dong, Sungdong-Ku, Seoul Korea

Tel: 02-466-0021~5

#### **MALAYSIA**

**Yamaha Music Malaysia, Sdn., Bhd.** Lot 8, Jalan Perbandaran, 47301 Kelana Jaya, Petaling Jaya, Selangor, Malaysia Tel: 3-703-0900

#### **PHILIPPINES**

**Yupangco Music Corporation** 339 Gil J. Puyat Avenue, P.O. Box 885 MCPO, Makati, Metro Manila, Philippines Tel: 819-7551

#### **SINGAPORE**

**Yamaha Music Asia Pte., Ltd.** Blk 202 Hougang, Street 21 #02-01, Singapore 530202 Tel: 747-4374

#### **TAIWAN**

**Yamaha KHS Music Co., Ltd.** 10F, 150, Tun-Hwa Northroad, Taipei, Taiwan, R.O.C. Tel: 02-2713-8999

#### **THAILAND**

**Siam Music Yamaha Co., Ltd.** 121/60-61 RS Tower 17th Floor, Ratchadaphisek RD., Dindaeng, Bangkok 10320, Thailand Tel: 02-641-2951

**THE PEOPLE'S REPUBLIC OF CHINA AND OTHER ASIAN COUNTRIES Yamaha Corporation,**

**International Marketing Division** Nakazawa-cho 10-1, Hamamatsu, Japan 430-8650 Tel: 053-460-2317

#### **OCEANIA**

#### **AUSTRALIA**

**Yamaha Music Australia Pty. Ltd.** 17-33 Market Street, South Melbourne, Vic. 3205, Australia

#### Tel: 3-699-2388

**NEW ZEALAND Music Houses of N.Z. Ltd.** 146/148 Captain Springs Road, Te Papapa, Auckland, New Zealand

Tel: 9-634-0099 **COUNTRIES AND TRUST**

**TERRITORIES IN PACIFIC OCEAN Yamaha Corporation, International Marketing Division** Nakazawa-cho 10-1, Hamamatsu, Japan 430-8650 Tel: 053-460-2317

#### **HEAD OFFICE Yamaha Corporation, XG Division** Nakazawa-cho 10-1, Hamamatsu, Japan 430-8650 XG1-02 Tel: 053-460-2936

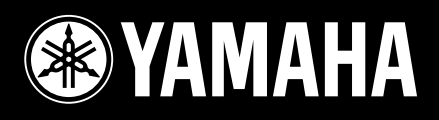